УТВЕРЖДЁН RU.РДПТ.00012-32 34 01-ЛУ

# **ПРОГРАММНОЕ ОБЕСПЕЧЕНИЕ EcoDPIOS-DC**

# **Руководство оператора**

# RU.РДПТ.00012-32 34 01

Листов 161

2023

#### **КНИОТАЦИЯ**

В настоящем руководстве описан порядок установки и первичной настройки специализированного встраиваемого программного обеспечения EcoDPIOS-DC.

Некоторые команды и значения параметров могут отличаться в более поздних или более ранних версиях программного обеспечения. Для получения информации об актуальной версии программного обеспечения и документации обратитесь на сайт компании **РДП.РУ** или в службу технической поддержки.

# СОДЕРЖАНИЕ

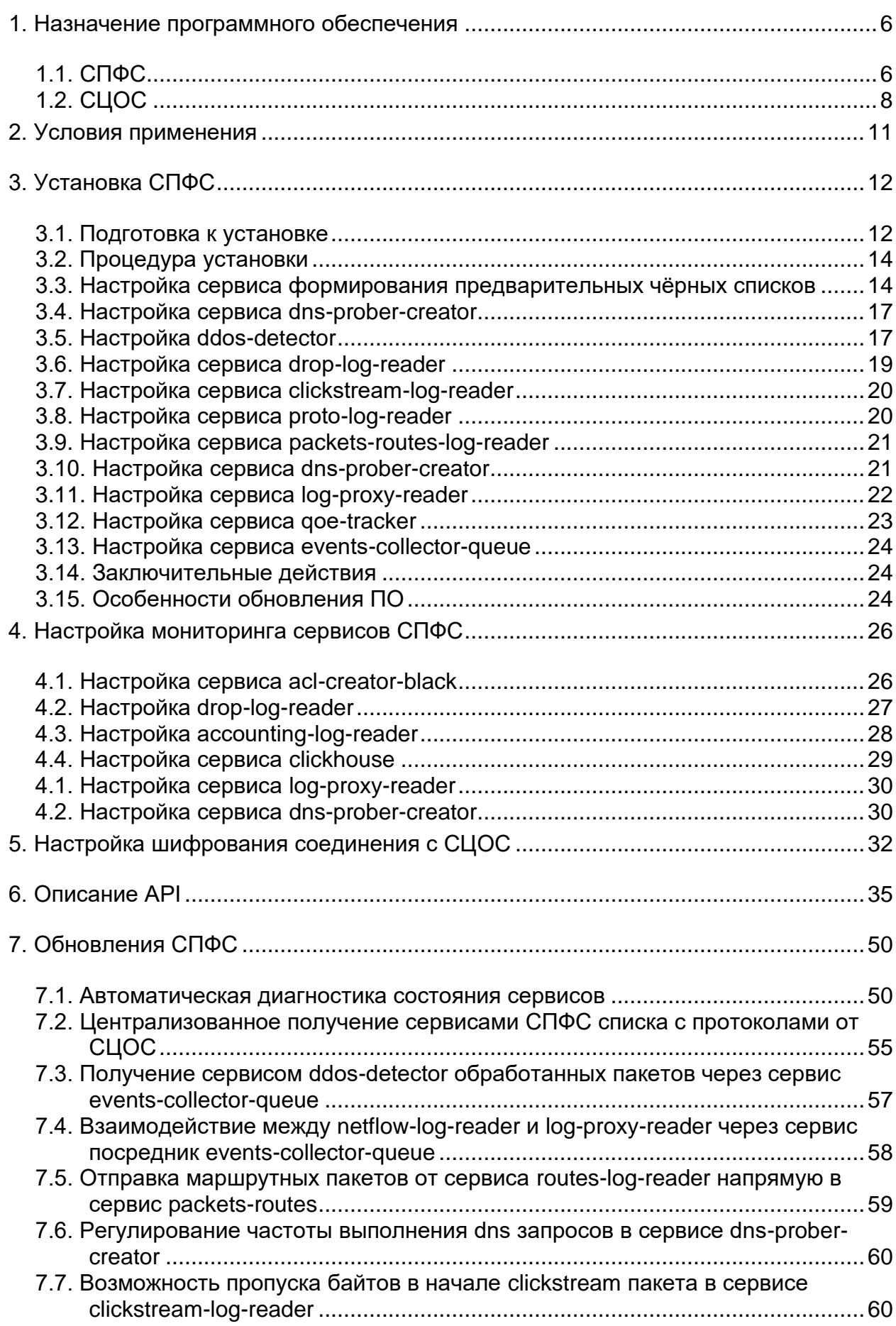

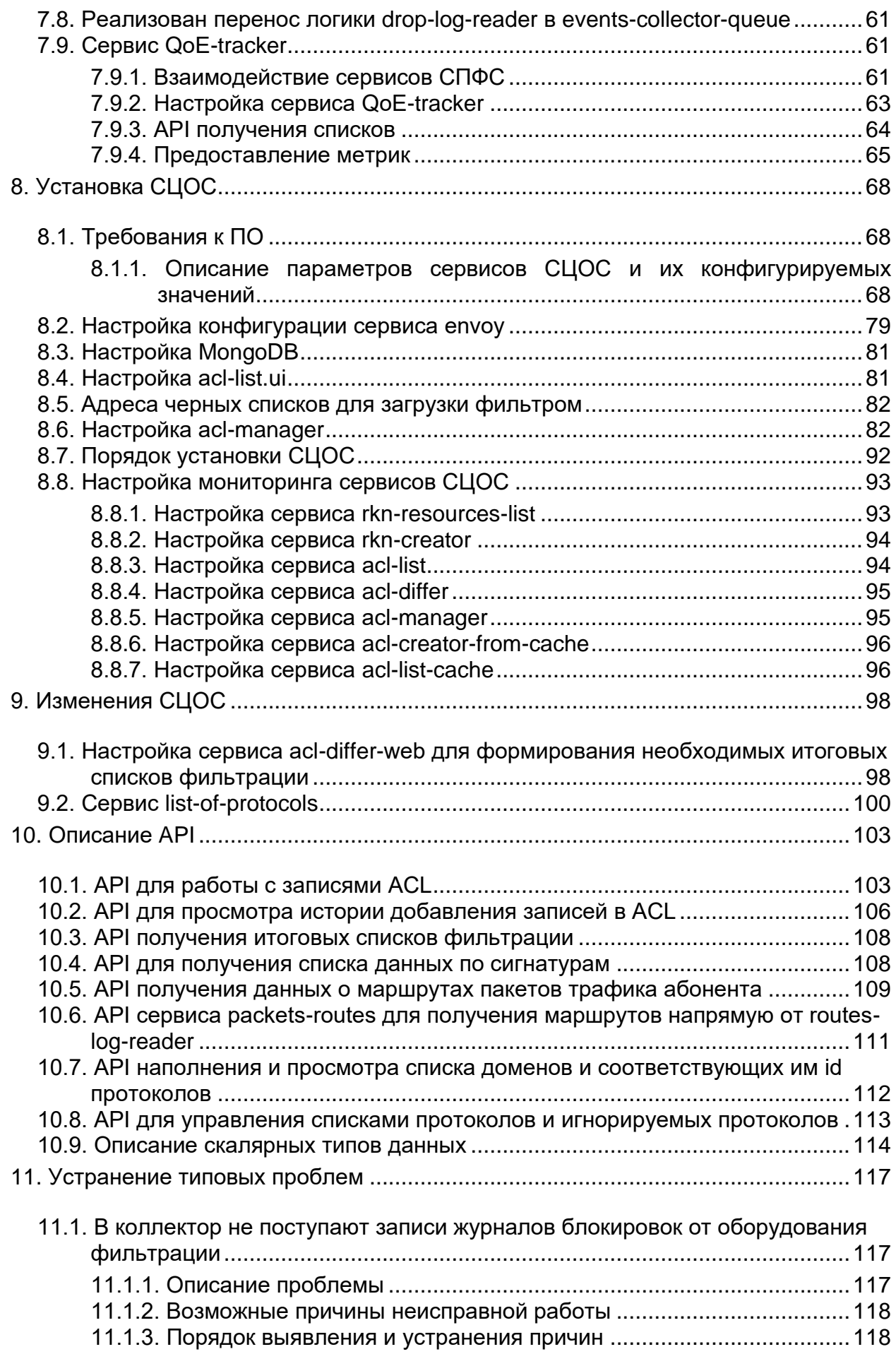

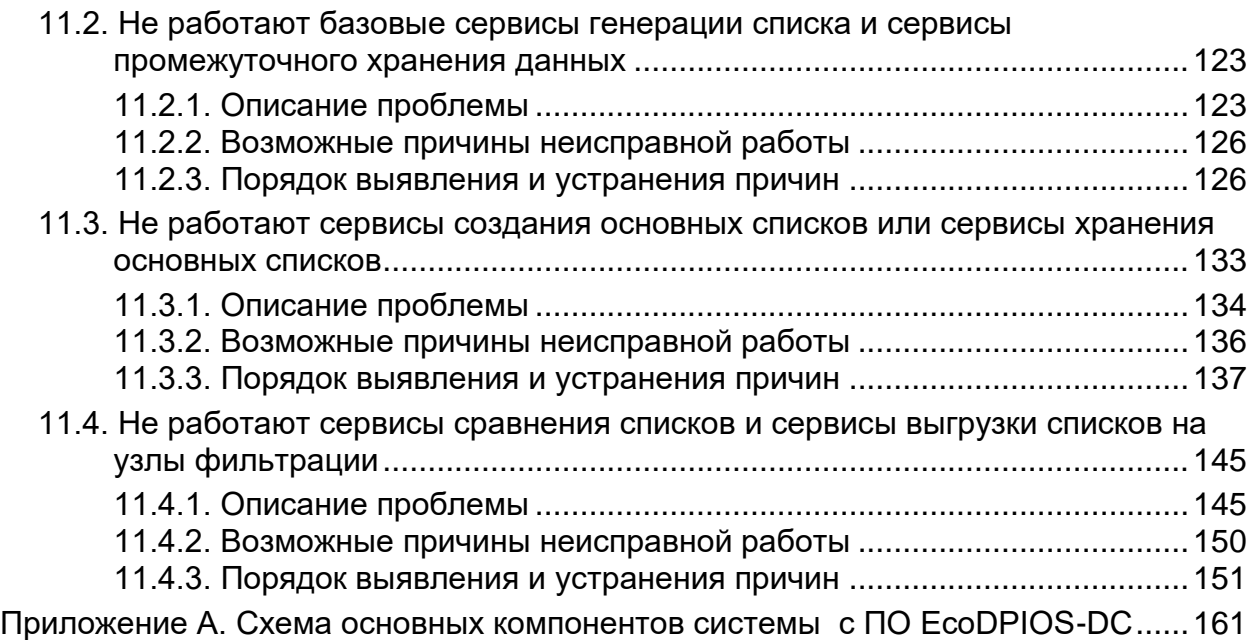

# <span id="page-5-0"></span>1. НАЗНАЧЕНИЕ ПРОГРАММНОГО ОБЕСПЕЧЕНИЯ

Программное обеспечение EcoDPIOS-DC (ПО EcoDPIOS-DC) представляет собой специализированное встраиваемое ПО с микросервисной архитектурой, применяемое для построения распределённой системы сбора и анализа статистических данных, которая используется в составе Автоматизированной системы обеспечения безопасности российского сегмента информационнотелекоммуникационной сети Интернет первого этапа (АСБИ первого этапа).

Схема основных компонентов системы сбора и анализа статистических данных, построенной на базе ПО EcoDPIOS-DC, приведена в Приложении А. Голубым средства EcoDPIOS-DC цветом выделены программные (см. Приложение А).

Программные средства EcoDPIOS-DC включают:

- Систему предварительного формирования списков (далее СПФС). размещенную на первом уровне эшелона. СПФС содержит сервисы для обработки данных от устройств EcoFilter и EcoBalancer.
- Систему централизованной обработки списков (далее СЦОС), размещенную  $\overline{B}$ Централизованной системе управления оборудованием (далее - ЦСУО). СЦОС содержит сервисы для дальнейшей обработки данных, полученных от СПФС. Связана с устройствами EcoHighway и EcoFilter второго уровня эшелона.

# <span id="page-5-1"></span>1.1. СПФС

Функции СПФС:

- получение журналов блокировок и журналов трафика от устройств фильтрации;
- разбор содержимого журналов блокировок и журналов трафика:
- получение точек маршрутов прохождения пользовательского трафика от устройств фильтрации:
- хранение разобранной информации в локальной базе данных;
- формирование предварительных чёрных и белых списков фильтрации;
- отправка сформированных предварительных чёрных и белых списков в СЦОС для дальнейшего анализа и формирования окончательных списков:
- предоставление статистических данных по NTP-ответам;
- сбор списков IP-адресов на основании разрешения заданных доменных имен для заданных протоколов;

- анализ подозрительного трафика на наличие DDoS-угрозы (в рамках одного узла ТСПУ) на соответствие преднастроенным правилам, выявление аномалий трафика;
- предоставление API для мониторинга и сбора метрик, API загрузки списков IP-адресов или SNI.

В состав СПФС входят следующие сервисы:

Таблица 1 − Сервисы СПФС

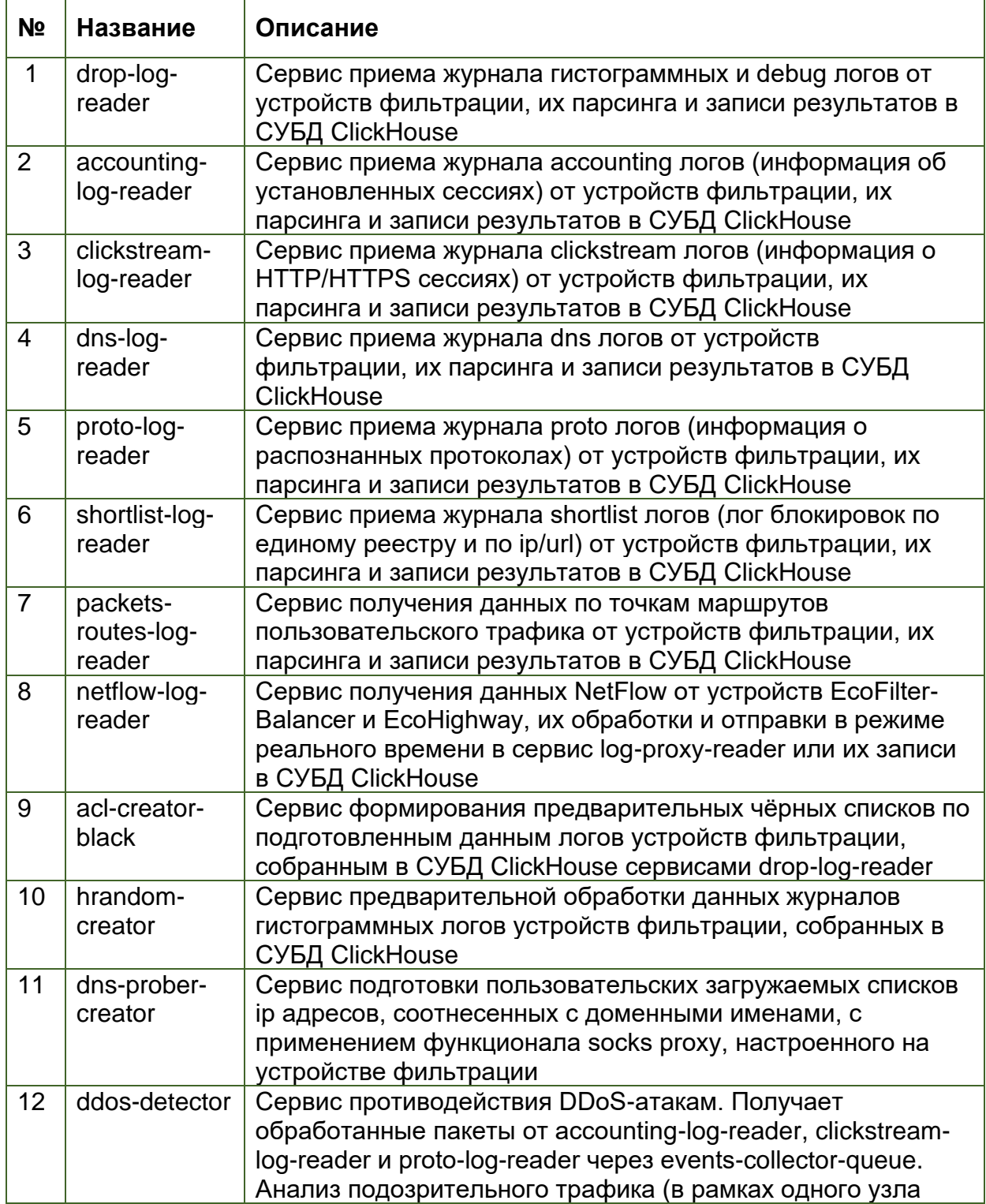

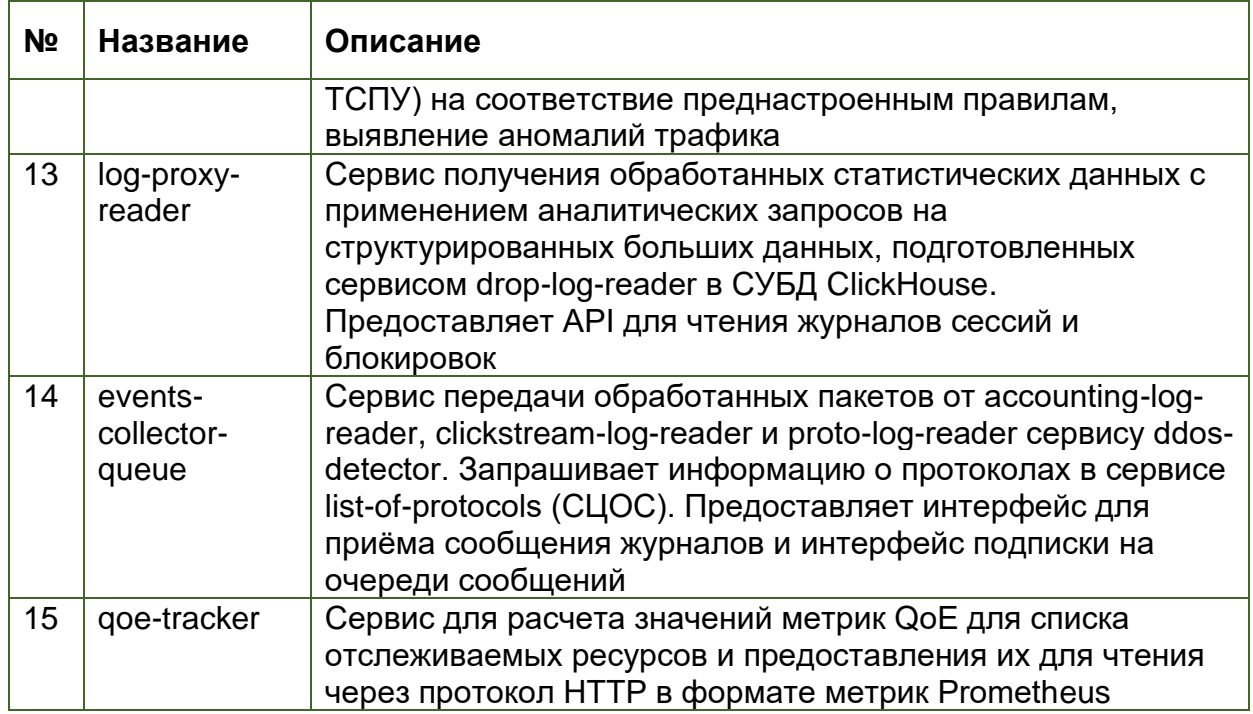

# <span id="page-7-0"></span>1.2. СЦОС

ФУНКЦИИ СЦОС:

- получение сформированных предварительных чёрных и белых списков фильтрации от СПФС;
- хранение предварительных списков в буферной базе данных;
- формирование основных белых и чёрных списков фильтрации;
- хранение основных белых и чёрных списков;
- формирование серых списков фильтрации;
- формирование и обеспечение доступа к данным по маршрутам пользовательского трафика;
- хранение И обеспечение доступа  $\mathsf{K}$ спискам доменов И соответствующих им id протоколов;
- отправка сформированных списков на оборудование балансировки:
- обеспечение доступа оборудованию фильтрации к чёрным спискам;
- предоставление API для работы с записями ACL, для просмотра  $\equiv$  . истории добавления записей в ACL, получения списков данных по сигнатурам, для получения данных о маршрутах пакетов трафика абонента, для наполнения и просмотра списков доменов и соответствующих id, получения итоговых списков фильтрации, для управления списками протоколов и игнорируемых протоколов.

В состав СЦОС входят следующие сервисы:

Таблица 2 − Сервисы СЦОС

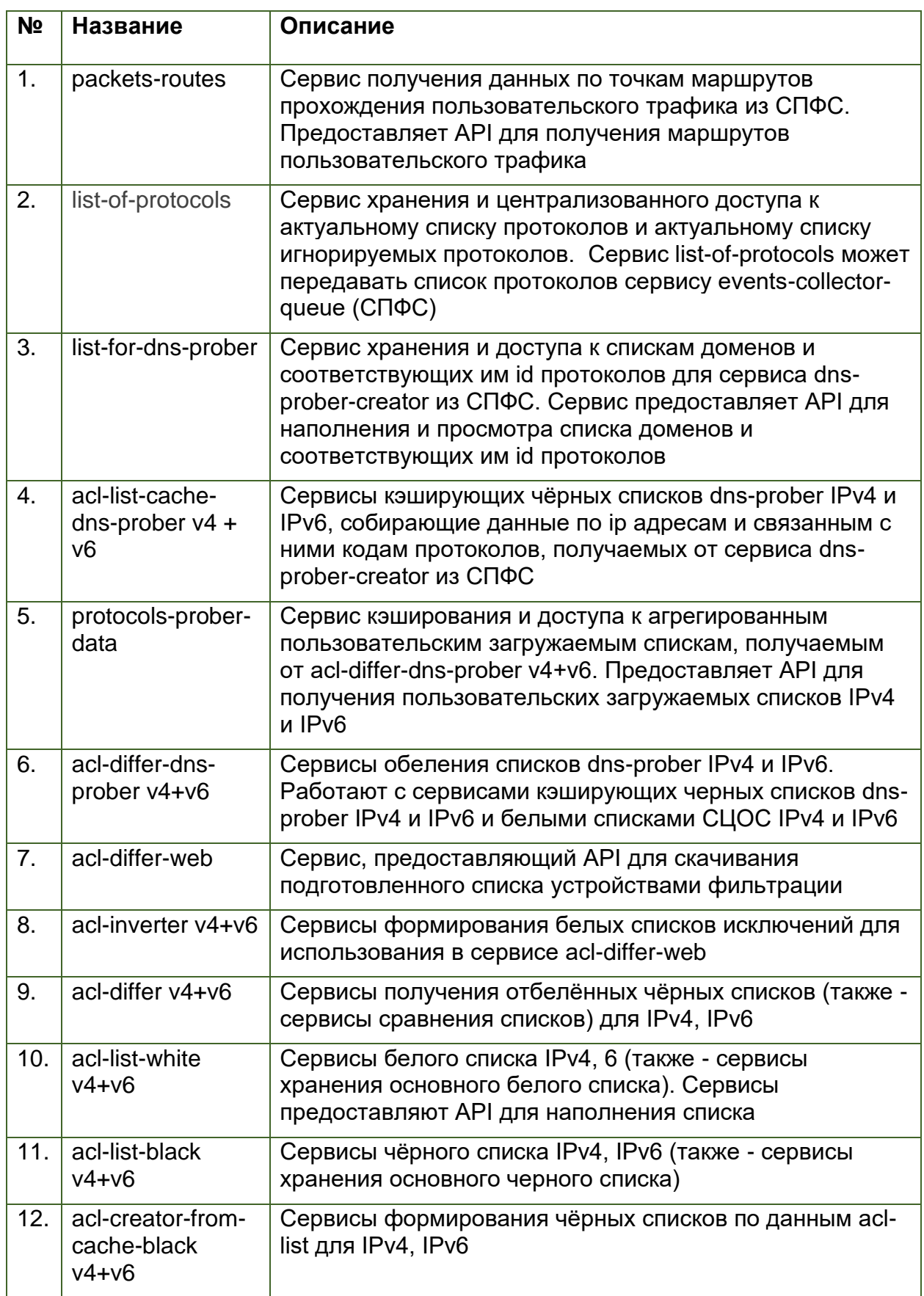

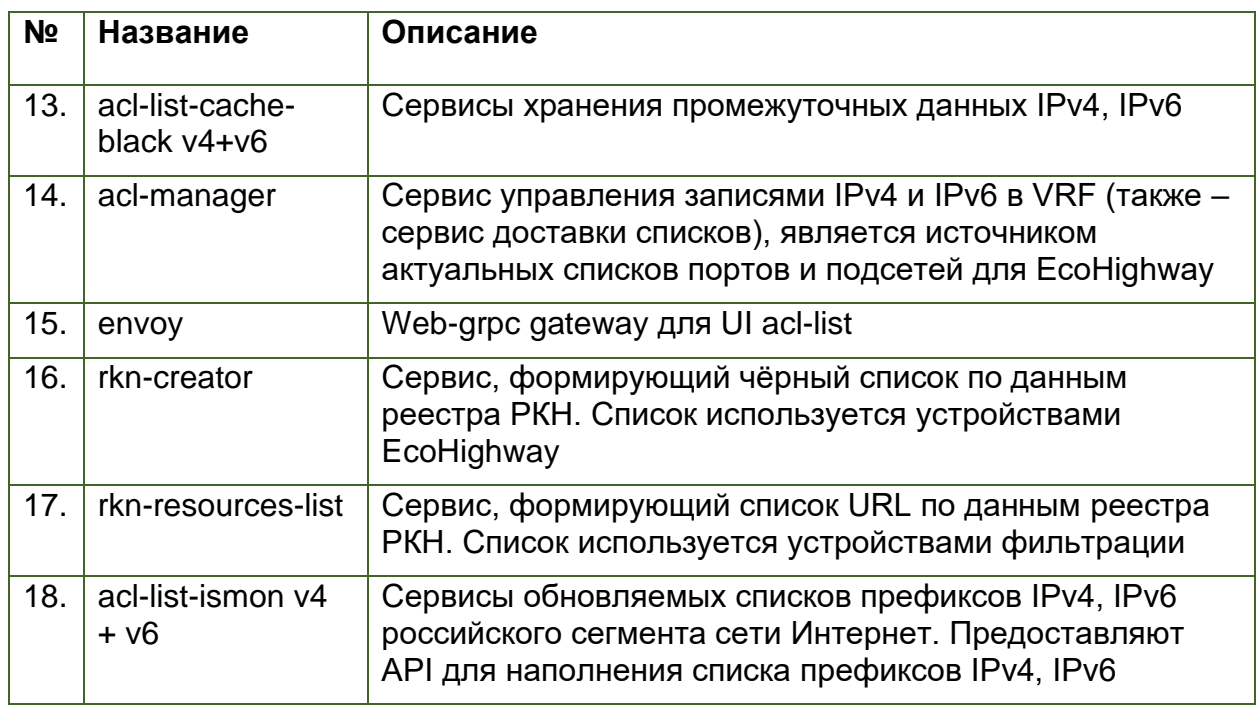

# <span id="page-10-0"></span>2. УСЛОВИЯ ПРИМЕНЕНИЯ

Для корректной работы ПО EcoDPIOS-DC должно быть установлено на серверную платформу, отвечающую приведённым ниже требованиям (из расчёта обеспечения производительности 500 Гбит/с) (см. Таблица 3).

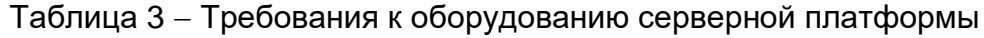

<span id="page-10-1"></span>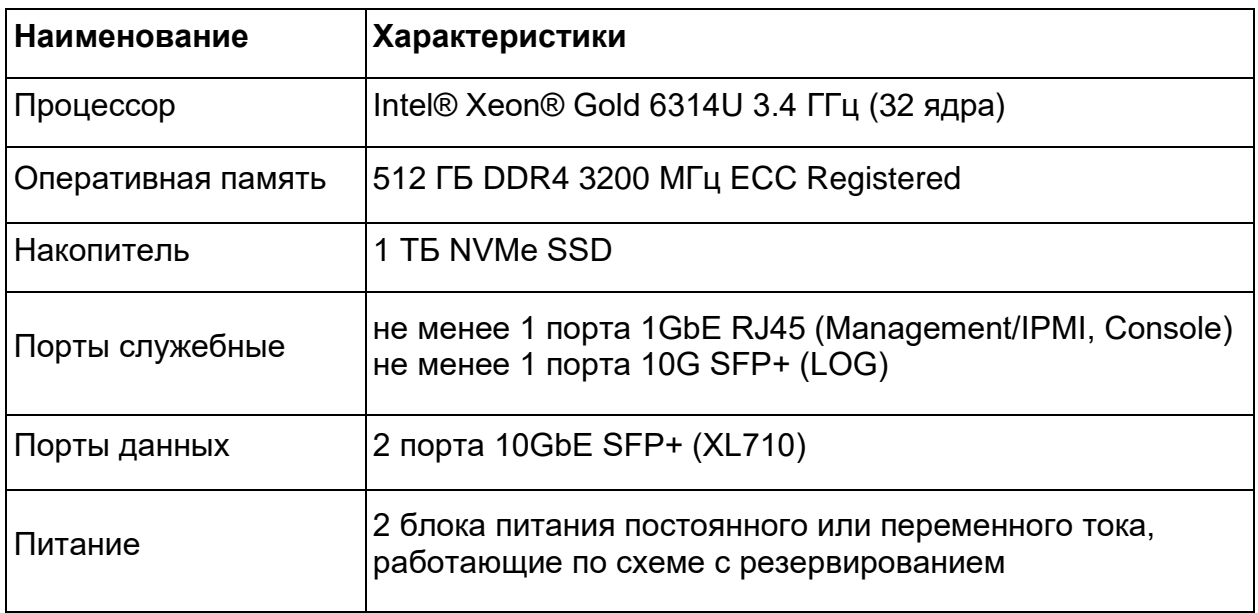

# <span id="page-11-0"></span>3. УСТАНОВКА СПФС

### <span id="page-11-1"></span>3.1. Подготовка к установке

Ниже перечислены программные инструменты, которые требуются для установки СПФС, и настройки, которые необходимо предварительно выполнить:

- Docker версии не ниже 19.03 с отключенным docker-proxy;
- Docker Compose с поддержкой спецификации файла dockercompose.yaml 3.7 или выше;
- для работы контейнеров может потребоваться настройка SELinux и FirewallD;
- выполнить в утилите sysctl указанные ниже настройки. Рекомендуется сохранить эти настройки в файле sysctl.conf для восстановления после перезагрузки:

```
net.ipv4.udp mem=750000000 1400000000 1500000000
net.core.rmem max=1500000000
net.core.wmem max=1500000000
net.core.rmem default=750000000
net.core.wmem default=750000000
net.ipv4.udp rmem min=750000000
net.ipv4.udp wmem min=750000000
net.core.netdev budget=600
net.core.netdev max backlog=900000
net.core.netdev tstamp prequeue=0
# Не валидировать SrcIP
net.ipv4.conf.<NIC>.rp filter=0
где <NIC> - это имя интерфейса, на который приходят журналы.
```
- Добавить в автозагрузку следующие параметры:

```
echo never > /sys/kernel/mm/transparent hugepage/enabled
echo never > /sys/kernel/mm/transparent hugepage/defrag
cpupower frequency-set --governor performance
```
- смонтировать раздел для хранения БД с опциями noatime и nodiratime:
- на устройствах EcoFilter в разделе конфигурации clickstream задать  $\sim$  . log\_format binary. Пример настроек:

```
system.clickstream# show
enable
log interface default
server ip and port 172.31.255.231:5552
source port 5552
```
system.goe log# show

```
enable
log interface default
syn log on
server ip and port 172.31.255.231:5551
source port 5551
log format binary
system.dns log# show
enable
log interface default
server ip and port 172.31.255.231:5556
source port 5556
log format binary
```
— В файле docker-compose.yaml необходимо выполнить настройку секций x-cpuset-0 и x-cpuset-1. Секции содержат настройки cpuset. Для корректной настройки cpuset необходимо определить к какой numaноде относится сетевая карта, которая принимает поток событий от EcoFILTER. Сервисы \*-log-reader (запущенные из образа drop-logreader) должны быть запущены на CPU, связанных с той же numaнодой, которой принадлежит сетевая карта. Остальные сервисы должны быть запущены на CPU, связанных с другой numa-нодой. Для сервисов  $*$ -log-reader определена секция x-cpuset-0, для остальных сервисов x-cpuset-1. Узнать привязку сетевой карты к конкретной numa-ноде можно следующей командой (eno2 - это пример имени интерфейса, на который приходят журналы):

```
cat /sys/class/net/eno2/device/numa node
\overline{0}
```
Распределение CPU по пита-нодам можно получить следующей командой:

```
numactl --hardware
available: 2 nodes (0-1)node 0 cpus: 0 1 2 3 4 5 6 7 8 9 10 11 24 25 26 27 28 29 30 31 32 33
34 35
node 0 size: 128618 MB
node 0 free: 85764 MB
node 1 cpus: 12 13 14 15 16 17 18 19 20 21 22 23 36 37 38 39 40 41 42
43 44 45 46 47
node 1 size: 128996 MB
node 1 free: 9579 MB
node distances:
node 0 1
      \begin{array}{c|cc} 10 & 21 \end{array}\bigcap:
  1: 21 10
```
По приведённым выше примерам секции x-cpuset-0 и x-cpuset-1 будут иметь

следующий вид:

```
x-cpuset-0:
 &cpuset0
  cpuset: 0-11, 24-35
```

```
x-cpuset-1:
  &cpuset1
  cpuset: 12-23, 36-47
```
Для площадок, где нагрузка на accounting-log-reader превышает 200k pps входящих пакетов, необходимо изменить следующие параметры

• в секции env:

```
- MAX INPUT PACKETS PER SECOND=800000
```
- GOMAXPROCS=12
	- на тестовом стенде указанные параметры позволяют получить обработку 330k pps входящих пакетов. Потребление ОЗУ составит ~40Гб.
	- на сетевых картах рекомендуется увеличить размер кольцевого буфера на приём. Можно установить 1024/2048/4096.

Пример команды:

```
ethtool -G <NIC> rx 1024
```
где <NIC> - имя интерфейса, на который приходят журналы.

## <span id="page-13-0"></span>3.2. Процедура установки

Для установки необходимо выполнить действия:

 $1<sup>1</sup>$ Распаковать архив operator-docker-compose.tar и перейти R директорию operator-docker-compose.

Загрузить образы контейнеров, отправив для каждого образа команду  $2.$ 

```
docker load -i <имя образа>.tar
      или команду для загрузки сразу всех образов
```
ls \*.tar | xargs -n 1 docker load -i.

3. Задать специфические параметры в файле docker-compose.yml. Для всех параметров, которые необходимо задать, в файле **docker-compose.yml** даны описания (например, параметры SITE\_NAME, ACLLISTHOST, ACLLISTPORT).

## <span id="page-13-1"></span>3.3. Настройка сервиса формирования предварительных чёрных **СПИСКОВ**

За формирование предварительных чёрных списков отвечает сервис acl-creator-black. Для правильной работы данного сервиса все необходимые параметры задают в файле конфигурации acl.creator.config.yaml. Ниже показана структура файла acl.creator.config.yaml и дано описание всех содержащихся в нём параметров.

```
clickhouse:
  host: clickhouse
```

```
port: 9000
acllist:
  ipv4:
   host:
   port:
    secure:
  ipv6:
   host:
   port:
    secure:
timeouts:
 loop:
  error:
 maxError:
logLevel:
siteName:
defaultLifetime:
sql:
  - name:
    lifetime:
   params:
     - name:
        values:
  - name:
    lifetime:
    params:
      - name:
        values:
      - name:
        value:
```
Секция clickhouse содержит параметры подключения к СУБД ClickHouse, работающей в составе СПФС. Изменений не требует.

```
clickhouse:
host: clickhouse
port: 9000
```
Секция acllist содержит параметры подключения к расположенным в СЦОС кэширующим серверам acl-list, на которые сервис acl-creator будет передавать предварительные чёрные списки IPv4- и IPv6-адресов. В этой секции следует задать IP-адреса и порты кэширующих серверов. При необходимости можно включить шифрование соединения (параметр secure = true; по умолчанию false) (см. п. 5).

Пример:

```
ipv4:
 host: 192.168.202.1
 port: 30643
  secure: false
ipv6:
 host: 192.168.202.1
 port: 30663
  secure: false
```
В секции timeouts задаются задержки в секундах между итерациями по формированию списков фильтрации:

- loop задержка между успешными итерациями (периодичность обновления списков);
- error задержка между итерациями, если на предыдущей возникла ошибка:
- maxError максимальная задержка между итерациями в случае последовательного возникновения какой-либо ошибки.

```
timeouts:
  loop: 30serror: 60s
  maxError: 300s
```
Переменная logLevel определяет детализацию логирования событий в работе сервиса acl-creator. Ниже перечислены уровни детализации журнала событий от самого низкого к самому высокому:

- panic экстренные предупреждения, требующие немедленных действий оператора;
- $\bullet$  fatal критическое состояние;
- $error \text{OMM}$  в работе;
- warning предупреждения, не требующие немедленных действий оператора;
- info информационные сообщения;
- debug информация для отладки кода;
- trace информация для трассировки кода.

По умолчанию задан уровень детализации **info**. При выборе того или иного уровня детализации будут регистрироваться все события, соответствующие выбранному уровню, и события всех уровней ниже.

Переменная siteName задаёт имя плошадки, на которой запушены сервисы acl-list.

Переменная defaultLifetime определяет время жизни записи, используемое по умолчанию, если иное значение не задано в секции sql.

Секция sql используется для определения параметров. Особое внимание при изменениях следует уделить значениям переменных. Если переменная может принимать массив значений, то задаётся параметр values. Если переменная может принимать одно значение, то задаётся параметр value. Пример:

```
sql:
 - name: black
   params:
      - name: threshold
        value: 60
```
### <span id="page-16-0"></span>3.4. Настройка сервиса dns-prober-creator

Сервис dns-prober-creator - это сервис подготовки пользовательских загружаемых списков IPv4 и IPv6 адресов, соотнесенных с доменными именами.

Сервис использует функциональность прокси-сервера устройства фильтрации трафика, настройка сервиса позволяет учитывать количество доступных фильтров и ограничения функциональности проксирования.

Для корректной работы сервиса в секции dns-prober-creator файла dockercompose.yml необходимо задать следующие переменные окружения:

- ACL LIST CACHE PROBER ADDRESS V4 инстанс кэширующего чёрного списка для IPv4 acl-list-cache-dns-prober-v4 из СЦОС.
- ACL LIST CACHE PROBER V4 USE TLS использовать ли TLS для подключения к инстансу IPv4 acl-list-cache-dns-prober-v4.
- ACL LIST CACHE PROBER ADDRESS V6 инстанс кэширующего чёрного списка для IPv6 acl-list-cache-dns-prober-v6 из СЦОС.
- ACL LIST CACHE PROBER V6 USE TLS использовать ли TLS для подключения к инстансу IPv6 acl-list-cache-dns-prober-v6.
- DNS REQUEST\_CRON строка-расписание в формате сгоп для запуска задачи получения IP адресов для доменных имен из файла конфигурации.
- SITE NAME имя плошадки.

### <span id="page-16-1"></span>3.5. Настройка ddos-detector

Сервис ddos-detector анализирует подозрительный трафик (в рамках одного узла ТСПУ) на соответствие преднастроенным правилам, выявляет аномалии трафика (большое количество сессий на определённых IP адресах).

Порядок работы сервиса:

- $1<sup>1</sup>$ Через 1 минуту после запуска сервис забирает список IP адресов, в который включены IP адреса и URL, подлежащие отслеживанию на обнаружение DDoS-атак. Далее сервис получает список с IP адресами с частотой, заданной через переменную METRICS BIND ADDRESS.
- $2.$ Парсер обрабатывает список.
- $3<sub>l</sub>$ Валидатор проверяет полученный список адресов.

 $4.$ С частотой раз в 1 минуту запускается обработчик, который пробегает по БД Clickhouse и собирает метрики по каждому из IP и URL адресов.

В Prometheus передаются следующие метрики для IP адресов:

- открытые сессии,
- полуоткрытые сессии,
- количество переданных пакетов,
- суммарное количество байт в переданных пакетах,
- направление (Ingress, Egress),
- задействованные протоколы.
- количество сессий (для URL адресов).

Правила работы валидатора адресов:

- При изменении списка адресов старые метрики перестают высылаться и удаляются из Prometheus.
- Если сеть задана неправильно (с 0 маской, или 192.168.10.11/24), то такие адреса не принимаются.
- Список IP и URL ограничивается количеством 1000. Все что выше, отбрасывается.
- Дубликаты не добавляются.
- Перекрывающие друг друга IP диапазоны никаким образом не обрабатываются.
- Информация обо всех ошибках передается в лог.

Перед стартом сервиса в файле docker-compose.yml необходимо указать следующие обязательные переменные окружения:

- DB\_HOST IP или hostname, указывающие на базу данных ClickHouse.
- DB PORT порт для подключения к базе данных ClickHouse.
- ADDRESS\_WITH\_IPS\_LIST HTTP адрес, по которому сервис будет получать список IP адресов для слежения. Формат запроса и ответа описан в файле конфигурации ddos.proto.

- REQUESTS PERIOD период опроса.
- NODE NAME имя ноды, которое будет передаваться при запросе списка IP адресов.
- Необязательные переменные:
- METRICS BIND ADDRESS IP:PORT, на котором сервис будет выдавать метрики.

Ниже приведён пример задания переменных окружения в файле dockercompose.yml для сервиса ddos-detector.

```
image: harbor.rdp.ru/tt/ddos-detector:v0.5.1
volumes:
- /etc/localtime:/etc/localtime:ro
restart: on-failure
environment:
- DB HOST=clickhouse
- LOG LEVEL=debug
- ADDRESS WITH IPS LIST=127.0.0.1:51050
- REQUESTS PERIOD=1
- NODE NAME=playground
ports:
-2117:2112
```
## <span id="page-18-0"></span>3.6. Настройка сервиса drop-log-reader

Сервис drop-log-reader получает журнал гистограммных и debug логов от устройств фильтрации, выполняет их парсинг и передает результаты в СУБД ClickHouse

Для его корректной работы необходимо настроить следующие переменные окружения:

- DEBUG HAS SESSION ID если опция включена (значение true), то random log парсер будет пытаться распарсить SessionID в пакетах.
- USE LIST OF PROTOCOLS если опция включена (значение true), то сервис будет получать список протоколов от сервиса list-of-protocols СЦОС.
- LIST OF PROTOCOLS USE TLS использовать или нет зашифрованное соединение для подключения к сервису list-of-protocols. При использовании самоподписанного сертификата необходимо будет добавить монтирование сертификата в секции volumes.
- LIST OF PROTOCOLS ADDRESS IP-адрес и TCP-порт инстанса list-ofprotocols, запущенного в СЦОС.
- LIST OF PROTOCOLS READING\_INTERVAL интервал опроса инстанса list-of-protocols, запущенного в СЦОС.

Для расширения списка протоколов необходимо внести изменения в config.yml и раскомментировать монтирование файла ./config.yml:/srv/config/config.yml, или использовать сервис СЦОС (определяется значением переменной USE\_LIST\_OF\_PROTOCOLS).

Для хранения дампа списка протоколов при использовании функционала получения списка протоколов из сервиса list-of-protocols СЦОС необходимо раскомментировать монтирование папки - ./dump:/srv/dump

### <span id="page-19-0"></span>**3.7. [Настройка сервиса clickstream-log-reader](https://wiki.rdp.ru/pages/viewpage.action?pageId=108560861)**

Сервис clickstream-log-reader получает clickstream логи (информация о HTTP/HTTPS сессиях) от устройств фильтрации, выполняет их парсинг и передает результаты в СУБД ClickHouse.

Для корректной работы сервиса необходимо настроить следующие переменные окружения:

- CLICKSTREAM HAS SESSION ID если опция включена (значение =true), то clickstream парсер будет пытаться распарсить SessionID в пакетах.
- CLICKSTERAM HAS FILTER ID если опция включена (значение =true), то clickstream парсер будет пытаться распарсить FilterID в пакетах.
- CLICKSTREAM\_SKIP\_FRONT\_BYTES количество байт, которое надо пропускать во всех clickstream пакетах.

Пример: CLICKSTREAM\_SKIP\_FRONT\_BYTES=8, нужно пропускать первые 8 байт во всех clickstream пакетах.

#### <span id="page-19-1"></span>**3.8. Настройка сервиса proto-log-reader**

Сервис proto-log-reader получает proto логи (информацию о распознанных протоколах) от устройств фильтрации, выполняет их парсинг и отправляет результаты в СУБД ClickHouse.

Для корректной работы сервиса необходимо настроить следующие переменные окружения в секции файла docker-compose.yml, относящейся к данному сервису:

- USE\_LIST\_OF\_PROTOCOLS если опция включена (значение true), то сервис будет получать список протоколов от сервиса list-of-protocols СЦОС.
- LIST OF PROTOCOLS USE TLS использовать или нет зашифрованное соединение для подключения к list-of-protocols. При использовании

самоподписанного сертификата необходимо будет добавить монтирование сертификата в секции volumes.

- LIST\_OF\_PROTOCOLS\_ADDRESS IP-адрес и TCP-порт инстанса list-ofprotocols, запущенного в СЦОС.
- LIST\_OF\_PROTOCOLS\_READING\_INTERVAL интервал опроса инстанса list-of-protocols, запущенного в СЦОС.

Для расширения списка протоколов необходимо внести изменения в config.yml и раскомментировать монтирование файла ./config.yml:/srv/config/config.yml, или использовать сервис СЦОС (определяется значением переменной USE\_LIST\_OF\_PROTOCOLS)..

Для хранения дампа списка протоколов при использовании функционала получения списка протоколов из сервиса list-of-protocols СЦОС необходимо раскомментировать монтирование папки - ./dump:/srv/dump

## <span id="page-20-0"></span>**3.9. Настройка сервиса packets-routes-log-reader**

Сервис packets-routes-log-reader получает данные по точкам маршрутов пользовательского трафика от устройств фильтрации, выполняет их парсинг и отправляет результаты в СУБД ClickHouse.

В секции docker-compose.yml, относящейся к сервису packets-routes-logreader, необходимо настроить следующие переменные окружения:

- PACKETS\_ROUTES\_HOST IP-адрес и TCP-порт инстанса packets-routeslog-reader, запущенного в СЦОС.
- PACKETS ROUTES USE TLS использовать или нет зашифрованное соединение для подключения к packets-routes-log-reader.
- SERVICE CREATOR NAME имя сервиса (признак источника), породившего точку маршрута пакета. Значение по умолчанию - routes-logreader. При необходимости следует раскомментировать и переопределить переменную.

## <span id="page-20-1"></span>**3.10. Настройка сервиса dns-prober-creator**

Сервис dns-prober-creator - это сервис подготовки пользовательских загружаемых списков IPv4 и IPv6 адресов, соотнесенных с доменными именами.

Сервис использует функциональность прокси-сервера устройства фильтрации трафика, настройка сервиса позволяет учитывать количество доступных фильтров и ограничения функциональности проксирования.

Для корректной работы сервиса в секции dns-prober-creator файла dockercompose.vml необходимо задать следующие переменные окружения:

- ACL LIST CACHE PROBER ADDRESS V4 инстанс кэширующего чёрного списка для IPv4 acl-list-cache-dns-prober-v4 из СЦОС.
- ACL LIST CACHE PROBER V4 USE TLS использовать ли TLS для подключения к инстансу IPv4 acl-list-cache-dns-prober-v4.
- ACL\_LIST\_CACHE\_PROBER\_ADDRESS\_V6 инстанс кэширующего чёрного списка для IPv6 acl-list-cache-dns-prober-v6 из СЦОС.
- ACL LIST CACHE PROBER V6 USE TLS использовать ли TLS для подключения к инстансу IPv6 acl-list-cache-dns-prober-v6.
- DNS REQUEST\_CRON строка-расписание в формате сгоп для запуска задачи получения IP адресов для доменных имен из файла конфигурации.
- <span id="page-21-0"></span>• SITE NAME - имя площадки.

## 3.11. Настройка сервиса log-proxy-reader

Сервис получения обработанных статистических данных с применением аналитических запросов на структурированных больших данных, подготовленных сервисом drop-log-reader в СУБД ClickHouse. Предоставляет API для чтения журналов сессий и блокировок.

Для отдельных площадок может потребоваться корректировка переменных окружения, отвечающих за максимальное количество обрабатываемых строк при выполнении запросов к базе данных.

По умолчанию все переменные имеют значение 300 000.

Если сервис выдаёт ошибки превышения лимита памяти, то значения необходимо уменьшить.

Если сервис выдаёт значения за очень маленький промежуток времени, то значение необходимо увеличить (в 2,3,5,10 раз).

Для корректной работы сервиса необходимо настроить следующие переменные окружения в секции docker-compose.yml, относящейся к данному сервису:

- ACCOUNTING MAX ROWS максимальное количество обрабатываемых строк для запроса accounting.
- CLICKSTREAM MAX ROWS максимальное количество обрабатываемых строк для запроса clickstream.
- PROTO\_MAX\_ROWS максимальное количество обрабатываемых строк для запроса protolog.
- SHORT\_MAX\_ROWS максимальное количество обрабатываемых строк для запроса shortlist.
- DEBUG MAX ROWS максимальное количество обрабатываемых строк для запроса debug.

## <span id="page-22-0"></span>**3.12. [Настройка сервиса qoe-tracker](https://wiki.rdp.ru/pages/viewpage.action?pageId=108560879)**

Сервис **QoE-tracker** загружает список отслеживаемых ресурсов. Для ресурсов из данного списка после обработки трафика сервисом формируются рассчитанные метрики QoE. Сервис QoE-tracker предоставляет в систему управления рассчитанные метрики QoE в формате Prometheus для последующего анализа и отображения в графической форме.

В секции файла **docker-compose.yml**, относящейся к сервису **qoe-tracker**, необходимо настроить следующие переменные окружения:

- ADDRESS WITH IPS LIST адрес сервиса со списком наблюдаемых ресурсов (IPv4, IPv6, Hostname).
- REQUESTS\_PERIOD период обновления списка ресурсов.
- UPDATE\_ACCOUNTING\_STAT\_INTERVAL период накопления данных для расчета параметров qoe.
- NODE NAME имя площадки, которое будет передаваться в сервис по адресу ADDRESS\_WITH\_IPS\_LIST.
- CERT PATH путь и имя файла сертификата (ca-cert.pem), который использует сервер, находящийся по адресу ADDRESS\_WITH\_IPS\_LIST. Указание данной переменной включает TLS при подключении к ADDRESS WITH IPS LIST. Для того чтобы файл был доступен внутри docker контейнера сервиса, необходимо добавить соответствующую запись в секцию volumes в файле docker-compose.yml. Если переменная окружения не указана, то будет использоваться незащищённое (Insecure) подключение к gRPC серверу ADDRESS\_WITH\_IPS\_LIST.

Для корректной работы сервиса **QoE-tracker** должны быть установлены следующие переменные окружения сервисов **accounting-log-reader** и **clickstreamlog-reader** (см. таблицу ниже).

Таблица 4 − Переменные окружения сервисов accounting-log-reader и clickstream-log-reader

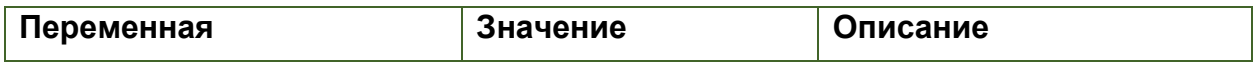

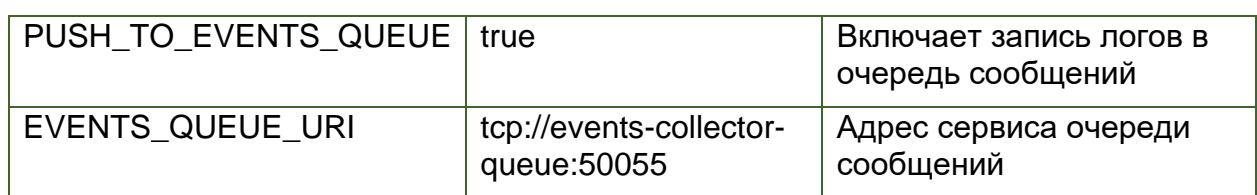

## <span id="page-23-0"></span>**3.13. Настройка сервиса events-collector-queue**

Сервис events-collector-queue передает обработанные пакеты от accountinglog-reader, clickstream-log-reader и proto-log-reader сервису ddos-detector. Предоставляет интерфейс для приёма сообщения журналов и интерфейс подписки на очереди сообщений.

Для корректной работы сервиса в секции файла docker-compose.yml, относящейся к сервису events-collector-queue, необходимо настроить следующие переменные окружения:

- ENABLE WRITE DB включение/выключение записи данных журналов в базу данных Clickhouse.
- ENABLE\_NETFLOW\_WRITE\_DB включение/выключение записи в базу данных Clickhouse пакетов netflow.

## <span id="page-23-1"></span>**3.14. [Заключительные действия](https://wiki.rdp.ru/pages/viewpage.action?pageId=108560883)**

Выполнить действия:

1. Разместить файлы **mem.xml** и **config.yml** в одном каталоге вместе с **docker-compose.yml.**

2. Запустить контейнеры командой **docker-compose up -d**

3. Проверить, что сервисы стартовали, можно, просмотрев статус сервисов и логи командами:

```
docker-compose ps
docker-compose logs -f
```
<span id="page-23-2"></span>Убедиться по выводу в наличии статуса здоровья у сервисов (healthy).

# **3.15. [Особенности обновления ПО](https://wiki.rdp.ru/pages/viewpage.action?pageId=108560887)**

При обновлении ПО запускается процедура миграции БД. На высокозагруженных узлах это может занять несколько часов.

Чтобы не дожидаться окончания миграции, рекомендуется:

- остановить все сервисы,
- удалить базу,

– запустить новую версию ПО на пустой БД.

При обновлении ПО необходимо выполнить изменение передаваемого формата логов ClickStream на EcoFilter. Должно быть включено использование бинарного формата ClickStream.

При обновлении ПО необходимо обратить внимание, что добавился файл acl.creator.config.yml. Этот файл должен присутствовать на всех площадках. В файле необходимо прописать имя площадки в переменную siteName, которая по умолчанию содержит значение UNDEFINED.

Адреса и порты кэширующих серверов acl-list уже прописаны в конфигурации.

# <span id="page-25-0"></span>**4. [НАСТРОЙКА МОНИТОРИНГА СЕРВИСОВ СПФС](https://wiki.rdp.ru/pages/viewpage.action?pageId=108560720)**

Предусмотрена возможность комплексного мониторинга работы как ПО в целом, так и его отдельных сервисов. Данная возможность реализуется с помощью связки приложений Grafana и Prometheus, которые способны в режиме реального времени предоставлять в графическом и текстовом виде подробную информацию обо всех аспектах работы ПО.

Ниже описана процедура настройки взаимодействия приложений Grafana и Prometheus с основными сервисами СФПС.

## <span id="page-25-1"></span>**4.1. Настройка сервиса acl-creator-black**

Сервис **acl-creator-black** предоставляет статистику создания предварительных чёрных списков.

Файл дашборда **acl-creator.json** для приложения Grafana находится в архиве с релизом. Секция дашборда сервиса **acl-creator-black** содержится в файле **docker-compose.yml,** секция **services**. Сам файл **docker-compose.yml** находится в архиве с релизом.

Для того, чтобы приложение Grafana могло построить графики сервиса aclcreator на основе файла дашборда, необходимо, чтобы приложение Prometheus проставило следующие теги:

#### **labels:**

service: acl-creator ip\_type: v4 rule\_type: white log\_type: random playground: test где:

- **rule\_type** может принимать значения **white** или **black**;
- **ip\_type** может принимать значения **v4** или **v6**;
- **log\_type** берётся из названия контейнера. Например, **tls** для hub.rdp.ru/aclcreator-black-tls-v4:v2.3.3;
- **playground** название площадки, указанное в **docker-compose.yml.** Пример секции дашборда сервиса acl-creator в docker-compose.yml

 $26$ 

```
image: harbor.rdp.ru/tt/acl-creator:v3.10.1
volumes:
- /etc/localtime:/etc/localtime:ro
- ./acl.creator.config.yml:/srv/config/config.yaml
restart: on-failure
ports:
-2115:2112
```
## <span id="page-26-0"></span>4.2. Настройка drop-log-reader

Данный сервис предоставляет статистику приёма логов.

Файл дашборда drop-log-reader.json для приложения Grafana находится в архиве с релизом. Секция дашборда сервиса **drop-log-reader** содержится в файле docker-compose.yml, секция services. Сам файл docker-compose.yml также находится в архиве с релизом.

Для построения графиков сервиса drop-log-reader на основе файла дашборда необходимо, чтобы приложение Prometheus проставило следующие теги<sup>-</sup>

labels:

service: drop-log-reader

playground: test

где:

• playground - название площадки, указанное в docker-compose.yml.

Для расширения списка протоколов необходимо внести изменения в config.yml и удалить знаки комментариев в ./config.yml:/srv/config/config.yml.

```
image: harbor.rdp.ru/tt/drop-log-reader:v2.79.0
   volumes:
    - /etc/localtime:/etc/localtime:ro
    # Для расширения списка протоколов необходимо внести изменения
    # в congig.yml и раскомментировать монтирование этого файла
    # - ./config.yml:/srv/config/config.yml
    restart: on-failure
    ports:
    -5555:555/udp-2112:2112environment:
    - READER MODE=TG
    - *clickhouse
    - BUFFER TIME LIMIT SECONDS=2
    - MAX INPUT PACKETS PER SECOND=50000
    - UDP READER MAX BATCH SIZE=5000
    - PARSERSCOUNT=1
    - GOGC=300
    - GOMAXPROCS=2
    # Если включена опция, то random log парсер будет пытаться
```

```
распарсить SessionID в пакетах
   - DEBUG HAS SESSION ID=false
```
## <span id="page-27-0"></span>4.3. Настройка accounting-log-reader

Сервис accounting-log-reader - это сервис приема журнала accounting логов (информация об установленных сессиях) от устройств фильтрации, их парсинга и записи результатов в СУБД ClickHouse.

Файл дашборда accounting-log-reader.json для приложения Grafana находится в архиве с релизом. Секция дашборда сервиса accounting-log-reader содержится в файле docker-compose.yml, секция services. Файл docker**compose.yml** также находится в архиве с релизом.

Для того, чтобы приложение Grafana могло построить графики сервиса accounting-log-reader на основе файла дашборда, необходимо, чтобы приложение Prometheus проставило следующие теги:

#### labels:

```
service: accounting-log-reader
 playground: test
где:
```
• playground - название площадки, указанное в docker-compose.yml.

Пример:

```
image: harbor.rdp.ru/tt/drop-log-reader:v2.82.0
   volumes:
   - /etc/localtime:/etc/localtime:ro
   restart: on-failure
   ports:
   -5551:555/udp-2122:2112environment:
   - READER MODE=ACCOUNTING
   - NO VLAN=1
   - *clickhouse
   - BUFFER TIME LIMIT SECONDS=2
   - WRITERS COUNT=8
   - MAX INPUT PACKETS PER SECOND=300000
   - WORKER PACKETS PER SECOND=40000
   - UDP READER MAX BATCH SIZE=10000
   - GOGC=300
    - GOMAXPROCS=8
   healthcheck:
     test: curl --fail http://localhost:2112/healthz
     interval: 30s
     timeout: 30s
     retries: 3
```

```
depends on:
 clickhouse:
   condition: service healthy
 drop-log-reader:
   condition: service healthy
```
## <span id="page-28-0"></span>4.4. Настройка сервиса clickhouse

Сервис clickhouse предоставляет статистику приёма логов.

Файл дашборда clickhouse-self-monitoring.json для приложения Grafana находится в архиве с релизом. Секция дашборда сервиса clickhouse содержится в файле docker-compose.yml, секция services. Файл docker-compose.yml находится в архиве с релизом.

Для того, чтобы приложение Grafana могло построить графики сервиса clickhouse на основе файла дашборда, необходимо, чтобы приложение Prometheus проставило следующие теги:

#### labels:

```
service: clickhouse
type: drop-log-reader
playground: test
```
где:

• playground - название площадки, указанное в docker-compose.yml.

Пример секции дашборда сервиса в docker-compose.yml:

```
image: harbor.rdp.ru/orig/clickhouse/clickhouse-server:22.3.11.12-
alpine
   volumes:
    - /etc/localtime:/etc/localtime:ro
    - ./data:/var/lib/clickhouse
    - ./logs:/var/log/clickhouse-server
    - ./mem.xml:/etc/clickhouse-server/users.d/z mem.xml
    - ./timeout.xml:/etc/clickhouse-server/users.d/z timeout.xml
    - ./prometheus.xml:/etc/clickhouse-
server/config.d/z prometheus.xml
    - ./server.xml:/etc/clickhouse-server/config.d/z server.xml
    - ./del.xml:/etc/clickhouse-server/config.d/z del.xml
    -./log disable.xml:/etc/clickhouse-
server/config.d/z log disable.xml
   ports:
    -2121:2112restart: on-failure
   ulimits:
     nofile:
       soft: 262144
       hard: 262144
   healthcheck:
```

```
 test: wget --spider -S localhost:8123/ping
 interval: 30s
 timeout: 30s
 retries: 3
```
## <span id="page-29-0"></span>**4.1. Настройка сервиса log-proxy-reader**

Сервис **log-proxy-reader** предоставляет статистику передачи логов в ЦСУО.

Файл дашборда **log-proxy-reader.json** для приложения Grafana находится в архиве с релизом. Секция дашборда сервиса **log-proxy-reader** содержится в файле **docker-compose.yml,** секция **services**. Файл **docker-compose.yml** также находится в архиве с релизом.

Для построения графиков сервиса **log-proxy-reader** на основе файла дашборда необходимо, чтобы приложение Prometheus проставило следующие теги:

#### **labels:**

```
service: log-proxy-reader
 playground: test
где:
```
• **playground** – название площадки, указанное в **docker-compose.yml**.

Пример секции дашборда сервиса log-proxy-reader в docker-compose.yml

```
 image: harbor.rdp.ru/tt/log-proxy-reader:v1.1.4
 volumes:
 - /etc/localtime:/etc/localtime:ro
 restart: on-failure
 ports:
 - 28080:8080
-2123:2112 environment:
- DB HOST=clickhouse
- NETFLOW SRV ADDR=netflow-log-reader:50052
- NO_BALANCER_NETFLOW=true
```
### <span id="page-29-1"></span>**4.2. Настройка сервиса dns-prober-creator**

Cервис **dns-prober-creator** отвечает за подготовку пользовательских загружаемых списков ip адресов, соотнесенных с доменными именами, с применением функционала socks proxy, настроенного на устройстве фильтрации.

Файл дашборда **dns-prober-creator.json** для приложения Grafana находится в архиве с релизом. Секция дашборда сервиса dns-prober-creator содержится в файле docker-compose.yml, секция services. Файл docker**compose.vml** также находится в архиве с релизом.

Для того, чтобы приложение Grafana могло построить графики сервиса dnsprober-creator на основе файла дашборда, необходимо, чтобы приложение Prometheus проставило следующие теги:

labels:

service: dns-prober-creator

playground: test

где:

• plavground - название плошадки, указанное в docker-compose.vml.

Пример секции дашборда сервиса в docker-compose.yml

```
image: harbor.rdp.ru/tt/dns-prober-creator:v0.6.1
    volumes:
    - /etc/localtime:/etc/localtime:ro
    - ./dns.prober.creator.config.yml:/srv/config/config.yaml
    restart: on-failure
    environment:
    - LOG LEVEL=debug
     # Инстанс кэширующего чёрного списка для IPv4 acl-list-cache-
dns-prober-v4 из CHOC
ACL LIST CACHE PROBER ADDRESS V4=list.cache.dns.prober.ipv4:30644 #
Заменить на актуальное
    - ACL LIST CACHE PROBER V4 USE TLS=true
      # Инстанс кэширующего чёрного списка для IPv6 acl-list-cache-
dns-prober-v6 из CHOC
ACL LIST CACHE PROBER ADDRESS V6=list.cache.dns.prober.ipv6:30664 #
Заменить на актуальное
    - ACL LIST CACHE PROBER V6 USE TLS=true
     # Параметры запуска задачи "выяснения IP по Домену из конфига"
по расписанию.
    - DNS REQUEST CRON=0 */6 * * *
    - CONFIG FILEPATH=/srv/config/config.yaml
     # Название площадки
    - SITE NAME=playground # Заменить на актуальное
    - DEFAULT ITEM LIFETIME=24h
    ports:
    -2118:2112
```
# <span id="page-31-0"></span>5. НАСТРОЙКА ШИФРОВАНИЯ СОЕДИНЕНИЯ С СЦОС

1. По умолчанию все запросы и ответы между сервисами СПФС и СЦОС передаются по незашифрованным соединениям. Однако в системе предусмотрена возможность использования TLS-шифрования. Данная возможность включается следующим образом:

- В файле конфигурации сервиса acl-creator (acl-creator/config/config.yaml) необходимо в секции acllist для ipv4 и ipv6 присвоить параметру secure значение true.
- В файле values.yml для сервиса acl-list присвоить параметру tls значение true.
- В файле values.yml для сервиса acl-list-cache присвоить параметру tls значение true.
- Перезапустить вышеуказанные сервисы, чтобы новые настройки вступили в СИЛУ.

При необходимости пользователи сами загружают сертификаты TLS в контейнеры соответствующих сервисов.

2. Для поддержки TLS-шифрования при взаимодействии сервиса dnsprober-creator c list-for-dns-prober (при условии, что для сервиса list-for-dns-prober в СЦОС конфигурация используется «сервер»), в файле конфигурации dns.prober.creator.config.yml нужно указать хост и порт сервиса list-for-dns-prober и присвоить параметру useTLS значение true:

```
# type: server
 # Хост и порт сервиса list-for-dns-prober из СЦОС
 # address: list-for-dns-prober: 51002
 # useTLS: true
```
protocols: []

3. При использовании новой функциональности отправки маршрутных пакетов от сервиса routes-log-reader (СФПС) напрямую в сервис packets-routes (СЦОС) также предусмотрена возможность включения TLS-шифрования. Для этого во фрагменте routes-log-reader файла конфигурации docker-compose.yaml параметру packets routes use tls необходимо присвоить значение true:

Фрагмент конфигурации routes-log-reader в docker-compose.yaml:

```
routes-log-reader:
   environment:
   # Отправлять информацию о маркированных пакетах напрямую в сервис
packets-routes CHOC
    - PACKETS ROUTES DIRECT=true
```
# Использовать или нет зашифрованное соединение для подключения к packets-routes

# При использовании самоподписанного сертификата необходимо будет добавить монтирование сертификата в секции volumes

- PACKETS ROUTES USE TLS=true
- PACKETS ROUTES STREAM NUM=2
- # IP-адрес и TCP-порт инстанса packets-routes запущенного в СЦОС
- PACKETS ROUTES HOST=packets-routes.scos:50051

4. При использовании новой функциональности централизованного получения сервисами acl-creator-black, drop-log-reader, proto-log-reader (СПФС) списка с протоколами из сервиса list-of-protocols (CLIOC) также предусмотрена возможность включения TLS-шифрования. Для этого в дополнительной секции **listOfProtocols** фрагмента acl-creator-black  $\overline{\mathsf{B}}$ файле конфигурации acl.creator.config.yml параметру secure необходимо присвоить значение true:

Пример секции конфигурации listOfProtocols:

```
listOfProtocols:
  host: list-of-protocols.local
  port: 8080
  secure: true
  readingInterval: 30m
  dumpPath: ./dump
```
Также для фрагментов drop-log-reader, proto-log-reader в файле dockercompose yaml параметру list of protocols use tls необходимо присвоить значение true:

Фрагменты конфигурации сервисов drop-log-reader и proto-log-reader:

```
drop-log-reader:
    volumes:
    # в config.yml и раскомментировать монтирование этого файла
    # или использовать сервис СЦОС (определяется переменной
USE LIST OF PROTOCOLS)
    # - ./config.yml:/srv/config/config.yml
    # Для хранения дампа списка протоколов при использовании
функционала получения списка протоколов
    # из сервиса list-of-protocols CUOC необходимо раскомментировать
монтирование этой папки
   # - ./dump:/srv/dump
    environment:
    # Брать список протоколов из сервиса list-of-protocols CUOC
    - USE LIST OF PROTOCOLS=true
    # Использовать или нет зашифрованное соединение для подключения к
list-of-protocols
    # При использовании самоподписанного сертификата необходимо будет
добавить монтирование сертификата в секции volumes
    - LIST OF PROTOCOLS USE TLS=true
    # DOMAIN и TCP-порт или IP-адрес и TCP-порт инстанса list-of-
protocols запущенного в СЦОС
    - LIST OF PROTOCOLS ADDRESS=list-of-protocols.scos:8080
    # Интервал опроса инстанса list-of-protocols запущенного в СЦОС
    - LIST OF PROTOCOLS READING INTERVAL=30m
```
proto-log-reader:

volumes:

# в config.yml и раскомментировать монтирование этого файла

# или использовать сервис СЦОС (определяется переменной USE LIST OF PROTOCOLS)

# - ./config.yml:/srv/config/config.yml

# Для хранения дампа списка протоколов при использовании функционала получения списка протоколов

# из сервиса list-of-protocols CUOC необходимо раскомментировать монтирование этой папки

# - ./dump:/srv/dump

environment:

# Брать список протоколов из сервиса list-of-protocols CUOC

- USE LIST OF PROTOCOLS=true

# Использовать или нет зашифрованное соединение для подключения к list-of-protocols

# При использовании самоподписанного сертификата необходимо будет добавить монтирование сертификата в секции volumes

- LIST OF PROTOCOLS USE TLS=true

# DOMAIN и TCP-порт или IP-адрес и TCP-порт инстанса list-ofprotocols запущенного в СЦОС

- LIST OF PROTOCOLS ADDRESS=list-of-protocols.scos:8080

# Интервал опроса инстанса list-of-protocols запущенного в СЦОС

- LIST OF PROTOCOLS READING INTERVAL=30m

# Местонахождение файла дампа для временного хранения списка протоколов в отсутствие связи с сервисом list-of-protocols CUOC

- LIST OF PROTOCOLS DUMP PATH

# <span id="page-34-0"></span>**6. ОПИСАНИЕ АРІ**

В системе реализован gRPC API, который позволяет работать с записями ACL (добавление, обновление, удаление), выполнять поиск записей по заданным критериям, просматривать историю добавления записей и журналы отладки, решать другие задачи. Разделы данной главы содержат отдельные описания работы с АРІ для каждой задачи. Следует учитывать, что синтаксис запросов и ответов зависит от используемого gRPC-клиента (см. справочные материалы к gRPC-клиенту), поэтому даны только общие описания запросов, ответов и их параметров в виде таблиц.

АРІ для работы с журналами сессий и блокировок реализуется через файл log\_proxy.proto.

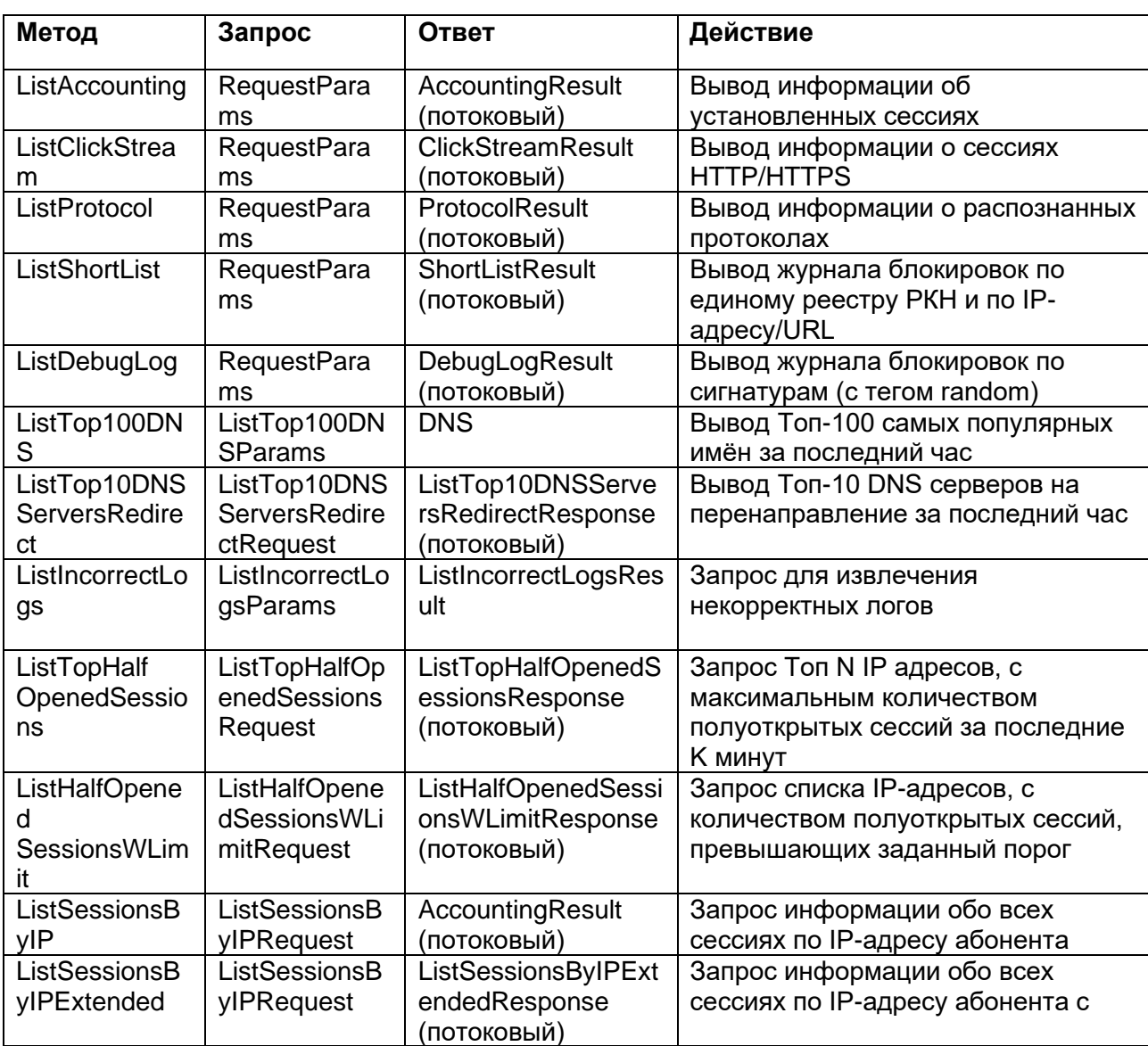

Таблица 5 – Методы API для работы с журналами сессий и блокировок

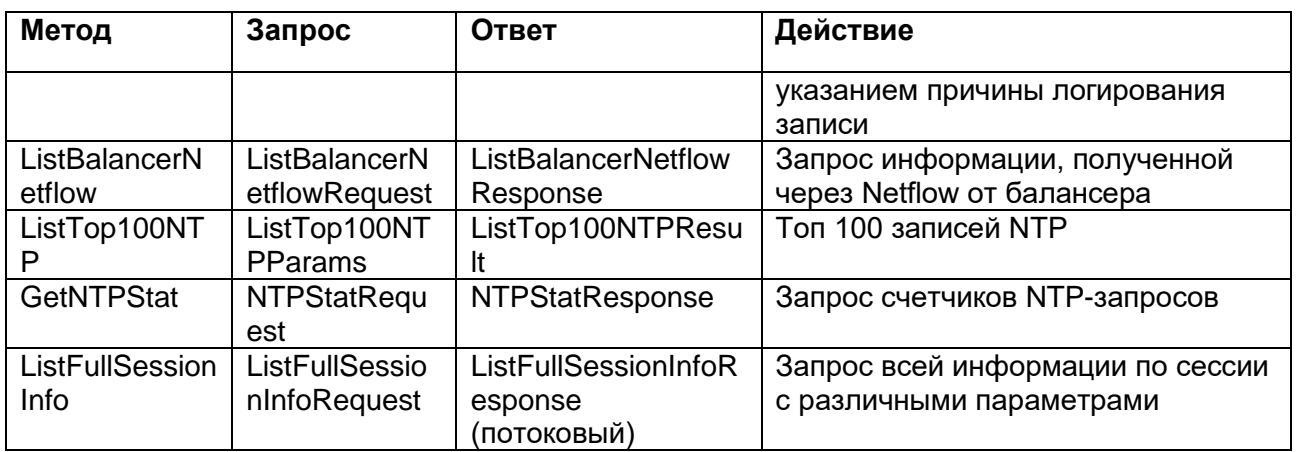

Примечание: Параметры запросов и ответов, названия которых указаны в графах Запрос и Ответ таблицы выше, приведены в соответствующих таблицах ниже.

Структуры для запросов

### Таблица 6 - RequestParams. Параметры запроса

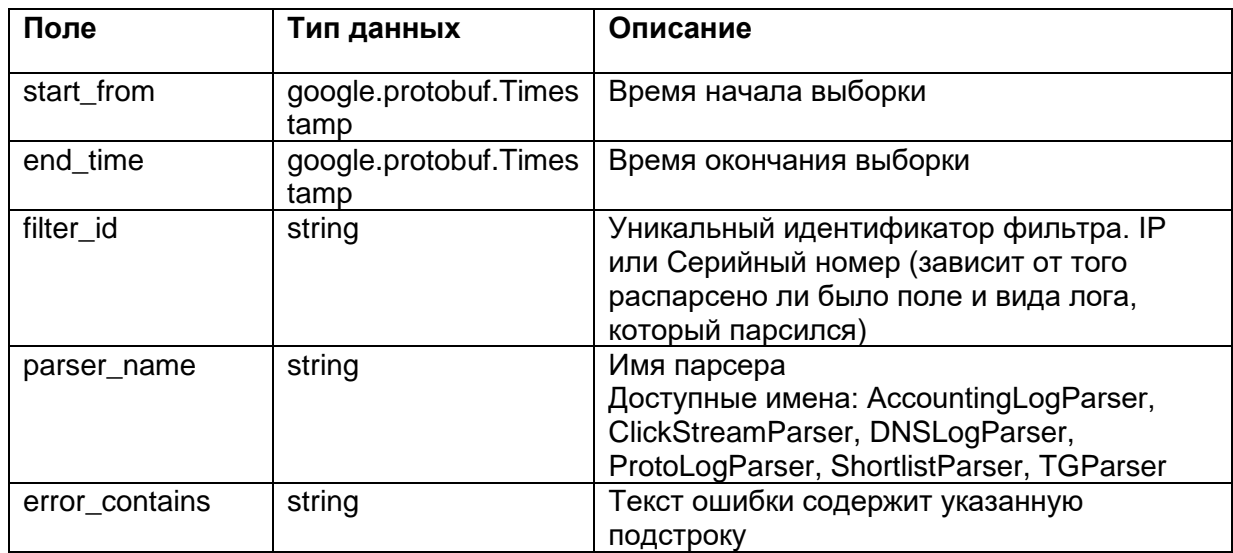

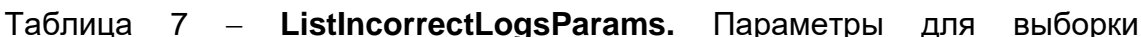

некорректных логов

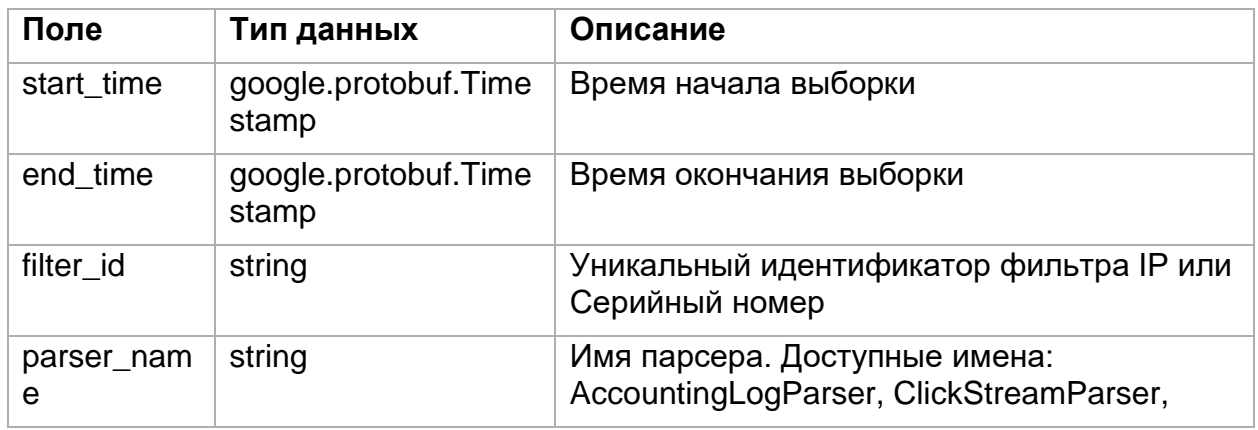
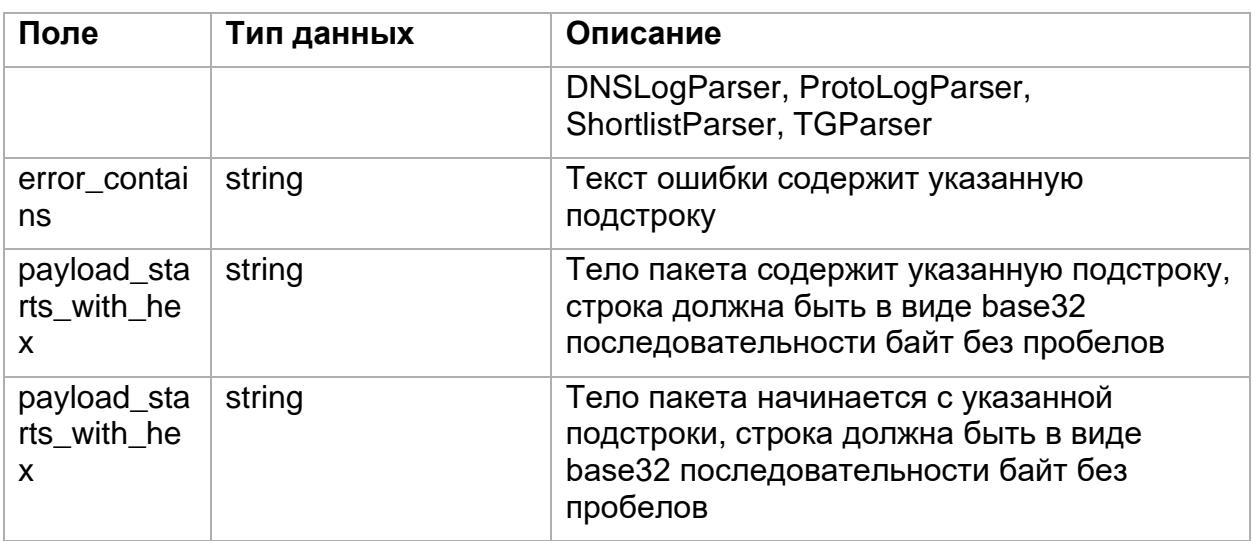

Таблица 8 - ListHalfOpenedSessionsWLimitRequest. Параметры запроса

максимального порога количества полуоткрытых сессий

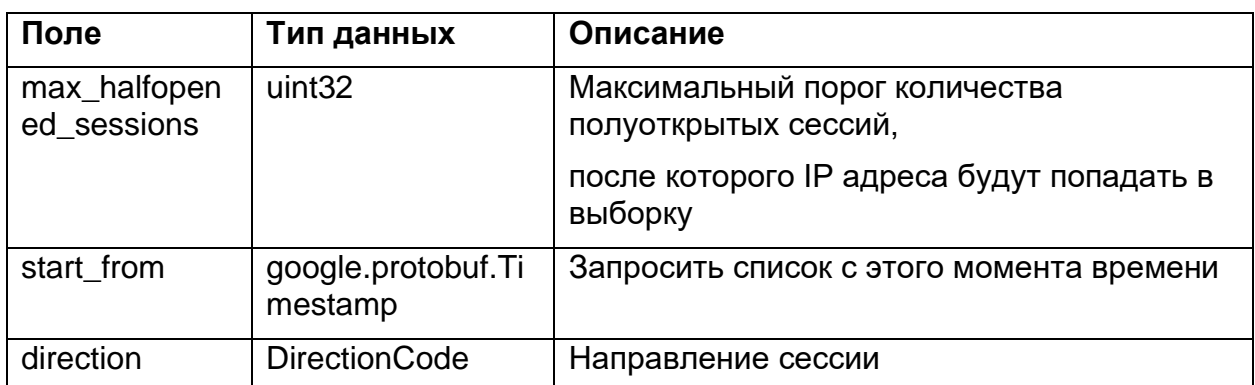

Таблица 9 - ListTopHalfOpenedSessionsRequest. Параметры запроса

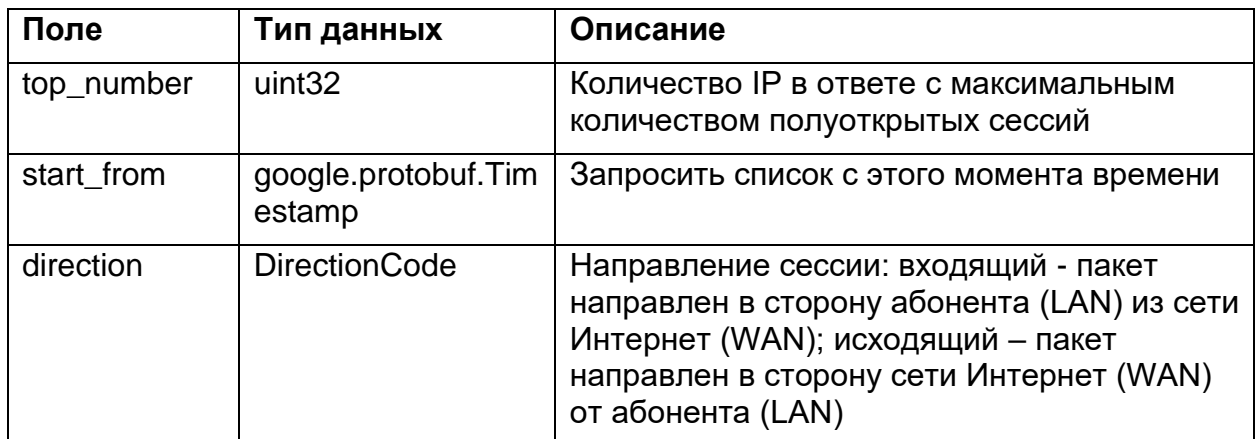

Таблица 10 - ListSessionsByIPRequest. Выборка сессий по IP адресу абонента (ListSessionsByIP, ListSessionsByIPExtended)

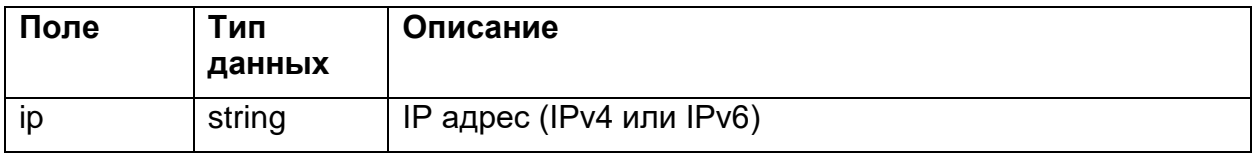

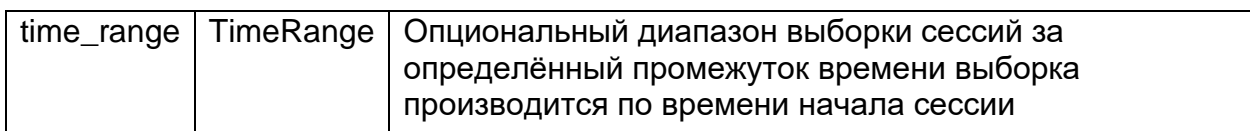

Таблица 11 − **ListBalancerNetflowRequest.** Параметры получения Netflow

записей, полученных от балансера (ListBalancerNetflowRequest)

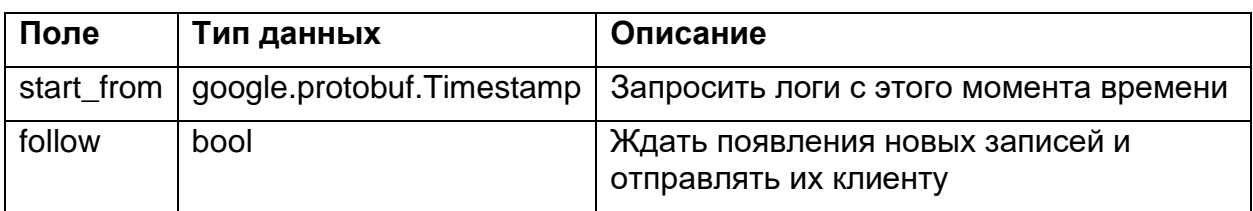

Таблица 12 − **NTPStatRequest.** Запрос счетчиков кол-ва NTP-запросов

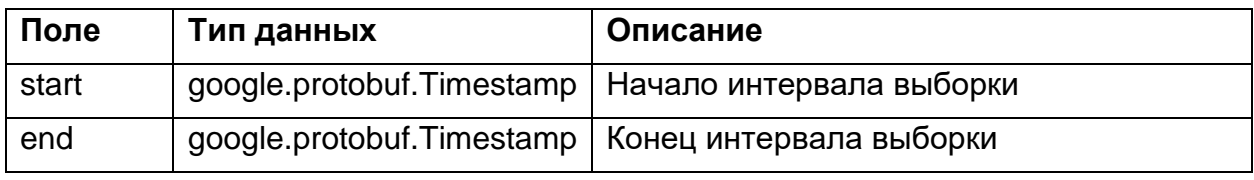

Таблица 13 − **TimeRange.** Диапазон выборки

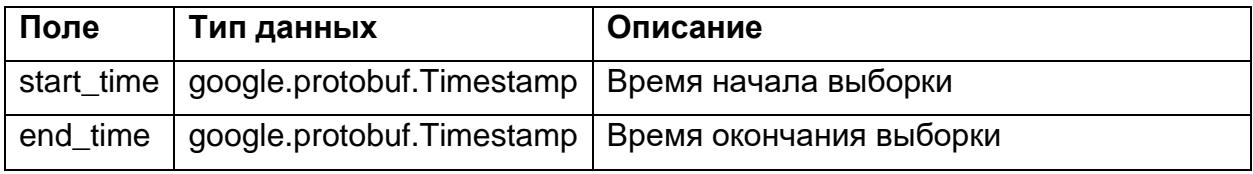

**ListFullSessionInfoRequest**. Параметры запроса

Запрос может выполняться не чаще 1 раза в 10 минут. Обязательно должно быть указано src net или dst net или sni pattern. Ограничение по времени или портам является опциональным.

Условия выборки работают по принципу И если задано условие src\_net и dst\_net, то будут выбраны только те сессии, которые одновременно удовлетворяют каждому из этих условий.

Таблица 14 − Параметры запроса ListFullSessionInfoRequest

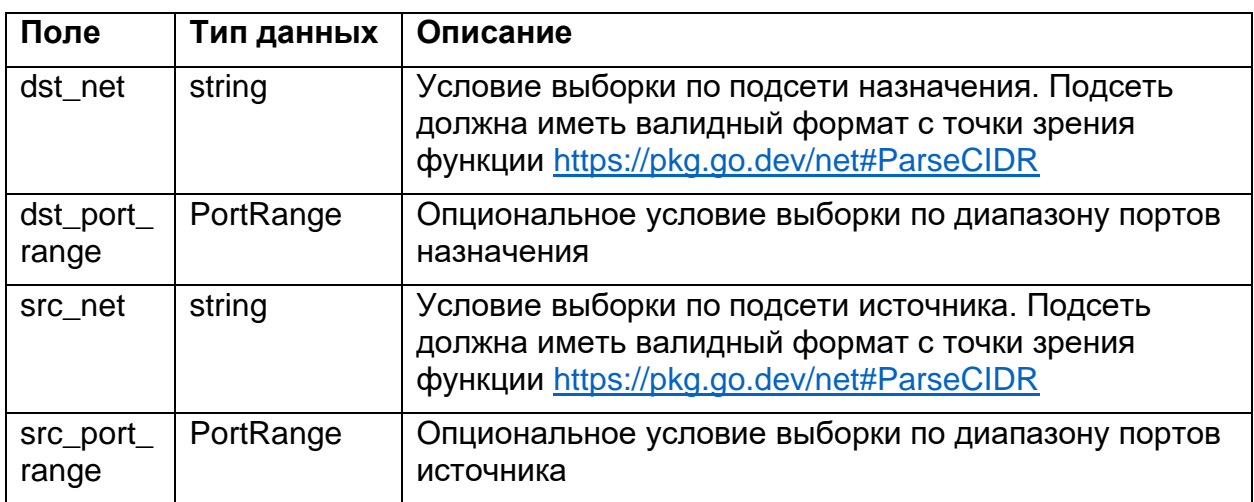

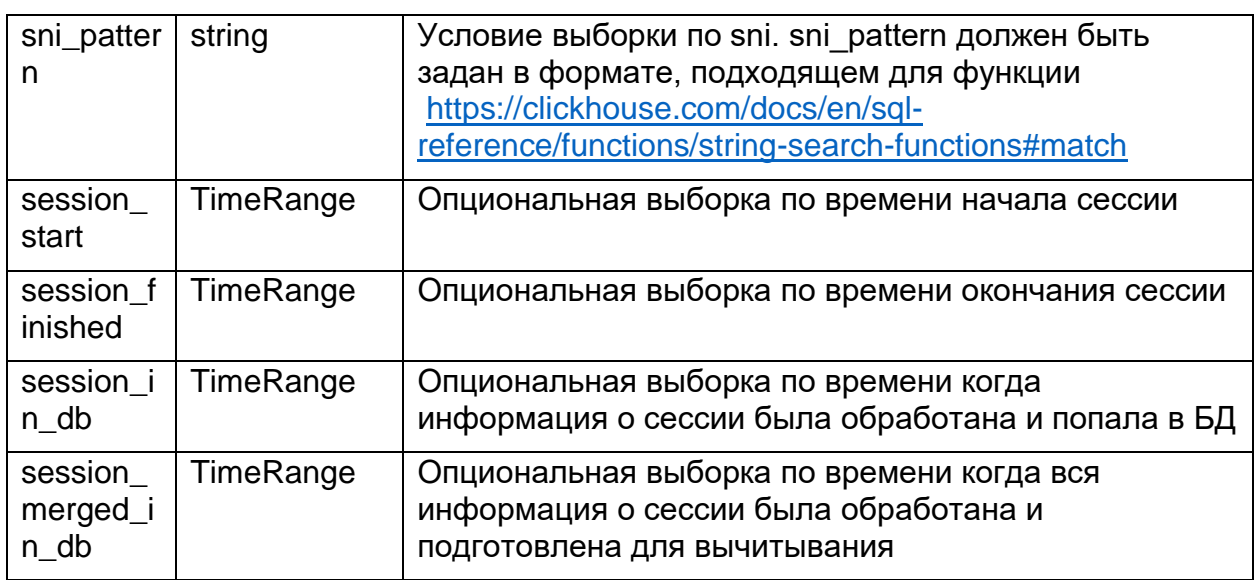

## PortRange. Диапазон портов

PortRange предполагает, что искомый порт находится в диапазоне [lower;upper]. Диапазон портов работает включительно, т.е. если надо запросить порт 443, то указывается 443 в lower и upper, а если надо сделать запрос по 22 и 443 портам, то придётся делать отдельные запросы на каждый номер порта.

## Таблица 15 - PortRange. Диапазон портов

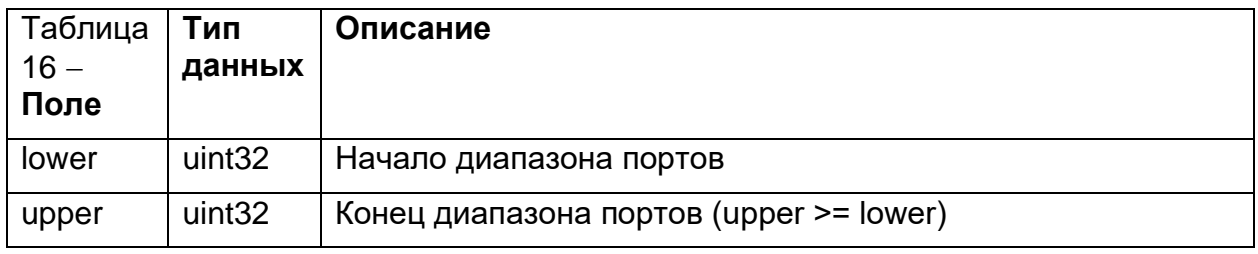

Структуры для Ответов

## Таблица 17 - AccountingResult. Информация об установленных сессиях

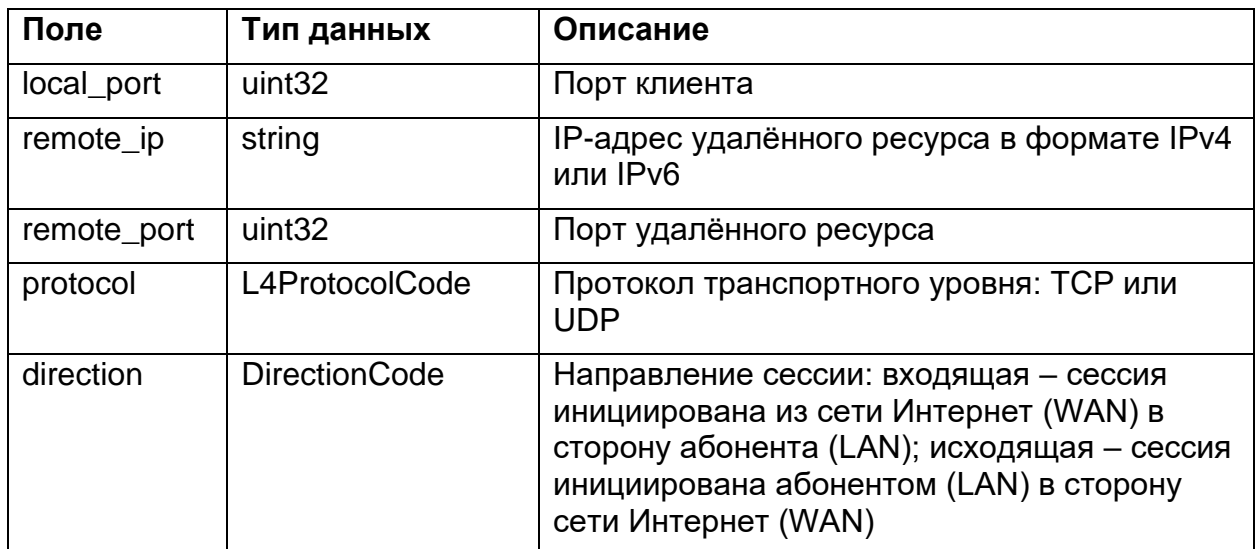

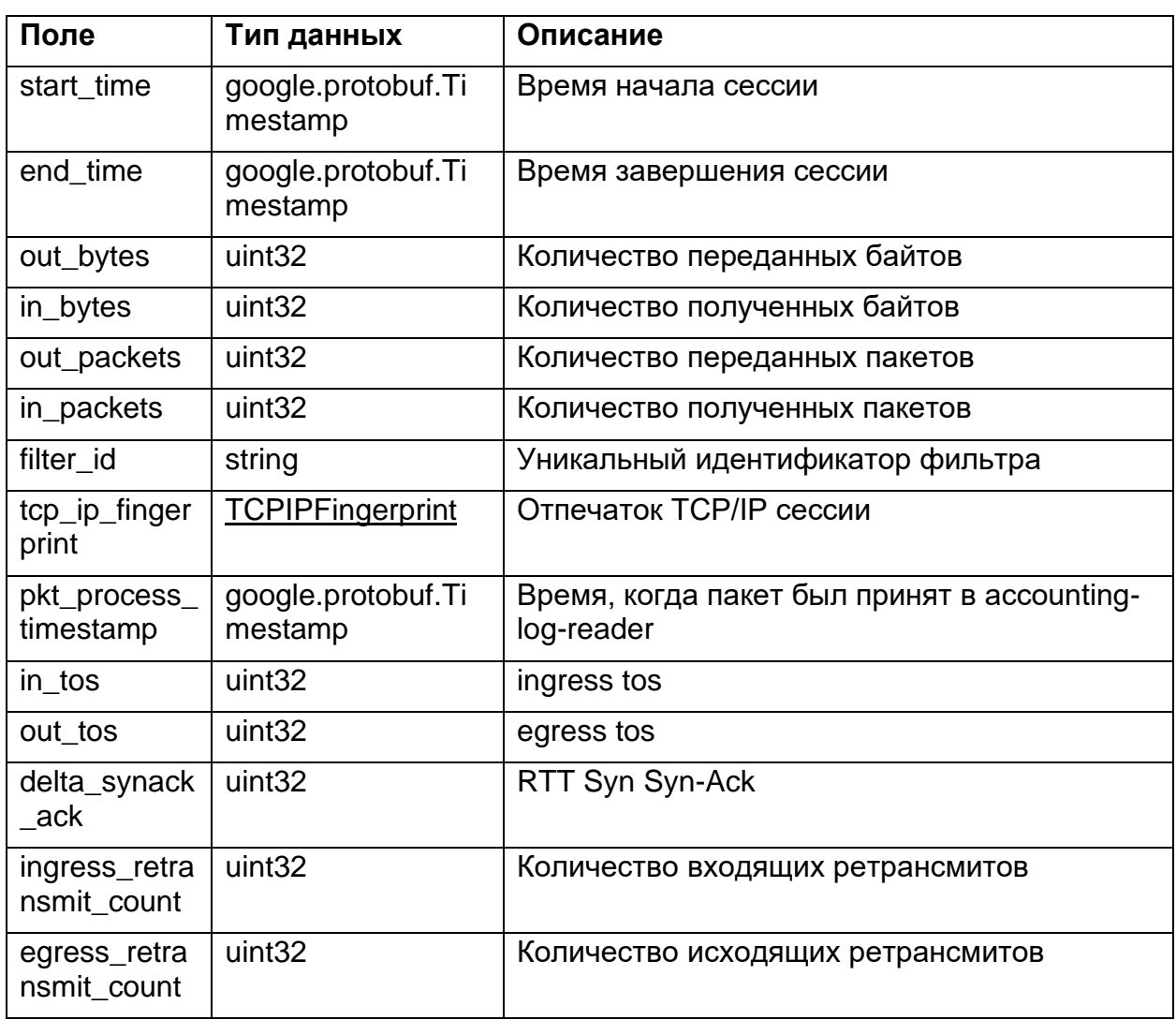

Таблица 18 - ClickStreamResult. Информация о сессиях HTTP/HTTPS

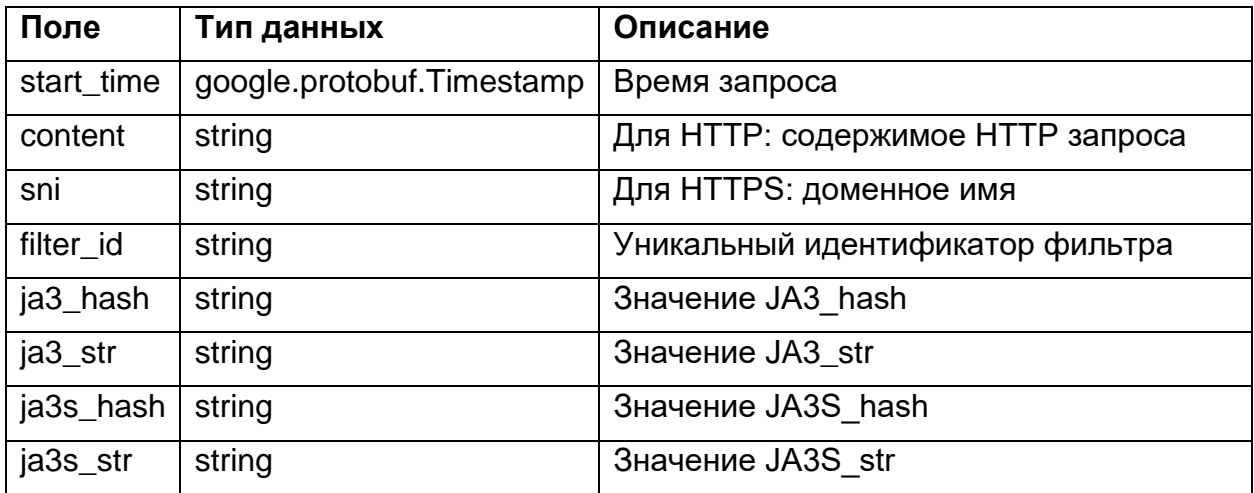

Таблица 19 - ProtocolResult. Информация о распознанных протоколах

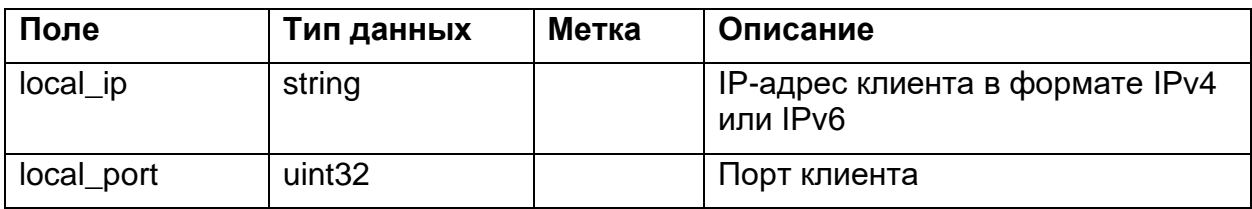

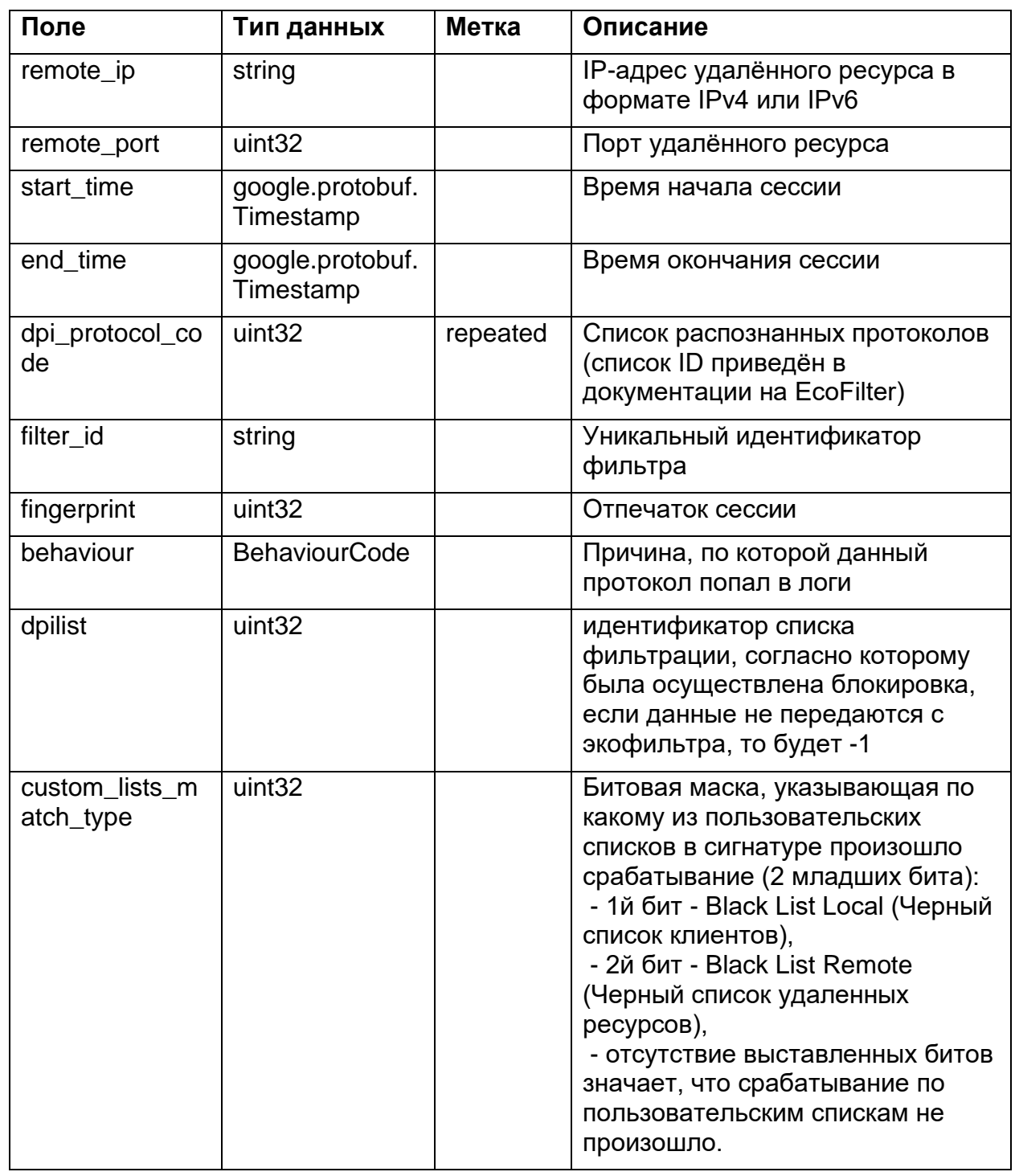

Таблица 20 - ShortListResult. Блокировка по Единому реестру

запрещённых ресурсов Роскомнадзора

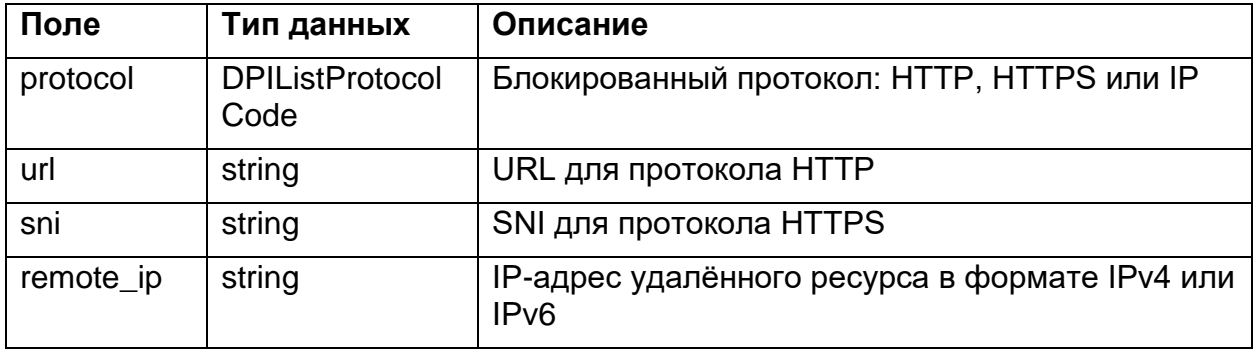

41

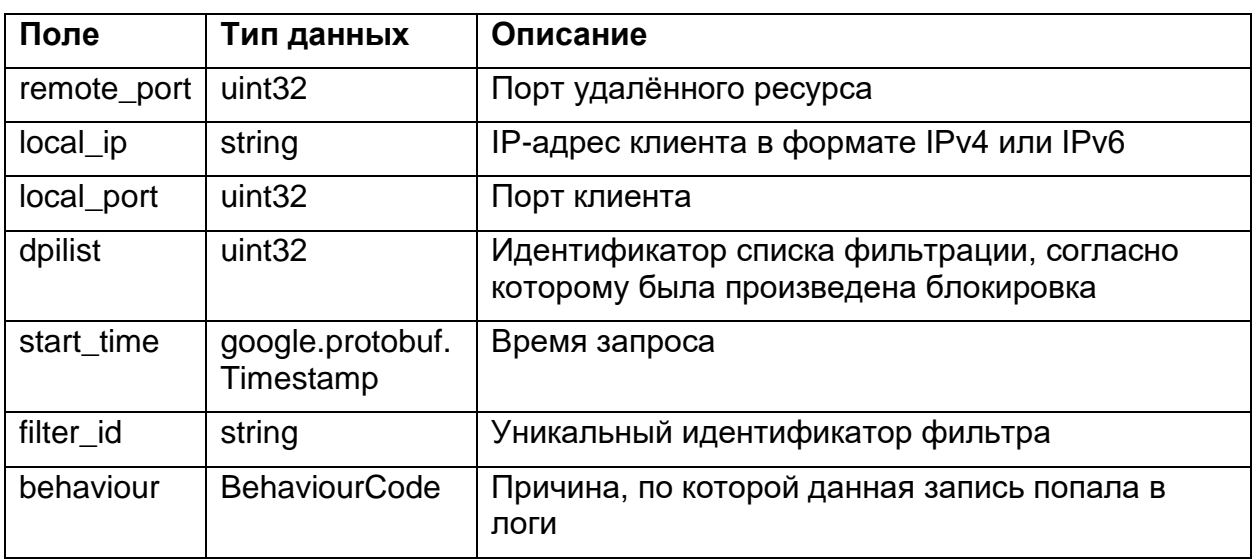

Таблица 21 - DebugLogResult. Информация о блокировках по сигнатурам

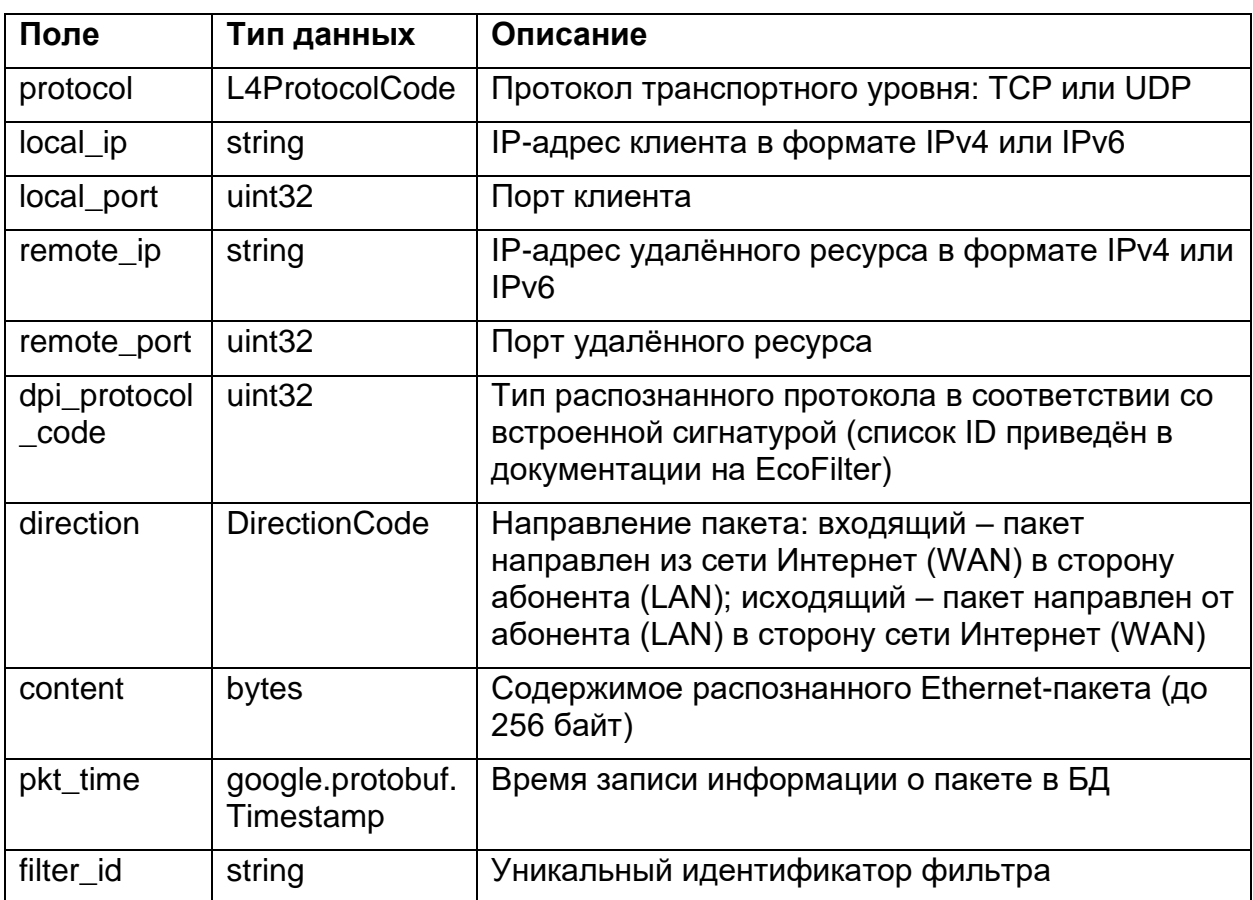

Таблица 22 - DNS. Структура для возврата статистики запросов по

доменному имени

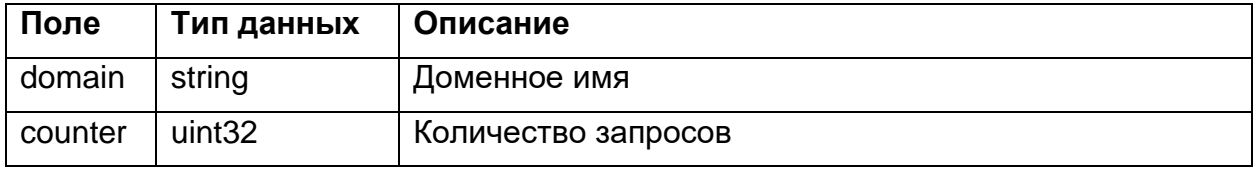

Таблица 23 - ListTop10DNSServersRedirectResponse. Структура для

возврата статистики запросов по DNS серверам на перенаправление

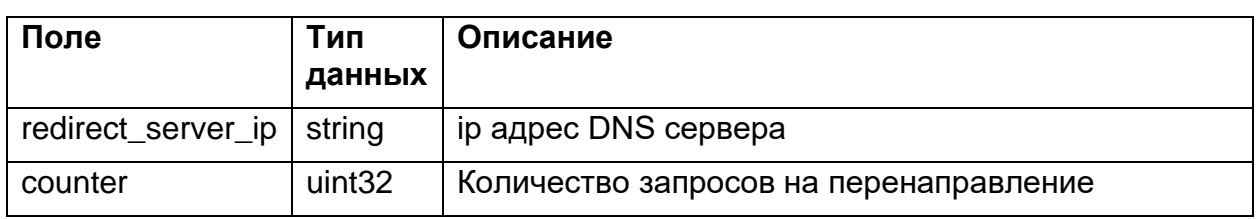

Таблица 24 - ListIncorrectLogsResult. Структура с результатами выборки

некорректных логов

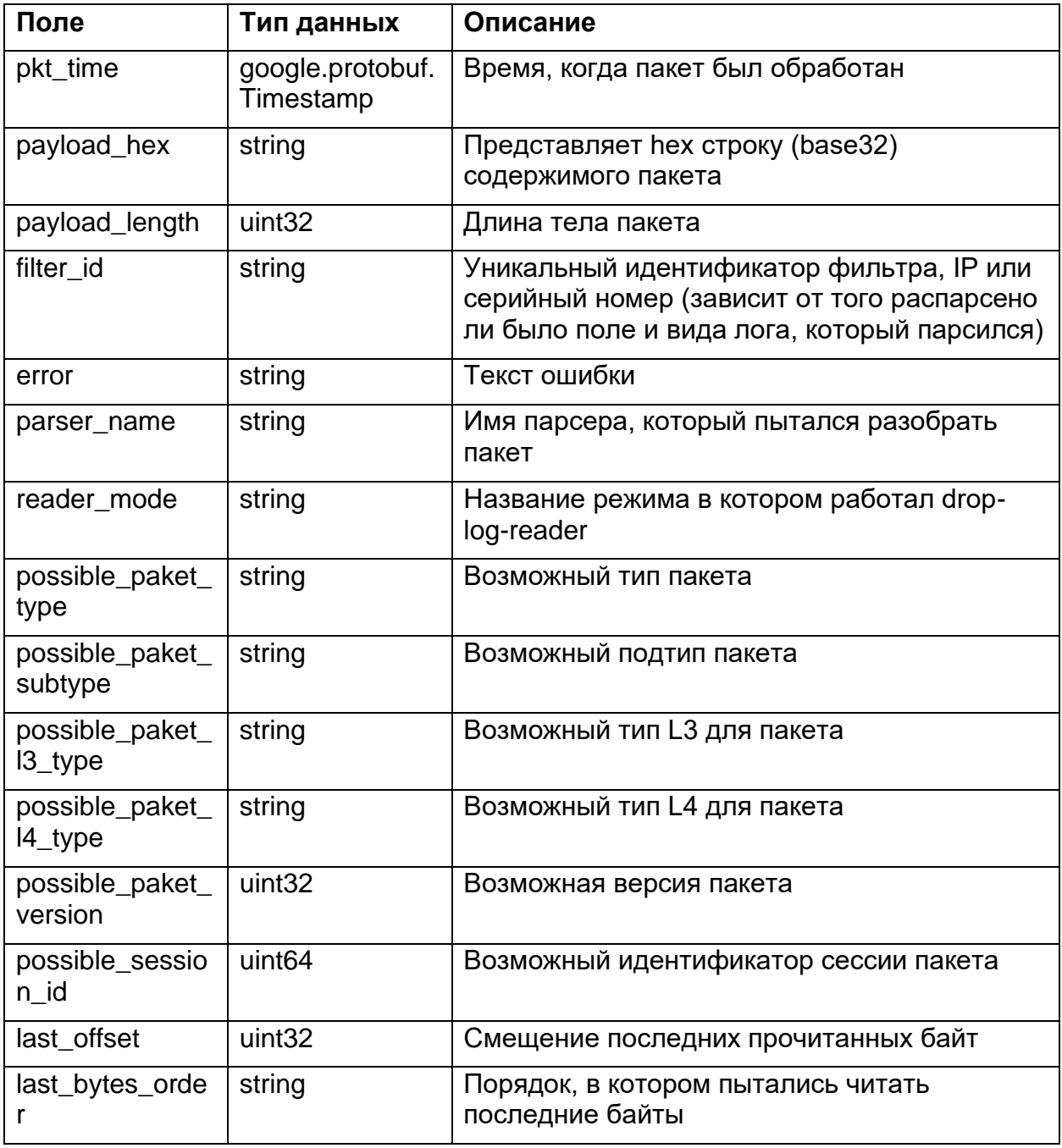

Таблица 25 - ListTopHalfOpenedSessionsResponse. Ответ на запрос ListTopHalfOpenedSessions

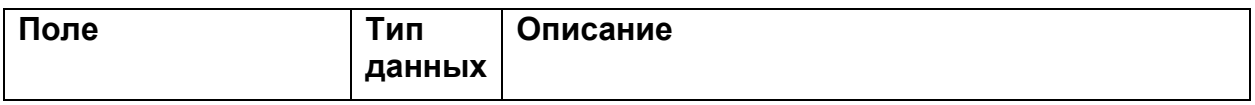

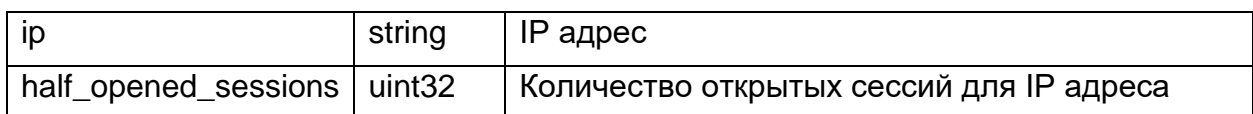

Таблица 26 − **ListHalfOpenedSessionsWLimitResponse.** Ответ на запрос

ListHalfOpenedSessionsWLimit

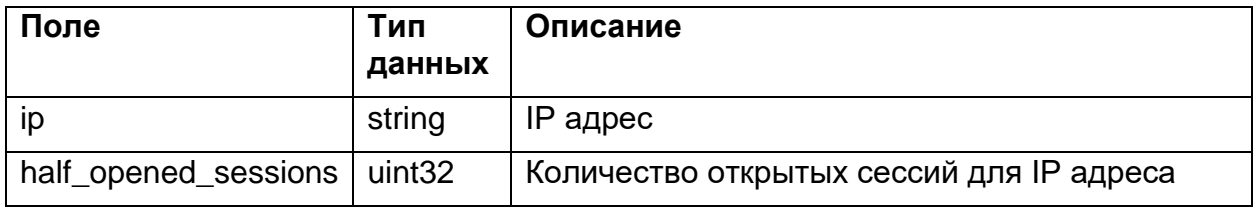

Таблица 27 − **ListSessionsByIPExtendedResponse.** Ответ на запрос

ListSessionsByIPExtended

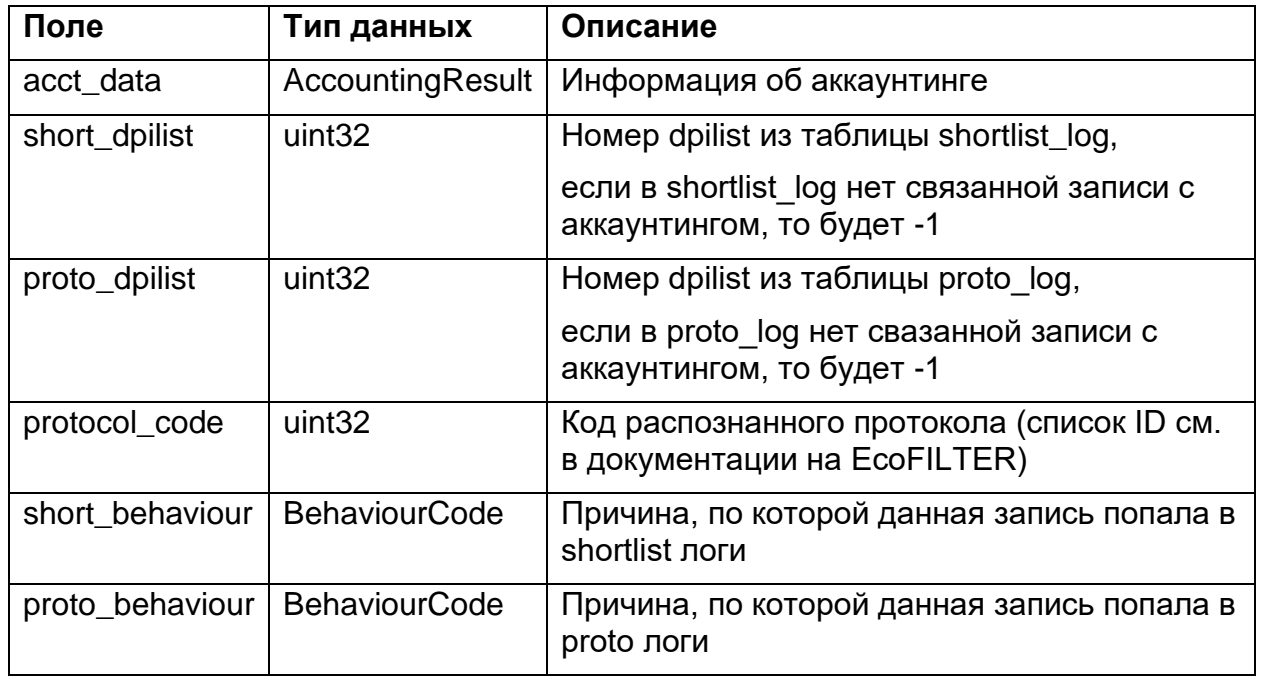

Таблица 28 − **ListBalancerNetflowResponse.** Ответ на запрос информации, полученной через Netflow от балансера

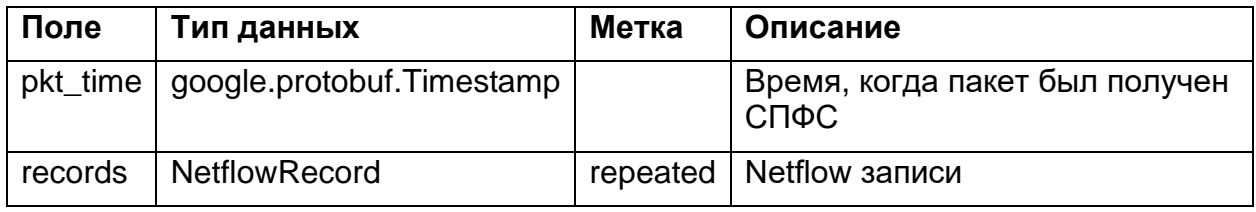

## Таблица 29 − **NetflowRecord.** Типы данных полей

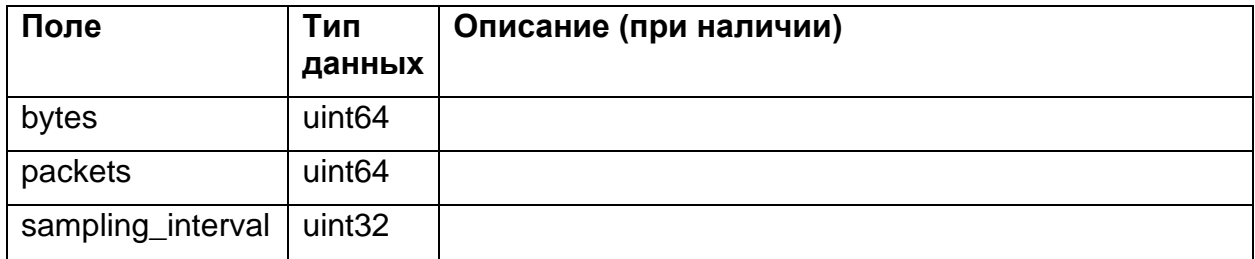

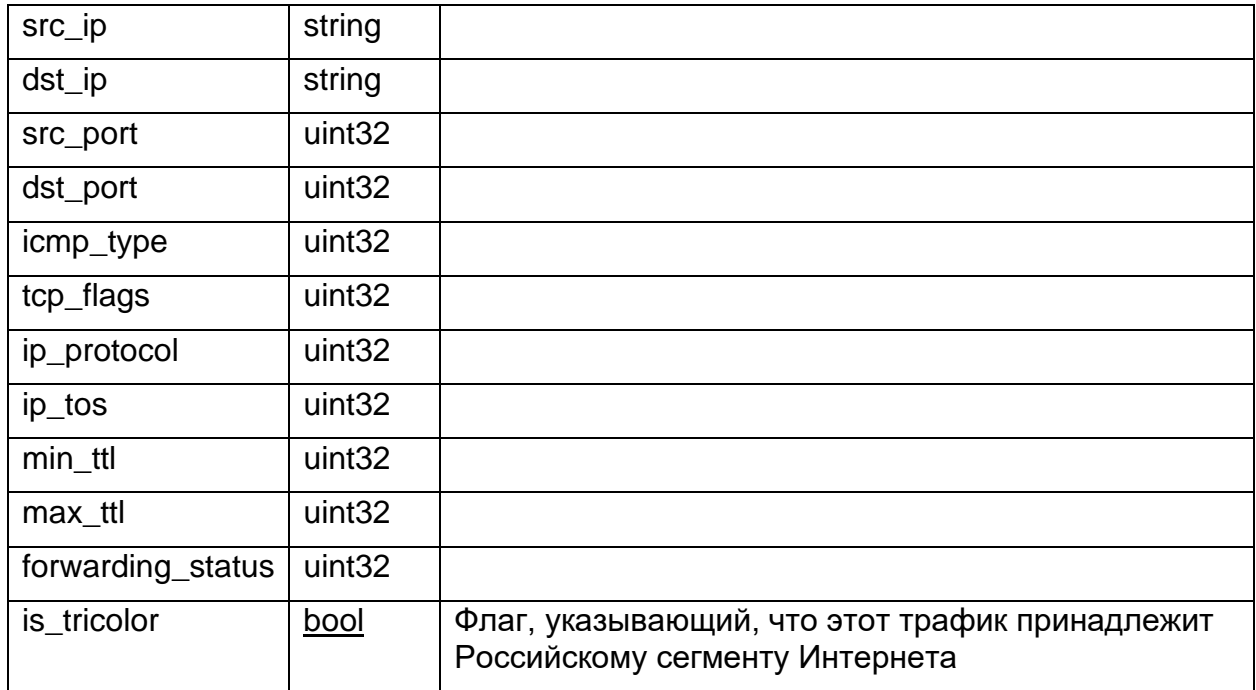

Таблица 30 - ListTop100NTPResult. Структура с параметрами NTP-запроса

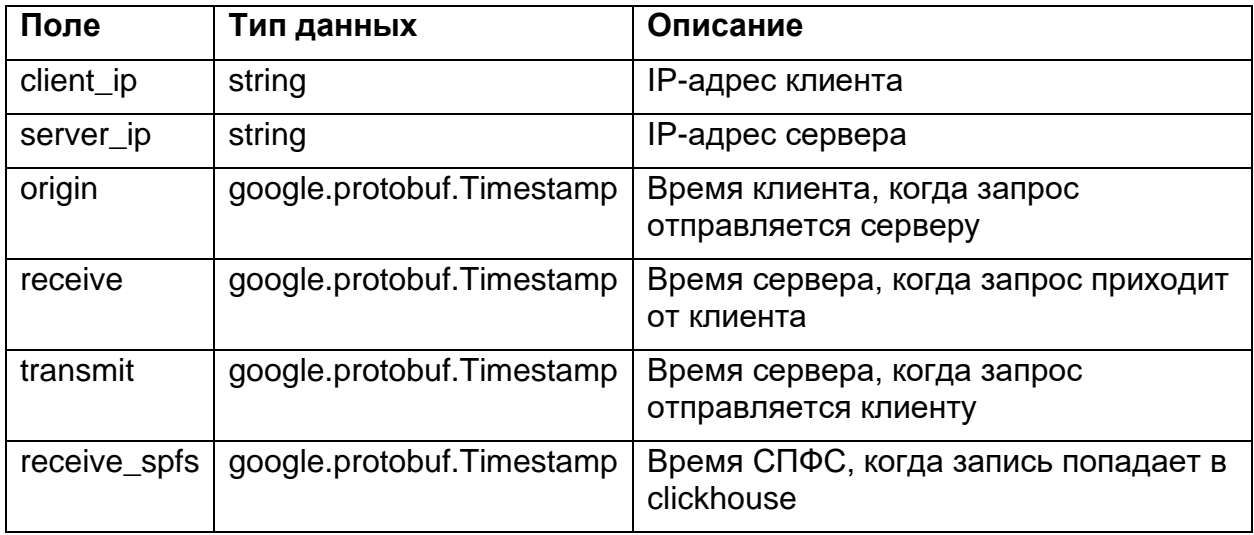

Таблица 31 - NTPStatResponse. Счетчики кол-ва NTP-запросов с разницей

во времени между запросом и ответом сервера, попадающей в соответствующий интервал

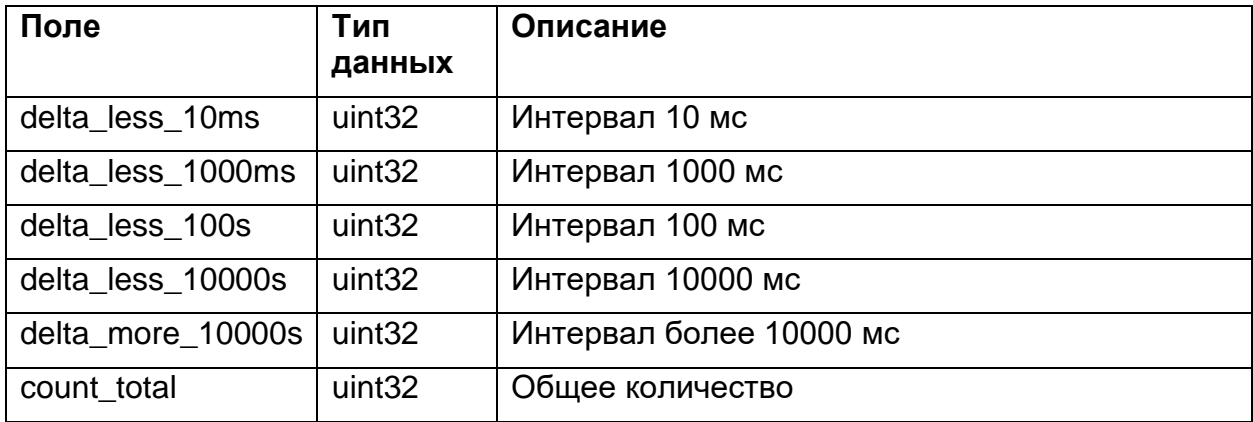

Общие структуры

Таблица 32 − **DPIListProtocolCode.** Коды заблокированных протоколов

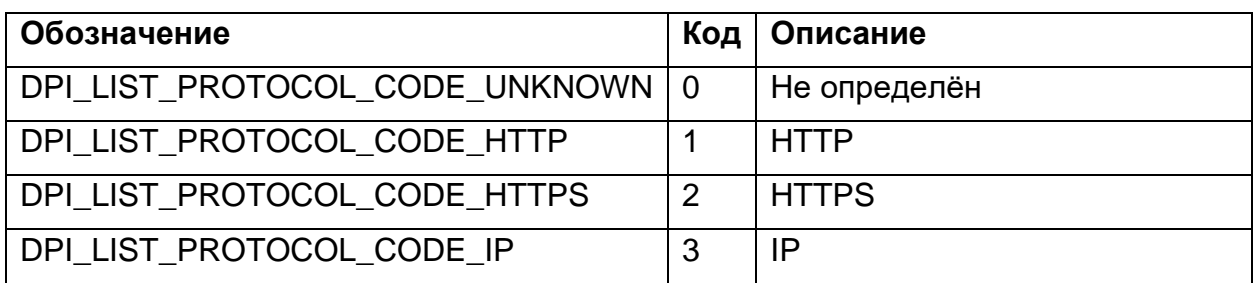

Таблица 33 − **DirectionCode.** Коды направлений сессий и пакетов

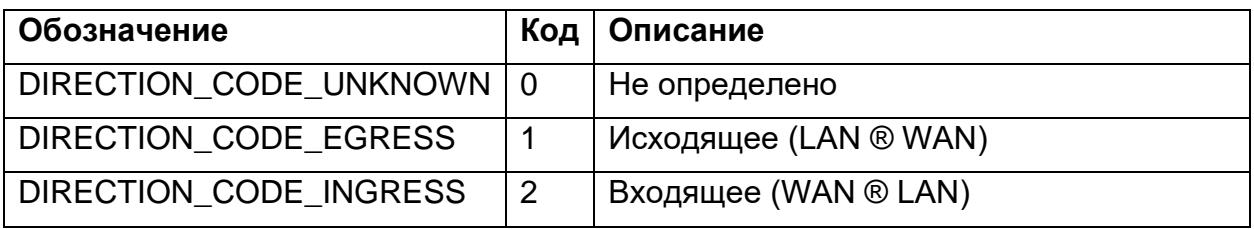

Таблица 34 − **L4ProtocolCode.** Коды протоколов транспортного уровня

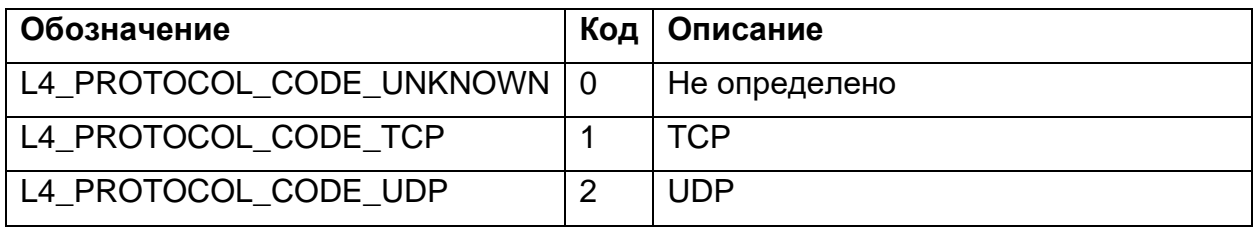

Таблица 35 − **BehaviourCode.** Коды причины, по которой данный протокол

попал в логи

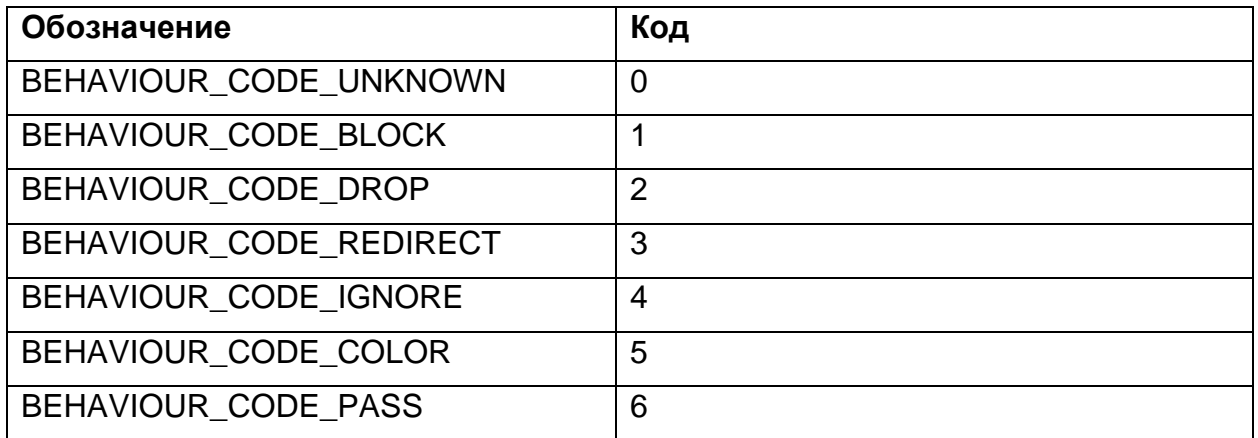

Таблица 36 − **ListFullSessionInfoResponse**. Ответ на запрос

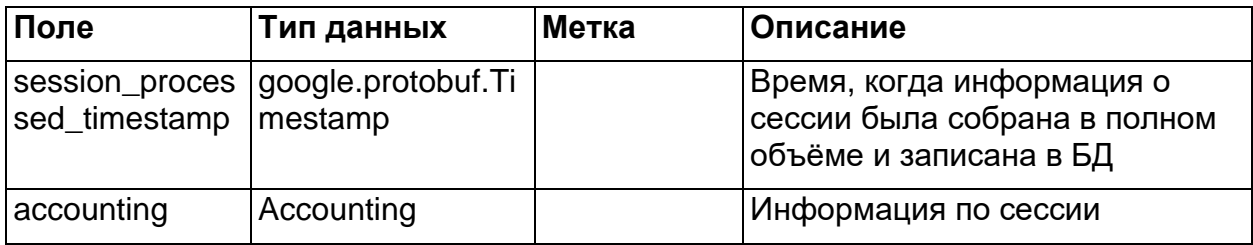

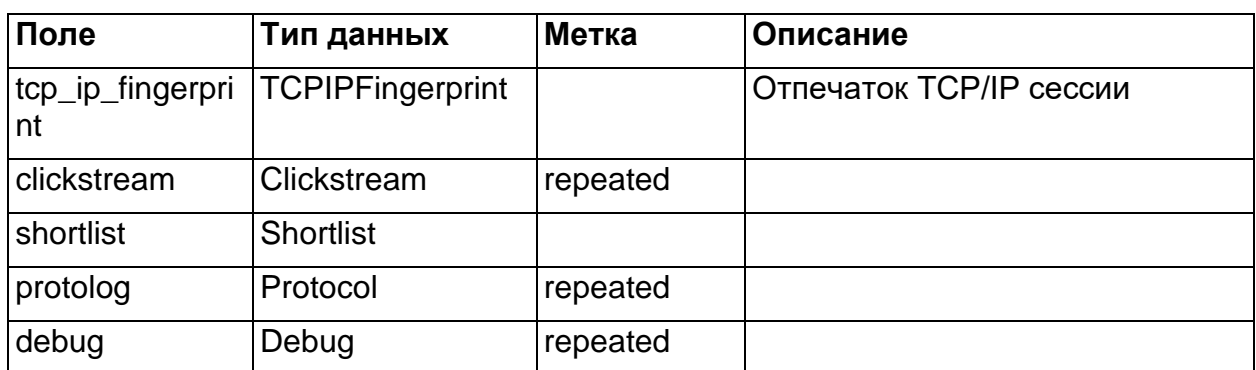

Таблица 37 - Common. Общая часть, которая встречается в каждом пакете

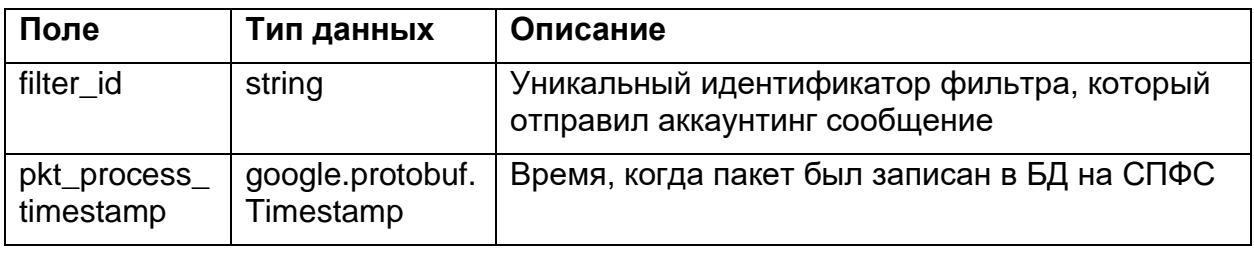

Таблица 38 - Accounting. Информация по сессии

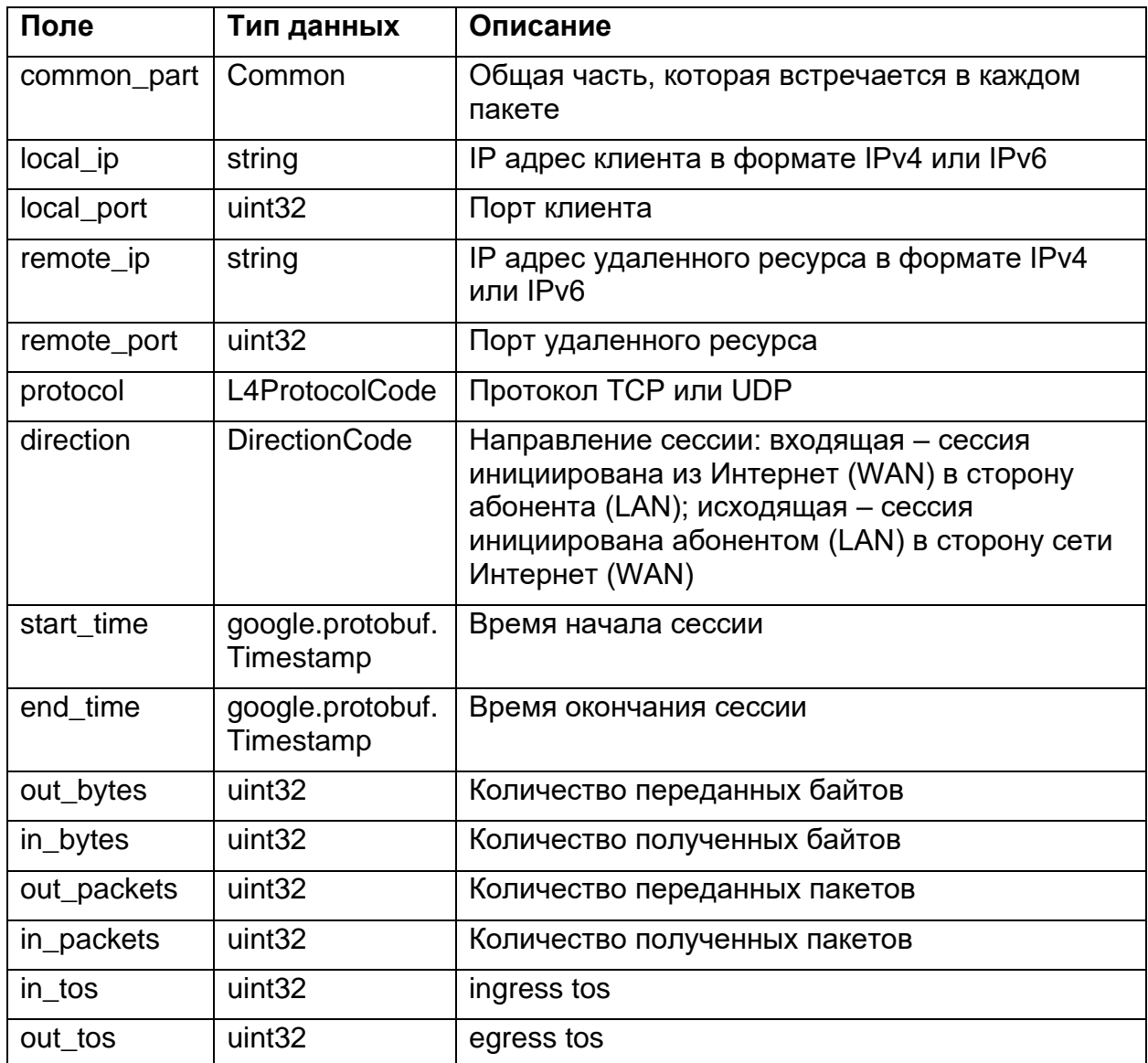

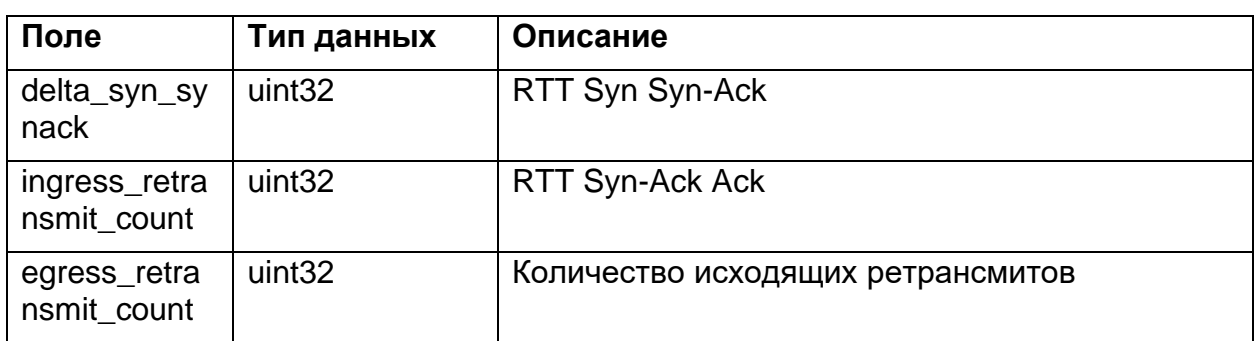

## Таблица 39 − **Clickstream.** Информация по сессиям

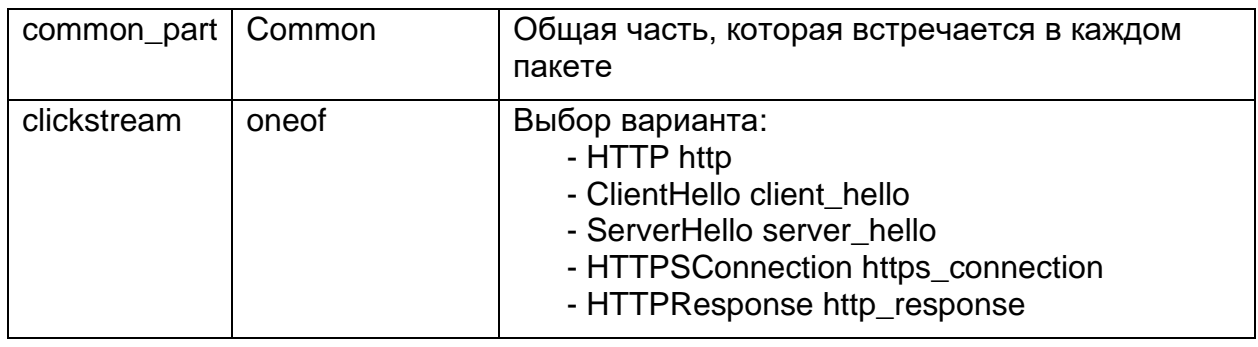

Таблица 40 − **Protocol**. Информация по протоколу

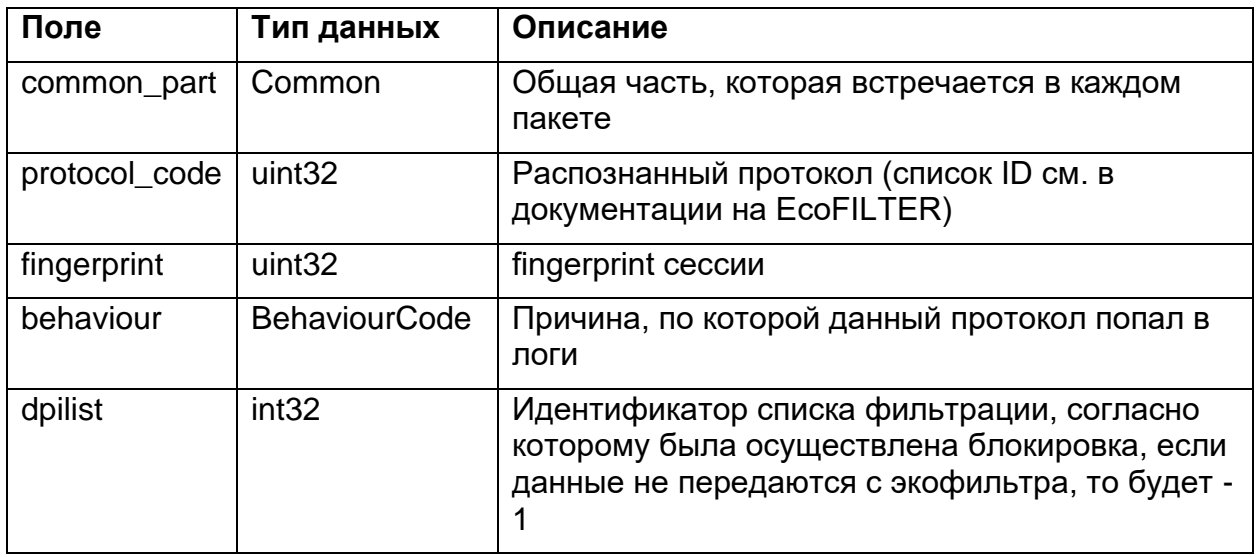

Таблица 41 − **Shortlist**. Блокировка по Единому реестру запрещенных

ресурсов Роскомнадзора

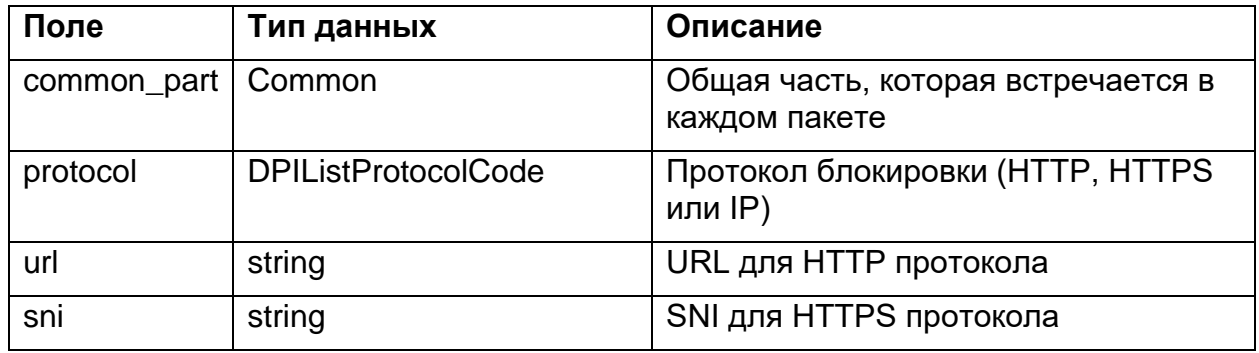

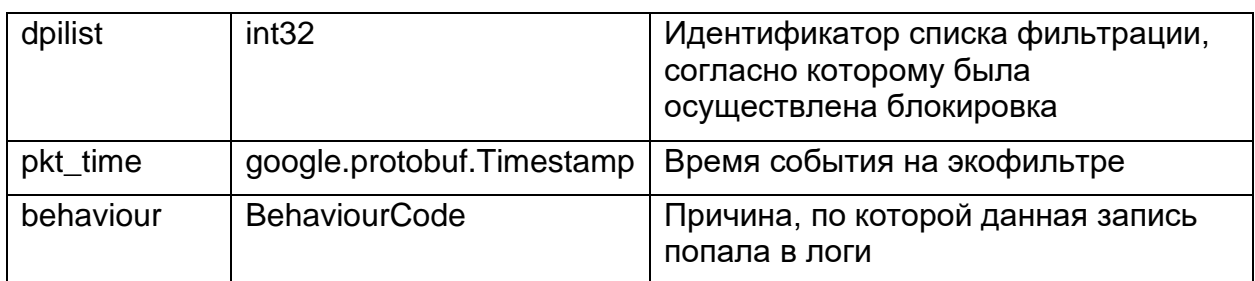

Таблица 42 - Debug. Блокировка по сигнатурам

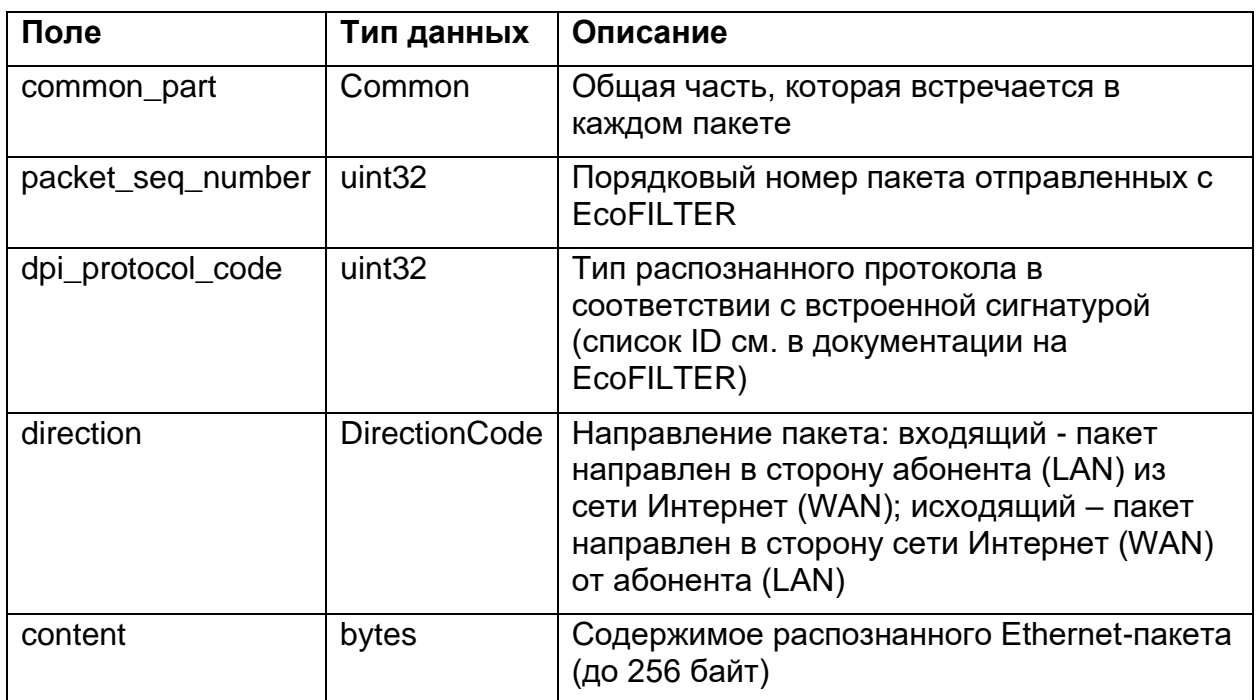

Описание скалярных типов данных, передаваемых в запросах и ответах, см.

в п.10.9.

## 7. ОБНОВЛЕНИЯ СПФС

## 7.1. Автоматическая диагностика состояния сервисов

Функциональность автоматической диагностики состояния сервисов (СПФС) для быстрого выявления возможных неполадок в работе контейнеров (health-check) включает следующие компоненты:

- переменные окружения сервиса для настройки параметров выполнения самодиагностики;
- встроенный функционал автоматической самодиагностики состояния сервиса (готов к работе/есть проблемы);
- встроенная в docker-compose опция health-check для периодического опроса состояния сервиса, со следующими параметрами:
	- test параметр определяет выполняемую команду.
	- interval параметр определяет интервал выполнения проверки работоспособности,
	- timeout таймаут исполнения команды проверки работоспособности, по истечении которого Docker вернет код завершения с ошибкой,
	- retries параметр определяет количество последовательных сбоев health-check, необходимых для объявления контейнера неисправным (unhealthy);
- встроенная в docker compose опция depends on для запуска контейнеров, с возможностью задания зависимостей и условий, при выполнении которых будет запускаться сервис.

Ниже приведены фрагменты конфигурации в соответствии с иерархией структуры конфигурации сервисов в docker-compose.yaml и с комментарием по каждой переменной окружения:

```
docker-compose.yaml (CNФC)
  drop-log-reader:
   environment:
    # Период внутренней проверки состояния здоровья сервиса
    - HEALTH CHECK PERIOD=1m
    # Временной интервал, по истечении которого выполняется повторная
проверка возможности
    # подключения к ДБ в случае обнаружения её недоступности
    - RECONNECT DB TIMEOUT=30s
    healthcheck:
     test: curl --fail http://localhost:2112/healthz
     interval: 30s
     timeout: 30s
      retries: 3
```

```
depends on:
       clickhouse:
        condition: service healthy
  accounting-log-reader:
     environment:
     # Период внутренней проверки состояния здоровья сервиса
    - HEALTH CHECK PERIOD=1m
     # Временной интервал, по истечении которого выполняется повторная 
проверка возможности
     # подключения к ДБ в случае обнаружения её недоступности
   - RECONNECT DB TIMEOUT=30s
     healthcheck:
      test: curl --fail http://localhost:2112/healthz
       interval: 30s
       timeout: 30s
      retries: 3 
    depends on:
       clickhouse:
        condition: service healthy
       drop-log-reader:
        condition: service healthy
  clickstream-log-reader:
     environment:
     # Период внутренней проверки состояния здоровья сервиса
    - HEALTH CHECK PERIOD=1m
     # Временной интервал, по истечении которого выполняется повторная 
проверка возможности
     # подключения к ДБ в случае обнаружения её недоступности
    - RECONNECT DB TIMEOUT=30s
     healthcheck:
       test: curl --fail http://localhost:2112/healthz
       interval: 30s
       timeout: 30s
       retries: 3
    depends on:
       clickhouse:
        condition: service_healthy
       drop-log-reader:
        condition: service healthy
  shortlist-log-reader:
     environment:
     # Период внутренней проверки состояния здоровья сервиса
    - HEALTH CHECK PERIOD=1m
     # Временной интервал, по истечении которого выполняется повторная 
проверка возможности
     # подключения к ДБ в случае обнаружения её недоступности
    - RECONNECT DB TIMEOUT=30s
     healthcheck:
       test: curl --fail http://localhost:2112/healthz interval: 
30s
```

```
 timeout: 30s
      retries: 3 
    depends on:
       clickhouse:
        condition: service healthy
       drop-log-reader:
         condition: service_healthy
  proto-log-reader:
     environment:
     # Период внутренней проверки состояния здоровья сервиса
    - HEALTH CHECK PERIOD=1m
     # Временной интервал, по истечении которого выполняется повторная 
проверка возможности
     # подключения к ДБ в случае обнаружения её недоступности
    - RECONNECT DB TIMEOUT=30s
     healthcheck:
       test: curl --fail http://localhost:2112/healthz interval: 
30s
       timeout: 30s
       retries: 3
    depends on:
       clickhouse:
         condition: service_healthy
       drop-log-reader:
         condition: service_healthy
  dns-log-reader:
     healthcheck:
       test: curl --fail http://localhost:2112/healthz interval: 
30s
       timeout: 30s
       retries: 3
     depends_on:
       clickhouse:
         condition: service_healthy
       drop-log-reader:
        condition: service healthy
  netflow-log-reader:
     environment:
     # Период внутренней проверки состояния здоровья сервиса
    - HEALTH CHECK PERIOD=1m
     # Временной интервал, по истечении которого выполняется повторная 
проверка возможности
     # подключения к ДБ в случае обнаружения её недоступности
    - RECONNECT DB TIMEOUT=30s
     healthcheck:
       test: curl --fail http://localhost:2112/healthz interval: 
30s
       timeout: 30s
       retries: 3
```
depends on: clickhouse: condition: service healthy drop-log-reader: condition: service healthy routes-log-reader: environment: # Период внутренней проверки состояния здоровья сервиса - HEALTH CHECK PERIOD=1m # Таймаут, по истечении которого выполняется повторная проверка возможности # подключения к ДБ в случае обнаружения её недоступности - RECONNECT DB TIMEOUT=30s healthcheck: test: curl --fail<http://localhost:2112/healthz>interval: 30s timeout: 30s retries: 3 depends on: clickhouse: condition: service healthy drop-log-reader: condition: service\_healthy hrandom-creator: healthcheck: test: curl --fail http://localhost:2112/healthz interval: 30s timeout: 30s retries: 3 depends on: clickhouse: condition: service\_healthy log-proxy-reader: environment: # Период внутренней проверки состояния здоровья сервиса - HEALTH CHECK PERIOD"=1m # Таймаут, по истечении которого выполняется повторная проверка возможности # подключения к ДБ в случае обнаружения её недоступности - RECONNECT DB TIMEOUT"=30s # Количество сбойных точек приема запроса на стороне сервиса, при котором # сервис уходит в состояние "не здоров" - SERVICE FAIL LEVEL=2 # Соотношение сбойных запросов к общему числу запросов при превышении которого # точка приема запроса на стороне сервера считается сбойной - ENDPOINT FAIL LEVEL=0.7 healthcheck: test: [ "CMD", "grpc health probe", "-addr=localhost:8080" ] interval: 30s

timeout: 30s retries: 3 depends on: clickhouse: condition: service healthy ddos-detector: environment: # Период внутренней проверки состояния здоровья сервиса - HEALTH CHECK PERIOD"=1m # Таймаут, по истечении которого выполняется повторная проверка возможности # подключения к сервису events-collector-queue случае обнаружения недоступности - CONNECT OUEUE TIMEOUT"=1s # Максимально допустимая длительность, в течение которой список отслеживаемых ресурсов # признаётся валидным в отсутствии возможности его обновления - MAX AGE OF TRACKED RESOURCES=30m healthcheck: test: curl --fail http://localhost:2112/healthz interval:  $30s$ timeout: 30s retries: 3 depends on:  $clickhouse:$ condition: service healthy dns-prober-creator: healthcheck: test: curl --fail http://localhost:2112/healthz interval:  $30s$ timeout: 30s retries: 3 acl-creator-black: healthcheck: test: curl --fail http://localhost:2112/healthz interval:  $30s$ timeout: 30s retries: 3 clickhouse: healthcheck: test: wget --spider -S localhost:8123/ping interval: 30s timeout: 30s retries: 3 depends on: clickhouse: condition: service healthy

## **7.2. Централизованное получение сервисами СПФС списка с протоколами от СЦОС**

Функциональность централизованного получения сервисами **acl-creatorblack, drop-log-reader, proto-log-reader** (СПФС) списка с протоколами из сервиса **list-of-protocols** (СЦОС) предоставляет следующие возможности:

- централизованное получение сервисами acl-creator-black, drop-logreader, proto-log-reader в составе СПФС актуального списка протоколов от нового сервиса list-of-protocols в СЦОС,
- централизованное получение сервисами drop-log-reader и proto-logreader в составе СПФС актуального списка игнорируемых протоколов от нового сервиса list-of-protocols в СЦОС.

Использование списка игнорируемых протоколов позволяет исключать из обработки данные журналов **debug\_log и proto\_log** в соответствии со списком игнорируемых протоколов.

Ниже приведена дополнительная настраиваемая секция конфигурации listOfProtocols для **acl-creator-black** в **acl.creator.config.yml**:

Дополнительная секция конфигурации listOfProtocols для acl-creator-black в acl.creator.config.yml

```
listOfProtocols:
 host: list-of-protocols.local
 port: 8080
  secure: false
 readingInterval: 30m
 dumpPath: ./dump
```

```
Где:
```
**host** — DOMAIN или IP-адрес инстанса list-of-protocols, запущенного в СЦОС,

**port** — TCP-порт инстанса list-of-protocols, запущенного в СЦОС,

**secure** — использовать или нет зашифрованное соединение для подключения к **list-of-protocols**,

**readingInterval** — интервал опроса инстанса **list-of-protocols,** запущенного в СЦОС,

**dumpPath** — путь к дампу списка протоколов при использовании функционала получения списка протоколов.

Ниже приведены фрагменты конфигурации в соответствии с иерархией структуры конфигурации сервисов в **docker-compose.vaml** и с комментарием по каждой переменной окружения.

#### Фрагменты конфигурации

```
docker-compose.yaml (CNФC)
  acl-creator-black:
   volumes:
    # Для расширения списка протоколов необходимо внести изменения
    # в protocols.vaml и раскомментировать монтирование этого файла
    # или использовать сервис СЦОС (определяется переменной
USE LIST OF PROTOCOLS)
    # - ./config/protocols.yaml:/srv/config/protocols.yaml
    environment:
    - PROTOCOLS FILE=./config/protocols.yaml
    # Брать список протоколов из сервиса list-of-protocols СЦОС
    - USE LIST OF PROTOCOLS=true
  drop-log-reader:
    volumes:
    # в config.yml и раскомментировать монтирование этого файла
    # или использовать сервис СЦОС (определяется переменной
USE LIST OF PROTOCOLS)
    # - ./config.yml:/srv/config/config.yml
    # Для хранения дампа списка протоколов при использовании
функционала получения списка протоколов
    # из сервиса list-of-protocols CUOC необходимо раскомментировать
монтирование этой папки
    # - ./dump:/srv/dump
    environment:
    # Брать список протоколов из сервиса list-of-protocols CUOC
    - USE LIST OF PROTOCOLS=true
    # Использовать или нет зашифрованное соединение для подключения к
list-of-protocols
    # При использовании самоподписанного сертификата необходимо будет
добавить монтирование сертификата в секции volumes
    - LIST OF PROTOCOLS USE TLS=false
    # DOMAIN и TCP-порт или IP-адрес и TCP-порт инстанса list-of-
protocols запущенного в СЦОС
    - LIST OF PROTOCOLS ADDRESS=list-of-protocols.scos:8080
    # Интервал опроса инстанса list-of-protocols запущенного в СЦОС
    - LIST OF PROTOCOLS READING INTERVAL=30m
 proto-log-reader:
    volumes:
    # в config.yml и раскомментировать монтирование этого файла
    # или использовать сервис СЦОС (определяется переменной
USE LIST OF PROTOCOLS)
    # - ./config.yml:/srv/config/config.yml
    # Для хранения дампа списка протоколов при использовании
функционала получения списка протоколов
    # из сервиса list-of-protocols СЦОС необходимо раскомментировать
монтирование этой папки
   # - ./dump:/srv/dump
    environment:
```
# Брать список протоколов из сервиса list-of-protocols CUOC

- USE LIST OF PROTOCOLS=true

# Использовать или нет зашифрованное соединение для подключения к list-of-protocols

# При использовании самоподписанного сертификата необходимо будет добавить монтирование сертификата в секции volumes

- LIST OF PROTOCOLS USE TLS=false

# DOMAIN и TCP-порт или IP-адрес и TCP-порт инстанса list-ofprotocols запущенного в СЦОС

- LIST OF PROTOCOLS ADDRESS=list-of-protocols.scos:8080

# Интервал опроса инстанса list-of-protocols запущенного в СЦОС

- LIST OF PROTOCOLS READING INTERVAL=30m

# Местонахождение файла дампа для временного хранения списка протоколов в отсутствие связи с сервисом list-of-protocols CUOC - LIST OF PROTOCOLS DUMP PATH

## 7.3. Получение сервисом ddos-detector обработанных пакетов через сервис events-collector-queue

Новый сервис events-collector-queue предоставляет интерфейс для приёма сообщения журналов и интерфейс подписки на очереди сообщений.

Основные особенности нового сервиса:

- приём и подписка на сообщения организованы с использованием высокопроизводительной асинхронной библиотеки обмена сообщениями - ZeroMQ.
- пакеты сообщений журналов передаются в бинарном формате данных с использованием библиотеки flatBuffers, предоставляющей средства для сериализации данных.

Получение сервисом ddos-detector обработанных пакетов от сервисов accounting-log-reader, clickstream-log-reader и proto-log-reader в обход СУБД ClickHouse позволяет формировать статистику по аномалиям трафика в условиях, приближенных к условиям реального времени.

Ниже приведены фрагменты конфигурации в соответствии с иерархией структуры конфигурации сервисов в **docker-compose.yaml** и с комментарием по каждой переменной окружения.

#### Фрагменты конфигурации

```
docker-compose. van1 (C\Pi\Phi C)events-collector-queue:
   image: harbor.rdp.ru/tt/events-collector-queue:latest
   volumes:
    - /etc/localtime:/etc/localtime:ro
   ports:
    -2131:2112restart: on-failure
    <<: *cpuset1
```
accounting-log-reader: environment: # Если включена опция, то сервис отправляет пакеты в формате flatbuffers в сервис # events-collector-queue (очередь событий) в реальном режиме времени - PUSH TO EVENTS QUEUE=true # URI сервиса events-collector-queue в формате tcp://IP:PORT или tcp://DOMAIN:PORT - EVENTS QUEUE URI=tcp://events-collector-queue:50055 clickstream-log-reader: environment: # Если включена опция, то сервис отправляет пакеты в формате flatbuffers в сервис # events-collector-queue (очередь событий) в реальном режиме времени - PUSH TO EVENTS QUEUE=true # URI сервиса events-collector-queue в формате tcp://IP:PORT или tcp://DOMAIN:PORT - EVENTS QUEUE URI=tcp://events-collector-queue:50055 proto-log-reader: environment: # Если включена опция, то сервис отправляет пакеты в формате flatbuffers в сервис # events-collector-queue (очередь событий) в реальном режиме времени - PUSH TO EVENTS QUEUE=true # URI сервиса events-collector-queue в формате tcp://IP:PORT или tcp://DOMAIN:PORT - EVENTS QUEUE URI=tcp://events-collector-queue:50055 ddos-detector: environment: # Если включена опция, то сервис ddos-detector будет подключаться к сервису # events-collector-queue для получения данных в реальном режиме времени - USE EVENTS QUEUE=true # URI сервиса events-collector-queue в формате tcp://IP:PORT или tcp://DOMAIN:PORT - EVENTS QUEUE URI=tcp://events-collector-queue:50056 # Период обновления статистики по accounting - UPDATE ACCOUNTING STAT INTERVAL=1m # Период обновления статистики по proto\_log - UPDATE PROTO STAT INTERVAL=1m

## **7.4. Взаимодействие между netflow-log-reader и log-proxy-reader через сервис посредник events-collector-queue**

Функциональность взаимодействия между сервисами **netflow-logreader** (СПФС) и **log-proxy-reader** (СПФС) через сервис-посредник **eventscollector-queue** без использования СУБД ClickHouse включает следующие опции:

58

- возможность отправки сообщений журнала netflow сервисом **netflow-logreader** в сервис-посредник **events-collector-queue**;
- получение обработанных сообщений журнала netflow сервисом **log-proxyreader** от сервиса-посредника **events-collector-queue**;
- возможность отключения данного режима и возврат к традиционному способу получения обработанных сообщений журнала netflow через СУБД ClickHouse.

Фрагменты конфигурации:

```
docker-compose.yaml (СПФС)
x-events-collector-uri:
 environment:
  - &events-collector-push-uri EVENTS_QUEUE_URI=tcp://events-
collector-queue:50055
  - &events-collector-pull-uri EVENTS_QUEUE_URI=tcp://events-
collector-queue:50056
services:
  netflow-log-reader:
    environment:
    # url адрес сервиса events-collector-queue для отправки пакетов
     - *events-collector-push-uri
     # Если включена опция, то сервис не отправляет пакеты в очередь
    - DISABLE WRITE=false
  log-proxy-reader:
    environment:
     # url адрес сервиса events-collector-queue для получения пакетов
     - *events-collector-pull-uri
     # Если включена опция, то возвращается ошибка, поскольку сервис
больше не принимает напрямую обработанные пакеты от сервиса netflow-
log-reader
    - NO_BALANCER_NETFLOW=false
```
## **7.5. Отправка маршрутных пакетов от сервиса routes-log-reader напрямую в сервис packets-routes**

Новая функциональность предусматривает возможность отправки маршрутных пакетов от сервиса **packets-routes-log-reader** (СФПС) напрямую в сервис **packets-routes** (СЦОС).

Вносимое изменение подразумевает возможность отказа от использования сервиса **packets-routes-creator**. Сервис **packets-routes-creator** объявляется устаревшим и может быть исключён из конфигурации сервисов в **dockercompose.yaml.**

Ниже приведён фрагмент конфигурации **packets-routes-log-reader** в соответствии с иерархией структуры конфигурации сервисов в **dockercompose.yaml** и с комментарием по каждой новой переменной окружения.

#### Фрагмент конфигурации packets-routes-log-reader:

docker-compose.yaml routes-log-reader: environment: # Отправлять информацию о маркированных пакетах напрямую в сервис packets-routes CHOC - PACKETS ROUTES DIRECT=true # Использовать или нет зашифрованное соединение для подключения к packets-routes # При использовании самоподписанного сертификата необходимо будет добавить монтирование сертификата в секции volumes - PACKETS ROUTES USE TLS=false - PACKETS ROUTES STREAM NUM=2 # IP-адрес и TCP-порт инстанса packets-routes запущенного в СЦОС - PACKETS ROUTES HOST=packets-routes.scos:50051

## 7.6. Регулирование частоты выполнения dns запросов в сервисе dns-prober-creator

Новый функционал позволяет регулировать временной период между запросами к DNS серверу для исключения блокировки доступа при выполнении процедуры разрешения доменных имён.

Ниже приведён фрагмент конфигурации dns-prober-creator в соответствии с иерархией структуры конфигурации сервисов в docker-compose.yaml.

```
dns-prober-creator:
 environment:
  # Интервал между запросами к DNS серверу
  - REQUEST PERIOD=100ms
```
## 7.7. Возможность пропуска байтов в начале clickstream пакета в сервисе clickstream-log-reader

Новый функционал позволяет регулировать сдвиг по байтам при парсинге данных в сообщении журнала clickstream.

Ниже приведён конфигурации clickstream-log-reader фрагмент B соответствии с иерархией структуры конфигурации сервисов в dockercompose.vaml.

```
clickstream-log-reader:
 environment:
  # Пропускать первые 8 байт во всех clickstream пакетах
```
 $60$ 

## **7.8. Реализован перенос логики drop-log-reader в events-collectorqueue**

Ранее сервисы drop-log-reader, proto-log-reader, acl-creator получали данные по протоколу udp от устройств фильтрации, выполняли парсинг данных и записывали результаты в СУБД ClickHouse. Сервисы запрашивали информацию о протоколах в сервисе list-of-protocols (СЦОС). При недоступности сервиса list-ofprotocols сервисы получали списки протоколов из кэша.

На настоящий момент сервисы drop-log-reader, proto-log-reader, acl-creator получают данные по протоколу udp от устройств фильтрации, но парсинг, валидацию информации они не выполняют и не записывают данные в БД. Сервисы drop-log-reader и остальные формируют flatbuffers сообщения и пишут их в очередь в events-collector-queue. Логика работы с сервисом list-of-protocols также перенесена в events-collector-queue.

Сервис events-collector-queue выполняет парсинг, валидацию информации и запись данных в другую очередь. На сообщения этой очереди подписан новый сервис events-db-writer. Сервис events-db-writer обрабатывает входящие логи, раскладывает по очередям, а затем пересылает их в формате flatbuffers в БД Clickhouse.

## **7.9. Сервис QoE-tracker**

### **7.9.1. Взаимодействие сервисов СПФС**

Работа сервиса QoE-tracker и его взаимодействие с остальными сервисами СПФС в рамках его назначения изображены на структурной схеме ниже.

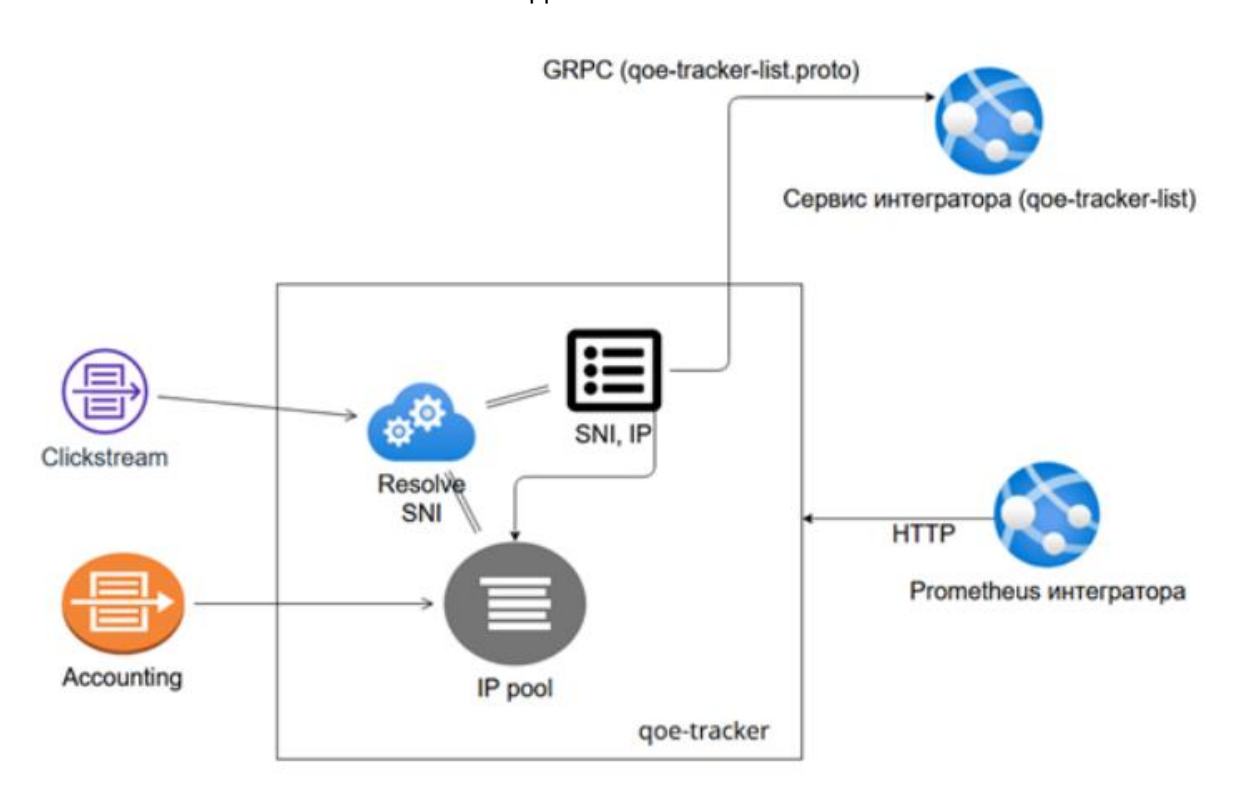

Рисунок 1 - Взаимодействие сервисов СПФС

1. Сервис QoE-tracker с заданной периодичностью, используя gRPC запросы (см. раздел "API получения списков"), получает список отслеживаемых ресурсов, включающих IP-адреса подсети в формате CIDR или доменные имена SNI. При этом принимается, что по умолчанию параметры подсети не более /24 (параметр определяется в переменных окружения, может быть изменен, см. раздел "Настройка сервиса QoE-tracker").

2. Сервис QoE-tracker, анализируя информацию от сервиса приема журнала clickstream логов о http/https сессиях, составляет таблицу соответствия адресов SNI и соответствующих IP адресов.

3. По информации от сервиса приема журнала accounting логов об vстановленных сессиях для наблюдаемой таблицы IP адресов и подсетей расчитывает значения метрик QoE, как среднее значение соответствующих параметров QoE за интервал опроса списков.

4. Рассчитанные значения параметров QoE сервис предоставляет для чтения через протокол HTTP в формате метрик Promethus. (подробнее см. раздел "Отправка метрик").

5. Правила вывода метрик:

выводятся метрики, доступные на момент запроса - рассчитанные за предыдущий интервал накопления,

62

по каждому ресурсу доступна статистика количества пакетов, использованных для расчета метрик.

Пример 1:

Список отслеживаемых ресурсов содержит адрес подсети 123.123.123.0/24, 123.123.123.1, QoE IP-адресов получены данные ДЛЯ 123.123.123.2, 123.123.123.122.

В этом случае метрика будет получена усреднением полученных данных для всех этих узлов: результат - 123.123.123.0/24.

Пример 2:

SNI соответствует множество IP адресов.

При расчете берётся среднее значение параметров QoE за минуту для всех IP, соответствующих этому SNI.

#### 7.9.2. Настройка сервиса QoE-tracker

Для корректной работы сервиса QoE-tracker в файле docker-compose.yml необходимо указать следующие обязательные переменные окружения (см. таблицу ниже).

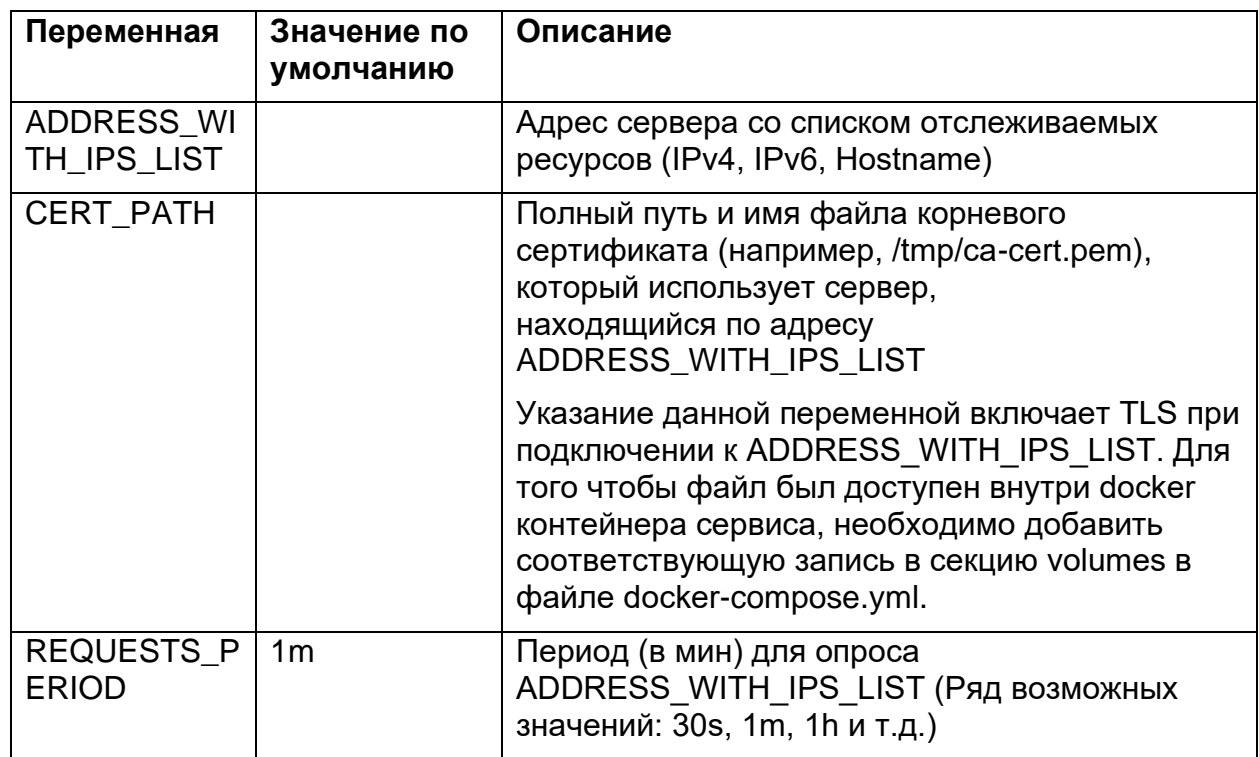

Таблица 43 - Переменные окружения

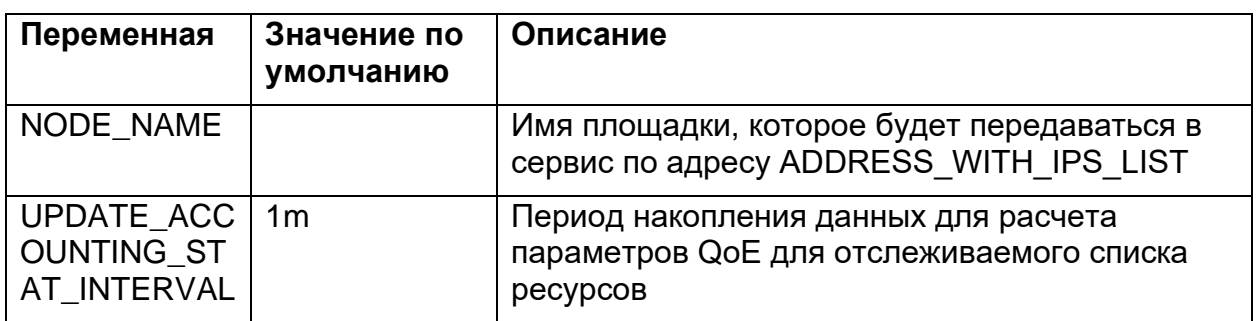

Для корректной работы сервиса **QoE-tracker** также должны быть установлены следующие переменные окружения сервисов accounting-log-reader и clickstream-log-reader (см. таблицу ниже).

Таблица 44 - Переменные окружения сервисов accounting-log-reader и clickstream-log-reader

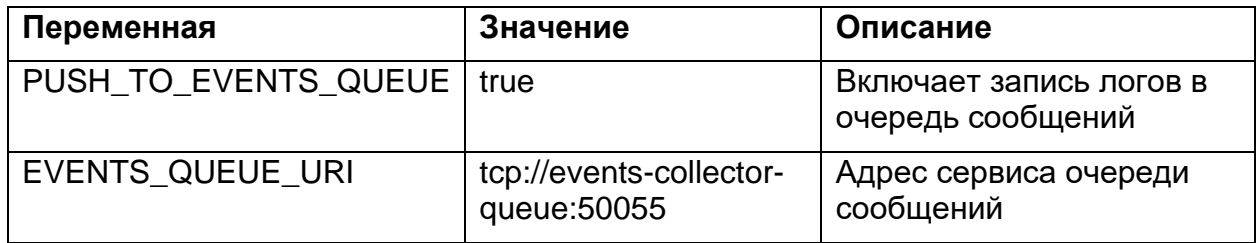

#### 7.9.3. API получения списков

API загрузки списков IP-адресов или SNI реализуется через файл доеtracker-list.proto. В таблицах ниже дано описание метода и формата запросов и **OTRATOR** 

### **Merog GetIPsList**

Таблица 2 - Метод API загрузки списков IP-адресов или SNI

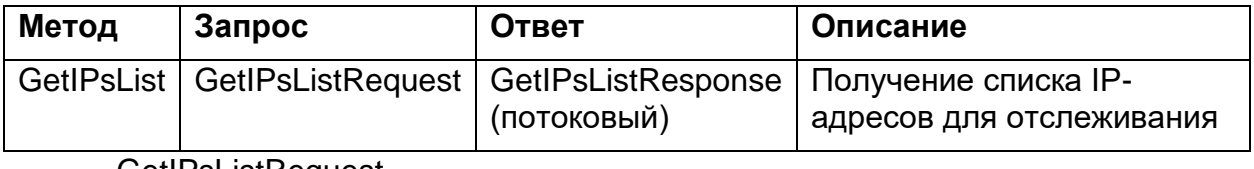

**GetIPsListRequest** 

### Таблица 3 - Параметры запроса GetlPsListRequest

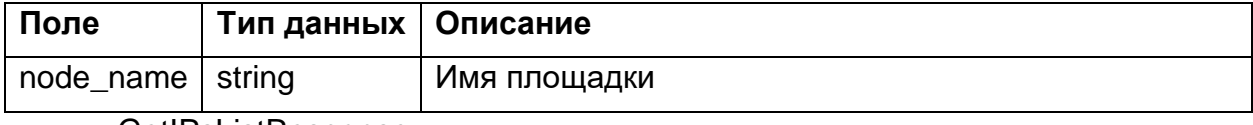

GetIPsListResponse

#### Таблица 4 - Параметры ответа GetIPsListResponse

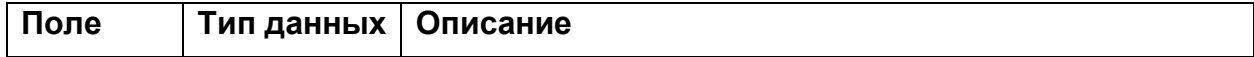

#### Список адресов, подлежащих слежению addresses **Address**

Address - адрес для отслеживания

Таблица 5 - Параметры Address

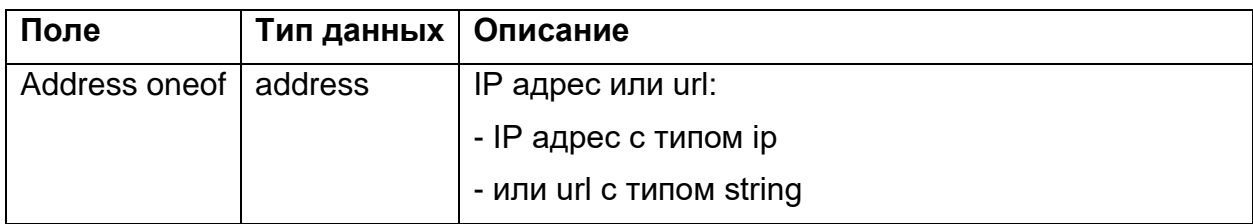

IPType - Тип IP адреса

## Таблица 6 - Параметры IPType

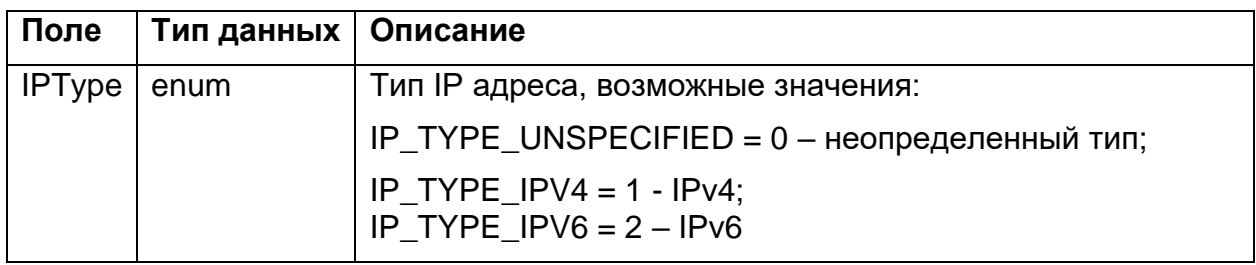

IP - Представление IP-адреса для формирования записи

Таблица 7 - Параметры IP

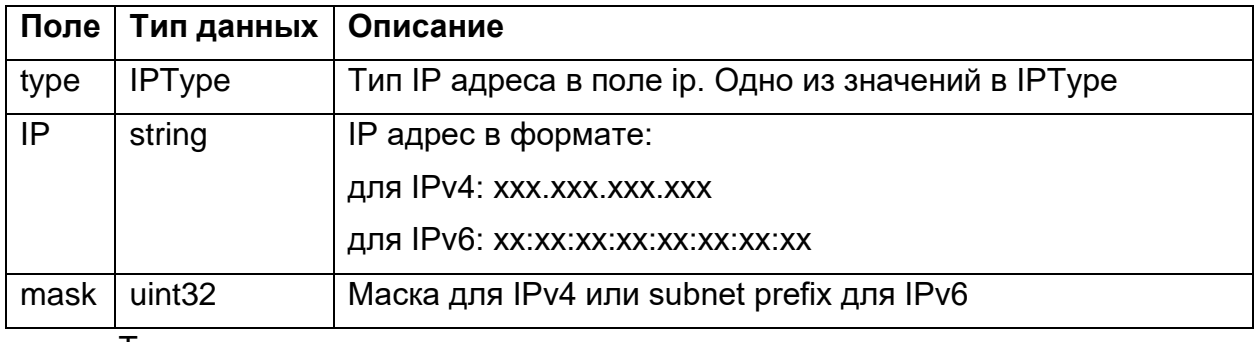

Типы данных

### Таблица 8 - Типы данных

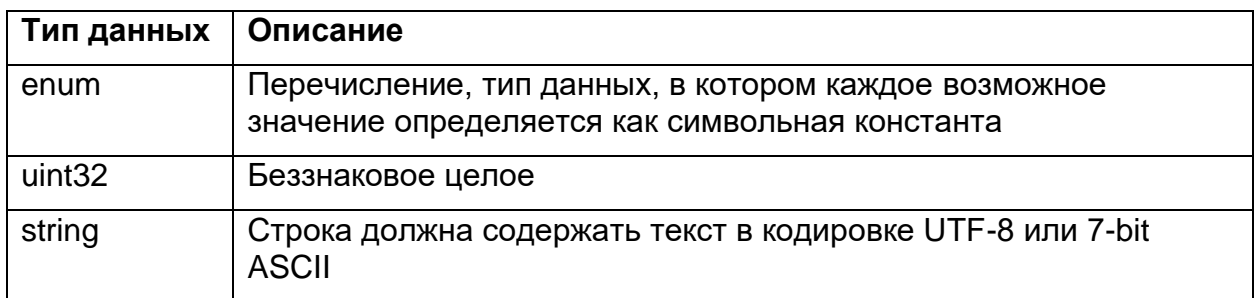

### 7.9.4. Предоставление метрик

Сервис QoE-tracker предоставляет по запросу сервису интегратора следующие метрики (см. таблицу ниже).

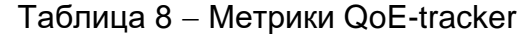

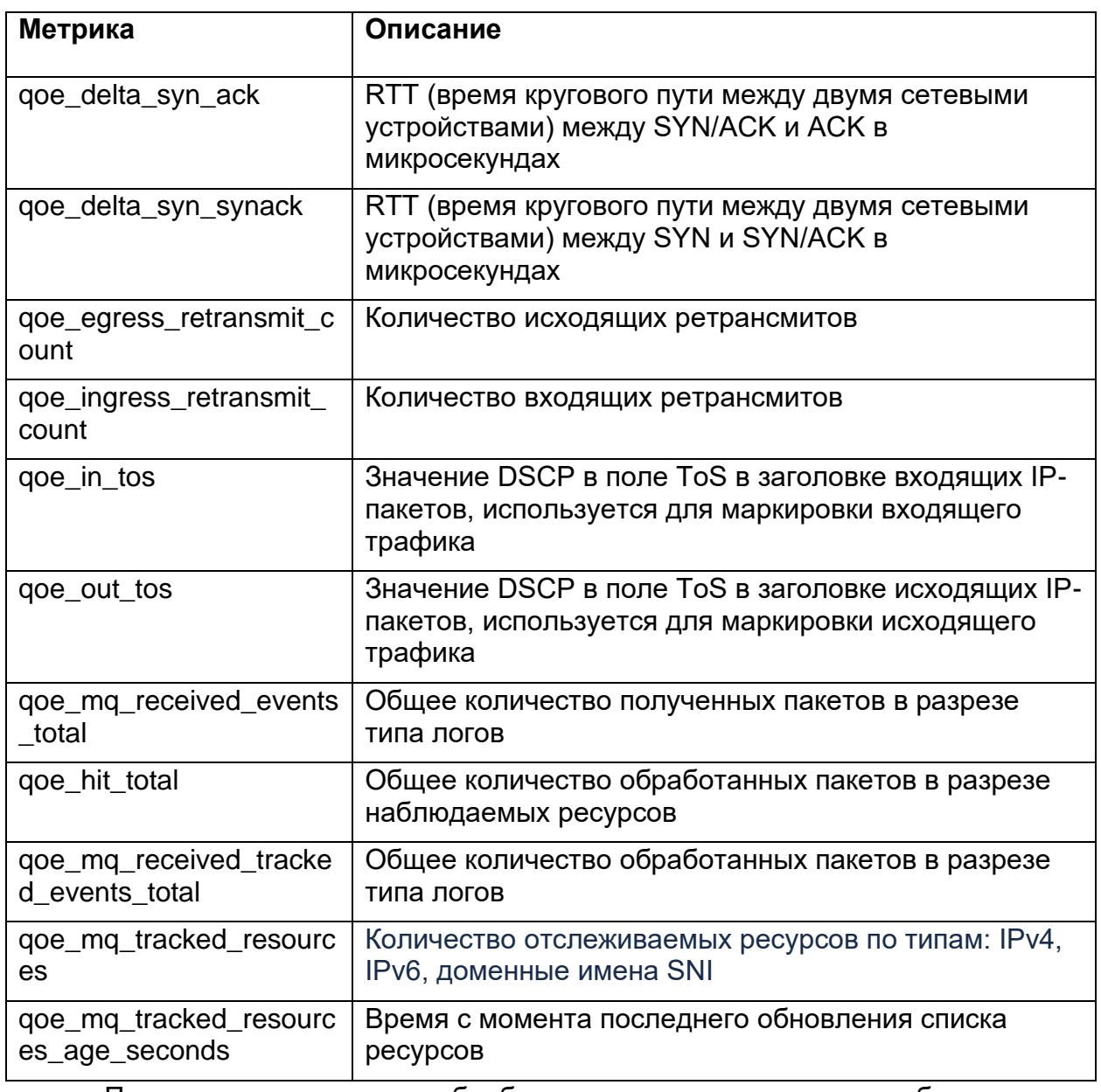

Полученные метрики обрабатываются программным обеспечением, установленным на сервере интегратора, которое предоставляет данные в графической форме.

На рисунке ниже приведен пример отображения метрик, передаваемых сервисом QoE-tracker, полученный с использованием программного обеспечения Grafana.

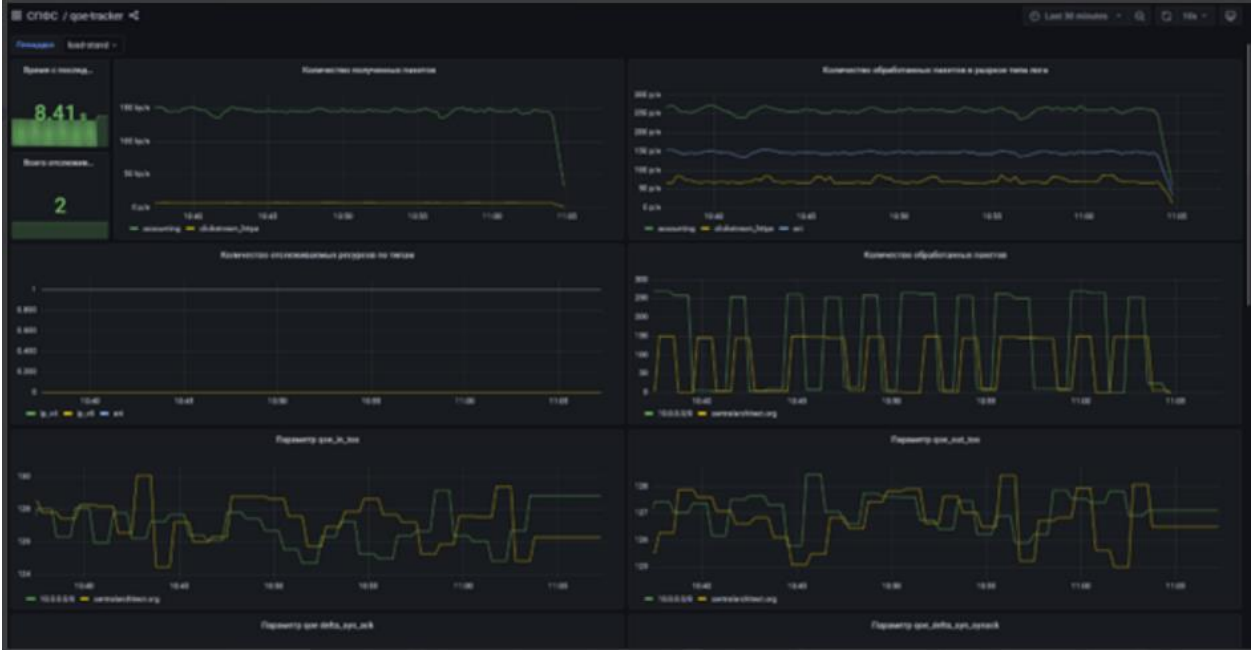

Рисунок 2 - Пример отображения QoE метрик ПО Grafana

# **8. УСТАНОВКА СЦОС**

## **8.1. Требования к ПО**

Для установки СЦОС потребуются следующие программные инструменты:

- Kubernetes версии не ниже 1.24;
- Helm версии не ниже 3;
- поддержка PV (Persistent Volume) и/или PVC (Persistent Volume Claim);
- поддержка режима ReadWrite для томов.

## **8.1.1. Описание параметров сервисов СЦОС и их конфигурируемых значений**

В таблице ниже описаны параметры сервисов из состава СЦОС, настройка которых выполняется в файле конфигурации **values.yaml**.

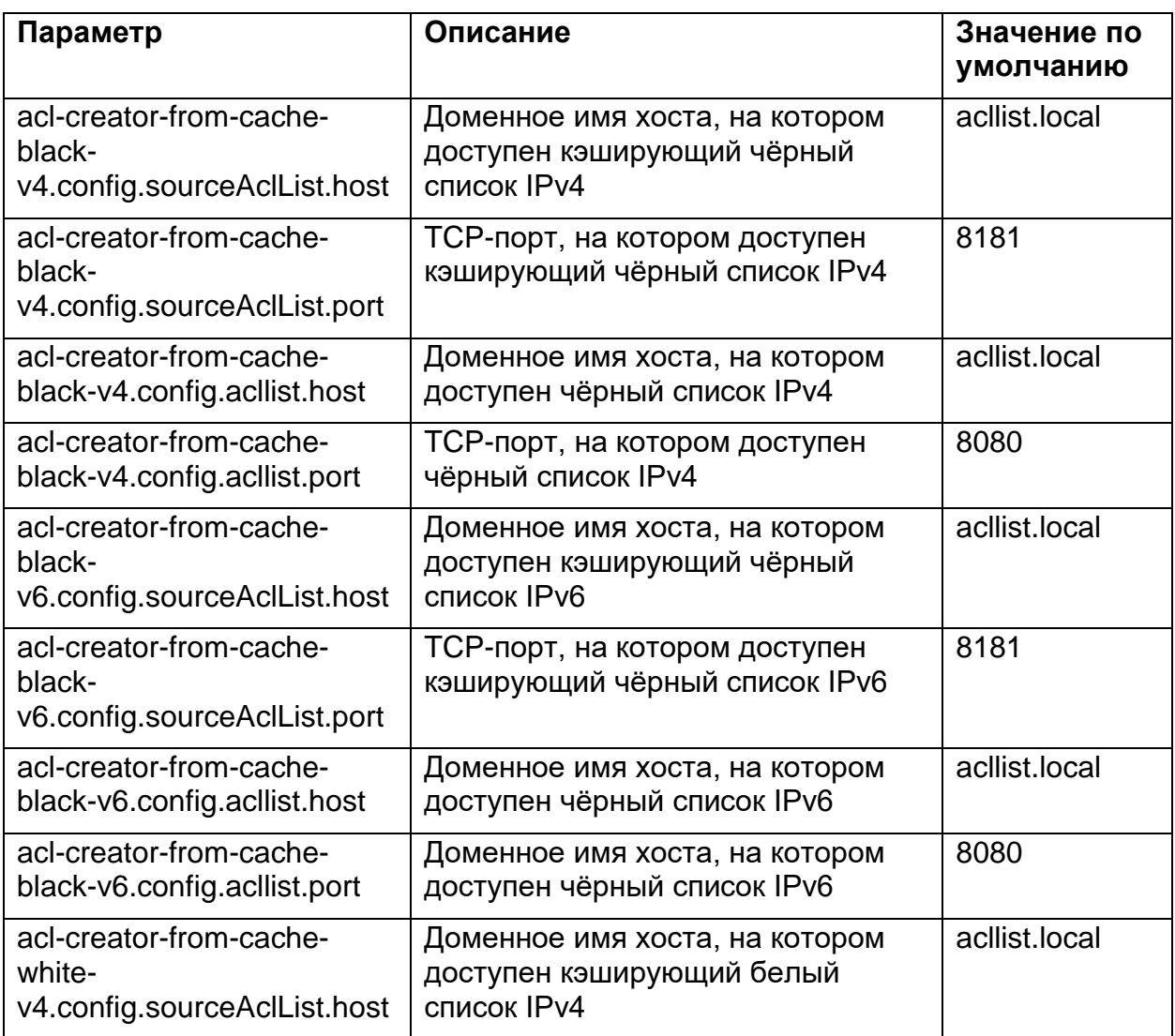

Таблица 8 − Параметры сервисов СЦОС

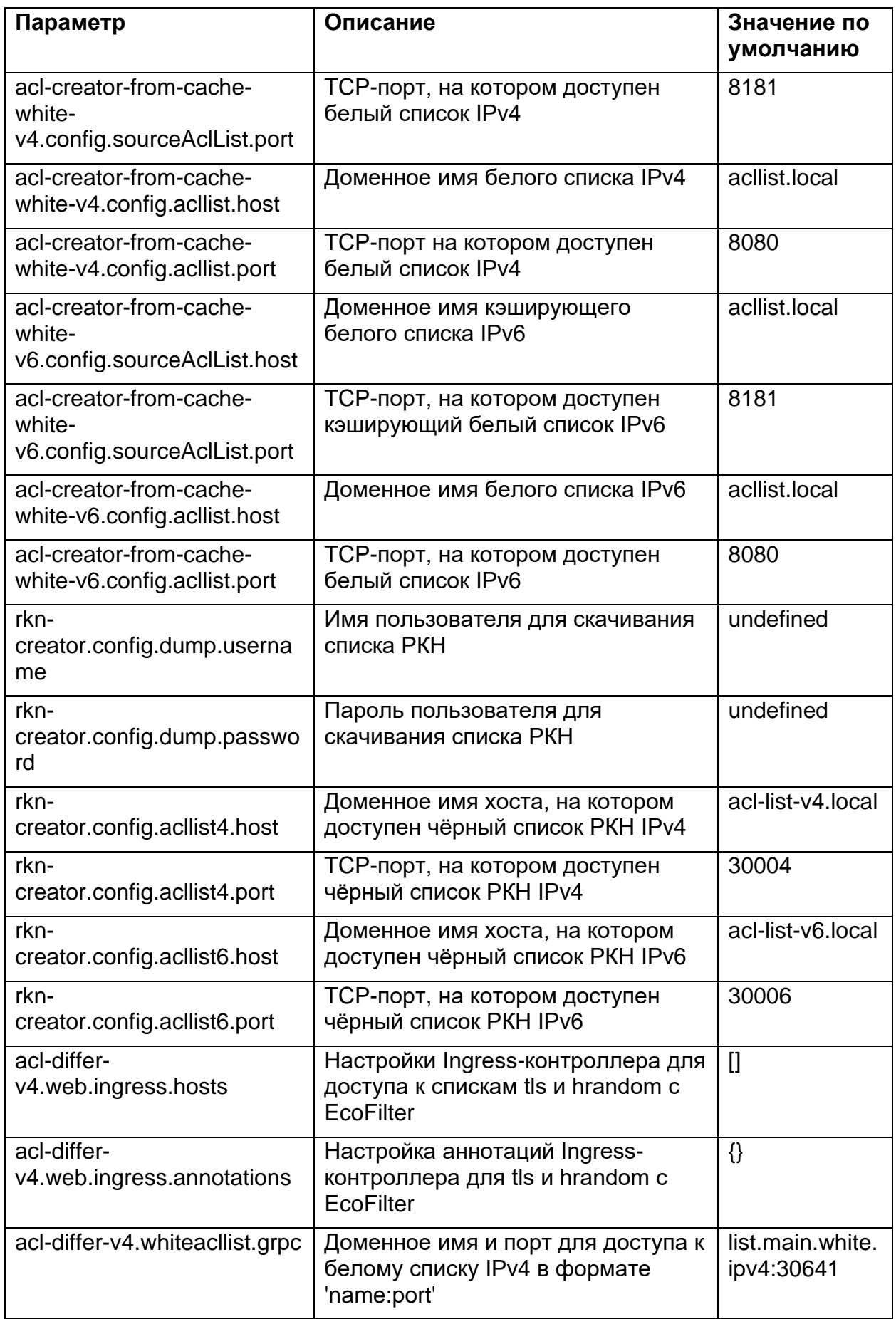

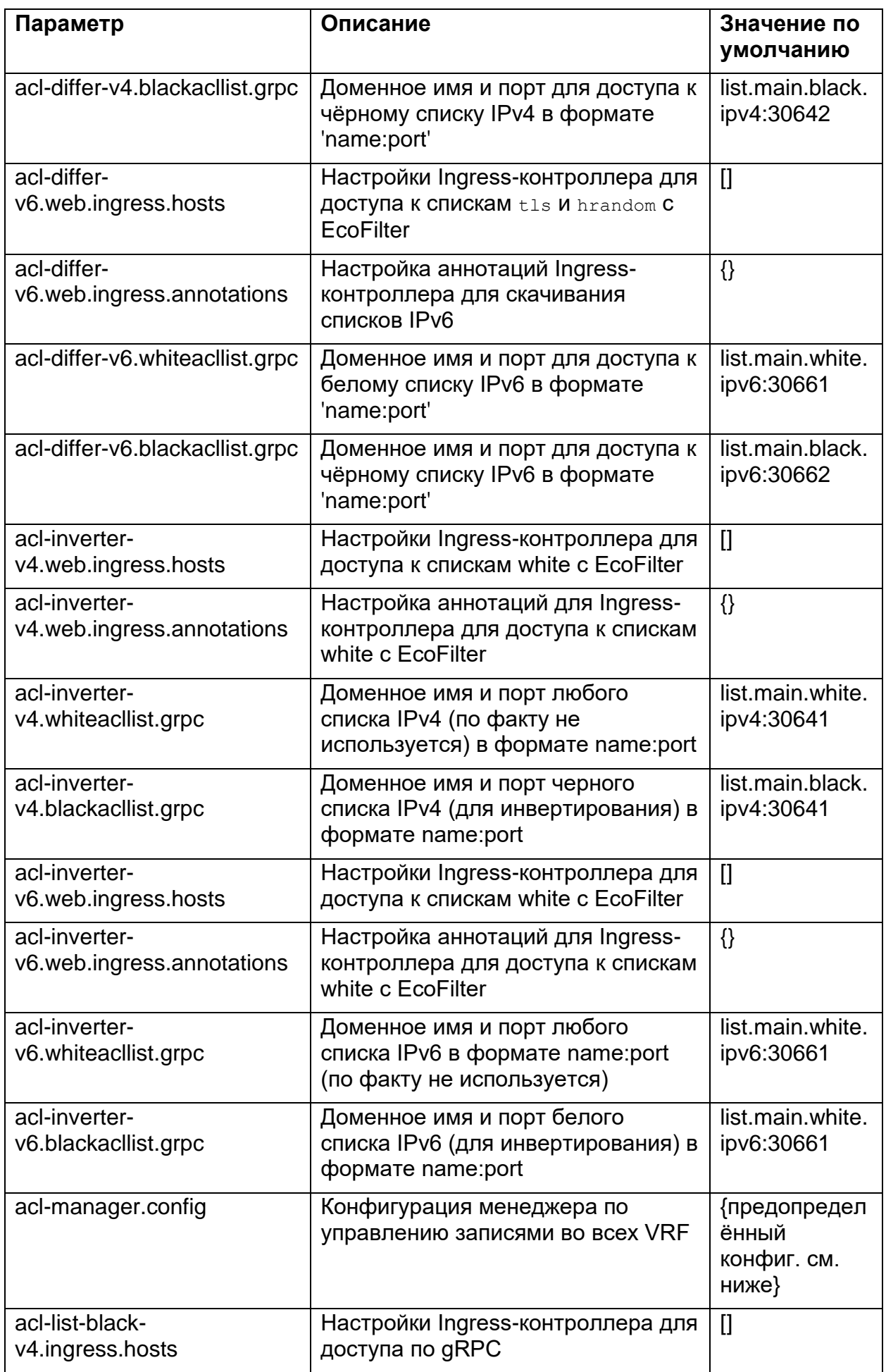

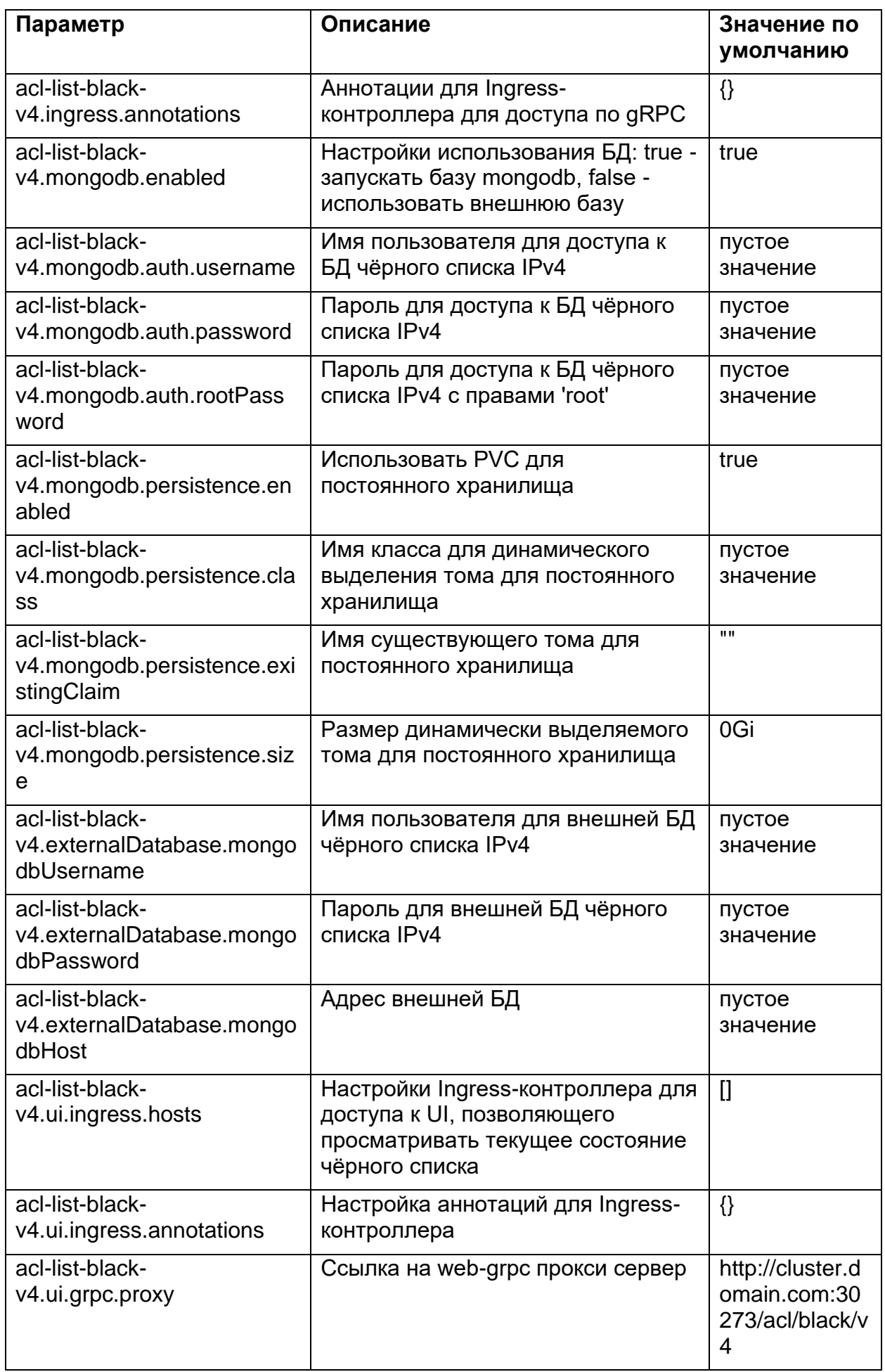

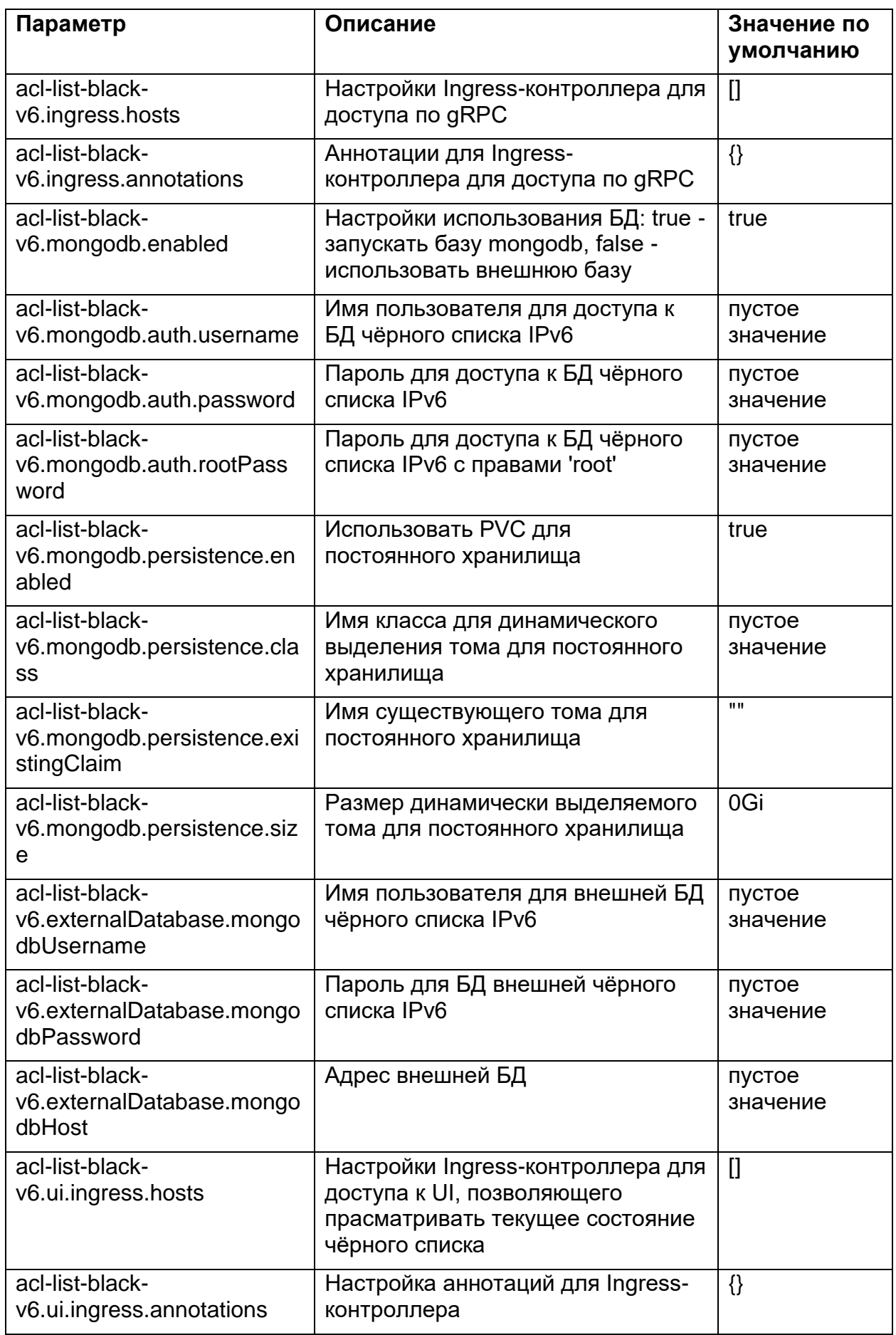
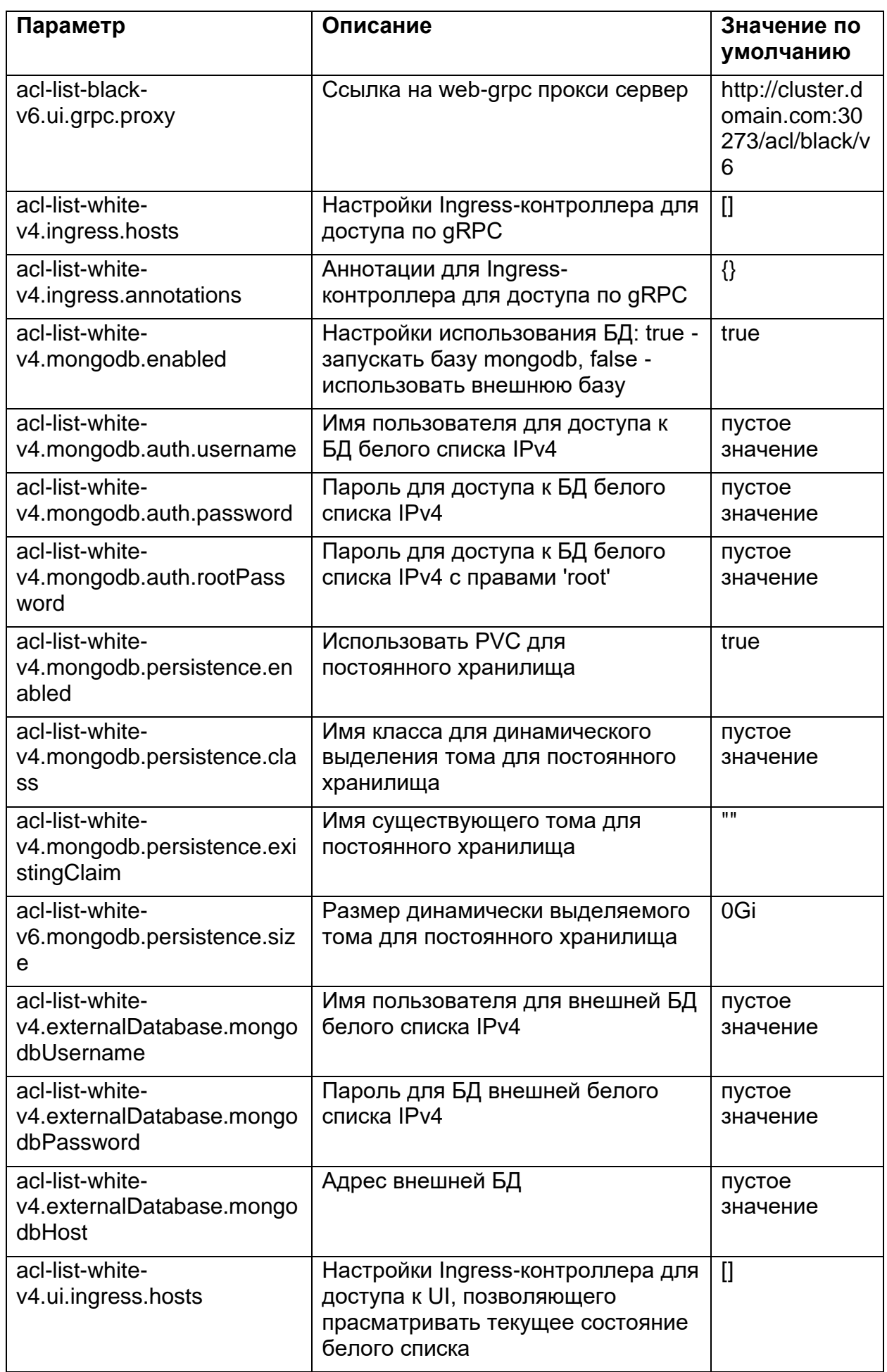

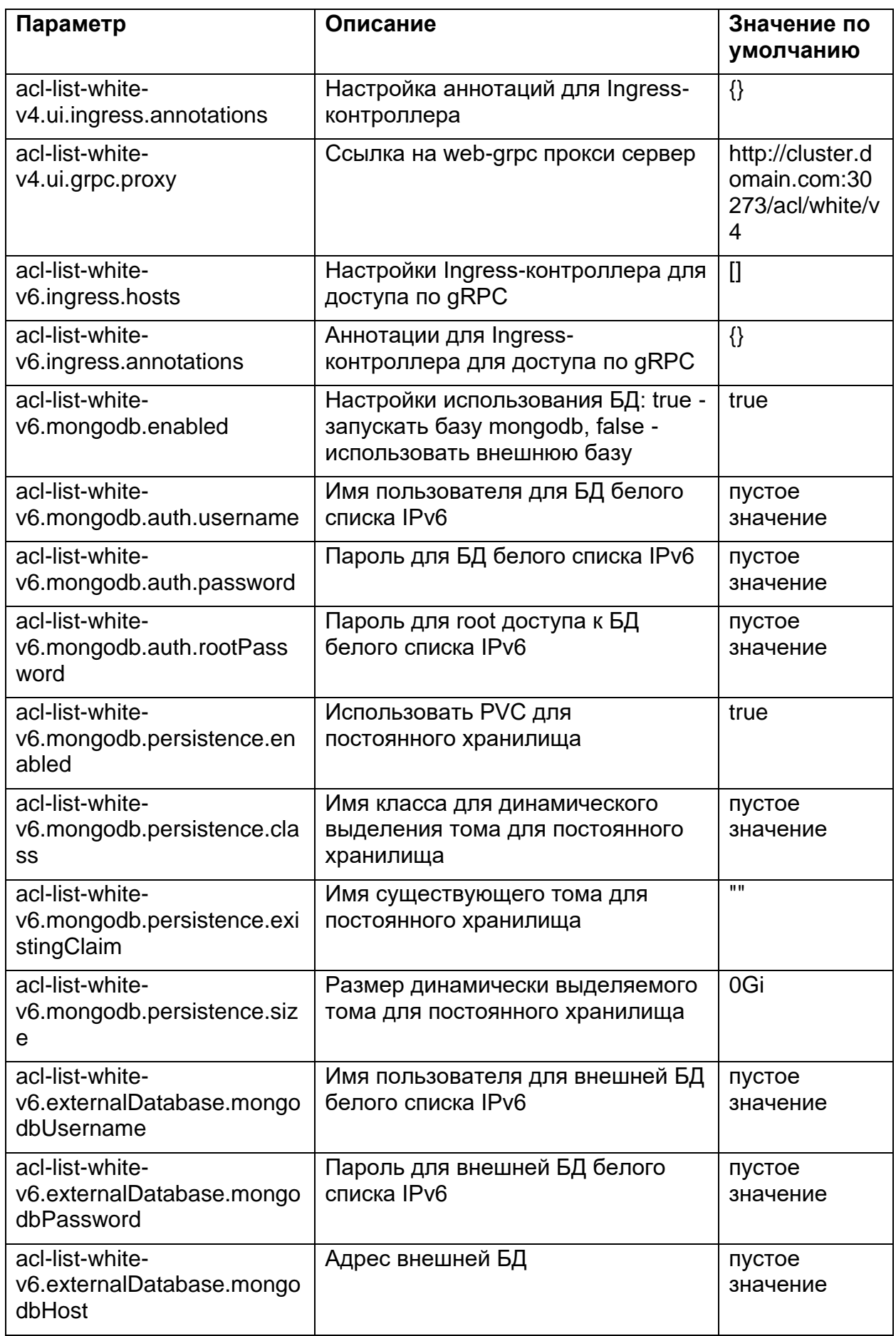

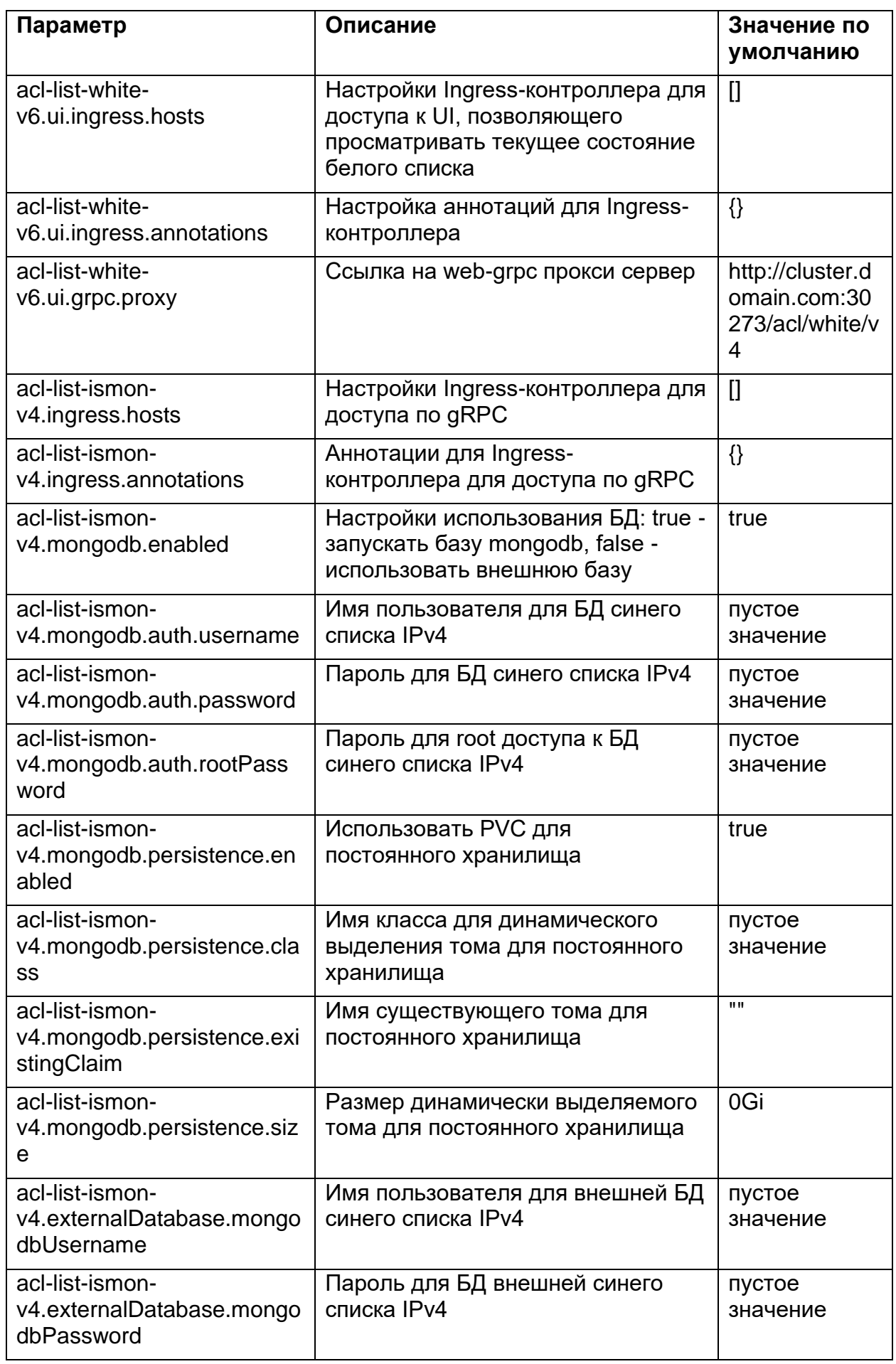

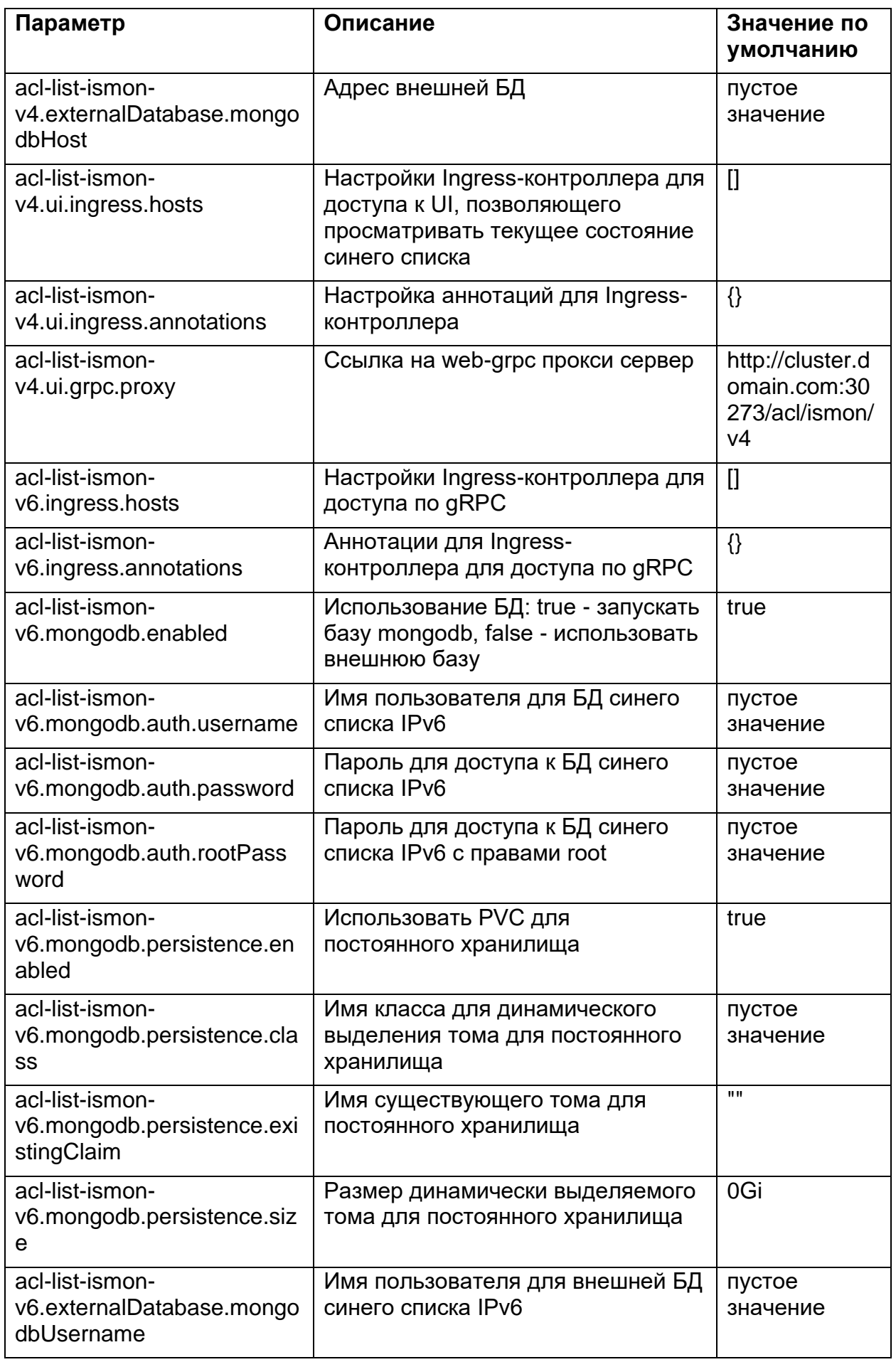

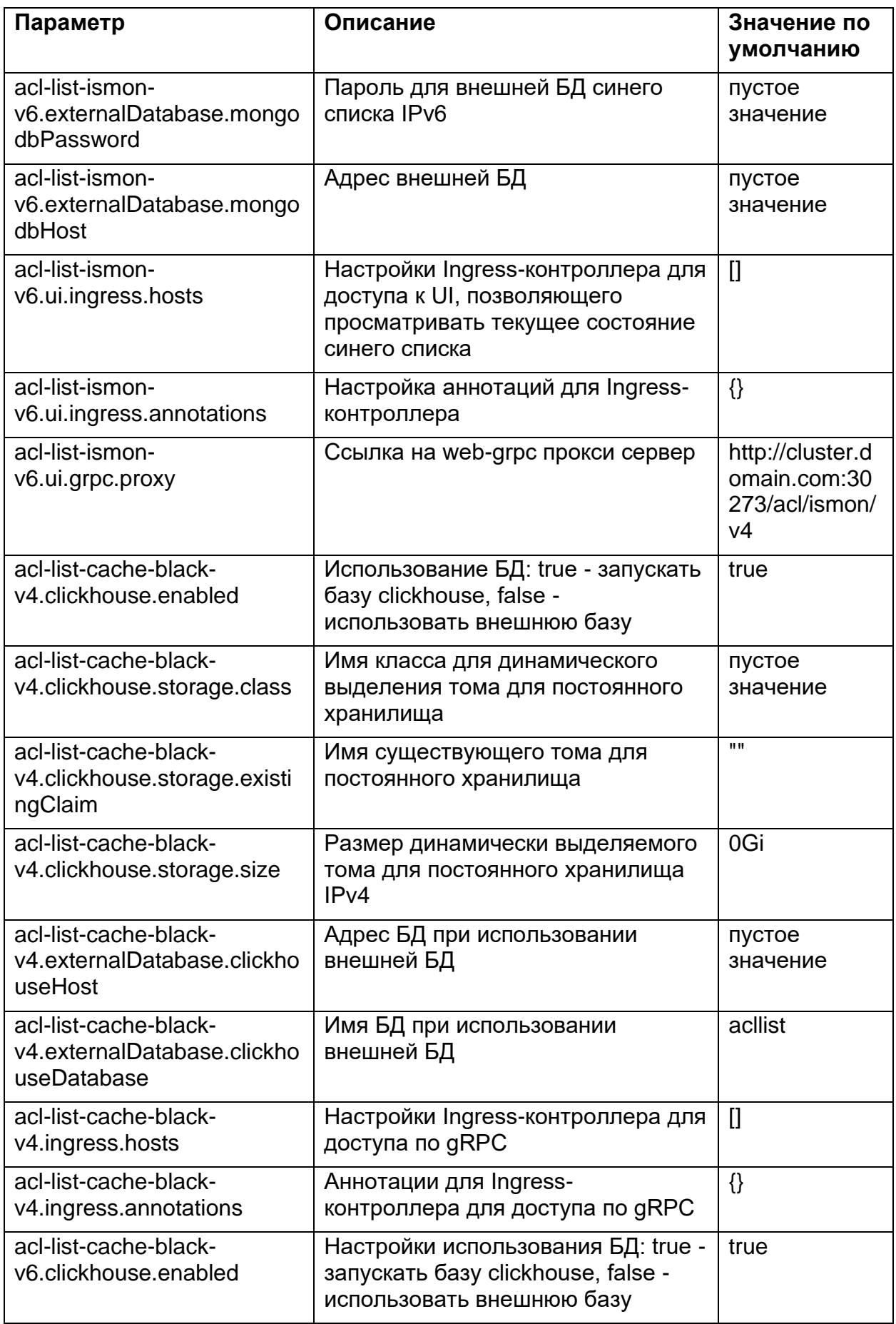

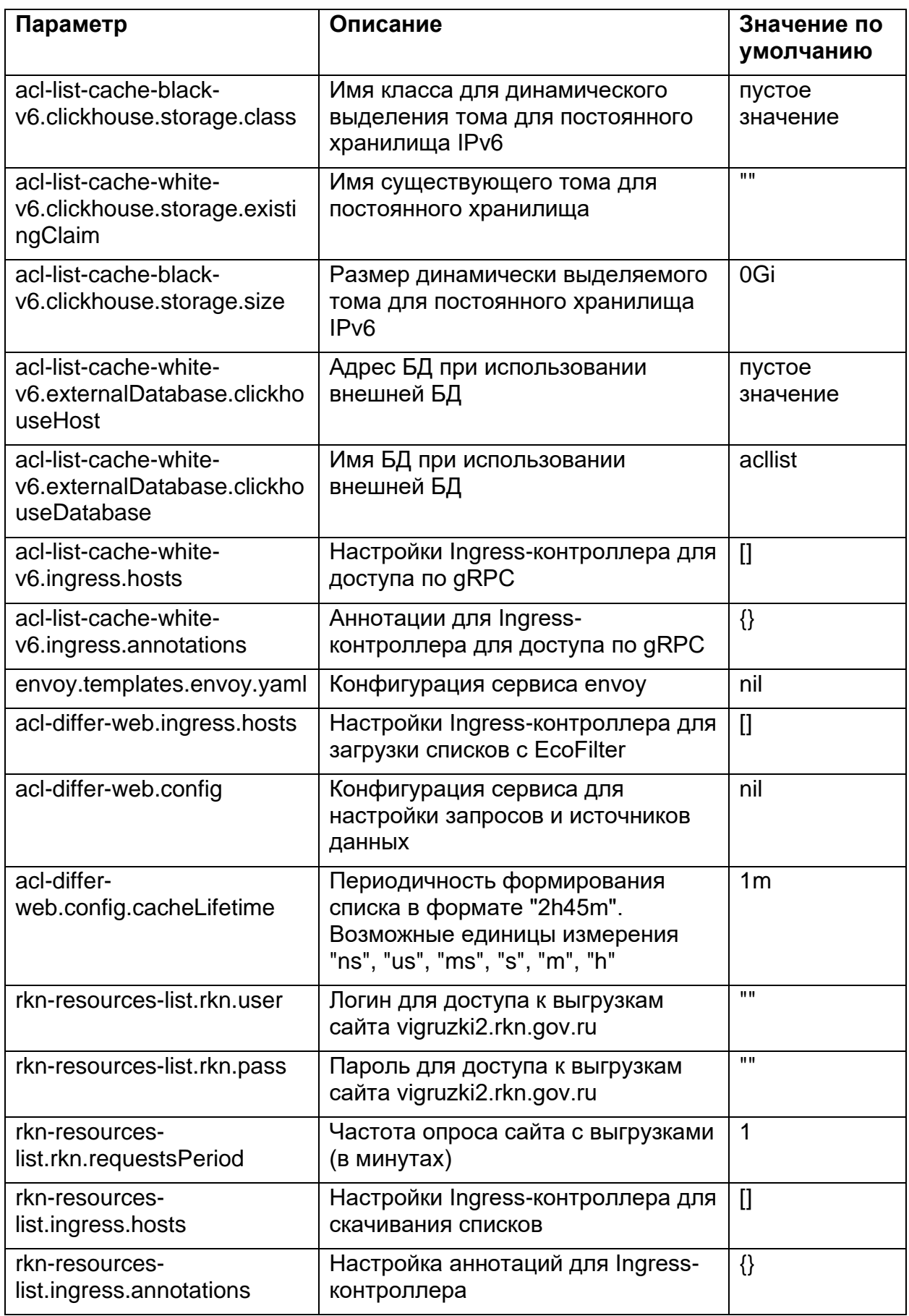

### **8.2. Настройка конфигурации сервиса envoy**

В приведённой ниже конфигурации **envoy.templates.envoy.yaml** нужно указать действительные хосты и порты, на которых развёрнуты сервисы acl-list, для того, чтобы UI мог с ними взаимодействовать.

Необходимо определить конфигурацию согласно шаблону ниже, раскоментировать и переопределить ip.address.of.cluster:

```
templates:
 envoy.yaml: |-
   admin:
     access_log_path: /dev/stdout
     address:
        socket address:
         address: 0.0.0.0
          port value: { { .Values.ports.admin.containerPort }}
   static resources:
     listeners:
      - name: listener 0
        address:
          socket_address:
            address: 0.0.0.0
            port value: { { .Values.ports.n0.containerPort } }
        filter chains:
        - filters:
          - name: envoy.http connection manager
            config:
              codec_type: auto
              stat prefix: ingress http
              route config:
                name: local route
                virtual_hosts:
                - name: local service
                  domains: ["*"]
                  routes:
                  - match: { prefix: "/acl/black/v4/" }
                    route:
                      cluster: acl_list_black_v4
                      max_grpc_timeout: 0s
                      prefix rewrite: "/"
                  - match: { prefix: "/acl/white/v4/" }
                    route:
                      cluster: acl_list_white_v4
                      max_grpc_timeout: 0s
                      prefix rewrite: "/"
                  - match: { prefix: "/acl/ismon/v4/" }
                    route:
                      cluster: acl_list_ismon_v4
                      max grpc timeout: 0s
                      prefix rewrite: "/"
                  - match: { prefix: "/acl/black/v6/" }
                    route:
                      cluster: acl_list_black_v6
```

```
max_grpc_timeout: 0s
                        prefix_rewrite: "/"
                    - match: { prefix: "/acl/white/v6/" }
                      route:
                         cluster: acl_list_white_v6
                        max_grpc_timeout: 0s
                        prefix_rewrite: "/"
                    - match: { prefix: "/acl/ismon/v6/" }
                       route:
                         cluster: acl_list_ismon_v6
                        max_grpc_timeout: 0s
                        prefix rewrite: "/"
                    cors:
                      allow origin:
                       - "\star"
                      allow methods: GET, PUT, DELETE, POST, OPTIONS
                      allow headers: keep-alive,user-agent, cache-
control, content-type, content-transfer-encoding, custom-header-1, x-
accept-content-transfer-encoding,x-accept-response-streaming,x-user-
agent,x-grpc-web,grpc-timeout
                      max_age: "1728000"
                       expose headers: custom-header-1, grpc-
status, grpc-message
                http filters:
                - name: envoy.grpc web
                - name: envoy.cors
                - name: envoy.router
        clusters:
        - name: acl list black v4
         connect_timeout: 0.25s
          type: logical_dns
          http2 protocol options: {}
          lb policy: round robin
          hosts: [{ socket address: { address: ip.address.of.cluster,
port value: 30642 } } ]
        - name: acl list white v4connect_timeout: 0.25s
          type: logical_dns
          http2 protocol options: {}
          lb_policy: round_robin
          hosts: [{ socket address: { address: ip.address.of.cluster,
port value: 30641 } } ]
        - name: acl list ismon v4
          connect_timeout: 0.25s
          type: logical_dns
          http2 protocol options: {}
          lb policy: round robin
          hosts: [{ socket address: { address: ip.address.of.cluster,
port value: 30640 } } ]
        - name: acl list black v6
          connect_timeout: 0.25s
          type: logical_dns
          http2 protocol options: {}
          lb policy: round robin
          hosts: [{ socket address: { address: ip.address.of.cluster,
port value: 30662 } } ]
        - name: acl list white v6
          connect_timeout: 0.25s
```

```
RU.РДПТ.00012-32 34 01
```

```
type: logical_dns
          http2 protocol options: {}
          lb policy: round robin
          hosts: [{ socket address: { address: ip.address.of.cluster,
port value: 30661 } } ]
        - name: acl list ismon v6
         connect timeout: 0.25s
          type: logical dns
          http2 protocol options: {}
          lb policy: round robin
          hosts: [{ socket address: { address: ip.address.of.cluster,
port value: 30660 } } ]
```
# **8.3. Настройка MongoDB**

Со всеми настройками MongoDB можно ознакомиться в официальном репозитории по ссылке https://github.com/bitnami/charts/tree/master/bitnami/mongodb/

Минимально необходимые настройки указаны в списке параметров mongodbUsername, mongodbPassword, mongodbRootPassword, а также в параметрах хранилища persistence.

Параметры nameOverride, mongodbDatabase и metrics предопределены в данном чарте для всех экземпляров.

# **8.4. Настройка acl-list.ui**

Для единого чёрного или белого списка IPv4/IPv6 должны быть определены секции ingress.

Ниже приведен шаблон секции. Необходимо заменить cluster.domain.ru на реальное доменное имя для доступа к UI.

Для корректной работы необходимо указать выделенный NodePort для envoy. В примере это - 30273, в реальности после развёртывания envoy необходимо обновить конфигурацию и указать действительное значение.

В путях необходимо указать black, white или ismon для чёрного, белого или синего списка соответственно.

В путях также должен быть определен тип IP: v4 или v6 для IPv4 и IPv6 соответственно.

Шаблон секции ingress

```
ui:
  ingress:
   hosts:
      - host: cluster.domain.ru
```

```
paths: ['/acl/black/v4/(.*)']annotations:
    kubernetes.io/ingress.class: 'nginx'
    nginx.ingress.kubernetes.io/enable-rewrite-log: 'true'
    nginx.ingress.kubernetes.io/rewrite-target: '/$1'
qrpc:
```
proxy: http://cluster.domain.ru:30273/acl/black/v4

### 8.5. Адреса черных списков для загрузки фильтром

Чёрные списки для скачивания фильтром доступны по следующим адресам:

- http://differ.v4.cluster.domain.com/tls для IPv4 FakeTLS Прокси серверов;
- http://differ.v4.cluster.domain.com/hrandom для IPv4 MTProto прокси серверов;
- http://differ.v6.cluster.domain.com/tls для IPv6 FakeTLS прокси серверов;
- http://differ.v6.cluster.domain.com/hrandom для IPv6 MTProto прокси серверов:
- http://inverter.v4.cluster.domain.com/white для белого IPv4 списка исключения из фильтрации;
- http://inverter.v6.cluster.domain.com/white для белого IPv6 списка исключения из фильтрации;
- http://list.rkn.cluster.domain.com//api/v1/resources/urls для списка из PKH.

# 8.6. Настройка acl-manager

В чарте предопределена следующая конфигурация acl-manager:

```
loop:
  # таймаут между итерациями обновления записей при успешном
выполнении обновления всех VRF
 timeout: 60s
  # таймаут между итерациями обновления записей при неудачном
выполнении обновления всех VRF
 err: 60s# время в течение которого должны быть обновлены все VRF
# если acl-manager не успевает, то итерация будет прервана
iterationTimeout: 5m
# количество одновременно обновляемых VRF
parallel: 16
# источники записей
sources:
```

```
 # имя источника
   - name: acl-differ
    # тип источника: acl-differ, acl-list, web
     type: acl-differ
     # адрес источника записей IPv4
    v4: acl-differ-v4:30940
     # адрес источника записей IPv6
     v6: acl-differ-v6:30960
     # имя источника
   - name: acl-differ-inverter
    # тип источника: acl-differ, acl-list, web
     type: acl-differ
     # адрес источника записей IPv4
    v4: acl-differ-inverter-v4:30941
     # адрес источника записей IPv6
     v6: acl-differ-inverter-v6:30961
     # имя источника
   - name: acl-list-black
    # тип источника: acl-differ, acl-list, web
    type: acl-list
     # адрес источника записей IPv4
    v4: acl-list-black-v4:30642
     # адрес источника записей IPv6
     v6: acl-list-black-v6:30662
     # имя источника
   - name: rkn-port
    # тип источника: acl-differ, acl-list, web
     type: web
     # адрес источника записей IPv4
    v4: http://rkn-creator-api:8080/ports
     # адрес источника записей IPv6
     v6: http://rkn-creator-api:8080/ports
     # имя источника
   - name: acl-list-ismon
    # тип источника: acl-differ, acl-list, web
    type: acl-list
     # адрес источника записей IPv4
    v4: acl-list-ismon-v4:30640
     # адрес источника записей IPv6
     v6: acl-list-ismon-v6:30660
# список обслуживаемых VRF
vrfList:
    # настройки для VRF telegram_bb
    # название VRF
  - name: telegram bb
     # настройки источника записей типа acl-differ для VRF
     aclDiffer:
       # имя источника записей
       source: acl-differ
       # список тегов для источника типа acl-differ
       tags:
         black:
```
#### 84

```
 include:
           - hrandom
         exclude:
            - rkn
       white:
         include:
           - signature
            - pattern
          - hrandom static
           - static
         exclude: []
   # настройки для VRF faketls_bb
- name: faketls bb
  aclDiffer:
     source: acl-differ
     tags:
       black:
         include:
           - tls
         exclude:
           - rkn
       white:
         include:
          - tls_static
           - static
         exclude: []
   # настройки для VRF whatsapp_bb
- name: whatsapp bb
  aclDiffer:
     source: acl-differ
     tags:
       black:
         include:
           - whatsapp
         exclude:
            - rkn
       white:
         include:
            - whatsapp_static
           - static
         exclude: []
   # настройки для VRF viber_bb
- name: viber bb
   aclDiffer:
     source: acl-differ
     tags:
       black:
         include:
            - viber
```

```
 exclude:
           - rkn
       white:
         include:
          - viber static
           - static
         exclude: []
   # настройки для VRF whatsapp_voice_bb
- name: whatsapp voice bb
  aclDiffer:
     source: acl-differ
     tags:
       black:
         include:
          - whatsapp voice
         exclude:
           - rkn
       white:
         include:
          - whatsapp voice static
           - static
         exclude: []
   # настройки для VRF viber_voice_bb
- name: viber voice bb
   aclDiffer:
     source: acl-differ
     tags:
       black:
         include:
          - viber voice
         exclude:
           - rkn
       white:
         include:
          - viber voice static
           - static
         exclude: []
   # настройки для VRF utp_bb
- name: utp bb
   aclDiffer:
     source: acl-differ
     tags:
       black:
         include:
           - utp
         exclude:
           - rkn
       white:
```

```
 include:
          - utp static
            - static
         exclude: []
   # настройки для VRF ipsec_bb
- name: ipsec bb
   aclDiffer:
     source: acl-differ
     tags:
       black:
         include:
           - ipsec
         exclude:
           - rkn
       white:
         include:
           - ipsec_static
            - static
         exclude: []
   # настройки для VRF l2tp_bb
- name: 12tp bb
   aclDiffer:
     source: acl-differ
     tags:
       black:
         include:
           - l2tp
         exclude:
           - rkn
       white:
         include:
          - 12tp static
            - static
         exclude: []
   # настройки для VRF pptp_bb
- name: pptp bb
   aclDiffer:
     source: acl-differ
     tags:
       black:
         include:
           - pptp
         exclude:
            - rkn
       white:
         include:
          - pptp static
            - static
         exclude: []
```

```
 # настройки для VRF openvpn_udp_bb
- name: openvpn udp bb
  aclDiffer:
     source: acl-differ
     tags:
       black:
         include:
          - openvpn udp
         exclude:
           - rkn
       white:
         include:
          - openvpn udp static
           - static
         exclude: []
   # настройки для VRF openvpn_tcp_bb
- name: openvpn tcp bb
  aclDiffer:
     source: acl-differ
     tags:
       black:
         include:
           - openvpn_tcp
         exclude:
           - rkn
       white:
         include:
          - openvpn tcp static
           - static
         exclude: []
   # настройки для VRF vyprvpn_bb
- name: vyprvpn bb
  aclDiffer:
     source: acl-differ
     tags:
       black:
         include:
           - vyprvpn
         exclude:
           - rkn
       white:
         include:
           - vyprvpn_static
           - static
         exclude: []
   # настройки для VRF operavpn_gb
- name: operavpn gb
   aclDiffer:
```

```
 source: acl-differ
     tags:
       black:
         include:
           - operavpn
         exclude:
           - rkn
       white:
         include:
           - operavpn_static
           - static
         exclude: []
   # настройки для VRF youtube_gb
- name: youtube gb
   aclDiffer:
     source: acl-differ
     tags:
       black:
         include:
          - youtube
         exclude:
           - rkn
       white:
         include:
          - youtube static
           - static
         exclude: []
   # настройки для VRF facebook_gb
- name: facebook gb
   aclDiffer:
     source: acl-differ
     tags:
       black:
         include:
           - facebook
         exclude:
           - rkn
       white:
         include:
          - facebook static
           - static
         exclude: []
   # настройки для VRF instagram_gb
- name: instagram gb
   aclDiffer:
     source: acl-differ
     tags:
       black:
```

```
include:
          - instagram
        exclude:
          - rkn
      white:
        include:
          - instagram static
          - static
        exclude: []
  # настройки для VRF quic gb
- name: quic gb
 aclDiffer:
   source: acl-differ
    tags:
      black:
        include:
         - quic
        exclude:
          - rknwhite:
        include:
          - quic static
          - static
        exclude: []
  # настройки для VRF rkn ip bb
- name: rkn ip bb
  # настройки для источника типа acl-list
  aclList:
   # имя источника записей
    source: acl-list-black
    # настройки тегов для запроса в acl-list
    tags:
      include:
       - rknexclude: []
  # настройки для VRF rkn port gb
- name: rkn port gb
  # настройки для источника типа web
  web:
   # имя источника записей
   source: rkn-port
  # настройки для VRF ismon cb
- name: ismon cb
  aclList:
    source: acl-list-ismon
    tags:
     include:
       - ismon
      exclude: []
```
1. Для корректной работы сервиса в секции acl-manager.config.sources конфигурации acl-manager, приведенной выше, нужно заполнить настройки источников записей фильтрации.

Каждая запись секции acl-manager.config.sources содержит 4 поля:

- name имя источника (произвольное имя, позволяющее отразить суть получаемых через него данных);
- type тип источника записей;
- v4 IP:PORT источника записей для записей IPv4;
- v6 IP:PORT источника записей для записей IPv6;

Поддерживается три типа источника:

- acl-differ сервис типа acl-differ;
- acl-list сервис типа acl-list:
- web особый случай представления портов, трафик которых требуется перенаправить на фильтры 2го эшелона.

Секцию необходимо настроить согласно настройкам развёрнутого инстанса

Секция acl-manager.config.sources:

```
sources:
    # имя источника
  - name: acl-differ
   # тип источника: acl-differ, acl-list, web
   type: acl-differ
   # адрес источника записей IPv4
   v4: acl-differ-v4:30940
   # адрес источника записей IPv6
   v6: acl-differ-v6:30960
   # имя источника
  - name: acl-differ-inverter
   # тип источника: acl-differ, acl-list, web
   type: acl-differ
   # адрес источника записей IPv4
   v4: acl-differ-inverter-v4:30941
   # адрес источника записей IPv6
   v6: acl-differ-inverter-v6:30961
   # имя источника
  - name: acl-list-black
   # тип источника: acl-differ, acl-list, web
   type: acl-list
    # адрес источника записей IPv4
```

```
v4: ac1-list-black-v4:30642# адрес источника записей IPv6
 v6: acl-list-black-v6:30662
 # имя источника
- name: rkn-port
 # тип источника: acl-differ, acl-list, web
 type: web
  # адрес источника записей IPv4
 v4: http://rkn-creator-api:8080/ports
 # адрес источника записей IPv6
 v6: http://rkn-creator-api:8080/ports
 # имя источника
- name: acl-list-ismon
 # тип источника: acl-differ, acl-list, web
 type: acl-list
  # адрес источника записей IPv4
 v4: ac1-list-ismon-v4:30640# адрес источника записей IPv6
 v6: acl-list-ismon-v6:30660
```
2. Для корректной работы сервиса в секции acl-manager.config.vrfList конфигурации acl-manager, приведенной выше, необходимо указать настройки каждой секции (aclDiffer, aclList, web).

Каждый элемент списка начинается с поля name (имя VRF).

В зависимости от типа источника (acl-differ, acl-list, web) указывается соответствующая секция (aclDiffer, aclList, web).

Секции aclDiffer, aclList, web содержат одно общее поле source, которое соответствует имени источника данных из секции acl-manager.config.sources.

Для секции aclDiffer необходимо указать набор тэгов black и white, как показано ниже.

Для секции aclList необходимо указать набор тэгов include/exclude, как показано ниже.

Секция **web** не содержит дополнительных настроек.

Секция acl-manager.config.vrfList:

```
vrfList:
   # настройки для VRF telegram bb
   # название VRF
  - name: telegram bb
   # настройки источника записей типа acl-differ для VRF
   aclDiffer:
     # имя источника записей
      source: acl-differ
      # список тегов для источника типа acl-differ
```
#### $Q<sub>1</sub>$

```
tags:
     black:
       include:
         - hrandom
       exclude:
          - rknwhite:
       include:
         - signature
          - pattern
          - hrandom static
          - static
       exclude: []
 # настройки для VRF rkn ip bb
- name: rkn ip bb
 # настройки для источника типа acl-list
 aclList:
   # имя источника записей
   source: acl-list-black
   # настройки тегов для запроса в acl-list
   tags:
     include:
       - rknexclude: []
 # настройки для VRF rkn port qb
- name: rkn port gb
 # настройки для источника типа web
 web:
   # имя источника записей
   source: rkn-port
```
# 8.7. Порядок установки СЦОС

Последовательность действий при установке:

1. Распаковать архив core-services-release.tar и перейти в каталог coreservices-release.

2. Загрузить все образы контейнеров, выполнив на каждой ноде в кластере docker load образа>.tar команду  $-i$ <имя или команду для загрузки сразу всех образов Is \*.tar | xargs -n 1 docker load -i.

3. Установить значения "по умолчанию" для конфигурируемых параметров файла values.yaml в соответствии с таблицей раздела "Значения параметров сервисов СЦОС".

4. В минимальной конфигурации (файл values.vaml) настроить следующие параметры:

- заменить доменные имена cluster.domain.com для доступа к сервисам снаружи;
- при использовании NodePort необходимо заменить внутренние доменные имена cluster.local для сервисов acllist:
- задать параметры хранилища для MongoDB и Clickhouse;
- указать имена пользователей и пароли для MongoDB и Clickhouse:
- указать логин и пароль учётной записи для скачивания Единого Реестра Запрещённых Ресурсов РКН.

5. Установить приложение командой:

```
helm install --namespace asbi --create-namespace echelon-core . -f
values.yaml
```
6. Проверить, что все сервисы были успешно запущены. Для этого отправить команды просмотра статуса сервисов и логов:

```
helm status -n asbi echelon-core
kubectl -n asbi get deployments
kubectl -n asbi get daemonsets
kubectl -n asbi get statefulsets
```
7. Проверить, что все компоненты системы успешно запущены (для проверки можно использовать документ «Контрольная карта»).

# 8.8. Настройка мониторинга сервисов СЦОС

Возможность комплексного мониторинга работы сервисов СЦОС реализована с помощью связки приложений Grafana и Prometheus, которые способны в режиме реального времени предоставлять в графическом и текстовом виде подробную информацию обо всех аспектах работы ПО.

Ниже описана процедура настройки взаимодействия приложений Grafana и Prometheus с основными сервисами СЦОС.

### 8.8.1. Настройка сервиса rkn-resources-list

Сервис rkn-resources-list формирует список URL по данным реестра РКН. Цель данного сервиса - заменить собой на фильтрах функционал скачивания списка запрещенных ресурсов и быть единым источником обработанного списка запрещённых ресурсов для устройств EcoFilter.

Сервис с заданной периодичностью обращается к Единому Реестру Запрещённых Ресурсов РКН (https://vigruzki2.rkn.gov.ru). Затем сервис формирует страничку, где на каждой отдельной строке расположен IP или URL запрещенного ресурса. Адрес, по которому можно получить список, имеет вид:

#### http://domain.name/api/v1/resources/urls,

где domain.name - конфигурируемое имя домена.

Перед стартом сервиса необходимо задать обязательные параметры, описание которых приведено в подразделе "Значения параметров сервисов СЦОС". Параметры задают в файле values.yaml.

Пример вывода сервиса:

 $: (136.243.253.129)$ 

 $:$  (148.251.140.112)

http://203.13.32.134

https://203.13.32.134

http://2a06:9ac0:307:9318:b8bf:b6e:a76c:b139

https://2a06:9ac0:307:9318:b8bf:b6e:a76c:b139

# 8.8.2. Настройка сервиса rkn-creator

Сервис обновления информации из реестра РКН.

Файл дашборда rkn-creator.json для приложения Grafana находится в архиве с релизом.

Для того, чтобы приложение Grafana могло построить графики сервиса rkncreator на основе файла дашборда, необходимо, чтобы приложение Prometheus проставило следующие теги:

# labels

service: rkn-creator rule\_type: black description: 'get ipv4 and ipv6 from dump.xml' playground: test

где:

- rule type может принимать значения white или black;
- $$ playground - название площадки или идентификатор ЦОД.

# 8.8.3. Настройка сервиса acl-list

Сервис для работы со списками.

Файл дашборда **acl-list.json** для приложения Grafana находится в архиве с релизом. Для того, чтобы приложение Grafana могло построить графики сервиса **rkn-creator** на основе файла дашборда, необходимо, чтобы приложение Prometheus проставило следующие теги:

### **labels:**

service: acl-list rule\_type: black ip\_type: v4 db: mongodb playground: test

где:

- **rule\_type** может принимать значения **white**, **black** или **ismon**;
- **ip\_type** может принимать значения **v4** или **v6**;
- **playground** название площадки или идентификатор ЦОД.

### **8.8.4. Настройка сервиса acl-differ**

Сервис для получения финального списка.

Файл дашборда **acl-differ.json** для приложения Grafana находится в архиве с релизом.

Для того, чтобы приложение Grafana могло построить графики сервиса **acldiffer** на основе файла дашборда, необходимо, чтобы приложение Prometheus проставило следующие теги:

### **labels:**

service: acl-differ

ip\_type: v4

playground: test

где:

- **ip\_type** может принимать значения **v4** или **v6**;
- **playground** название площадки или идентификатор ЦОД.

### **8.8.5. Настройка сервиса acl-manager**

Сервис управления записями в VRF.

Файл дашборда acl-manager.json для приложения Grafana находится в архиве с релизом.

Для того, чтобы приложение Grafana могло построить графики сервиса aclmanager на основе файла дашборда, необходимо, чтобы приложение Prometheus проставило следующие теги:

### **labels:**

 service: acl-manager ip\_type: v4 type: block playground: test

где:

- $-$  ip type может принимать значения v4 или v6;
- type берётся из названия deployment. Например, block для scos-prodacl-manager-rknip-v6.scos-prod;
- playground название площадки или идентификатор ЦОД.

### **8.8.6. Настройка сервиса acl-creator-from-cache**

Для того, чтобы приложение Grafana могло построить графики сервиса **aclcreator** на основе файла дашборда, необходимо, чтобы приложение Prometheus проставило следующие теги:

### **labels:**

service: acl-creator rule\_type: black ip\_type: v4 tag: cache playground: test где:

- **rule\_type**  может принимать значения white или black;
- **ip\_type** может принимать значения **v4** или **v6**;
- **playground** название площадки или идентификатор ЦОД.

# **8.8.7. Настройка сервиса acl-list-cache**

Сервис кэширующего списка.

Файл дашборда **acl-list-cache.json** для приложения Grafana находится в архиве с релизом.

Для того, чтобы приложение Grafana могло построить графики сервиса **acllist-cache** на основе файла дашборда, необходимо, чтобы приложение Prometheus проставило следующие теги:

#### **labels:**

service: acl-list rule\_type: black ip\_type: v4 db: clickhouse playground: test

где:

- **rule\_type** может принимать значения **white** или **black**;
- **ip\_type** может принимать значения **v4** или **v6**;
- **playground** название площадки или идентификатор ЦОД.

# 9. ИЗМЕНЕНИЯ СЦОС

# 9.1. Настройка сервиса acl-differ-web для формирования необходимых итоговых списков фильтрации

Настройка формирования итоговых списков фильтрации, передаваемых на оборудование второго эшелона, выполняется в файле конфигурации config.yaml в секции acl-differ-web.

Файл конфигурации config.yaml:

```
cacheLifetime:
sources:
  black: []
  white: \lceil \cdot \rceilqueries:
  name:
    source:
    params:
      black:
         include: []
        exclude: []
      white:
         include: []
         exclude: []
```
В файле конфигурации config.yaml (см. выше) переменная cacheLifetime задаёт периодичность формирования списков. Допустимые единицы измерения: ns, us, ms, s, m, h. Можно задавать в смешанном формате. Например, 1h30m.

В секции sources необходимо указать источники для загрузки чёрного (black) и белого (white) списков в формате <IP-адрес или доменное имя сервера: номер порта>. Параметры black и white могут принимать массив значений, т. е. можно указать несколько серверов.

В секции queries необходимо указать, какие списки следует загружать и какие записи должны быть включены в указанные списки. Описание параметров:

name - вместо слова «name» необходимо указать имя загружаемого списка. Допустимые имена указаны в таблице ниже в столбцах "Список html" и "Отбеливающий список html". Для загрузки нескольких списков требуется создать в секции queries отдельную секцию name для каждого списка и задать в ней все необходимые параметры (см. пример конфигурации ниже).

**QR** 

- source источник для загрузки. Допустимые значения: black и white, т. е. серверы, указанные в секции sources;
- include и exclude эти параметры определяют, какие записи должны быть, соответственно, включены в загружаемый список и исключены из него. В этих параметрах необходимо указать имена тегов из таблицы ниже (столбцы "Чёрные/серые теги" и "Белые теги").

Возможные значения параметров конфигурации сервиса acl-differ-web приведены в таблице ниже.

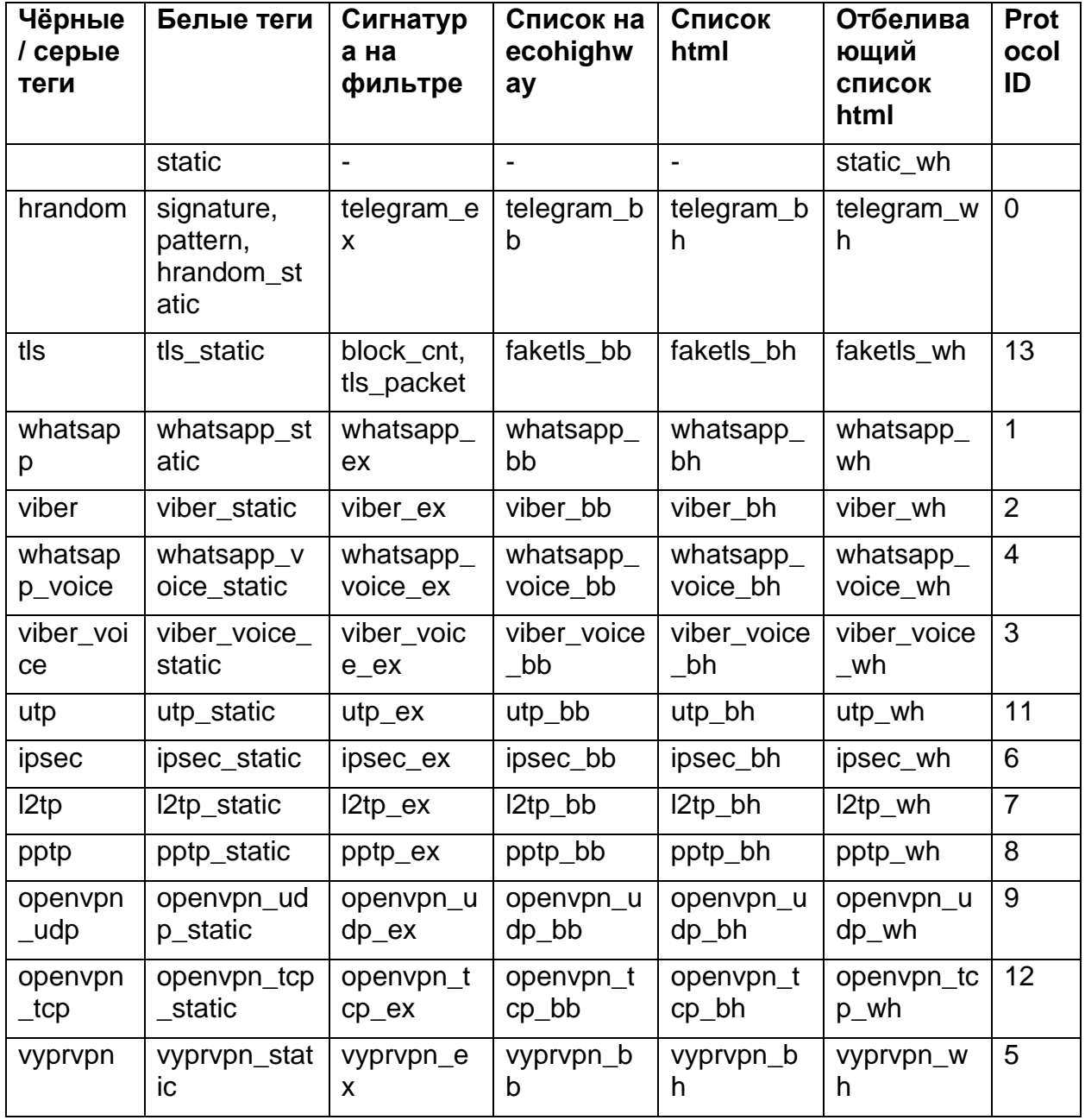

Таблица 8 - Параметры конфигурации сервиса acl-differ-web

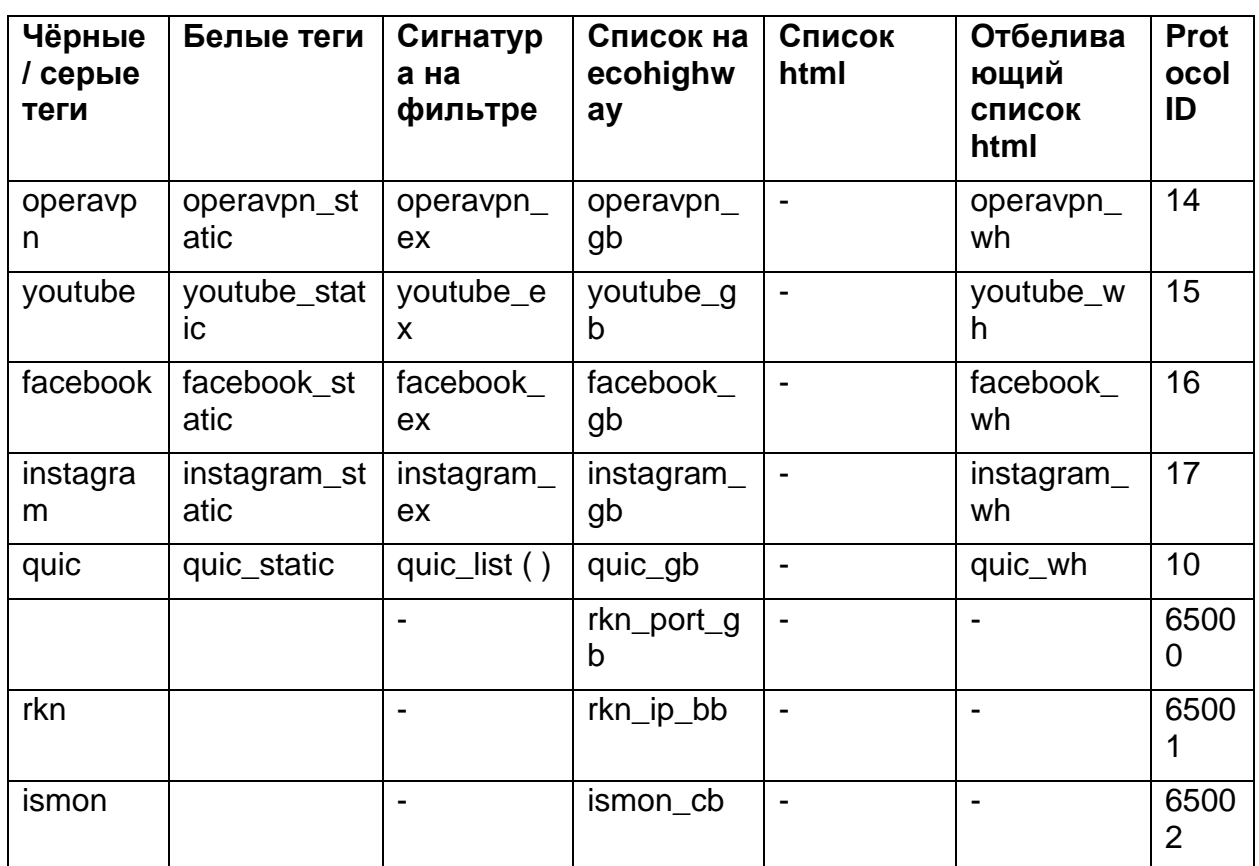

Обозначения

ех - сигнатура на фильтре

bb - чёрный/серый список для балансировщика

gb - серый список для балансировщика

cb - список клиентских подсетей для фильтрации на балансировщике

bh - чёрный список для фильтра

wh - отбеливающий список для фильтра

Формулы для наполнения списков

 $[C\text{nu}$ сок на ecohighway] =  $[B\text{ce}$  чёрные теги] -  $[B\text{ce}$  белые теги] - static

[Список html] = [все чёрные теги] - [все белые теги] - static

[Отбеливающий html] = [все белые теги]

Списки на ecohighway загружаются в балансировщик, и уже на нём оператор выбирает, какие списки будут задействованы.

Списки html загружаются в фильтр. При загрузке указывается, для каких протоколов необходимо загрузить списки.

# 9.2. Сервис list-of-protocols

Секция конфигурации нового сервиса list-of-protocols в файле values.yaml helm чарта CЦOC:

```
values.yaml
  list-of-protocols:
    enabled: true
    postgresql:
      global:
        postgresql:
          auth:
            username: REPLACE ME
            password: REPLACE ME
            postgresPassword: REPLACE ME
```
В сервисе list-of-protocols предусмотрены два API для управления списками протоколов и игнорируемых протоколов, описанные в файлах **protocols.proto** и ignoreprotocols.proto соответственно.

Для целей управления актуальным списком протоколов служат методы Insert и Delete, а для считывания списка протоколов сервисами СФПС - метод List:

```
// Список валидных протоколов
service ProtocolsService {
    rpc Insert(InsertRequest) returns (InsertResponse);
    rpc Delete(DeleteRequest) returns (DeleteResponse);
    rpc List(ListRequest) returns (stream ListResponse);
\}/ *
 * Insert
 \star/message InsertRequest {
 uint32 code = 1;
  string title = 2;
\mathcal{E}message InsertResponse {
\rightarrow/ *
 * Delete
\star/message DeleteRequest {
 uint32 code = 1;
message DeleteResponse {
\rightarrow/*
 * List
 \star /
message ListRequest {
message ListResponse {
 uint32 code = 1;
```

```
string title = 2;
int64 created at = 3;
```
 $\}$ 

Для целей управления актуальным списком игнорируемых протоколов служат методы Insert и Delete, а для считывания списка игнорируемых протоколов сервисами СФПС - метод List:

```
// Список игнорируемых протоколов
service IgnoreProtocolsService {
    rpc Insert (InsertRequest) returns (InsertResponse);
    rpc Delete(DeleteRequest) returns (DeleteResponse);
    rpc List(ListRequest) returns (stream ListResponse);
\}/*
 * Insert
 \star/message InsertRequest {
 uint32 code = 1;
\mathcal{E}message InsertResponse {
\}/ *
 * Delete
 \star /
message DeleteRequest {
 uint32 code = 1;
\}message DeleteResponse {
\}/*
* List
 \star/message ListRequest {
\rightarrowmessage ListResponse {
 uint32 code = 1;
  int64 created at = 2;
\}
```
# **10. ONUCAHUE API**

В системе EcoDPIOS-DC реализован gRPC API, который позволяет работать с записями ACL (добавление, обновление, удаление), выполнять поиск записей по заданным критериям, просматривать историю добавления записей и журналы отладки, решать другие задачи. Разделы данной главы содержат отдельные описания работы с АРІ для каждой задачи. Следует учитывать, что синтаксис запросов и ответов зависит от используемого gRPC-клиента (см. справочные материалы к gRPC-клиенту), поэтому даны только общие описания запросов, ответов и их параметров в виде таблиц. Для удобства навигации по разделам предусмотрены перекрёстные ссылки.

# 10.1. API для работы с записями ACL

API для добавления, обновления, удаления и поиска записей ACL реализуется через файл protobuf/acl list.proto. В таблицах ниже дано описание доступных методов и формат запросов и ответов.

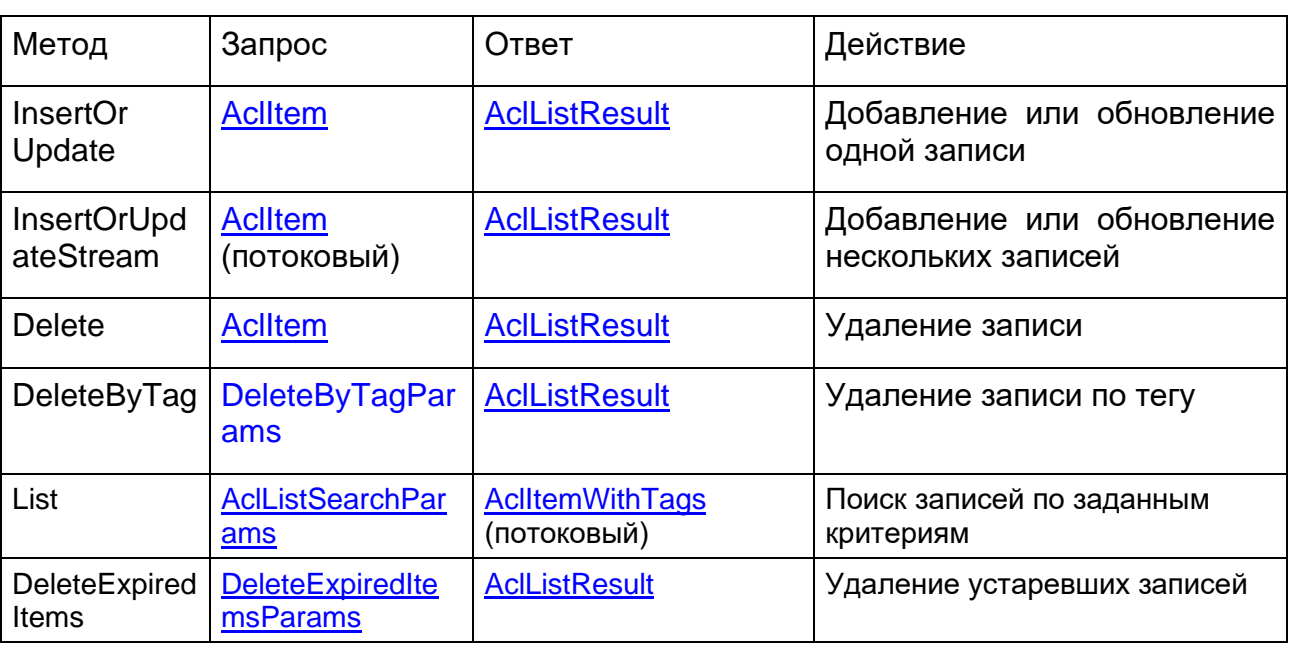

Таблица 45 - Методы работы с записями ACL

# <span id="page-102-0"></span>**Aclitem**

Таблица 46 - ACL-запись

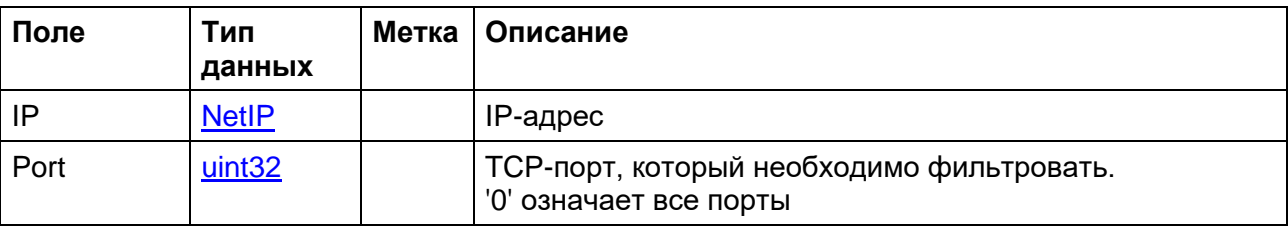

#### 104

### RU. РДПТ. 00012-32 34 01

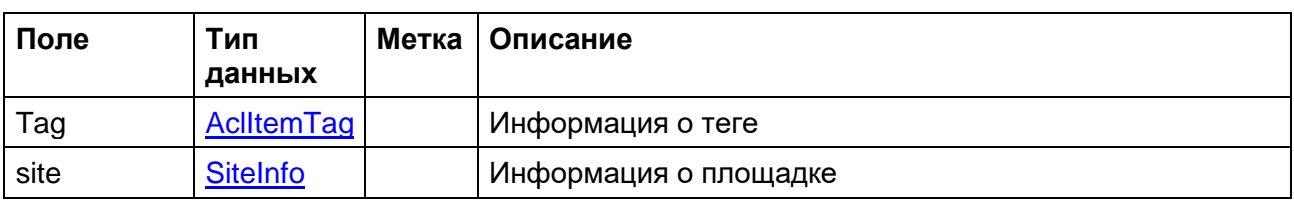

# <span id="page-103-0"></span>**DeleteByTagParams**

Таблица 47 - Информация о теге

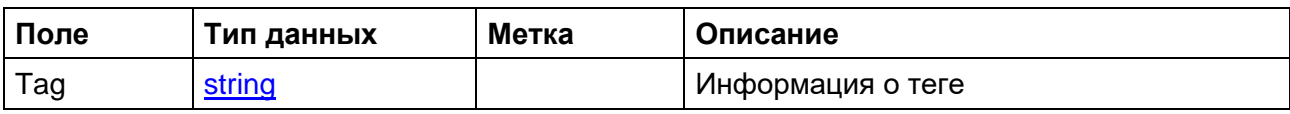

# <span id="page-103-2"></span>AclitemTag

Таблица 48 – Тег, связанный с записью

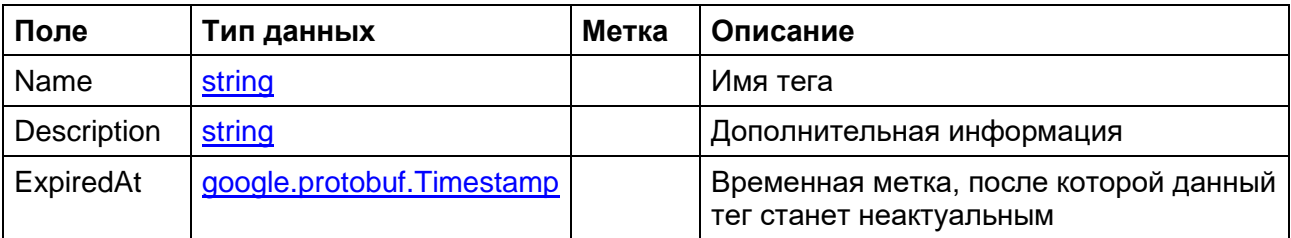

# <span id="page-103-1"></span>**AclListSearchParams**

Таблица 49 - Критерии поиска записей в ACL

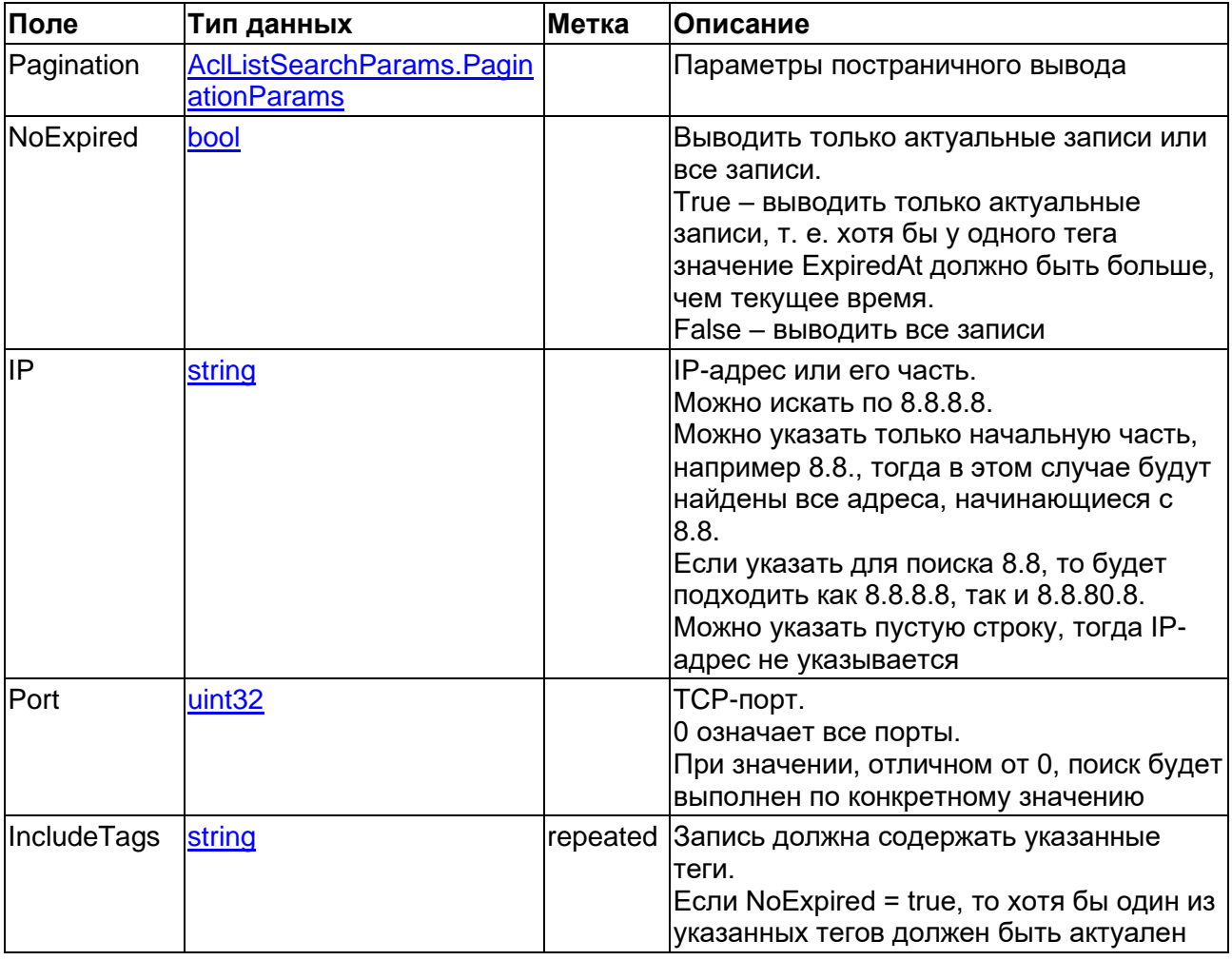

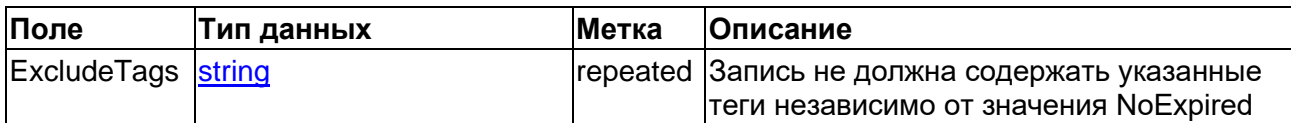

### <span id="page-104-4"></span>AclListSearchParams.PaginationParams

Таблица 50 – Параметры постраничного вывода. Основное назначение – для UI

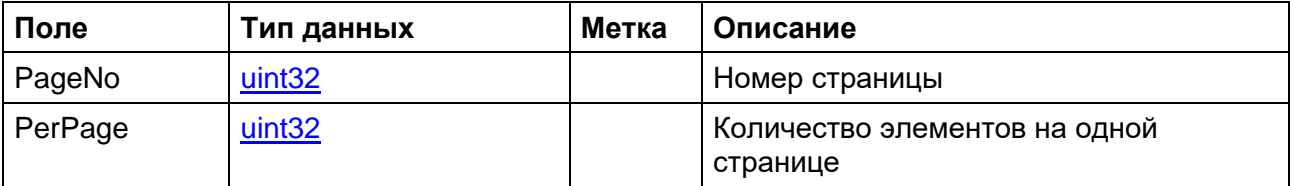

### <span id="page-104-3"></span>**DeleteExpiredItemsParams**

Таблица 51 - Параметры удаления устаревших записей

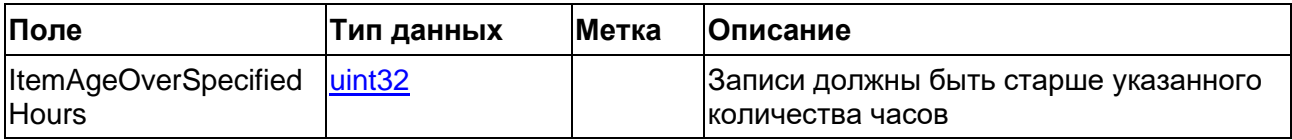

Результаты выполнения запроса

### <span id="page-104-0"></span>**AclListResult**

Таблица 52 - Результат запроса на добавление, обновление или удаление записей

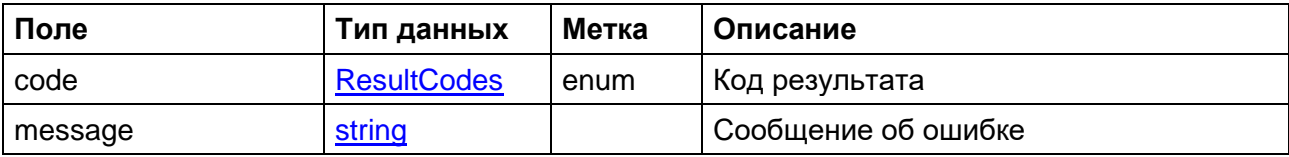

# <span id="page-104-2"></span>**AclitemWithTags**

Таблица 53 - ACL-запись со всеми тегами

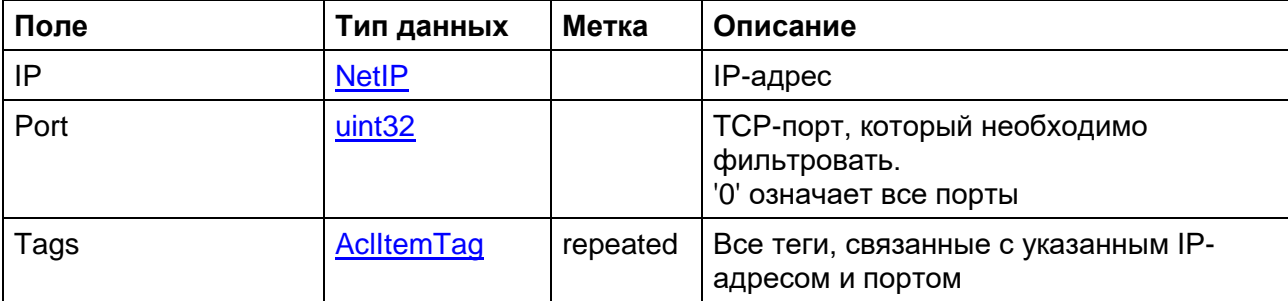

### <span id="page-104-1"></span>**AcIListResult.ResultCodes**

Таблица 54 - Коды результатов запроса на добавление, обновление или удаление записей

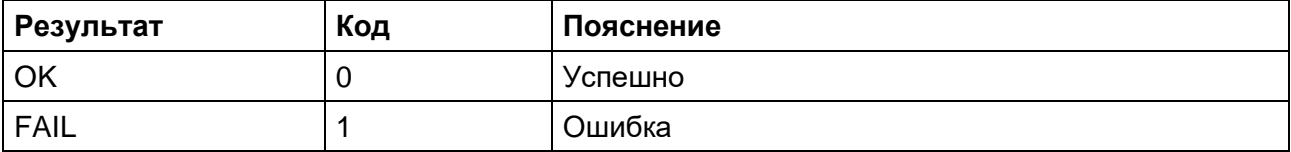

#### 106

#### RU. РДПТ. 00012-32 34 01

### <span id="page-105-0"></span>**NetIP**

Таблица 55 - Представление IP-адреса для формирования записи

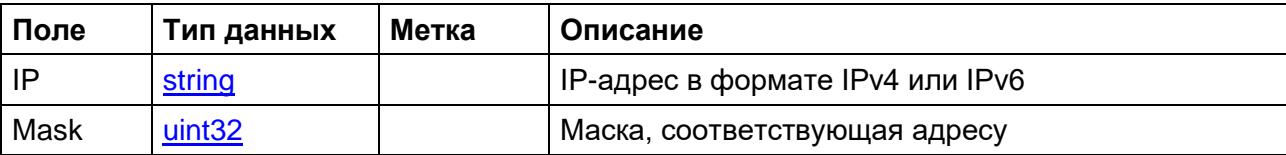

### AclitemTag

Таблица 56 - Тэг связанный с ACL-записью

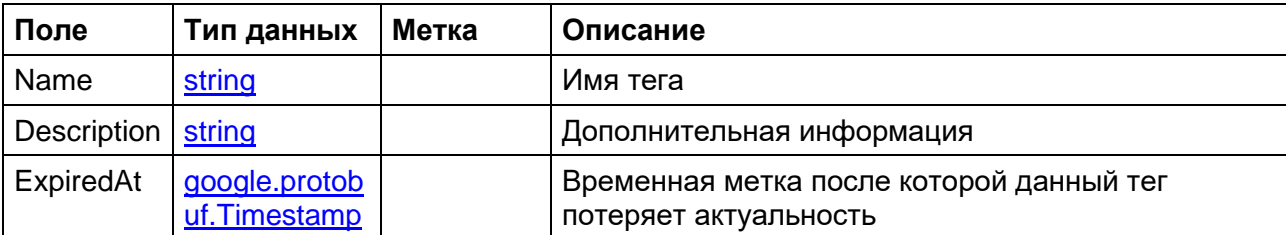

### <span id="page-105-1"></span>**SiteInfo**

Таблица 57 - Информация о площадке, с которой поступила запись

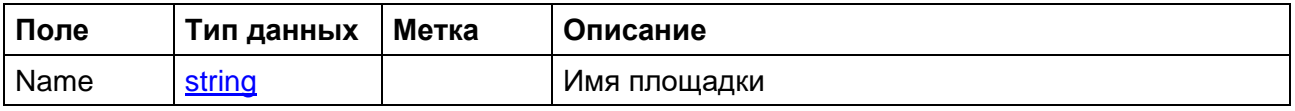

# 10.2. АРІ для просмотра истории добавления записей в ACL

API для просмотра истории добавления записей в ACL реализуется через файл history/history.proto. В таблицах ниже дано описание доступных методов и формат запросов и ответов.

Таблица 58 – Методы API для просмотра истории добавления записей в ACL

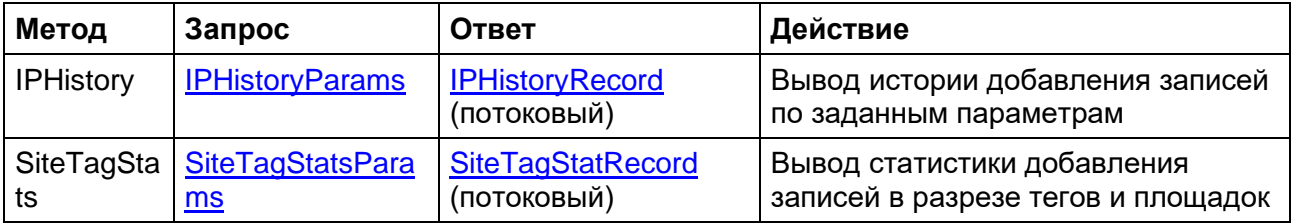

### <span id="page-105-2"></span>**IPHistoryParams**

Таблица 59 - Параметры запроса истории добавления записей

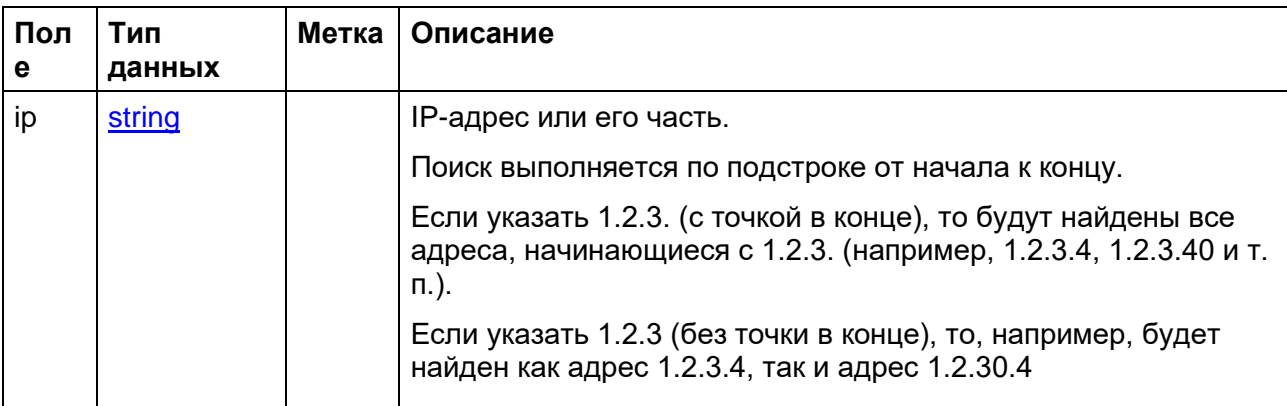

#### 107

#### RU. РДПТ. 00012-32 34 01

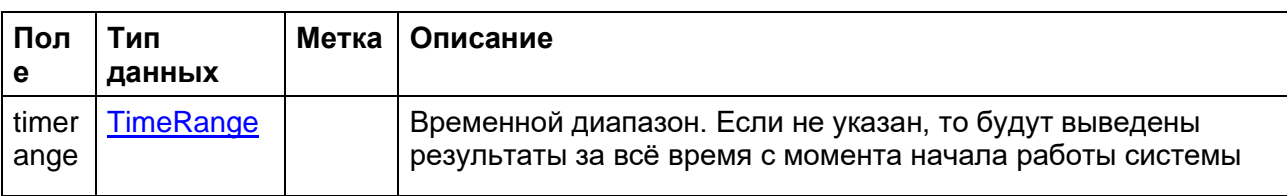

### <span id="page-106-0"></span>**IPHistoryRecord**

Таблица 60 - Содержимое ответа на запрос истории добавления записей.

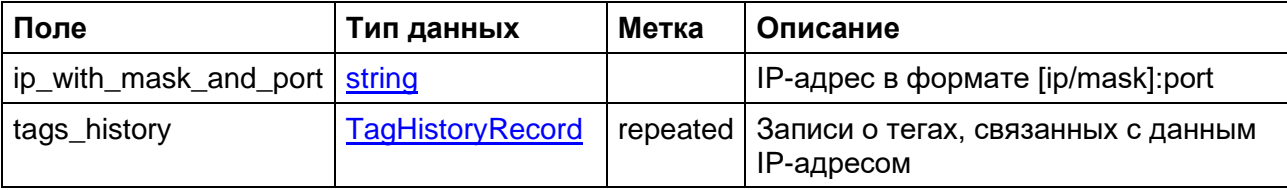

# <span id="page-106-2"></span>**SiteTagStatRecord**

Таблица 61 - Статистика добавления записей в разрезе тегов и площадок

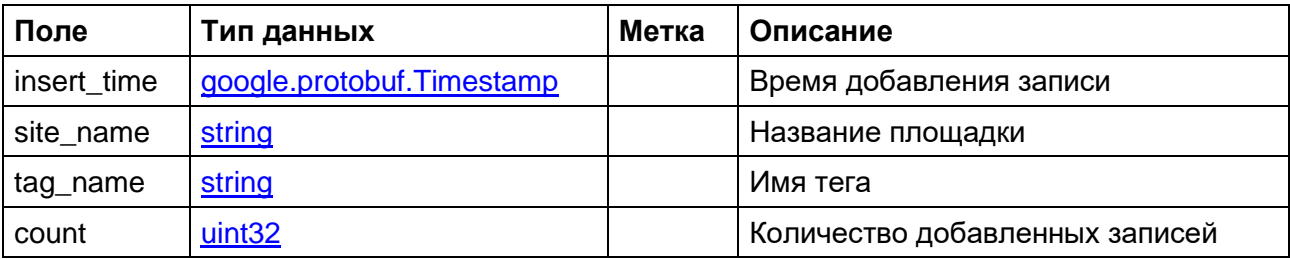

# <span id="page-106-1"></span>**SiteTagStatsParams**

Таблица 62 - Параметры выборки статистики добавления записей в разрезе тегов и площадок

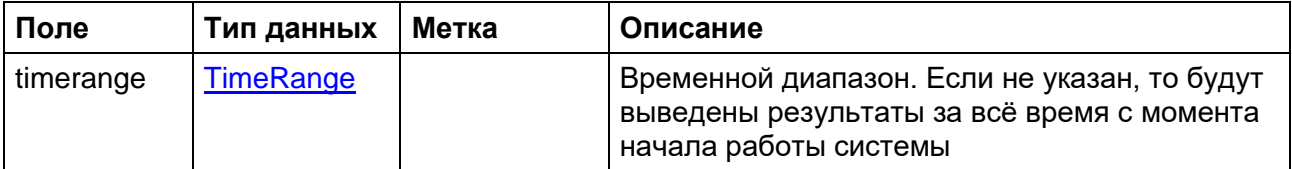

# <span id="page-106-4"></span>**TagHistoryRecord**

Таблица 63 - Информация о теге

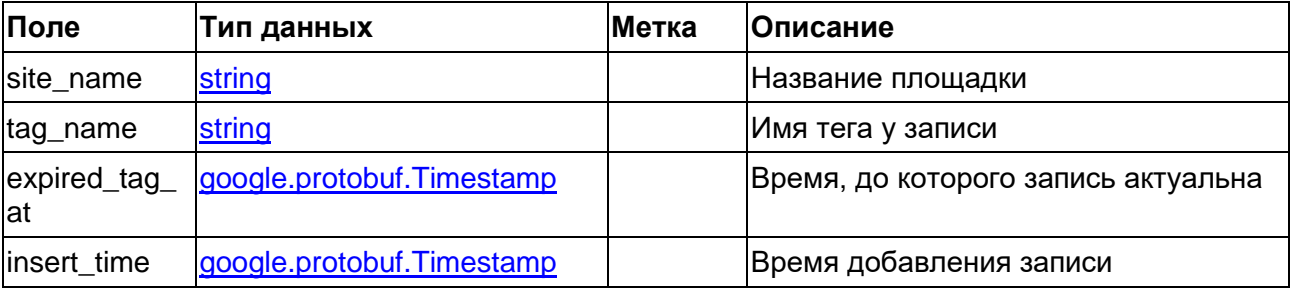

# <span id="page-106-3"></span>**TimeRange**

Таблица 64 - Диапазон времени

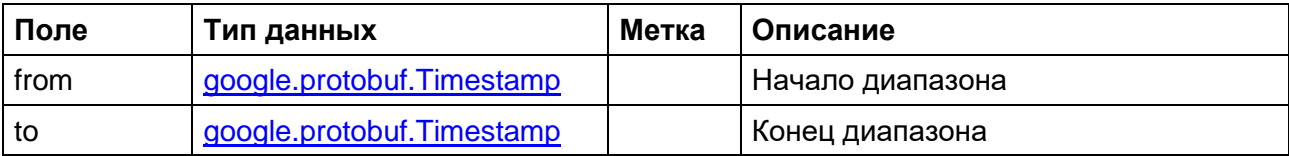

### 10.3. АРІ получения итоговых списков фильтрации

API для скачивания подготовленного списка устройствами фильтрации предоставляет сервис acl-differ-web. API получения итоговых списков фильтрации сервиса acl-differ-web представлено одним роутом, предназначенным для для использования оборудованием:

#### GET /api/v1/list

В параметрах GET запроса указывают набор списков, которые необходимо получить. Например:

```
/api/v1/list?queries[]=zoom video wh&queries[]=zoom wh
```
Имена списков соответствуют именам, описанным в конфигурационном файле сервиса acl-differ-web.

В чарте инстанса СЦОС может быть указан префикс к АРІ сервиса.

Пример полного адреса для роута:

```
echelon.ttraf.ru/dpilist/api/v1/list
```
В этом случае запрос будет иметь вид:

```
GET echelon.ttraf.ru/dpilist/api/v1/list?queries[]=
zoom video wh&queries[]=zoom wh
```
# 10.4. АРІ для получения списка данных по сигнатурам

API для получение списка данных по сигнатурам реализуется через файл protocolsdata.proto. В таблицах ниже дано описание метода и формат запроса и ответа.

Таблица 65 – Метод получения списка данных по сигнатурам

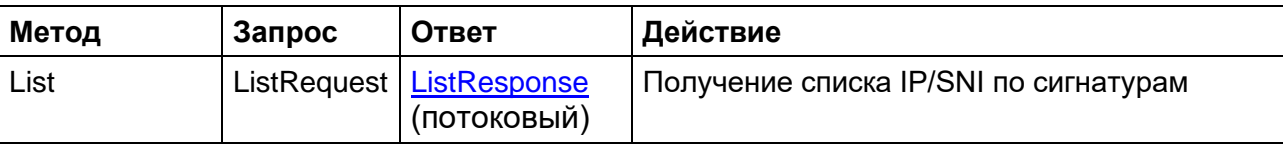

### <span id="page-107-0"></span>ListResponse

Таблица 66 – Ответ на запрос метода List

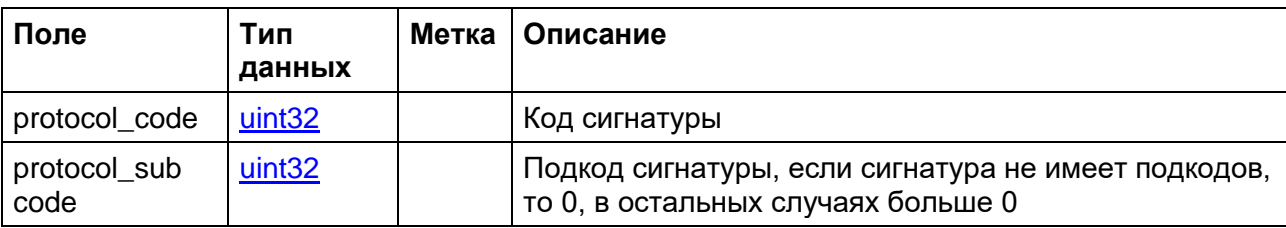
### 109

### RU.РДПТ.00012-32 34 01

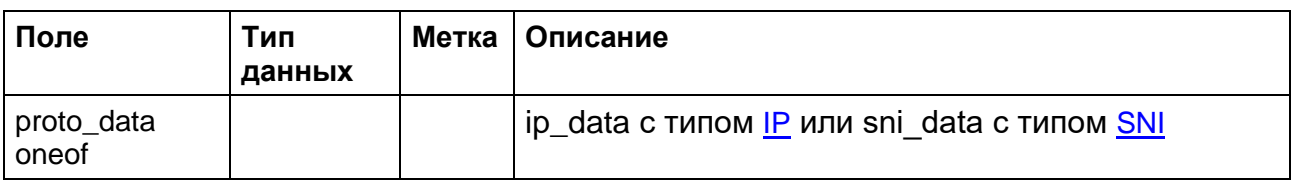

<span id="page-108-0"></span>**IP**

Таблица 67 − Сообщение, содержащее IPv4 или IPv6 адрес

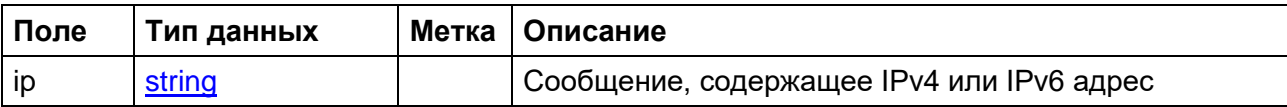

## <span id="page-108-1"></span>**SNI**

Таблица 68 − Сообщение, содержащее SNI

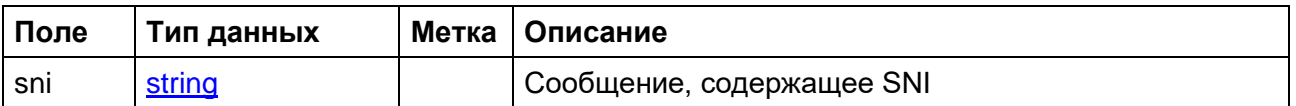

# **10.5. API получения данных о маршрутах пакетов трафика абонента**

API для получения данных о маршрутах прохождения пакетов трафика абонента реализуется через файл **routeslist.proto**. В таблицах ниже дано описание метода и формат запроса и ответа.

Таблица 69 − Метод получения списка маршрутов

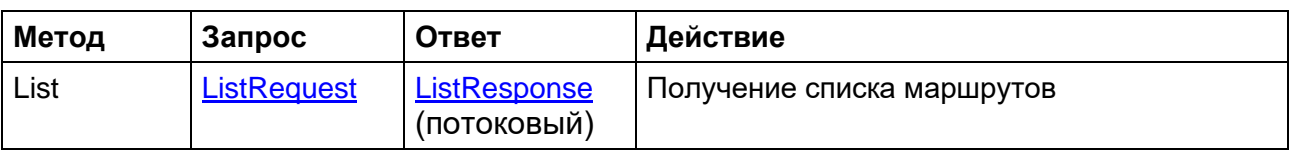

Параметры запроса метода List

## <span id="page-108-2"></span>**ListRequest**

Таблица 70 − Запрос ListRequest

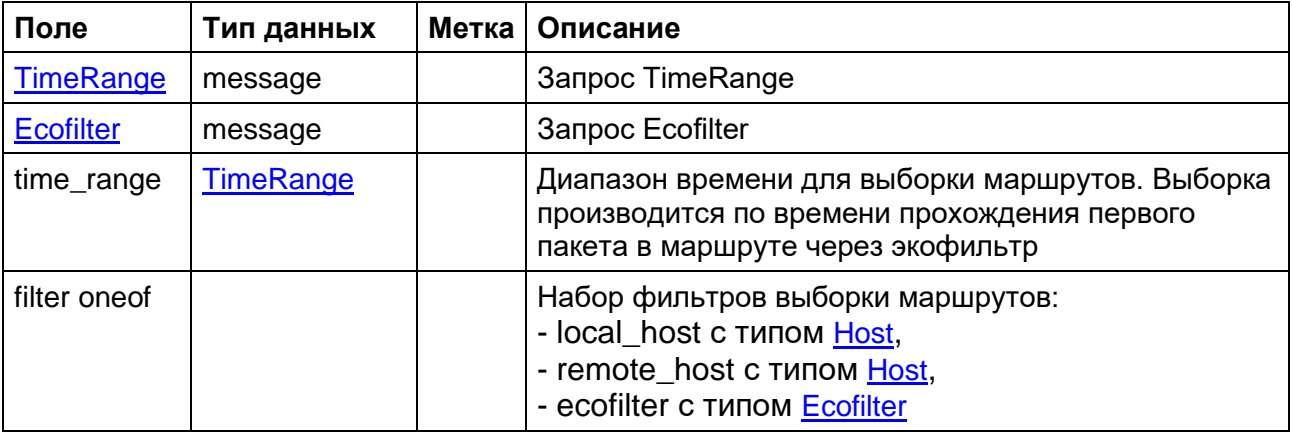

### 110

## RU.РДПТ.00012-32 34 01

# <span id="page-109-0"></span>**TimeRange**

Таблица 71 − Запрос диапазона времени

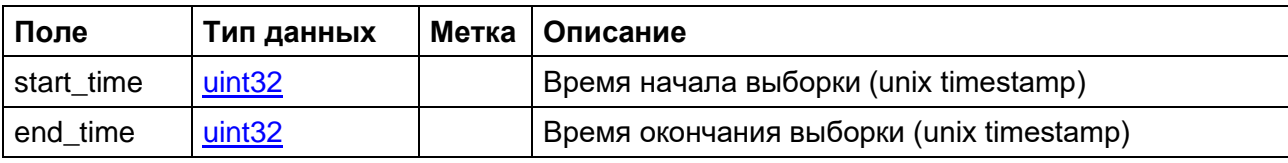

# <span id="page-109-1"></span>**Ecofilter**

Таблица 72 − Запрос идентификатора экофильтра

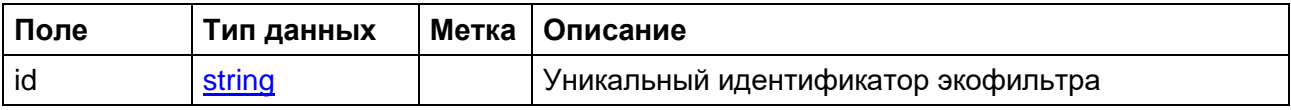

## **ListResponse**

Таблица 73 − Ответ на запрос метода List

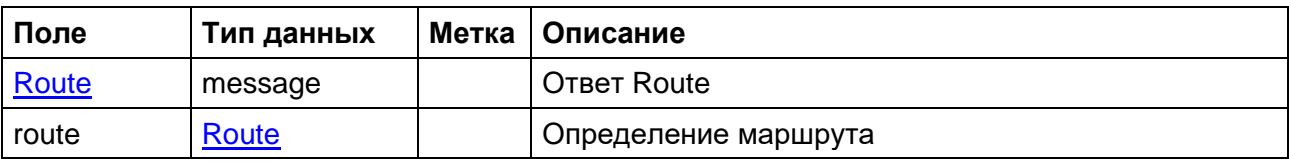

## **Route**

Таблица 74 − Определение Route

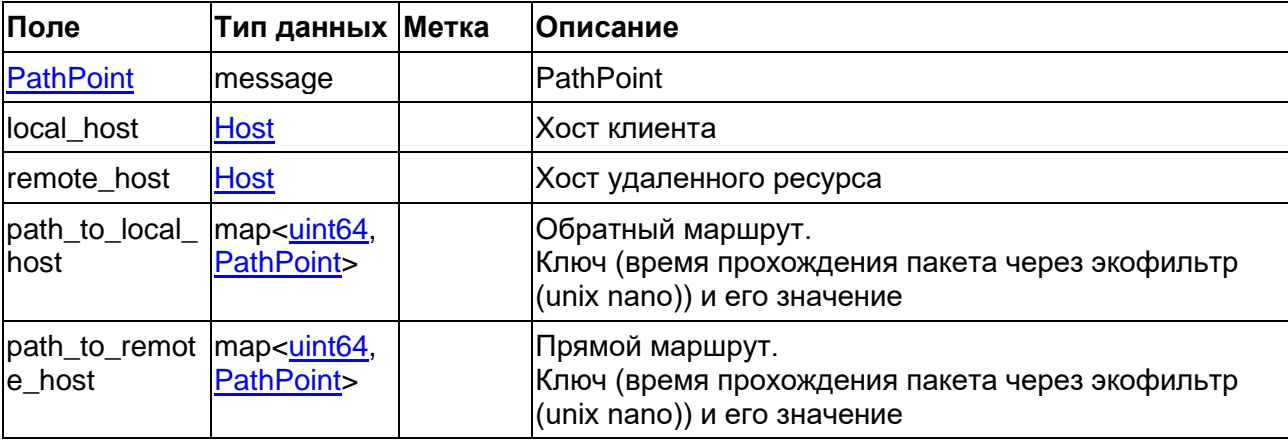

## <span id="page-109-3"></span>**PathPoint**

Таблица 75 − Определение PathPoint

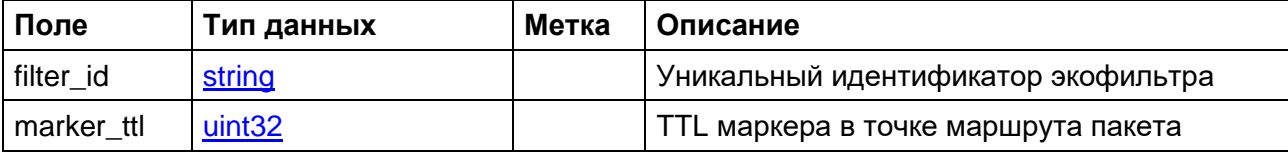

## <span id="page-109-2"></span>**Host**

Таблица 76 − Определение Host

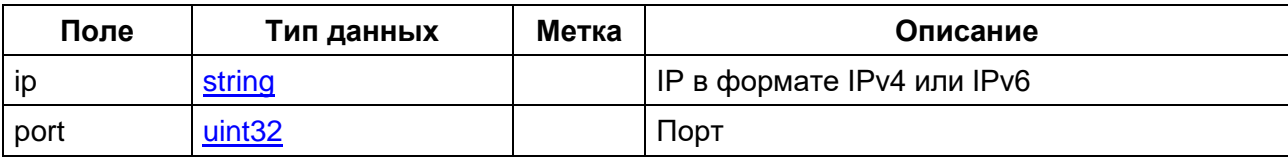

# 10.6. API сервиса packets-routes для получения маршрутов напрямую от routes-log-reader

В сервис packets-routes добавлена возможность получения данных по маршрутам пакетов от routes-log-reader напрямую через отдельный API.

API для добавления данных по точке маршрута пакета Add реализуется через файл routesdata.proto.

Описание метода приведено в таблице ниже.

Таблица 77 - Описание метода

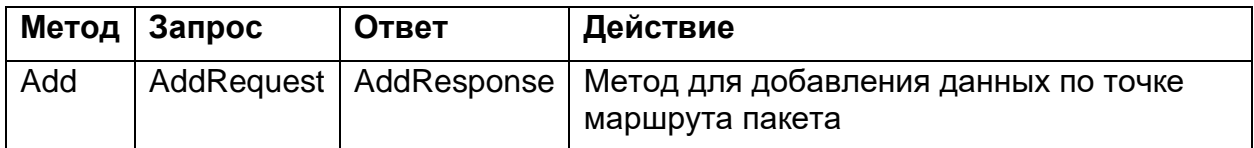

Параметры запроса приведены в таблице ниже.

Таблица 78 - Параметры запроса

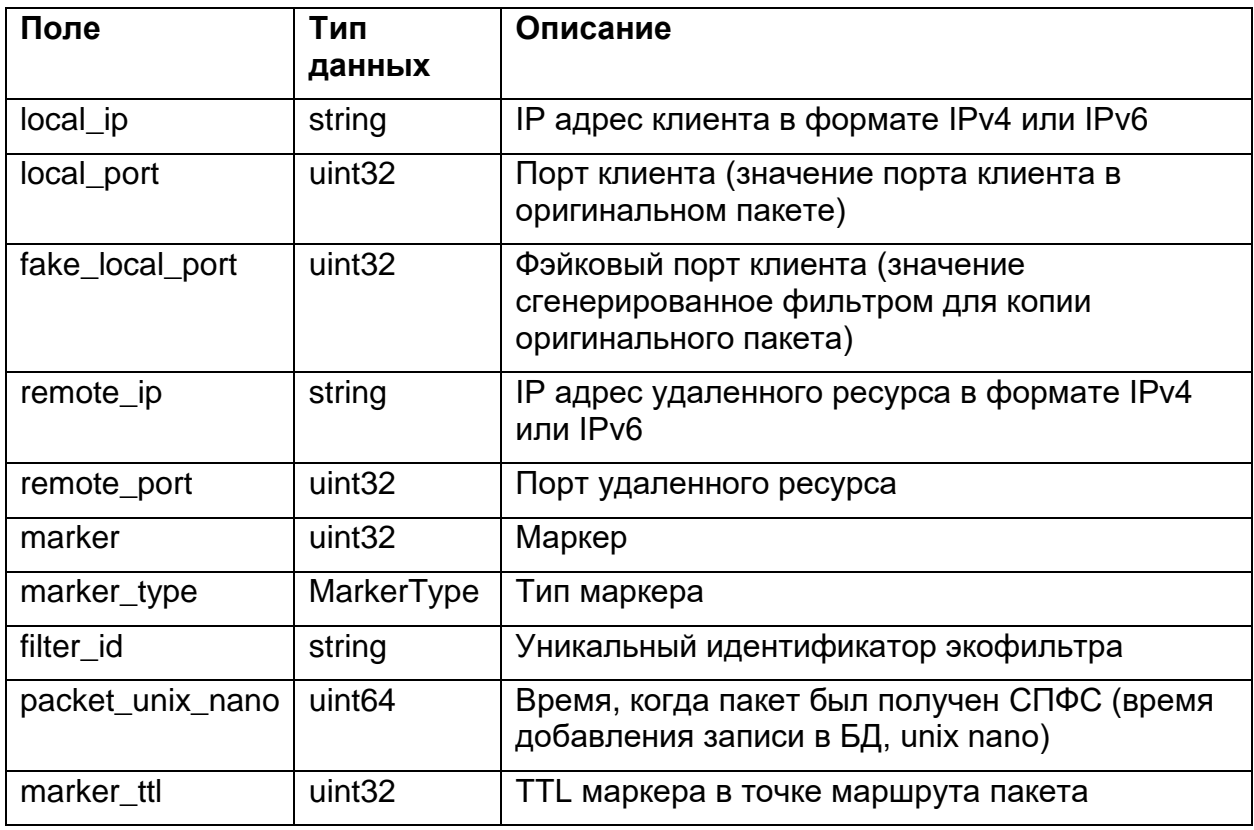

Возможные значения MarkerType приведены в таблице ниже.

Таблица 79 - Возможные значения MarkerType

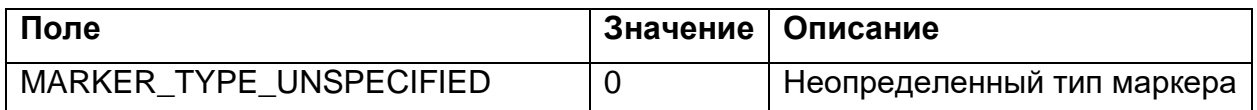

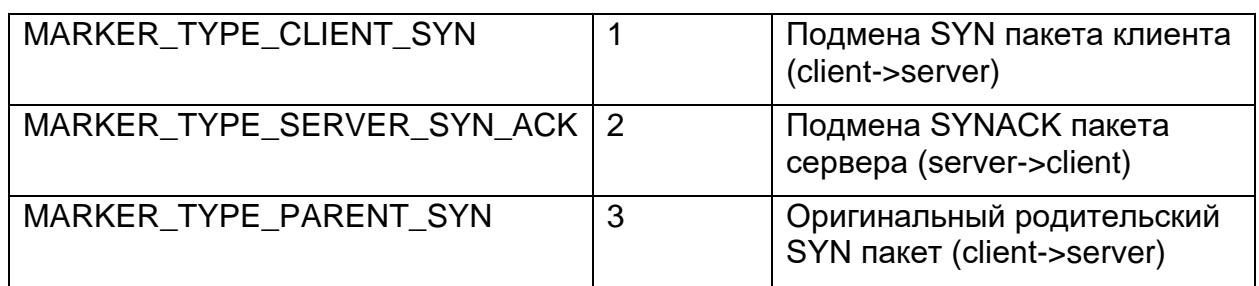

# 10.7. АРІ наполнения и просмотра списка доменов и соответствующих им id протоколов

API для наполнения и просмотра списка доменов и соответствующих им id протоколов реализуется через файл list\_for\_dns\_prober.proto. В таблицах ниже дано описание доступных методов и формат запросов и ответов.

Таблица 80 - Методы наполнения и просмотра списка доменов и соответствующих им id протоколов

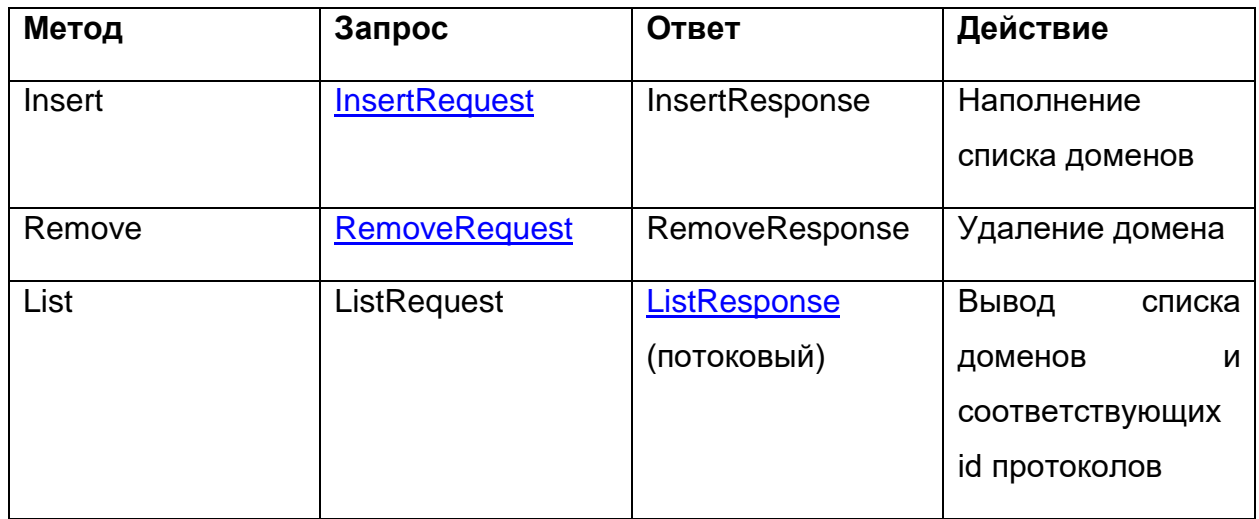

Параметры запросов

## <span id="page-111-0"></span>**InsertRequest**

Таблица 81 - Запрос наполнения списка доменов

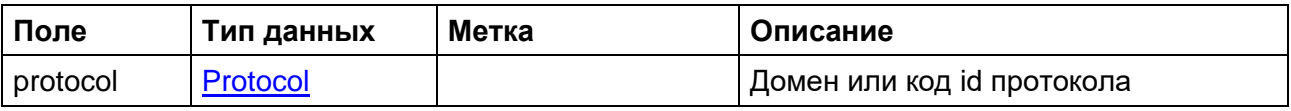

## <span id="page-111-1"></span>**RemoveRequest**

Таблица 82 - Удаление домена

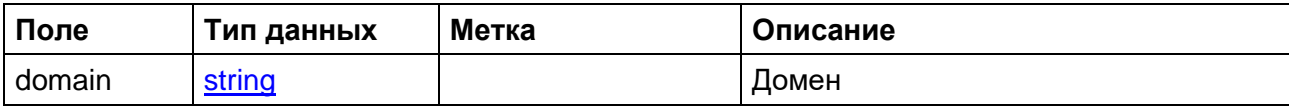

### 113

### RU. РДПТ. 00012-32 34 01

## <span id="page-112-1"></span>Результаты выполнения запроса

## <span id="page-112-0"></span>**ListResponse**

Таблица 83 – Ответ на запрос ListRequest

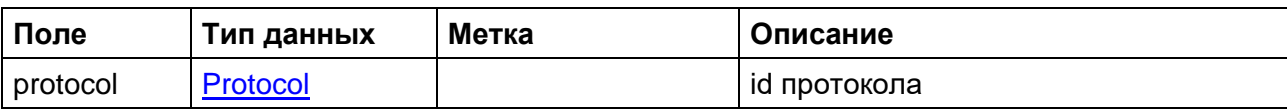

## **Protocol**

Таблица 84 - Параметры протокола

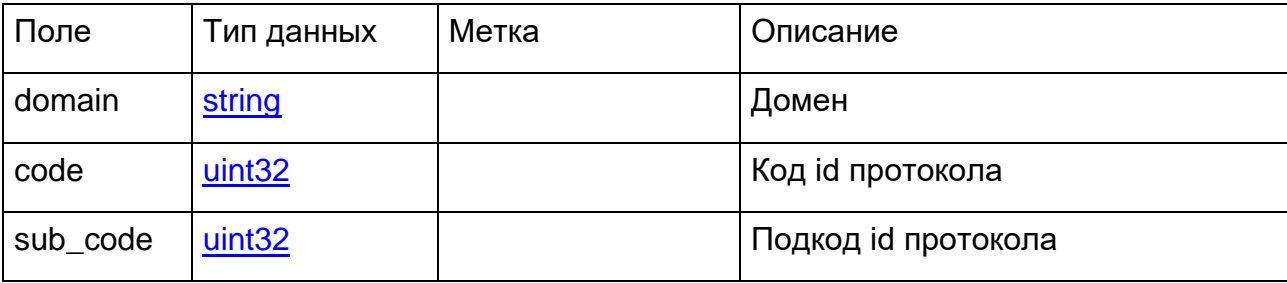

# 10.8. АРІ для управления списками протоколов и игнорируемых протоколов

В сервисе list-of-protocols предусмотрены два API для управления списками протоколов и игнорируемых протоколов, описанные в файлах protocols.proto и ignoreprotocols.proto соответственно.

Таблица 85 - Методы работы с протоколами

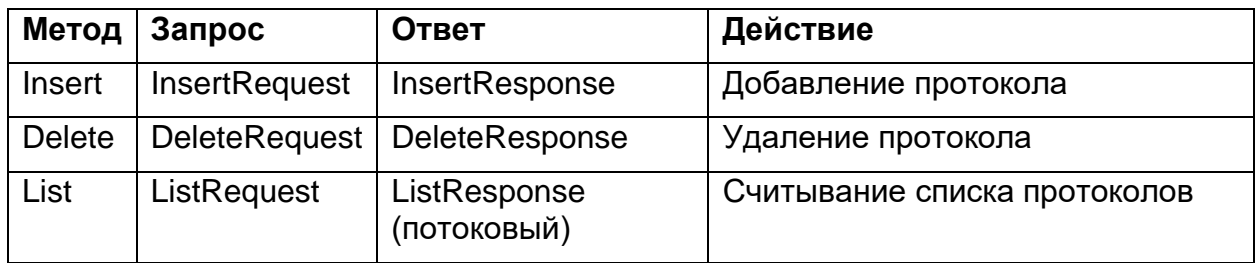

Примечание: Параметры запросов и ответов, названия которых указаны в графах Запрос и Ответ таблицы выше, приведены в соответствующих таблицах ниже.

## Таблица 86 - InsertRequest

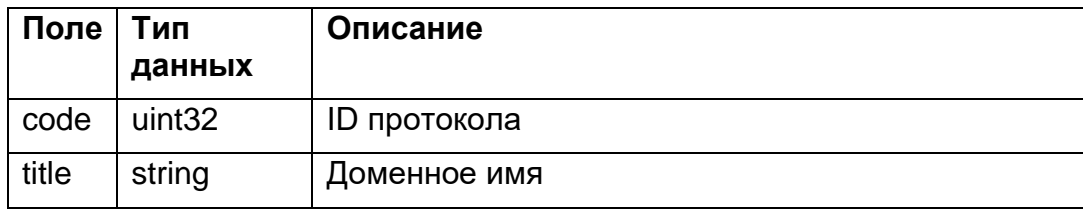

**DeleteRequest** 

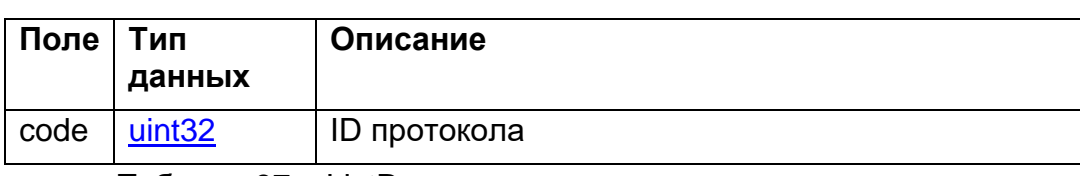

Таблица 87 - ListResponse

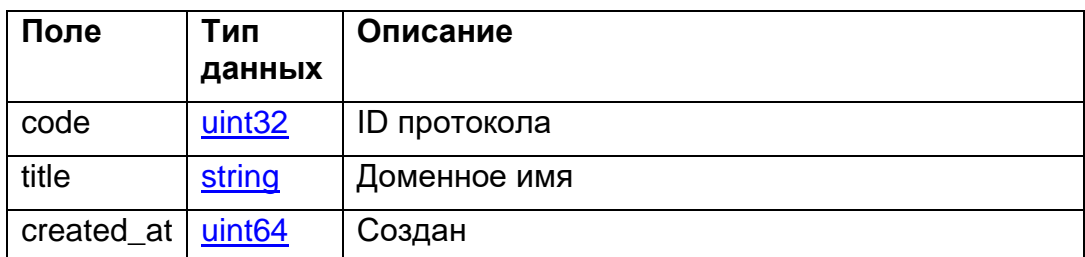

Таблица 88 - Методы работы с игнорируемыми протоколами:

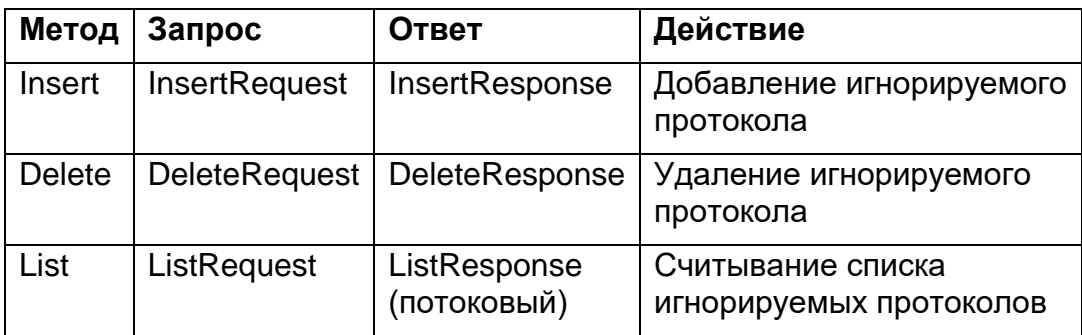

Таблица 89 - InsertRequest

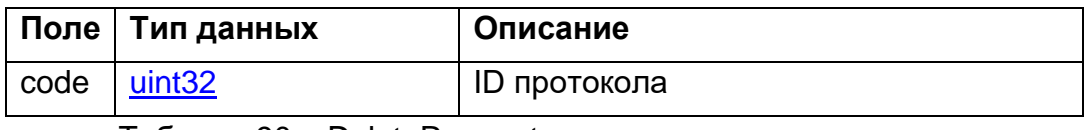

Таблица 90 - DeleteRequest

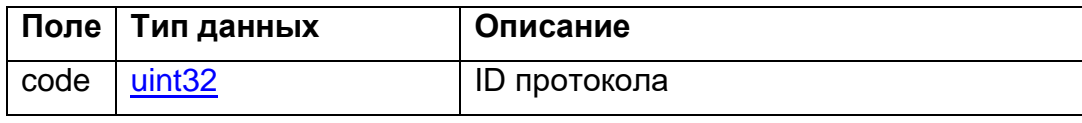

Таблица 91 - ListResponse

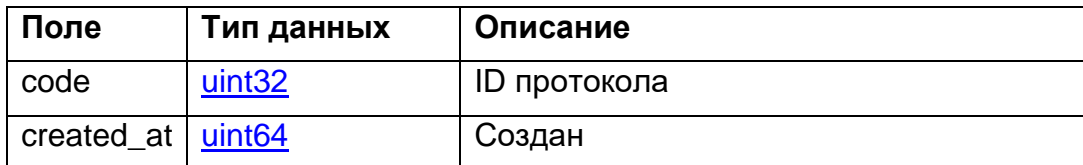

## 10.9. Описание скалярных типов данных

В таблице (Таблица 92) дано описание скалярных типов данных, передаваемых в запросах и ответах для различных языков реализации API, в таблице (Таблица 93) - описание используемого типа даты и времени.

# <span id="page-114-1"></span>Таблица 92 - Описание скалярных типов данных

<span id="page-114-0"></span>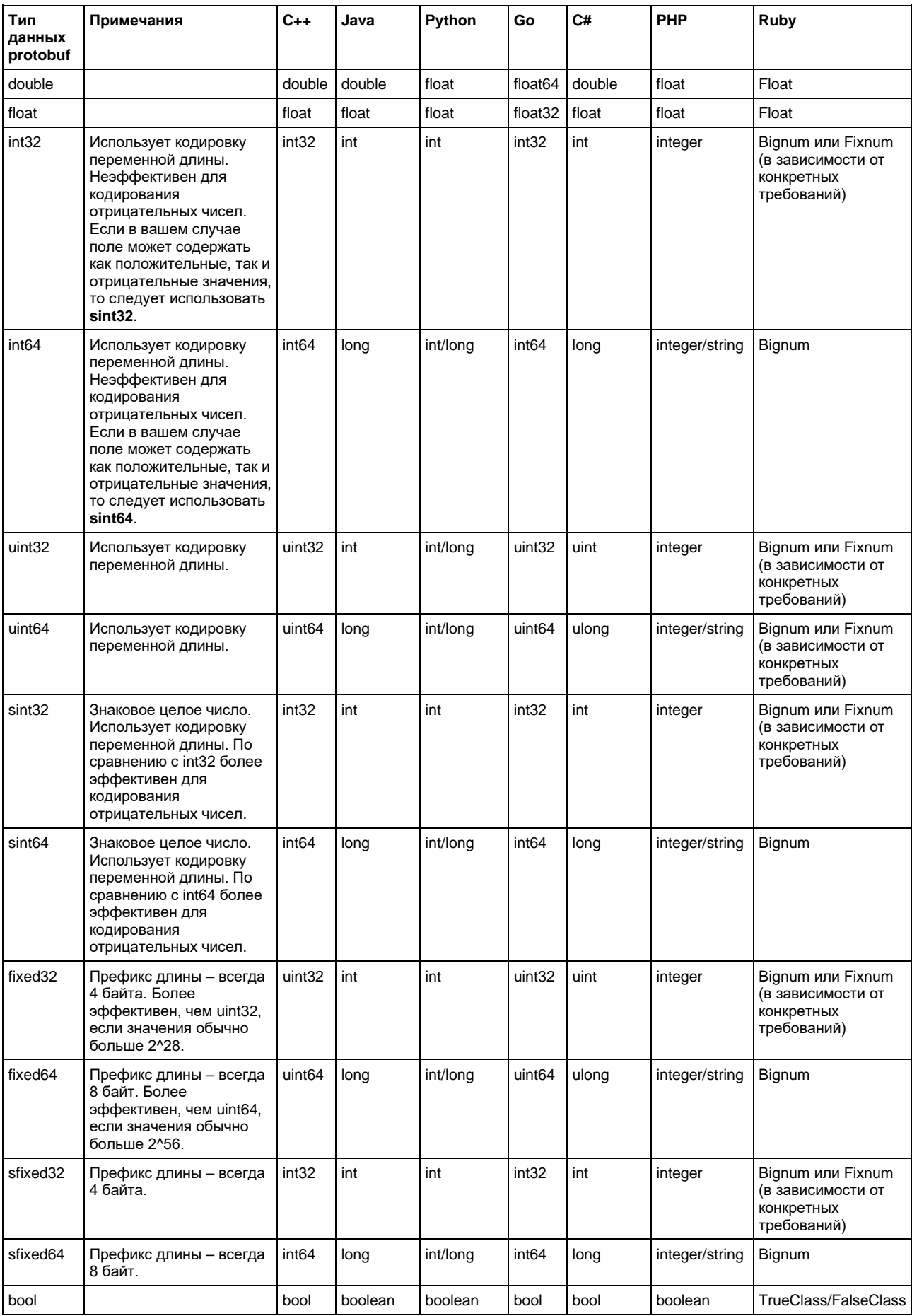

## 116

## RU.РДПТ.00012-32 34 01

<span id="page-115-0"></span>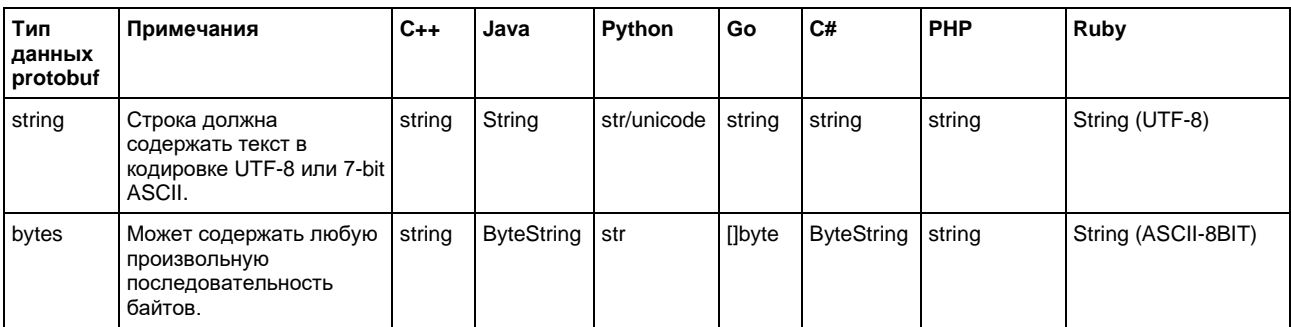

<span id="page-115-1"></span>Таблица 93 − Тип даты и времени

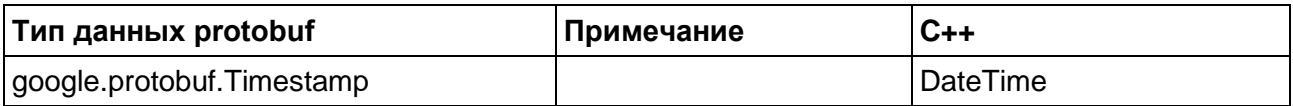

# 11. УСТРАНЕНИЕ ТИПОВЫХ ПРОБЛЕМ

В этой главе рассмотрены типовые проблемы, которые могут возникнуть в процессе работы системы EcoDPIOS-DC, и даны указания по выявлению и устранению причин.

# 11.1. В коллектор не поступают записи журналов блокировок от оборудования фильтрации

За приём и обработку записей журналов блокировок от оборудования EcoFilter в коллекторе журналов отвечает сервис приёма первичных данных.

## 11.1.1. Описание проблемы

После настройки оборудования EcoFilter и запуска сервиса приёма первичных данных значения счётчиков для метрик сервиса не отвечают критериям исправной работы, а именно:

- значения метрик сервиса не приходят по запросу;

```
operator@operator-pc# curl 192.168.91.50:2113/metrics
curl: (7) Failed to connect to 192.168.91.50 port 2112: В соединении
отказано
```
- значения метрик сервиса равны нулю или не изменяются в течение продолжительного времени.

```
operator@operator-pc# curl -s 192.168.91.50:2112/metrics | grep -E
"reader received packets writer inserted packets"
# HELP reader_received packets The total number of received UDP
packets from EcoFilters
# TYPE reader received packets counter
reader received packets 0
# HELP writer inserted packets The total number of inserted packets in
DB
# TYPE writer inserted packets counter
writer inserted packets{query="insert histogram log"} 0
writer inserted packets{query="insert incorrect log"} 0
writer inserted packets {query="insert random log"} 0
```
Описание метрик

- reader received packets - метрика, счётчик которой показывает количество записей журналов блокировок, поступивших в коллектор от оборудования EcoFilter. Счётчик является накопительным.

При правильной настройке оборудования EcoFilter и правильной работе сервиса приёма первичных данных значение счётчика должно быть больше 0.

- writer\_inserted\_packets - набор метрик, счетчики которых показывают

количество записей, которые были распознаны коллектором и успешно отправлены в сервис хранения первичных данных. Для каждого типа распознанных записей предусмотрен отдельный счётчик метрики. Счётчики являются накопительными.

При правильной работе сервисов приёма и хранения первичных данных значения счётчиков должны быть больше 0.

## 11.1.2. Возможные причины неисправной работы

Причинами возникновения вышеописанной проблемы могут быть:

- неправильная настройка раздела debug logger в конфигурации EcoFilter;
- проблема с сетевой связностью между EcoFilter и сервисом коллектора:
- несоответствующая версия прошивки EcoFilter;
- нерабочее состояние сервисов коллектора журналов блокировок и базы данных:
- неправильная конфигурация сервисов коллектора журналов;
- несоответствующая версия образа для контейнера с сервисом коллектора журналов.

### 11.1.3. Порядок выявления и устранения причин

1. Проверить настройки debug logger в конфигурации EcoFilter. Убедиться, что отправка сообщений включена и указаны правильные значения параметра **protocols**, а также IP-адрес и порт коллектора. При необходимости внести изменения в конфигурацию оборудования EcoFilter.

2. Проверить актуальность версии прошивки. При необходимости обновить программное обеспечение оборудования EcoFilter.

```
2:# show version
ECONAT generic v2.1 (C) Ecotelecom [RDP.RU Ltd.] 2013-2019. All rights
reserved.
Firmware version: 3.1.4.0.40.bp
S/N: 1C87764018C3
```
 $3.$ Проверить журнал событий для контейнера с сервисом коллектора журналов командой docker logs имя сервиса

```
operator@operator-pc# docker logs collector
time="2020-04-27T16:18:49Z" level=info msg="Check for migrations"
func="drop-log-reader/db.(*ClickHouse).Migrate" file="/go/src/drop-
log-reader/db/clickhouse.go:89"
```

```
time="2020-04-27T16:18:49Z" level=info msg="No migrations. Current 
version 13 is up to date" func="drop-log-
reader/db.(*ClickHouse).Migrate" file="/go/src/drop-log-
reader/db/clickhouse.go:100"
server listening [::]:555
```
или командой docker-compose logs имя\_сервиса

```
docker-compose logs collector 
Attaching to spfs collector 1
collector_1 | time="2020-04-27T16:18:49Z" level=info 
msg="Check for migrations" func="drop-log-
reader/db.(*ClickHouse).Migrate" file="/go/src/drop-log-
reader/db/clickhouse.go:89"
collector_1 | time="2020-04-27T16:18:49Z" level=info msg="No 
migrations. Current version 13 is up to date" func="drop-log-
reader/db.(*ClickHouse).Migrate" file="/go/src/drop-log-
reader/db/clickhouse.go:100"
collector 1 | server listening [::]:555
```
В журнале событий контейнера с сервисом коллектора журналов не должно быть систематических ошибок.

Для получения дополнительной информации из журналов при неправильном поведении сервиса использовать команду **docker logs**

```
имя_сервиса --details.
```

```
goroutine 1 [running]:
github.com/jmoiron/sqlx.MustConnect(...)
     /go/pkg/mod/github.com/jmoiron/sqlx@v1.2.0/sqlx.go:650
collector/db.(*ClickHouse).Open(0xc00013c400)
     /go/src/collector/db/clickhouse.go:57 +0x149
main.(*App).prepareDB(0xc0001182a0)
     /go/src/collector/main.go:92 +0x43
main.(*App).start(0xc0001182a0)
     /go/src/collector/main.go:68 +0x2f
main.main()
     /go/src/collector/main.go:46 +0x109
panic: dial tcp: lookup clickhouse-server on 127.0.0.11:53: no such 
host
```
4. Проверить, что сервисы коллектора журналов и базы данных находятся в рабочем состоянии (STATUS -> Up). Для этого следует отправить команды **docker ps** и **docker-compose ps** (данную команду необходимо отправлять из директории, в которой находится файл **docker-compose.yaml**).

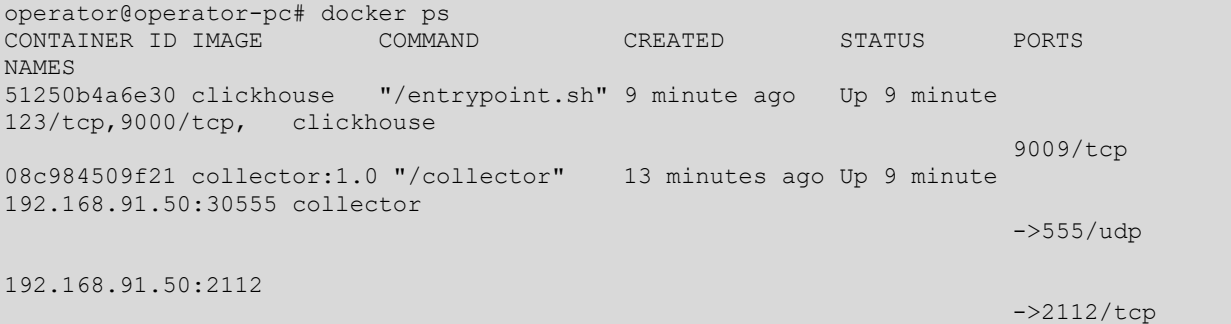

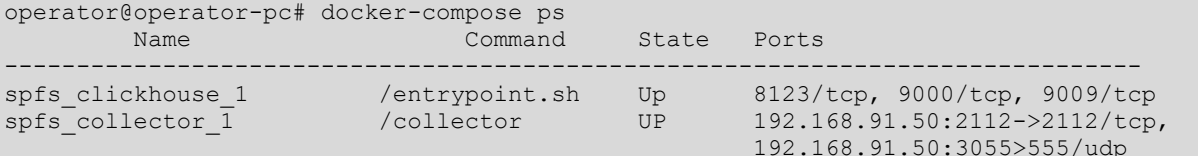

 $5<sub>1</sub>$ Проверить параметры конфигурации сервиса коллектора журнала блокировок, применяемые при запуске сервиса, с помощью команды cat dockercompose.ym1 (данную команду необходимо отправлять из директории, в которой находится файл docker-compose.yml).

```
operator@operator-pc# cat docker-compose.yml
version: '3.7'
services:
  collector:
    image: collector:1.0
    environment:
      - LISTENIP=0.0.0.0
      - LISTENPORT=555
      - PARSERSCOUNT=4
      - CLICKHOUSEHOST=clickhouse
      - CLICKHOUSEPORT=9000
  clickhouse:
    image: clickhouse
```
Текущую конфигурацию в работающем контейнере с сервисом коллектора

MOЖНО Проверить командой docker inspect -f "{{json .Config.Env}}"

```
имя сервиса | јq.
```

```
operator@operator-pc# docker inspect -f "{{json .Config.Env}}"
collector | jq
  "LISTENIP=0.0.0.0",
  "LISTENPORT=555",
  "PARSERSCOUNT=4",
  "CLICKHOUSEHOST=clickhouse-server",
  "CLICKHOUSEPORT=9000",
  "PATH=/usr/local/sbin:/usr/local/bin:/usr/sbin:/usr/bin:/sbin:/bin"
\vert
```
В настройках сервиса коллектора журнала блокировок должны быть указаны правильные значения следующих параметров:

- LISTENIP и LISTENPORT. Эти параметры указывают, на каком внутреннем IP-адресе и внутреннем UDP-порту сервис принимает данные от EcoFilter. Достаточно значений по умолчанию: 0.0.0.0 и 555.
- CLICKHOUSEHOST и CLICKHOUSEPORT. Эти параметры указывают сервису коллектора журнала блокировок DNS-имя и порт сервиса базы данных. DNS-имя должно в точности совпадать с именем сервиса базы данных, указанным в файле docker-compose.yaml. В противном случае сервис коллектора журнала блокировок не сможет правильно работать.

При необходимости внести соответствующие правки в конфигурационный файл **docker-compose.yaml** и исправить поведение сервиса командой **dockercompose up -d**.

6. Проверить командами **docker ps** и **docker-compose ps**, что сервис коллектора журнала блокировок имеет правильную конфигурацию: IP-адрес и порт в разделе **ports** соответствуют настройкам раздела **debug\_logger** в конфигурации оборудования EcoFilter:

operator@operator-pc# docker ps CONTAINER ID IMAGE COMMAND CREATED STATUS PORTS NAMES 51250b4a6e30 clickhouse "/entrypoint.sh" 9 minute ago Up 9 minute 123/tcp,9000/tcp, clickhouse 9009/tcp 08c984509f21 collector:1.0 "/collector" 13 minutes ago Up 9 minute 192.168.91.50:30555 collector ->555/udp 192.168.91.50:2112 ->2112/tcp operator@operator-pc# docker-compose ps Name 1 2 Command State Ports ------------------------------------------------------------------------------ spfs clickhouse 1 /entrypoint.sh Up 8123/tcp, 9000/tcp, 9009/tcp spfs collector 1 /collector UP 192.168.91.50:2112->2112/tcp, 192.168.91.50:3055>555/udp

При необходимости внести соответствующие правки в конфигурационный файл **docker-compose.yaml** и обновить развёрнутый сервис командой **dockercompose up -d**.

7. Проверить, что сервис коллектора журнала блокировок проброшен на внешний порт сервера. Для этого следует отправить команду **netstat -tulpn | grep -E "30555|2112"**.

operator@operator-pc# netstat -tulpn | grep -E "30555|2112" tcp 0 0 192.168.91.50:2112 0.0.0.0:\* LISTEN 25129/docker-proxy udp 0 0 192.168.91.50:30555 0.0.0.0:\* 25116/docker-proxy

Проброс портов необходим для того, чтобы трафик, посылаемый EcoFilter, после получения сервером на UDP-порт (30555) мог быть перенаправлен в сервис коллектора журнала блокировок. Кроме основного порта для приёма трафика логов может быть проброшен TCP-порт (2112), используемый для доступа к метрикам сервиса коллектора журнала блокировок в целях диагностики. Для обслуживания этих портов должна использоваться служба **docker-proxy**.

8. Проверить версию образа сервиса командой docker inspect -f "{{json .Config.Image}}" имя\_сервиса | jq.

```
docker inspect -f "{{json .Config.Image}}" collector | jq
"collector:1.0"
```
#### или командой docker ps | grep имя\_сервиса:

operator@operator-pc# docker ps | grep collector CONTAINER ID IMAGE COMMAND CREATED STATUS PORTS NAMES 51250b4a6e30 clickhouse "/entrypoint.sh"9 minute ago Up 9 minute 123/tcp, clickhouse 9000/tcp, 9009/tcp 08c984509f21 collector:1.0 "/collector" 13 minutes ago Up 9 minute 192.168.91.50:30555 collector ->555/udp 192.168.91.50:2112

 ->2112/tcp При необходимости следует скачать новый образ из репозитория (команды **docker pull** или **docker-compose pull**), внести соответствующие правки в конфигурационный файл **docker-compose.yaml** и обновить развёрнутые сервисы командой **docker-compose up -d**.

9. Проверить сетевую связность между сервисом коллектора журнала блокировок и оборудованием EcoFilter. Например, командой **docker exec -it имя\_сервиса sh** зайти в оболочку сервиса коллектора журнала логов и проверить доступность управляющего интерфейса EcoFilter с помощью утилиты **ping**.

```
/srv # ping 10.86.4.101 -c 4
PING 10.86.4.101 (10.86.4.101): 56 data bytes
64 bytes from 10.86.4.101: seq=0 ttl=62 time=0.375 ms
64 bytes from 10.86.4.101: seq=1 ttl=62 time=0.438 ms
64 bytes from 10.86.4.101: seq=2 ttl=62 time=0.467 ms
64 bytes from 10.86.4.101: seq=3 ttl=62 time=0.486 ms
--- 10.86.4.101 ping statistics ---
4 packets transmitted, 4 packets received, 0% packet loss
round-trip min/avg/max = 0.375/0.441/0.486 ms
```
Устранить проблему сетевой связности при её наличии.

10. Проверить получение трафика логов от оборудования EcoFilter на сервер на системном уровне и на уровне сервиса коллектора журнала блокировок с использованием общедоступных системных утилит **tcpdump**, **iftop**, **nload**. Подключение к оболочке сервиса выполняется также с помощью команды **docker** 

### **exec -it имя\_сервиса sh**.

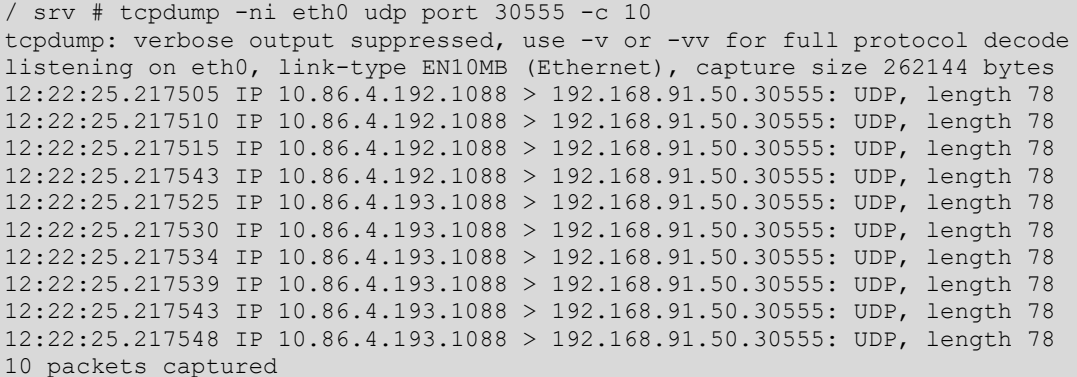

# 11 packets received by filter

0 packets dropped by kernel

При необходимости откорректировать работу межсетевого экрана на системном уровне.

# 11.2. Не работают базовые сервисы генерации списка и сервисы промежуточного хранения данных

Базовые сервисы генерации списка СПФС отвечают за формирование записей из данных, полученных сервисом коллектора журнала блокировок. Сгенерированные записи должны быть отправлены в сервис хранения промежуточных данных, работающий в составе СЦОС.

В свою очередь, задачей сервиса хранения промежуточных данных в СЦОС является хранение записей, полученных от базовых сервисов генерации списков в составе СПФС.

## 11.2.1. Описание проблемы

После правильной настройки и запуска оборудования EcoFilter, сервисов коллектора журнала блокировок и базы данных, показатели метрик базовых сервисов генерации списка или сервисов хранения промежуточных данных не соответствуют критериям успешной работы, а именно:

> - значения счётчиков для метрик базовых сервисов генерации списка не приходят по запросу:

```
operator@operator-pc# curl 192.168.91.50:2113/metrics
curl: (7) Failed to connect to 192.168.91.50 port 2113: В соединении
отказано
```
- значения счётчиков для метрик базовых сервисов генерации списка в течение продолжительного времени остаются равными нулю, однако при этом записи журнала от EcoFilter поступают в сервис коллектора журнала блокировок.

```
operator@operator-pc# operator@operator-pc# curl -s
192.168.91.50:2113/metrics | grep - E
"acl creator items sended via grpc|acl creator items from source"
# HELP acl creator items from source Number of records returned from
source in last query
# TYPE acl_creator items from source gauge
acl creator items from source 0
# HELP acl creator items sended via grpc Number of records sended via
grpc
# TYPE acl creator items sended via grpc gauge
acl creator items sended via grpc 0
```
- значения счётчиков для метрик сервисов хранения промежуточных

#### данных не приходят по запросу:

```
operator@operator-pc# kubectl port-forward scos-acl-list-cache-black-
v4 --namespace=scos 5000:2112
Forwarding from 127.0.0.1:5000 -> 2112
Forwarding from [::1]:5000 -> 2112
operator@operator-pc# curl -s 127.0.0.1:5000/metrics | grep 
acl list items in last list
Handling connection for 5000
E0429 15:45:55.670279 24686 portforward.go:400] an error occurred 
forwarding 5000 -> 2112: error forwarding port 2112 to pod 
d5f6b9c8c1e8f64646886f04bf696ab770ce45b4c7b7f117f4068d0c44a90ac5, uid 
: exit status 1: 2020/04/29 12:45:55 socat[27411] E connect(5, AF=2 
127.0.0.1:2112, 16): Connection refused
```
- значения счётчиков для метрик сервисов хранения промежуточных данных в течение длительного промежутка времени остаются равными нулю, однако при этом:
	- записи журнала от EcoFilter поступают в сервис коллектора журнала блокировок,
	- базовые сервисы генерации списка получают записи из сервиса базы данных.

```
operator@operator-pc# kubectl port-forward scos-acl-list-cache-black-
v4 --namespace=scos 5000:2112
Forwarding from 127.0.0.1:5000 -> 2112
Forwarding from [::1]:5000 -> 2112
operator@operator-pc# curl -s 127.0.0.1:5000/metrics | grep 
acl list items in last list
# HELP acl list items in last list Count items returned in last list
Query
# TYPE acl list items in last list gauge
acl list items in last list{exclude="",include="",ip="",no expired="tr
ue", pagination_page_no="", pagination_per_page="", port="0"} 0
```
Описание метрик

– **acl\_creator\_items\_from\_source** (для базового сервиса генерации списка)

Метрика, счётчик которой показывает количество записей, попавших в базовый сервис генерации списка из сервиса базы данных. Тип данного счётчика – gauge, и он может принимать в разные моменты времени как нулевое, так и ненулевое значение, поэтому при выполнении проверок базового сервиса генерации списка необходимо отправить несколько запросов этой метрики за короткий интервал времени.

При правильной работе базового сервиса генерации списка значение счётчика данной метрики в момент поступления записей из базы данных должно быть больше 0.

> -acl creator items sended via grpc (для базового сервиса генерации списка)

Метрика, счётчик которой показывает количество записей, отправленых из базового сервиса генерации списка в сервис хранения промежуточных данных. Тип данного счётчика - gauge, и он может принимать в разные моменты времени как нулевое, так и ненулевое значение, поэтому при выполнении проверок базового сервиса генерации списка необходимо отправить несколько запросов этой метрики за короткий интервал времени.

При правильной работе базового сервиса генерации списка и сервиса хранения промежуточных данных значение счётчика данной метрики в момент отправки записей в сервис хранения промежуточных данных должно быть больше 0.

# -acl\_list\_items\_in\_last\_list (для сервиса хранения промежуточных данных)

Метрика, счётчик которой показывает количество записей, находящихся в сервисе хранения промежуточных данных. Тип данного счётчика - gauge, и он может принимать в разные моменты времени как нулевое, так и ненулевое значение, поэтому при выполнении проверок сервиса хранения промежуточных данных необходимо отправить несколько запросов этой метрики за короткий интервал времени.

При правильной работе сервиса хранения промежуточных данных и базовых сервисов генерации списка значение счётчика данной метрики в момент поступления записей в сервис хранения промежуточных данных должно быть больше 0.

Базовые сервисы генерации списка и сервисы хранения промежуточных данных состоят из N экземпляров. Каждый экземпляр базового сервиса генерации списка генерирует определенные типы записей, а каждый экземпляр сервиса хранения промежуточных данных хранит определенные типы записей. При

обнаружении проблемы в работе этих сервисов необходимо выяснить, какие именно экземпляры работают неправильно.

## **11.2.2. Возможные причины неисправной работы**

Возможными причинами являются:

- экземпляр базового сервиса генерации списка находится в нерабочем состоянии, и данные не передаются в сервис хранения промежуточных данных;
- экземпляр сервиса хранения промежуточных данных находится в нерабочем состоянии, и базовый сервис генерации списка не может передать ему на хранение сгенерированные записи;
- неправильная конфигурация экземпляра базового сервиса генерации списка или экземпляра сервиса хранения промежуточных данных;
- нарушение сетевой связности между сервисом базы данных и экземпляром базового сервиса генерации списка;
- нарушение сетевой связности между базовым сервисом генерации списка и сервисом хранения промежуточных данных;
- несоответствующая версия образа для контейнера с экземпляром базового сервиса генерации списка или экземпляром сервиса хранения промежуточных данных.

## **11.2.3. Порядок выявления и устранения причин**

1. Проверить журнал событий для контейнера с экземпляром базового

сервиса генерации списка командой docker logs имя\_сервиса.

```
operator@operator-pc# docker logs spfs-gen-list-random
time="2020-04-28T14:39:01Z" level=info msg="config reload server 
started" func=main.startConfigReloadServer file="/go/src/acl-
creator/main.go:70"
time="2020-04-28T14:39:01Z" level=info msg="Start processing" 
func="acl-creator/creator.(*Creator).StartMainLoop" file="/go/src/acl-
creator/creator/creator.go:117"
time="2020-04-28T14:39:01Z" level=error msg="rpc error: code = 
Unavailable desc = connection error: desc = \Upsilon transport: Error while
dialing dial tcp 192.168.160.4:8080: connect: connection refused\"" 
func="acl-creator/creator.(*Creator).sendItemsToACLList" 
file="/go/src/acl-creator/creator/creator.go:183"
```
## или командой docker-compose logs имя\_сервиса

```
operator@operator-pc# docker-compose logs spfs-gen-list-random
Attaching to spfs-gen-list-random
gen-list-random_1 | time="2020-04-28T14:39:01Z" level=info 
msg="config reload server started" func=main.startConfigReloadServer 
file="/go/src/acl-creator/main.go:70"
```

```
gen-list-random_1 | time="2020-04-28T14:39:01Z" level=info 
msg="Start processing" func="acl-
creator/creator.(*Creator).StartMainLoop" file="/go/src/acl-
creator/creator/creator.go:117"
gen-list-random_1 | time="2020-04-28T14:39:01Z" level=error msg="rpc 
error: code = Unavailable desc = connection error: desc = \text{'"transport:}Error while dialing dial tcp 192.168.160.4:8080: connect: connection 
refused\"" func="acl-creator/creator.(*Creator).sendItemsToACLList" 
file="/go/src/acl-creator/creator/creator.go:183"
```
В журнале событий контейнера с экземпляром базового сервиса генерации списка не должно быть систематических ошибок за последнее время.

Для получения дополнительной информации из журналов при неправильной работе сервиса использовать команду docker logs имя сервиса --details.

```
operator@operator-pc# docker logs spfs-gen-list-random --details
time="2020-04-28T14:39:01Z" level=info msg="config reload server 
started" func=main.startConfigReloadServer file="/go/src/acl-
creator/main.go:70"
```

```
time="2020-04-28T14:39:01Z" level=info msg="Start processing" 
func="acl-creator/creator.(*Creator).StartMainLoop" file="/go/src/acl-
creator/creator/creator.go:117"
```

```
time="2020-04-28T14:39:01Z" level=error msg="rpc error: code = 
Unavailable desc = connection error: desc = \"transport: Error while
dialing dial tcp 192.168.160.4:8080: connect: connection refused\"" 
func="acl-creator/creator.(*Creator).sendItemsToACLList" 
file="/go/src/acl-creator/creator/creator.go:183
```
2. Проверить журнал событий для контейнера с экземпляром сервиса

хранения промежуточных данных командой kubectl logs

имя\_экземпляра\_сервиса -n scos.

```
operator@operator-pc# kubectl logs scos-acl-list-cache-black-v4 -n 
scos
time="2020-04-23T14:13:25Z" level=info msg=Connected 
func=main.getDBConnection file="/go/src/acl-list/main.go:87"
time="2020-04-23T14:13:25Z" level=info msg="Check for migrations" 
func="acl-list/clickhouse.(*Connection).Migrate" file="/go/src/acl-
list/clickhouse/clickhouse.go:140"
time="2020-04-23T14:13:25Z" level=info msg="Migrate from 2 to 3 (steps 
1)" func="acl-list/clickhouse.(*Connection).Migrate" 
file="/go/src/acl-list/clickhouse/clickhouse.go:143"
time="2020-04-23T14:13:27Z" level=info msg=Migrated 
func=main.getDBConnection file="/go/src/acl-list/main.go:90"
time="2020-04-23T14:13:27Z" level=error msg="not applicable method 
CreateIndexes" func="acl-list/clickhouse.(*Writer).CreateIndexes" 
file="/go/src/acl-list/clickhouse/writer.go:223"
time="2020-04-23T14:13:27Z" level=info msg="Indexes are created" 
func=main.getDBConnection file="/go/src/acl-list/main.go:93"
time="2020-04-23T14:13:27Z" level=info msg="Start processing loop" 
func=main.getDBConnection file="/go/src/acl-list/main.go:96"
```
В журнале событий контейнера с экземпляром сервиса промежуточного

хранения данных не должно быть систематических ошибок за последнее время.

3. Проверить, что экземпляры базовых сервисов генерации списка находятся в рабочем состоянии (STATUS – Up). Для этого следует отправить команды **docker ps** и **docker-compose ps** (данную команду необходимо отправлять из директории, в которой находится файл **docker-compose.yaml**).

operator@operator-pc# docker ps CONTAINER ID IMAGE COMMAND CREATED STATUS PORTS NAMES fc4e761bddba acl-creator "/gen-list" 22 hours ago Up 22 hours 0.0.0.0:2113 spfs-gen-list-tls  $-$  -defined by the contract of  $\mathcal{L}$  , and  $\mathcal{L}$  is the contract of  $\mathcal{L}$  , and  $\mathcal{L}$ >2112/tcp 28d007a1d861 acl-creator "/gen-list" 22 hours ago Up 22 hours 0.0.0.0:2114 spfs-gen-list-random  $-$  -defined by the contract of  $\mathcal{L}$  , and  $\mathcal{L}$  is the contract of  $\mathcal{L}$  , and  $\mathcal{L}$ >2112/tcp 50e693e88808 acl-creator "/gen-list" 22 hours ago Up 22 hours 0.0.0.0:2115 spfs-gen-list-hrandom  $-$  -defined by the contract of  $\mathcal{L}$  , and  $\mathcal{L}$  is the contract of  $\mathcal{L}$  , and  $\mathcal{L}$ >2112/tcp operator@operator-pc# docker-compose ps Name Command State Ports ---------------------------------------------------------------------- ---------- spfs-gen-list-hrandom /gen-list Up 0.0.0.0:2115->2112/tcp spfs-gen-list-random /gen-list Up 0.0.0.0:2114->2112/tcp spfs-gen-list-tls /gen-list /gen-list Up 0.0.0.0:2113->2112/tcp

> 4. Проверить, что экземпляр сервиса хранения промежуточных данных и его базы данных находятся рабочем состоянии (статус – Running). Для этого следует отправить команду kubectl get pods - namespace=scos | grep имя\_экземпляра\_сервиса.

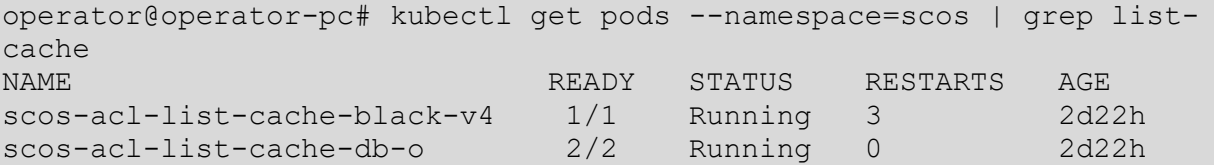

5. Проверить значения параметров конфигурации экземпляра базового сервиса генерации списка, применяемые при запуске экземпляра сервиса. Для этого необходимо отправить команду **cat dockercompose.yaml**. Данную команду необходимо отправлять из директории, в которой находится файл **docker-compose.yaml**.

#### 129

### RU. РДПТ. 00012-32 34 01

```
services:
 gen-list-random:
   image: hub.scos.ru/acl-creator:latest
   environment:
     - ITEM TAG=random
     -MASK LEN=32
      - CLICKHOUSEHOST=clickhouse
      - CLICKHOUSEPORT=9000
     - ACLLISTHOST=list-cache
      - ACLLISTPORT=8080
   ports:
      - "2114:2112/tcp"
```
Сравнить полученную конфигурацию с текушей конфигурацией запущенного контейнера экземпляра базового сервиса генерации списка с ПОМОЩЬЮ КОМАНДЫ docker inspect -f "{{json .Config.Env}}" имя сервиса |  $j$  (для выполнения команды необходимо установить утилиту для обработки ison из командной строки ја)

```
operator@operator-pc# docker inspect -f "{{json .Config.Env}}" gen-
list-random | jq
  "ITEM TAG=random",
  "MASK LEN=32",
  "CLICKHOUSEHOST=clickhouse",
  "CLICKHOUSEPORT=9000",
  "ACLLISTHOST=192.168.100.10",
  "ACLLISTPORT=30643",
  "PATH=/usr/local/sbin:/usr/local/bin:/usr/sbin:/usr/bin:/sbin:/bin"
I.
```
В параметрах экземпляра сервиса коллектора журнала блокировок должны

быть заданы правильные значения следующих параметров:

- ITEM TAG. Этот параметр определяет тип записи, которую генерирует базовый сервис генерации списка. Каждый экземпляр сервиса должен генерировать записи для чёрного или белого списка. Экземпляры, генерирующие записи для черного списка, могут быть трёх типов: random, hrandom u tls:
- MASK LEN. Этот параметр определяет длину генерируемого IP-адреса. Для IPv4 значение должно быть 32, для IPv6 - 128;
- CLICKHOUSEHOST и CLICKHOUSEPORT. Эти параметры указывают экземпляру базового сервиса генерации списка DNS-имя и номер порта сервиса базы данных. DNS-имя и номер порта должны совпадать с именем сервиса базы данных, указанным в файле docker-compose.yaml. При неверных значениях этих параметров сервис будет работать неправильно.
- ACLLISTHOST и ACLLISTPORT. Эти параметры указывают экземпляру базового сервиса генерации списка IP-адрес (или DNS-имя) и порт экземпляра сервиса хранения данных. IP-адрес (или DNS-имя) и номер

порта должны совпадать со значениями, присвоенными экземпляру сервиса хранения промежуточных данных. При неверных значениях этих параметров сервис будет работать неправильно.

При необходимости следует внести необходимые правки в конфигурационный файл **docker-compose.yaml** и обновить конфигурацию сервиса командой docker-compose up --d.

> 6. Проверить текущие параметры конфигурации экземпляра сервиса хранения промежуточных данных, применяемые при запуске экземпляра сервиса. Для этого следует отправить команду kubectl get pod имя\_экземпляра\_сервиса --namespace=scos -o json | jq ".spec.containers[].env"

```
operator@operator-pc# kubectl get pod scos-acl-list-cache-black-v4 --
namespace=scos -o json | jq ".spec.containers[].env"
\lceil {
     "name": "DBUSERNAME",
     "value": "CLICKHOUSEUSER"
   },
   {
     "name": "DBPASSWORD",
     "value": "CLICKHOUSEPASS"
   },
   {
     "name": "DBDATABASE",
     "value": "acllist"
   },
   {
    "name": "IP_TYPE",
     "value": "IPv4"
   },
   {
    "name": "DB_TYPE",
     "value": "CLICKHOUSE"
   },
   {
     "name": "DBHOST",
     "value": "scos-list-cache-db-native"
   }
]
```
В выводе параметров экземпляра сервиса хранения промежуточных данных должны быть указаны правильные значения следующих параметров:

- **DB TYPE**. Этот параметр определяет тип базы данных, используемый для экземпляра сервиса хранения промежуточных данных. Должно быть задано значение **CLICKHOUSE**.
- **DBHOST**. Этот параметр определяет DNS-имя сервиса базы данных. DNSимя сервиса базы данных можно узнать с помощью команды  $k$ ubectl get services --namespace=scos | grep list-cache.

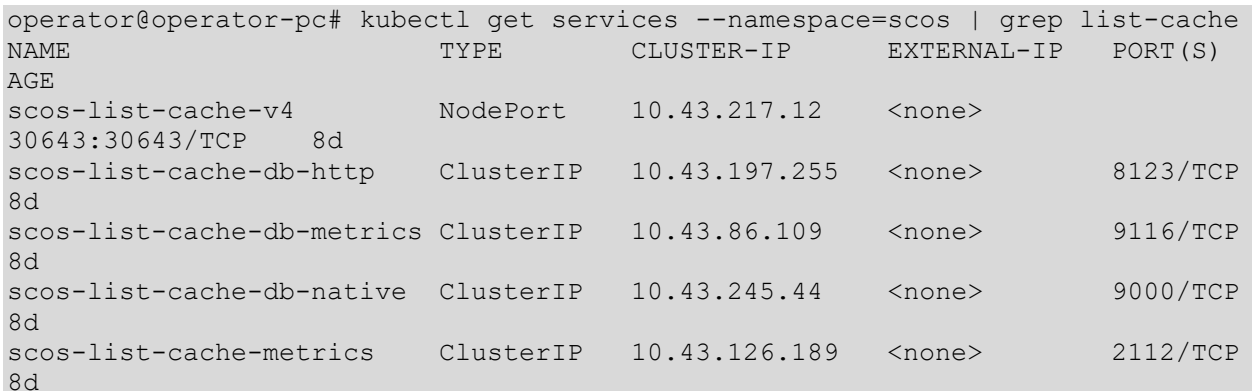

Указанное имя должно совпадать с именем, указанным в выводе команды выше (с префиксом \*-db-native). При неверном значении этого параметра сервис хранения промежуточных данных будет работать неправильно.

При необходимости следует задать правильные значения параметров экземпляра сервиса хранения промежуточных данных в файле с информацией о чарте (chart.yaml) и обновить сервис с помощью установщика пакетов helm, используя ключевое слово --upgrade.

> 7. Проверить сетевую связность между экземпляром базового сервиса генерации списка и сервисом базы данных. Например, командой docker exec -it имя сервиса sh зайти в оболочку экземпляра базового сервиса генерации списка и проверить доступность сервиса базы данных с помощью утилиты ping.

```
operator@operator-pc# docker exec -it spfs-gen-list-random sh
/srv # ping -c4 spfs-clickhouse
PING spfs-clickhouse (192.168.160.6): 56 data bytes
64 bytes from 192.168.160.6: seq=0 ttl=64 time=0.044 ms
64 bytes from 192.168.160.6: seq=1 ttl=64 time=0.052 ms
64 bytes from 192.168.160.6: seq=2 ttl=64 time=0.051 ms
64 bytes from 192.168.160.6: seg=3 ttl=64 time=0.050 ms
--- spfs-clickhouse ping statistics ---
4 packets transmitted, 4 packets received, 0% packet loss
round-trip min/avg/max = 0.044/0.049/0.052 ms
```
Проверить доступность сервиса базы данных по прослушивающему порту,

указанному в файле docker-compose.yaml, с помощью общедоступных системных инструментов: netcat, nmap.

```
/srv # nmap spfs-clickhouse -p 9000
Starting Nmap 7.70 ( https://nmap.org ) at 2020-04-29 15:50 UTC
Nmap scan report for spfs-clickhouse (192.168.160.6)
Host is up (0.000071s latency).
rDNS record for 192.168.160.6: spfs-clickhouse.spfs default
PORT
       STATE SERVICE
9000/tcp open cslistener
```
MAC Address: 02:42:C0:A8:A0:06 (Unknown)

Nmap done: 1 IP address (1 host up) scanned in 0.68 seconds

При отсутствии доступа к сервису базы данных по целевому порту необходимо устранить нарушение сетевой связности.

> 8. Проверить сетевую связность между базовым сервисом генерации списков и сервисом промежуточного хранения данных. Для получения данных из базового сервиса генерации списка сервис промежуточного хранения данных должен иметь тип сетевой службы NodePort.

Информацию об используемом типе службы можно получить с помощью команды kubectl get services --namespace=scos | grep list-cache | grep NodePort.

operator@operator-pc# kubectl get services --namespace=scos | grep list-cache | grep NodePort CLUSTER-IP EXTERNAL-IP PORT(S) NAME. TYPE. AGE scos-list-cache-v4 NodePort 10.43.217.12 <none> 30643:30643/TCP 8d

Эта же команда предоставляет информацию о номере ТСР-порта для сервиса хранения промежуточных данных. Тип службы **NodePort** позволяет сервису промежуточных данных получать требуемые данные (предварительные списки) из-за пределов кластера kubernetes.

Следующий этап проверки сетевой связности - выявление IP-адреса экземпляра сервиса хранения промежуточных данных, который будет равен любому IP-адресу узла кластера kubernetes. Узнать IP-адреса всех узлов кластера можно с помощью команды kubectl get  $-\circ$ nodes isonpath='{ \$.items[\*].status.addresses[?(@.type=="InternalIP")].address }{"\n"}'.

operator@operator-pc# kubectl get nodes -o jsonpath='{ \$.items[\*].status.addresses[?(@.type=="InternalIP")].address }{"\n"}' 192.168.100.10 192.168.100.11 192.168.100.12 192.168.100.13%

После получения информации о том, какой IP-адрес и TCP-порт экземпляром промежуточных используются сервиса хранения данных, выполняется проверка сетевой доступности со стороны экземпляра базового сервиса генерации списка с помощью общедоступных системных инструментов: netcat, nmap.

operator@operator-pc# docker exec -it spfs gen-list-random 1 sh /srv # nmap 192.168.100.10 -p 30643 Starting Nmap 7.70 ( https://nmap.org ) at 2020-04-29 16:52 UTC Nmap scan report for rancher.ttraf.ru (192.168.100.10) Host is up  $(0.00046s$  latency).

PORT STATE SERVICE 30643/tcp open unknown

Nmap done: 1 IP address (1 host up) scanned in 0.73 seconds

При отсутствии доступа к экземпляру сервиса хранения промежуточных данных по целевому порту следует устранить нарушение сетевой связности.

> 9. Проверить версию образа работающего экземпляра сервиса хранения промежуточных данных с помощью команды kubectl get pod имя экземпляра сервиса --namespace=scos -o json | ig ".spec.containers[].image".

```
operator@operator-pc# kubectl get pod scos-acl-list-cache-black-v4 --
namespace=scos -o json | jq ".spec.containers[].image"
"ac1-list:v2.6.0"
```
Проверить в файле с информацией о чарте (chart.yaml) соответствие версии образа для экземпляра сервиса промежуточного хранения данных, при необходимости изменить версию образа и обновить экземпляр сервиса с помощью установщика пакетов helm, используя ключевое слово --upgrade.

 $10<sub>1</sub>$ Проверить версию образа экземпляра сервиса командой docker inspect -f "{{json .Config.Image}}" имя сервиса | jq:

```
docker inspect -f "{{json .Config.Image}}" spfs-gen-list-random | jq
"acl-creator: latest"
```
или docker ps | grep имя\_сервиса:

operator@operator-pc# docker ps | grep spfs-gen-list-random CONTAINER ID IMAGE COMMAND CREATED STATUS PORTS **NAMES** 28d007a1d861 acl-creator "/gen-list" 22 hours ago Up 22 hours 0.0.0.0:2114 spfs-genlist-random  $->2112/top$ 

При необходимости следует скачать новый образ из репозитория (команда docker pull или docker-compose pull), внести соответствующие правки в конфигурационный файл docker-compose.yaml и обновить развёрнутые сервисы командой docker-compose up -d.

# 11.3. Не работают сервисы создания основных списков или сервисы хранения основных списков

Сервисы создания основных списков отвечают за формирование основных списков из данных, хранящихся в сервисе хранения промежуточных данных. В свою очередь, сервисы хранения основных списков обеспечивают доступ к основным спискам для возможности их дальнейшей обработки другими сервисами в составе СЦОС.

## 11.3.1. Описание проблемы

После правильной настройки оборудования фильтрации и начала отправки журналов пользовательских блокировок, настройки и запуска сервисов коллектора журнала блокировок и базы данных базовые сервисы генерации списков и сервисы хранения промежуточных данных работают правильно, но значения счётчиков для сервисов создания основных списков или сервисов хранения основных списков не соответствуют критериям исправной работы, а именно:

> - значения счётчиков для метрик сервисов создания основных списков не приходят по запросу:

operator@operator-pc# kubectl port-forward scos-acl-creator-fromcache-black-v4 --namespace=scos 5000:2112 Forwarding from  $127.0.0.1:5000 \rightarrow 2112$ Forwarding from  $[::1]:5000 \rightarrow 2112$ 

operator@operator-pc# curl -s 127.0.0.1:5000/metrics | grep -E "acl creator items sended via grpc|acl creator items from source" Handling connection for 5000 E0429 15:45:55.670279 24686 portforward.go:400] an error occurred forwarding 5000 -> 2112: error forwarding port 2112 to pod d5f6b9c8c1e8f64646886f04bf696ab770ce45b4c7b7f117f4068d0c44a90ac5, uid : exit status 1: 2020/04/29 12:45:55 socat[27411] E connect(5, AF=2 127.0.0.1:2112, 16): Connection refused

> значения счётчиков для метрик сервисов создания основных списков в течение продолжительного времени равны нулю, однако при этом записи от EcoFilter успешно поступают в сервис коллектора журнала блокировок, базовые сервисы генерации списков успешно получают записи **OT** сервиса базы данных И успешно отправляют сгенерированные записи в сервис хранения промежуточных данных.

```
operator@operator-pc# kubectl port-forward scos-acl-creator-from-
cache-black-v4 --namespace=scos 5000:2112
Forwarding from 127.0.0.1:5000 -> 2112
Forwarding from [::1]:5000 \rightarrow 2112operator@operator-pc# curl -s 127.0.0.1:5000/metrics | grep -E
"acl creator items sended via grpc|acl creator items from source"
# HELP acl creator items from source Number of records returned from
source in last query
# TYPE acl creator items from source gauge
acl creator items from source 0
# HELP acl creator items sended via grpc Number of records sended via
grpc
# TYPE acl creator items sended via grpc gauge
acl creator items sended via grpc 0
```
- значения счётчиков для метрик сервисов хранения основных списков не приходят по запросу:

```
operator@operator-pc# kubectl port-forward scos-acl-list-black-v4 --
namespace=scos 5000:2112
Forwarding from 127.0.0.1:5000 -> 2112
Forwarding from [::1]:5000 -> 2112
operator@operator-pc# curl -s 127.0.0.1:5000/metrics | grep 
acl list items in last list
Handling connection for 5000
E0429 15:45:55.670279 24686 portforward.go:400] an error occurred 
forwarding 5000 -> 2112: error forwarding port 2112 to pod 
d5f6b9c8c1e8f64646886f04bf696ab770ce45b4c7b7f117f4068d0c44a90ac5, uid 
: exit status 1: 2020/04/29 12:45:55 socat[27411] E connect(5, AF=2 
127.0.0.1:2112, 16): Connection refused
```
– значения счётчиков для метрик сервисов хранения основных списков в течение продолжительного времени остаются равными нулю, однако при этом записи журналов EcoFilter поступают в сервис коллектора журнала блокировок, базовые сервисы генерации списков получают записи из сервиса базы данных и передают сгенерированные записи в сервис хранения промежуточных данных, а сервисы создания основных списков формируют записи для сервисов хранения основных списков.

```
operator@operator-pc# kubectl port-forward scos-acl-list-black-v4 --
namespace=scos 5000:2112
Forwarding from 127.0.0.1:5000 -> 2112
Forwarding from [::1]:5000 -> 2112
operator@operator-pc# curl -s 127.0.0.1:5000/metrics | grep 
acl list items in last list
acl list items in last list{exclude="",include="rkn,static",ip="",no e
xpired="true", pagination page no="", pagination per page="", port="0"} 0
acl list items in last list{exclude="rkn, static", include="tls, hrandom"
, ip="", no expired="true", pagination page no="", pagination per page="",
port="0"} 0
acl list items in last list{exclude="static,rknip",include="tls",ip=""
, no expired="true", pagination page no="", pagination per page="", port="
0"} 0
acl list items in last list{exclude="static,rknip,tls",include="hrando
m", ip="", no expired="true", pagination page no="", pagination per page="
",port="0"} 0
```
Описание метрик:

– **acl\_creator\_items\_from\_source** (для сервиса создания основных списков)

Метрика, счётчик которой показывает количество записей, поступивших в сервис создания основных списков из сервиса хранения промежуточных списков. Тип данного счётчика – gauge, и он может принимать в разные моменты времени как нулевое, так и ненулевое значение, поэтому при выполнении проверок сервиса

создания основных списков необходимо отправить несколько запросов этой метрики за короткий интервал времени.

При правильной работе базового сервиса генерации списка значение счётчика данной метрики в момент получения записей от сервиса хранения промежуточных списков должно быть больше 0.

## - acl\_creator\_items\_sended\_via\_grpc (для сервиса создания основных списков)

Метрика, счётчик которой показывает количество записей, отправленных сервисом создания основных списков в сервис хранения основных списков. Тип данного счётчика – даиде, и он может принимать в разные моменты времени как нулевое, так и ненулевое значение, поэтому при выполнении проверок сервиса создания основных списков необходимо отправить несколько запросов этой метрики за короткий интервал времени.

При правильной работе сервиса создания основных списков и сервиса хранения основных списков значение счётчика данной метрики в момент отправки записей в сервис хранения основных списков должно быть больше 0.

- acl\_list\_items\_in\_last\_list (для сервиса хранения основных данных)

Метрика, счётчик которой показывает количество записей в сервисе хранения основных данных.

При правильной работе сервиса хранения основных данных и сервиса создания основных списков значение счётчика данной метрики должно быть больше 0.

Сервисы создания основных списков и сервисы хранения основных списков состоят из N экземпляров. Каждый экземпляр сервиса создания основных списков генерирует определённые типы записей, а каждый экземпляр сервиса хранения основных данных хранит определённые типы записей (чёрный список для IPv4, белый список для IPv4, чёрный список для IPv6 и белый список для IPv6). При обнаружении проблемы в работе этих сервисов необходимо выяснить, какие именно экземпляры работают неправильно.

### 11.3.2. Возможные причины неисправной работы

Возможными причинами являются:

- экземпляр сервиса создания основных списков находится в нерабочем состоянии, и данные не передаются в сервис хранения основных списков;
- экземпляр сервиса хранения основных списков находится в нерабочем состоянии, и сервис создания основных списков не может передать ему на хранение сгенерированные записи;
- неправильная конфигурация экземпляра сервиса создания основных списков или экземпляра сервиса хранения основных списков;
- нарушение сетевой связности между сервисом хранения промежуточных данных и экземпляром сервиса создания основных списков;
- нарушение сетевой связности между экземпляром сервиса создания основных списков и сервисом хранения основных списков;
- несоответствующая версия образа для контейнера с экземпляром сервиса создания основных списков или экземпляром сервиса хранения основных списков.

## **11.3.3. Порядок выявления и устранения причин**

1. Проверить журнал событий для контейнера с экземпляром сервиса создания основных списков командой **kubectl logs имя\_экземпляра\_сервиса -n scos**.

```
operator@operator-pc# kubectl logs scos-acl-creator-from-cache-black-
v4 --namespace=scos
time="2020-04-17T15:30:19Z" level=info msg="no config reload server" 
func=main.startConfigReloadServer file="/go/src/acl-
creator/main.go:72"
time="2020-04-17T15:30:19Z" level=info msg="Start processing" 
func="acl-creator/creator.(*Creator).StartMainLoop" file="/go/src/acl-
creator/creator/creator.go:117"
time="2020-04-20T09:50:18Z" level=error msg="rpc error: code = 
Unavailable desc = connection error: desc = \"transport: Error while
dialing dial tcp 10.210.9.250:30643: connect: connection refused\"" 
func="acl-creator/acllist.(*Source).GetItemsChannel.func1" 
file="/go/src/acl-creator/acllist/datasource.go:100"
```
В журнале событий контейнера с экземпляром сервиса создания основных

списков за последнее время не должно быть систематических ошибок.

2. Проверить журнал событий для контейнера с экземпляром сервиса

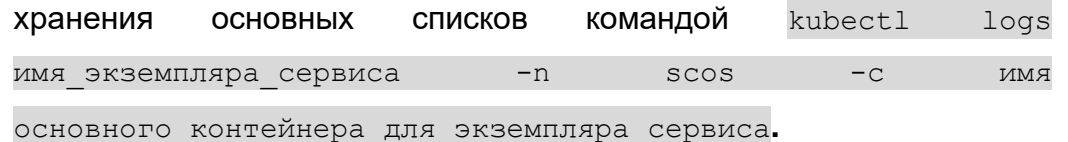

```
operator@operator-pc# kubectl logs scos-acl-list-black-v4 --
namespace=scos -c acl-list-black-v4
time="2020-04-23T14:13:25Z" level=info msg=Connected 
func=main.getDBConnection file="/go/src/acl-list/main.go:87"
```

```
time="2020-04-23T14:13:25Z" level=info msg="No migrations" func="acl-
list/mongodb.(*Connection).Migrate" file="/go/src/acl-
list/mongodb/mongodb.go:110"
time="2020-04-23T14:13:25Z" level=info msg=Migrated 
func=main.getDBConnection file="/go/src/acl-list/main.go:90"
time="2020-04-23T14:13:25Z" level=error msg="index created: 
tags name idx" func="acl-
list/mongodb.(*Connection).createTagNamesIndex" file="/go/src/acl-
list/mongodb/mongodb.go:598"
time="2020-04-23T14:13:25Z" level=info msg="index created: 
tags expiredat idx" func="acl-
list/mongodb.(*Connection).createTagExpiredIndex" file="/go/src/acl-
list/mongodb/mongodb.go:621"
time="2020-04-23T14:13:25Z" level=error msg="index creation failed: 
(IndexKeySpecsConflict) Index must have unique name.The existing 
index: { v: 2, key: { tags.name: 1, tags.expiredat: 1 }, name: 
\"tags name expiredat idx\", ns: \"blacklist.acllist\" } has the same
name as the requested index: { v: 2, key: { tags.expiredat: 1,
tags.name: 1 }, name: \"tags_name_expiredat_idx\", ns: 
\"blacklist.acllist\" }" func="acl-
list/mongodb.(*Connection).createTagNameAndExpiredIndex" 
file="/go/src/acl-list/mongodb/mongodb.go:643"
time="2020-04-23T14:13:25Z" level=error msg="index creation failed: 
(IndexKeySpecsConflict) Index must have unique name.The existing 
index: { v: 2, unique: true, key: { mask: 1, port: 1, ip: 1 }, name: 
\"ip_mask_port_idx\", ns: \"blacklist.acllist\" } has the same name as
the requested index: { v: 2, unique: true, key: { ip: 1, mask: 1,
port: 1 }, name: \"ip_mask_port_idx\", ns: \"blacklist.acllist\" }"
func="acl-list/mongodb.(*Connection).createFindOneItemIndex" 
file="/go/src/acl-list/mongodb/mongodb.go:668"
time="2020-04-23T14:13:25Z" level=info msg="Indexes are created" 
func=main.getDBConnection file="/go/src/acl-list/main.go:93"
time="2020-04-23T14:13:25Z" level=info msg="Start processing loop" 
func=main.getDBConnection file="/go/src/acl-list/main.go:96"
time="2020-04-23T14:13:25Z" level=info msg="Start processing items 
inserting" func="acl-list/mongodb.(*Connection).processInsertItems" 
file="/go/src/acl-list/mongodb/mongodb.go:136"
```
В журнале событий контейнера с экземпляром сервиса хранения основных списков за последнее время не должно быть систематических ошибок.

> 3. Проверить, что экземпляр сервиса создания основных списков находится в рабочем состоянии (STATUS – Running). Для этого следует отправить команду **kubectl get pods -n scos | grep имя\_экземпляра\_сервиса**.

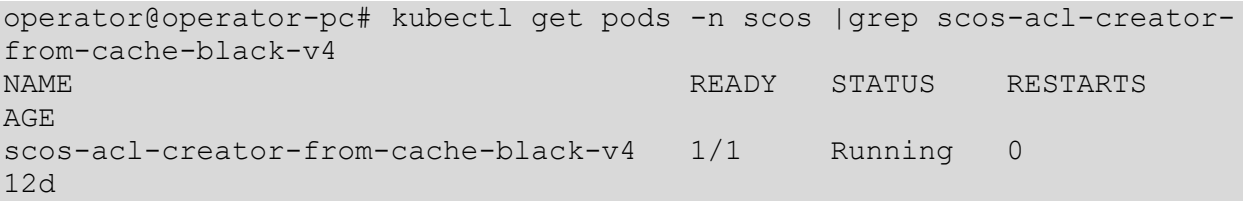

4. Проверить, что экземпляр сервиса хранения основных списков и экземпляр его базы данных находятся в рабочем состоянии (STATUS

– Running). Для этого следует отправить команду **kubectl get pods** 

**--namespace=scos | grep имя\_экземпляра\_сервиса**.

operator@operator-pc# kubectl get pods --namespace=scos | grep scosacl-list-black-v4 NAME READY STATUS RESTARTS AGE scos-acl-list-black-v4 2/2 Running 0 6d4h scos-acl-list-black-v4-db 2/2 Running 0 8d

> 5. Проверить текущие параметры конфигурации экземпляра сервиса создания основных списков с помощью команды **kubectl get pod имя\_экземпляра\_сервиса --namespace=scos -o json | jq ".spec.containers[].env".**

```
operator@operator-pc# kubectl get pod scos-acl-creator-from-cache-
black-v4 --namespace=scos -o json | jq ".spec.containers[].env"
\sqrt{2} {
     "name": "ACLLISTHOST",
     "value": "server.scos.ru"
   },
   {
     "name": "ACLLISTPORT",
     "value": "30642"
   },
   {
    "name": "SOURCE TYPE",
     "value": "ACL_LIST"
   },
   {
    "name": "ACL LIST SOURCE HOST",
    "value": "server.scos.ru"
   },
   {
     "name": "ACL_LIST_SOURCE_PORT",
     "value": "30643"
   }
]
```
В конфигурации экземпляра сервиса создания основных списков должны быть указаны правильные значения следующих параметров:

> – **ACLLISTHOST** и **ACLLISTPORT**. Эти параметры определяют сетевую связность с сервисом хранения основных списков. Значение **ACLLISTHOST** должно содержать правильное DNS-имя или IP-адрес сервиса хранения основных списков, а значение **ACLLISTPORT** – правильный номер порта сервиса хранения основных списков. Правильные значения этих параметров можно узнать следующим способом:

**Шаг 1.** Узнать номер порта и тип сетевой службы для экземпляра сервиса хранения основных списков с помощью команды

**kubectl get services --namespace=scos | grep scos-acl-listblack-v4**.

```
operator@operator-pc# kubectl get services --namespace=scos | grep 
scos-acl-list-black-v4
NAME TYPE CLUSTER-IP EXTERNAL-IP 
PORT(S) AGE
scos-acl-list-black-v4 NodePort 10.43.117.56 <none>
30642:30642/TCP 9d
scos-acl-list-black-v4-db ClusterIP 10.43.36.248 <none>
27017/TCP,9216/TCP 9d
```
Для экземпляра сервиса хранения основных списков используется тип сетевой службы **NodePort** и TCP-порт 30642. Сетевая служба **NodePort** обеспечивает возможность доступа к экземпляру сервиса из-за пределов кластера.

**Шаг 2.** Узнать IP-адрес экземпляра сервиса хранения основных списков, который будет равен любому IP-адресу узла кластера. Узнать IP-адреса всех узлов кластера можно командой **kubectl get nodes -o jsonpath='{ \$.items[\*].status.addresses[?(@.type=="InternalIP")].address }'**.

operator@operator-pc# kubectl get nodes -o jsonpath='{ \$.items[\*].status.addresses[?(@.type=="InternalIP")].address }' 192.168.100.10 192.168.100.11 192.168.100.12 192.168.100.13% Вместо IP-адреса можно использовать DNS-имя одного из узлов кластера. nslookup 192.168.100.10 Server: 192.168.100.2 Address: 192.168.100.2#53

10.100.168.192.in-addr.arpa name = server.scos.ru.

В приведённом выше примере правильными значениями параметров **ACLLISTHOST** и **ACLLISTPORT** экземпляра сервиса создания основных списков являются, соответственно, **server.scos.ru** (или **192.168.100.10**) и **30642**.

> – **ACL\_LIST\_SOURCE\_HOST** и **ACL\_LIST\_SOURCE\_PORT**. Эти параметры определяют сетевую связность с сервисом хранения промежуточных данных. Значение **ACL\_LIST\_SOURCE\_HOST** должно содержать правильное DNS-имя или IP-адрес сервиса хранения промежуточных данных, а значение **ACL\_LIST\_SOURCE\_PORT** – правильный номер порта сервиса хранения промежуточных данных. Правильные значения этих параметров можно узнать следующим способом:

**Шаг 1.** Узнать номер порта и тип сетевой службы для экземпляра сервиса хранения промежуточных данных с помощью команды **kubectl get services -**

### **-namespace=scos | grep scos-acl-list-cache-black-v4**.

operator@operator-pc# kubectl get services -n scos | grep scos-acllist-cache-black-v4 NAME TYPE CLUSTER-IP EXTERNAL-IP PORT(S) AGE scos-acl-list-cache-black-v4 NodePort 10.43.217.12 <none> 30643:30643/TCP 9d scos-acl-list-cache-black-v4-db ClusterIP 10.43.245.44 <none> 9000/TCP 9d

Для экземпляра сервиса хранения промежуточных данных используется тип сетевой службы **NodePort** и TCP-порт 30643. Сетевая служба **NodePort** обеспечивает возможность доступа к экземпляру сервиса из-за пределов кластера.

**Шаг 2**. Узнать IP-адрес экземпляра сервиса хранения промежуточных данных, который будет равен любому IP-адресу узла кластера. Узнать IP-адреса всех узлов кластера можно командой **kubectl get nodes -o jsonpath='{ \$.items[\*].status.addresses[?(@.type=="InternalIP")].address }'.**

operator@operator-pc# kubectl get nodes -o jsonpath='{ \$.items[\*].status.addresses[?(@.type=="InternalIP")].address }' 192.168.100.10 192.168.100.11 192.168.100.12 192.168.100.13% Вместо IP-адреса можно использовать DNS-имя одного из узлов кластера. nslookup 192.168.100.10 Server: 192.168.100.2 Address: 192.168.100.2#53

10.100.168.192.in-addr.arpa name = server.scos.ru.

В приведённом выше примере правильными значениями параметров **ACLLISTHOST** и **ACLLISTPORT** экземпляра сервиса создания основных списков являются, соответственно, **server.scos.ru** (или **192.168.100.10**) и **30643**.

> – **SOURCE\_TYPE.** Значение данного параметра должно быть по умолчанию **ACL\_LIST**.

При необходимости следует задать правильные значения параметров экземпляра сервиса создания основных списков в файле со значениями чарта (**values.yaml**) и обновить сервис с помощью установщика пакетов **helm**, используя ключевое слово **--upgrade**.

> 6. Проверить текущие параметры конфигурации экземпляра сервиса хранения основных списков командой **kubectl get pod имя\_экземпляра\_сервиса --namespace=scos -o json | jq ".spec.containers[].env"**.

```
operator@operator-pc# kubectl get pod scos-acl-list-black-v4 --
namespace=scos -o json | jq ".spec.containers[].env"
\lceil {
     "name": "DBUSERNAME",
     "value": "list"
   },
   {
     "name": "DBPASSWORD",
     "value": "mongodb-password"
   },
   {
     "name": "DBDATABASE",
     "value": "blacklist"
   },
   {
    "name": "IP_TYPE",
     "value": "IPv4"
   },
   {
    "name": "DB_TYPE",
     "value": "MONGODB"
   },
   {
     "name": "DBHOST",
     "value": "scos-acl-list-black-v4-db"
   }
]
\overline{[} {
    "name": "GRPC_PROXY",
     "value": "http://server.scos.ru:30273/acl/black/v4"
   }
]
```
В конфигурации экземпляра сервиса хранения основных списков должны быть заданы правильные значения следующих параметров:

- **DBUSERNAME.** Параметр определяет имя пользователя для доступа к базе данных экземпляра сервиса хранения основных списков. Значение данного параметра должно соответствовать значению в конфигурации экземпляра базы данных для данного экземпляра сервиса хранения основных списков;
- **DBPASSWORD.** Параметр определяет пароль для доступа к базе данных экземпляра сервиса хранения основных списков. Значение данного параметра должно соответствовать значению в конфигурации экземпляра базы данных для данного экземпляра сервиса хранения основных списков;
- **DBDATABASE.** Параметр определяет имя базы данных экземпляра сервиса хранения основных списков. Значение данного параметра должно соответствовать значению в конфигурации экземпляра базы данных для данного экземпляра сервиса хранения основных списков;

- **IP TYPE.** Параметр определяет тип адресов, данные о которых хранятся в экземпляре хранения основных списков. Параметр может принимать два значения: IPv4 и IPv6;
- **DB TYPE.** Параметр определяет тип базы данных (документо- $\equiv$  . ориентированная СУБД). Значение по умолчанию должно быть **MONGODB:**
- DBHOST. Параметр определяет сетевую СВЯЗНОСТЬ между экземпляром сервиса хранения основных списков и его экземпляром базы данных. Значение данного параметра должно содержать правильное DNS-имя сервиса базы данных для данного экземпляра сервиса. Правильное значение данного параметра можно узнать с ПОМОЩЬЮ КОМАНДЫ kubectl get services -- namespace=scos | grep scos-acl-list-black-v4.

operator@operator-pc# kubectl get services --namespace=scos | grep scos-acl-list-black-v4-db CLUSTER-IP EXTERNAL-IP **NAME** TYPE PORT (S) AGE scos-acl-list-black-v4-db ClusterIP 10.43.36.248 <none> 27017/TCP, 9216/TCP 9d

При необходимости следует задать правильные значения параметров экземпляра сервиса хранения основных списков в файле со значениями чарта (values.yaml) и обновить сервис с помощью установщика пакетов helm, используя ключевое слово --upgrade.

> 7. Проверить между сетевую СВЯЗНОСТЬ сервисом хранения промежуточных данных и сервисом создания основных списков. Для этого необходимо зайти в оболочку экземпляра сервиса создания ОСНОВНЫХ СПИСКОВ С ПОМОЩЬЮ КОМАНДЫ kubectl exec -it scosacl-creator-from-cache-black-v4 --namespace=scos  $sh$

```
operator@operator-pc# kubectl exec -ti scos-acl-creator-from-cache-
black --namespace=scos sh
/srv #
```
и проверить доступность экземпляра сервиса хранения промежуточных данных по прослушивающему порту с помощью общедоступных системных инструментов: nmap, netcat.

```
/srv # nmap server.scos.ru -p 30643
Starting Nmap 7.70 ( https://nmap.org ) at 2020-04-29 20:06 UTC
Nmap scan report for server.scos.ru (192.168.100.10)
Host is up (0.00025s latency).
rDNS record for 192.168.100.2: scos-dns-unbound.scos-
dns.svc.cluster.local
```
PORT STATE SERVICE

30643/tcp open unknown Nmap done: 1 IP address (1 host up) scanned in 0.73 seconds

При необходимости следует устранить нарушение сетевой связности между экземпляром сервиса создания основных списков и экземпляром сервиса хранения промежуточных данных.

> 8. Проверить сетевую связность между экземпляром сервиса создания основных списков и экземпляром сервиса хранения основных списков. Для этого необходимо зайти в оболочку экземпляра сервиса создания основных списков с помощью команды **kubectl exec -it scos-acl-creator-from-cache-black-v4 --namespace=scos sh**

```
operator@operator-pc# kubectl exec -ti scos-acl-creator-from-cache-
black --namespace=scos sh
/srv #
```
и проверить доступность экземпляра сервиса хранения основных списков по прослушивающему порту с помощью общедоступных системных инструментов:

### **nmap**, **netcat**.

operator@operator-pc# kubectl exec -ti scos-acl-creator-from-cacheblack --namespace=scos sh

/srv # nmap server.scos.ru -p 30642 Starting Nmap 7.70 ( https://nmap.org ) at 2020-04-29 20:06 UTC Nmap scan report for server.scos.ru (192.168.100.10) Host is up (0.00025s latency). rDNS record for 192.168.100.2: scos-dns-unbound.scosdns.svc.cluster.local

PORT STATE SERVICE 30642/tcp open unknown Nmap done: 1 IP address (1 host up) scanned in 0.73 seconds

При необходимости следует устранить нарушение сетевой связности между экземпляром сервиса создания основных списков и экземпляром сервиса хранения основных списков.

> 9. Проверить версию образа работающего экземпляра сервиса создания основных списков командой kubectl get pod имя экземпляра сервиса --namespace=scos -o json | jq ".spec.containers[].image".

```
operator@operator-pc# kubectl get pod scos-acl-creator-from-cache-
black-v4--namespace=scos -o json | jq ".spec.containers[].image"
"hub.scos.ru/acl-creator:v2.1.0"
```
Следует проверить в файле с информацией о чарте (**chart.yaml**) соответствие версии образа для экземпляра сервиса создания основных списков, при необходимости изменить версию образа и обновить экземпляр сервиса с помощью установщика пакетов **helm**, используя ключевое слово **--upgrade**.

> 10.Проверить версию образа работающего экземпляра сервиса хранения основных списков командой kubectl get pod имя экземпляра сервиса --namespace=scos -o json | jq ".spec.containers[].image".

operator@operator-pc# kubectl get pod scos-acl-list-black-v4 - namespace=scos -o json | jq ".spec.containers[].image" "hub.scos.ru/acl-list:v2.6.0"

Следует проверить в файле с информацией о чарте (**chart.yaml**) соответствие версии образа для экземпляра сервиса хранения основных списков, при необходимости изменить версию образа и обновить экземпляр сервиса с помощью установщика пакетов **helm**, используя ключевое слово **--upgrade**.

## **11.4. Не работают сервисы сравнения списков и сервисы выгрузки списков на узлы фильтрации**

Сервисы сравнения списков отвечают за сопоставление записей в основных чёрных и белых списках, передачу результирующих списков сервисам выгрузки и предоставление доступа к чёрным спискам оборудованию первого уровня фильтрации (EcoFilter). Сервисы выгрузки списков обеспечивают отправку актуальных серых и чёрных списков фильтрации на оборудование балансировки трафика в составе второго уровня фильтрации (EcoHighway).

#### **11.4.1. Описание проблемы**

После правильной настройки оборудования фильтрации и начала отправки журналов пользовательских блокировок, настройки и запуска сервисов коллектора журналов блокировок и базы данных основные сервисы генерации списков и сервисы хранения промежуточных данных работают правильно, сервисы создания основных списков и сервисы хранения основных списков также работают правильно, но значения счётчиков метрик сервисов сравнения списков и/или сервисов доставки списков не соответствуют критериям успешной работы, а именно:

– значения метрик сервисов сравнения списков не приходят по запросу:

operator@operator-pc# kubectl port-forward scos-acl-differ-v4 - namespace=scos 5000:2112 Forwarding from 127.0.0.1:5000 -> 2112 Forwarding from [::1]:5000 -> 2112

operator@operator-pc# curl -s 127.0.0.1:5000/metrics | grep -E "acl differ black list len|acl differ white list len|acl differ diffed list len"

Handling connection for 5000 E0429 15:45:55.670279 24686 portforward.go:400] an error occurred forwarding 5000 -> 2112: error forwarding port 2112 to pod d5f6b9c8c1e8f64646886f04bf696ab770ce45b4c7b7f117f4068d0c44a90ac5, uid : exit status 1: 2020/04/29 12:45:55 socat[27411] E connect(5, AF=2 127.0.0.1:2112, 16): Connection refused

- значения метрик сервисов сравнения списков продолжительное время остаются равными нулю, однако при этом:
	- записи журналов от EcoFilter поступают в сервис коллектора журнала блокировок;
	- базовые сервисы генерации списков получают записи от сервиса базы данных и передают сгенерированные записи в сервис хранения промежуточных данных;
	- сервисы создания основных списков отправляют записи в сервисы хранения основных списков.

```
operator@operator-pc# kubectl port-forward scos-acl-differ-v4--
namespace=scos 5000:2112
Forwarding from 127.0.0.1:5000 -> 2112
Forwarding from [::1]:5000 -> 2112
operator@operator-pc# curl -s 127.0.0.1:5000/metrics | grep -E 
"acl differ black list len|acl differ white list len|acl differ diffed
list len"
# HELP acl differ black list len Number of records received from black
list.
# TYPE acl differ black list len gauge
acl differ black list len{black exclude="rkn, static", black include="tl
s, hrandom", white exclude="", white include="static"} 0
acl differ black list len{black exclude="rkn, static, tls, hrandom", black
include="random",white exclude="tag3,tag4",white include="tag1,tag2"}
\overline{O}acl differ black list len{black exclude="static, rknip", black include="
tls", white exclude="", white include="static"} 0
acl differ black list len{black exclude="static,rknip,tls",black inclu
de="hrandom", white exclude="", white include="static"} 0
# HELP acl differ diffed list len Number of records sended to
destination.
# TYPE acl differ diffed list len gauge
acl differ diffed list len{black exclude="rkn, static", black include="t
ls, hrandom", white exclude="", white include="static"} 0
acl differ diffed list len{black exclude="rkn, static, tls, hrandom", blac
k include="random",white exclude="tag3,tag4",white include="tag1,tag2"
} 0
```
acl differ diffed list len{black exclude="static, rknip", black include= "tls", white exclude="", white include="static"} 0 acl differ diffed list len{black exclude="static, rknip, tls", black incl ude="hrandom", white\_exclude="", white include="static"} 0 # HELP acl differ white list len Number of records received from white list. # TYPE acl differ white list len gauge acl differ white list len{black exclude="rkn, static", black include="tl s, hrandom", white exclude="", white include="static"} 0 acl differ white list len{black exclude="rkn, static, tls, hrandom", black include="random", white exclude="tag3, tag4", white include="tag1, tag2"}  $\bigcap$ acl differ white list len{black exclude="static, rknip", black include=" tls", white exclude="", white include="static"} 0 acl differ white list len{black exclude="static, rknip, tls", black inclu de="hrandom", white exclude="", white include="static"} 0

## - значения метрик сервисов доставки списков на узлы фильтрации не приходят по запросу:

operator@operator-pc# kubectl port-forward scos-acl-manager -namespace=scos 5000:2112 Forwarding from  $127.0.0.1:5000 \rightarrow 2112$ Forwarding from  $[::1]:5000 \rightarrow 2112$ 

operator@operator-pc# curl -s 127.0.0.1:5000/metrics | grep -E "success|timeout|fail|tls ex bb|acl manager redis collect table second s|acl manager redis table size|acl manager source fetch seconds|acl ma nager source received records | acl manager time from start of update se conds | acl manager vrf update time seconds"

E0429 15:45:55.670279 24686 portforward.go:400] an error occurred forwarding 5000 -> 2112: error forwarding port 2112 to pod d5f6b9c8c1e8f64646886f04bf696ab770ce45b4c7b7f117f4068d0c44a90ac5, uid : exit status 1: 2020/04/29 12:45:55 socat[27411] E connect(5, AF=2 127.0.0.1:2112, 16): Connection refused

- значения метрик сервисов доставки списков продолжительное время остаются равными нулю, однако при этом:
	- записи журналов от EcoFilter поступают в сервис коллектора  $\bullet$ журнала блокировок;
	- базовые сервисы генерации списков получают записи от сервиса базы данных и передают сгенерированные записи в сервис хранения промежуточных данных;
	- $\bullet$ сервисы создания основных списков отправляют записи в сервисы хранения основных списков;
	- сервисы сравнения основных списков формируют итоговые списки для сервисов доставки списков.

```
operator@operator-pc# kubectl port-forward scos-acl-manager --
namespace=scos 5000:2112
Forwarding from 127.0.0.1:5000 \rightarrow 2112Forwarding from [::1]:5000 \rightarrow 2112
```
operator@operator-pc# curl -s 127.0.0.1:5000/metrics | grep -E "acl\_manager\_source\_received\_records "success|timeout|fail|tls\_ex\_bb|acl\_manager\_redis\_collect\_table\_second s|acl\_manager\_redis\_table\_size|acl\_manager\_source\_fetch\_seconds|acl\_ma nager source received records|acl manager time from start of update se conds|acl\_manager\_vrf\_update\_time\_seconds" acl manager iterations total{result="fail", storage="redis"} 0 acl manager iterations total{result="success", storage="redis"} 812 acl\_manager\_iterations\_total{result="timeout", storage="redis"} 0 acl manager redis collect table seconds{vrf="block"} 0.000502846 acl manager redis collect table seconds{vrf="telegram tls ex bb"} 0.002702649 acl manager redis table size{vrf="block"} 0 acl\_manager\_redis\_table\_size{vrf="telegram\_tls\_ex\_bb"} 0 acl\_manager\_source\_fetch\_seconds{ip\_type="v4",storage="redis",vrf="blo ck"} 0 acl manager source fetch seconds{ip type="v4", storage="redis", vrf="tel egram tls ex bb"} 0 acl manager source fetch seconds{ip type="v6", storage="redis", vrf="blo ck"} 0 acl manager source fetch seconds{ip type="v6", storage="redis", vrf="tel egram tls ex bb"} 0 acl manager source received records{ip type="v4", storage="redis", vrf=" block"} 0 acl manager source received records{ip type="v4", storage="redis", vrf=" telegram tls ex bb"} 0 acl manager source received records{ip type="v6", storage="redis", vrf=" block"} 0 acl\_manager\_source\_received\_records{ip\_type="v6",storage="redis",vrf=" telegram tls ex bb"} 0 acl manager time from start of update seconds{storage="redis", vrf="blo ck"} 0 acl manager time from start of update seconds{storage="redis", vrf="tel egram tls ex bb"} 0 acl manager vrf update time seconds{storage="redis", vrf="block"} 0.086317706 acl manager vrf update time seconds{storage="redis", vrf="telegram tls ex\_bb"} 0.113159704

Описание метрик

### – **acl\_differ\_black\_list\_len** (для сервиса сравнения списков)

Метрика, счётчик которой показывает количество записей, поступивших в сервис сравнения списков от сервиса хранения основных (чёрных) списков. Тип данного счётчика – gauge, и он может принимать в разные моменты времени как нулевое, так и ненулевое значение, поэтому при проведении проверок сервиса сравнения списков необходимо отправить несколько запросов этой метрики за короткий интервал времени.

При правильной работе сервиса хранения основных (чёрных) списков и сервиса доставки списков на узлы фильтрации значение счётчика этой метрики в момент получения записей от сервиса хранения основных списков должно быть больше 0.

### - acl\_differ\_white\_list\_len (для сервиса сравнения списков)

Метрика, счётчик которой показывает количество записей, поступивших в сервис сравнения списков от сервиса хранения основных (белых) списков. Тип данного счётчика - gauge, и он может принимать в разные моменты времени как нулевое, так и ненулевое значение, поэтому при проведении проверок сервиса сравнения списков необходимо отправить несколько запросов этой метрики за короткий интервал времени.

При правильной работе сервиса хранения основных (белых) списков и сервиса доставки списков на узлы фильтрации значение счётчика этой метрики в момент получения записей от сервиса хранения основных списков должно быть больше 0.

### - acl\_differ\_diffed\_list\_len (для сервиса сравнения списков)

Метрика, счётчик которой показывает количество записей, успешно обработанных сервисом сравнения списков и успешно отправленных сервису доставки списков на узлы фильтрации. Тип данного счётчика – gauge, и он может принимать в разные моменты времени как нулевое, так и ненулевое значение, поэтому при проведении проверок сервиса сравнения списков необходимо отправить несколько запросов этой метрики за короткий интервал времени.

При правильной работе сервиса хранения основных (чёрных и белых) списков и сервиса доставки списков значение счётчика этой метрики в момент получения записей от сервиса хранения основных списков должно быть больше 0.

#### - acl manager source received records (для сервиса доставки списков)

Метрика, счётчик которой показывает количество записей в отдельных таблицах vrf, полученных сервисом доставки списков от сервисов сравнения или хранения списков. Тип данного счётчика - gauge, и он может принимать в разные моменты времени как нулевое, так и ненулевое значение, поэтому при проведении проверок сервиса доставки списков на узлы фильтрации необходимо отправить несколько запросов этой метрики за короткий интервал времени.

При правильной работе сервиса сравнения или хранения списков и сервиса доставки списков значение счётчика этой метрики в момент получения записей от сервиса сравнения или хранения списков должно быть больше 0.

Сервисы сравнения или сервисы хранения основных списков и сервисы доставки списков состоят из N экземпляров. Каждый экземпляр сервиса сравнения или хранения основных списков генерирует результат сравнения чёрного и белого списка в соответствии с версией протокола IP-адресов (IPv4 или IPv6). Экземпляры сервисов сравнения или хранения основных списков также предоставляют доступ к чёрным спискам для оборудования первого уровня фильтрации.

Каждый экземпляр сервиса доставки списков запрашивает и получает от сервиса сравнения или хранения основных списков набор записей определённого типа и транслирует их в сервис acl manager для распространения на узлах фильтрации второго уровня.

При выявлении проблемы в работе сервисов сравнения или хранения основных списков или сервисов доставки списков необходимо определить, какие именно экземпляры работают неправильно.

### 11.4.2. Возможные причины неисправной работы

Возможные причины неисправной работы:

- экземпляр сервиса сравнения или хранения списков находится в нерабочем состоянии, и данные не передаются в сервис доставки списков:
- неправильная конфигурация экземпляра сервиса сравнения или хранения списков, экземпляра сервиса доставки списков;
- нарушение сетевой связности между экземпляром сервиса сравнения или хранения списков и экземпляром сервиса доставки списков;
- нарушение сетевой связности между экземпляром сервиса доставки списков и сервисом acl manager;
- несоответствующая версия образа для контейнера с экземпляром сервиса сравнения или хранения списков или для контейнера с экземпляром сервиса доставки списков.

#### **11.4.3. Порядок выявления и устранения причин**

1.Проверить журнал событий для контейнера с экземпляром сервиса сравнения списков командой kubectl logs имя\_экземпляра\_сервиса -n scos -c имя основного\_контейнера\_для\_экземпляра\_сервиса.

operator@operator-pc# kubectl logs scos-acl-differ-v4 -n scos -c acldiffer-v4 tion refused\"" func="acl-differ/api.(\*GRPCServer).List" file="/go/src/acl-differ/api/grpc.go:139" time="2020-04-20T16:06:07Z" level=error msg="can't get blacklist, err rpc error: code = Unavailable desc = all SubConns are in TransientFailure, latest connection error: connection error: desc = \"transport: Error while dialing dial tcp 10.210.9.250:30642: connect: connec tion refused\"" func="acl-differ/api.(\*GRPCServer).List" file="/go/src/acl-differ/api/grpc.go:139" time="2020-04-20T16:06:12Z" level=error msg="can't get blacklist, err rpc error: code = Unavailable desc = all SubConns are in TransientFailure, latest connection error: connection error: desc = \"transport: Error while dialing dial tcp 10.210.9.250:30642: connect: connec tion refused\"" func="acl-differ/api.(\*GRPCServer).List" file="/go/src/acl-differ/api/grpc.go:139" time="2020-04-21T05:00:48Z" level=info msg="&{178.47.103.241 ffffffff [{29673 29673}]} &{178.47.96.0 ffffe000 [{1 65535}]} []" func=acldiffer/differ.SubtractItemLists file="/go/src/acldiffer/differ/differ.go:160" time="2020-04-21T05:01:18Z" level=info msg="&{178.47.103.241 ffffffff [{29673 29673}]} &{178.47.96.0 ffffe000 [{1 65535}]} []" func=acldiffer/differ.SubtractItemLists file="/go/src/acldiffer/differ/differ.go:160" time="2020-04-21T05:01:49Z" level=info msg="&{178.47.103.241 ffffffff [{29673 29673}]} &{178.47.96.0 ffffe000 [{1 65535}]} []" func=acldiffer/differ.SubtractItemLists file="/go/src/acldiffer/differ/differ.go:160" time="2020-04-21T05:02:19Z" level=info msg="&{178.47.103.241 ffffffff [{29673 29673}]} &{178.47.96.0 ffffe000 [{1 65535}]} []" func=acldiffer/differ.SubtractItemLists file="/go/src/acldiffer/differ/differ.go:160" time="2020-04-21T05:02:49Z" level=info msg="&{178.47.103.241 ffffffff [{29673 29673}]} &{178.47.96.0 ffffe000 [{1 65535}]} []" func=acldiffer/differ.SubtractItemLists file="/go/src/acldiffer/differ/differ.go:160" time="2020-04-21T05:03:19Z" level=info msg="&{178.47.103.241 ffffffff [{29673 29673}]} &{178.47.96.0 ffffe000 [{1 65535}]} []" func=acldiffer/differ.SubtractItemLists file="/go/src/acldiffer/differ/differ.go:160" time="2020-04-21T05:03:37Z" level=info msg="&{178.47.103.241 ffffffff [{29673 29673}]} &{178.47.96.0 ffffe000 [{1 65535}]} []" func=acldiffer/differ.SubtractItemLists file="/go/src/acldiffer/differ/differ.go:160" time="2020-04-21T05:03:50Z" level=info msg="&{178.47.103.241 ffffffff [{29673 29673}]} &{178.47.96.0 ffffe000 [{1 65535}]} []" func=acldiffer/differ.SubtractItemLists file="/go/src/acldiffer/differ/differ.go:160"

В журнале событий контейнера с экземпляром сервиса сравнения списков за последнее время не должно быть систематически повторяющихся ошибок.

#### 2. Проверить журнал событий для контейнера с экземпляром сервиса

доставки списков командой kubectl logs имя экземпляра сервиса -n scos.

operator@operator-pc# kubectl logs scos-acl-manager -n scos /app/internal/log/log.go:42" time="2022-12-20T18:54:01Z" level=info msg="options which can be set via env: \n METRICS BIND ADDRESS string\n \tIP:PORT to bind metrics HTTP socket (default \":2112\")\n LOG LEVEL string\n \tlog level: trace, debug, info, warn, error, fatal, panic (default \"info\")\n GRPC\_BIND\_ADDRESS string\n \tIP:PORT to bind to (default  $\Upsilon$ : 9000 $\overline{\Upsilon}$ ) \n CONFIG PATH string\n \tpath to the config file for MULTIPLE mode (default \"config/config.yml\")\n REDIS ADDRESS string\n \tRedis DB address for write operations\n REDIS READONLY ADDRESS string\n  $\text{Redis}$  DB address for read operations\n REDIS DB INDEX uint\n \tRedis DB Index (default  $\sqrt{''1}$ )\n REDIS KEY DELIMETER string\n \tDelimiter of key parts in Redis DB (default  $\overline{\mathbf{w}}$ ; \")" time="2022-12-20T18:54:02Z" level=info msg="Watch config in /config" func="gitlab.rdp.ru/tt/aclmanager/v2/internal/config.(\*Config).StartConfigReloader" file="/opt/app/internal/config/config.go:209" time="2022-12-20T18:54:02Z" level=info msg="Connecting to \"redis-aclmanager-rw:6379\", db index 1." func="gitlab.rdp.ru/tt/aclmanager/v2/internal/redis/writer.(\*Writer).Open" file="/opt/app/internal/redis/writer/writer.go:45" time="2022-12-20T18:54:02Z" level=info msg="Connected to redis \"redis-acl-manager-rw:6379\"." func="gitlab.rdp.ru/tt/aclmanager/v2/internal/redis/writer.(\*Writer).Open" file="/opt/app/internal/redis/writer/writer.go:59" time="2022-12-20T18:54:02Z" level=info msg="Connecting to \"redis-aclmanager-ro:6379\", db index 1." func="gitlab.rdp.ru/tt/aclmanager/v2/internal/redis/reader.(\*Reader).Open" file="/opt/app/internal/redis/reader/reader.go:39" time="2022-12-20T18:54:02Z" level=info msg="Connected to redis \"redis-acl-manager-ro:6379\"." func="gitlab.rdp.ru/tt/aclmanager/v2/internal/redis/reader.(\*Reader).Open" file="/opt/app/internal/redis/reader/reader.go:53" time="2022-12-20T18:54:02Z" level=info msg="Redis pipeline created." func="gitlab.rdp.ru/tt/aclmanager/v2/internal/redis/writer.(\*Writer).AutoFlushPipeline" file="/opt/app/internal/redis/writer/writer.go:73" time="2022-12-20T18:54:02Z" level=info msg="Redis pipeline created." func="gitlab.rdp.ru/tt/aclmanager/v2/internal/redis/writer.(\*Writer).AutoFlushPipeline" file="/opt/app/internal/redis/writer/writer.go:73" [GIN-debug] [WARNING] Creating an Engine instance with the Logger and Recovery middleware already attached. [GIN-debug] [WARNING] Running in "debug" mode. Switch to "release" mode in production. - using env: export GIN MODE=release

- using code: gin.SetMode(gin.ReleaseMode)

[GIN-debug] GET /api/v1/list --> gitlab.rdp.ru/tt/aclmanager/v2/internal/api/rest.(\*Web).listHandler-fm (3 handlers) [GIN-debug] POST /api/v1/reload --> gitlab.rdp.ru/tt/aclmanager/v2/internal/api/rest.(\*Web).reloadConfig-fm (3 handlers) time="2022-12-20T18:54:03Z" level=info msg="Start VRF processing" func=gitlab.rdp.ru/tt/acl-manager/v2/internal/log.Info file="/opt/app/internal/log/log.go:42" idx=0 vrf=block time="2022-12-20T18:54:03Z" level=info msg="Start VRF processing" func=gitlab.rdp.ru/tt/acl-manager/v2/internal/log.Info file="/opt/app/internal/log/log.go:42" idx=0 vrf=appleappstore\_ex\_bb time="2022-12-20T18:54:03Z" level=info msg="Start VRF processing" func=gitlab.rdp.ru/tt/acl-manager/v2/internal/log.Info file="/opt/app/internal/log/log.go:42" idx=0 vrf=telegram\_ex\_bb time="2022-12-20T18:54:03Z" level=info msg="Start VRF processing" func=gitlab.rdp.ru/tt/acl-manager/v2/internal/log.Info file="/opt/app/internal/log/log.go:42" idx=0 vrf=redirect time="2022-12-20T18:54:03Z" level=info msg="Start VRF processing" func=gitlab.rdp.ru/tt/acl-manager/v2/internal/log.Info file="/opt/app/internal/log/log.go:42" idx=0 vrf=viber\_ex\_bb time="2022-12-20T18:54:03Z" level=info msg="Start VRF processing" func=gitlab.rdp.ru/tt/acl-manager/v2/internal/log.Info file="/opt/app/internal/log/log.go:42" idx=0 vrf=whatsapp\_ex\_bb time="2022-12-20T18:54:03Z" level=info msg="acl-differ: connection opened" func=gitlab.rdp.ru/tt/acl-manager/v2/internal/log.Info file="/opt/app/internal/log/log.go:42" idx=0 vrf=block time="2022-12-20T18:54:03Z" level=info msg="acl-differ: connection opened" func=gitlab.rdp.ru/tt/acl-manager/v2/internal/log.Info file="/opt/app/internal/log/log.go:42" idx=0 vrf=block time="2022-12-20T18:54:03Z" level=info msg="acl-differ: connection opened" func=gitlab.rdp.ru/tt/acl-manager/v2/internal/log.Info file="/opt/app/internal/log/log.go:42" idx=0 vrf=redirect time="2022-12-20T18:54:03Z" level=info msg="acl-differ: connection opened" func=gitlab.rdp.ru/tt/acl-manager/v2/internal/log.Info file="/opt/app/internal/log/log.go:42" idx=0 vrf=viber\_ex\_bb time="2022-12-20T18:54:03Z" level=info msg="acl-differ: connection opened" func=gitlab.rdp.ru/tt/acl-manager/v2/internal/log.Info file="/opt/app/internal/log/log.go:42" idx=0 vrf=appleappstore\_ex\_bb time="2022-12-20T18:54:03Z" level=info msg="acl-differ: connection opened" func=gitlab.rdp.ru/tt/acl-manager/v2/internal/log.Info file="/opt/app/internal/log/log.go:42" idx=0 vrf=appleappstore\_ex\_bb time="2022-12-20T18:54:03Z" level=info msg="acl-differ: connection opened" func=gitlab.rdp.ru/tt/acl-manager/v2/internal/log.Info file="/opt/app/internal/log/log.go:42" idx=0 vrf=redirect time="2022-12-20T18:54:03Z" level=info msg="acl-differ: connection opened" func=gitlab.rdp.ru/tt/acl-manager/v2/internal/log.Info file="/opt/app/internal/log/log.go:42" idx=0 vrf=telegram\_ex\_bb time="2022-12-20T18:54:03Z" level=info msg="acl-differ: connection opened" func=gitlab.rdp.ru/tt/acl-manager/v2/internal/log.Info file="/opt/app/internal/log/log.go:42" idx=0 vrf=telegram\_ex\_bb time="2022-12-20T18:54:03Z" level=info msg="acl-differ: stream opened" func=gitlab.rdp.ru/tt/acl-manager/v2/internal/log.Info file="/opt/app/internal/log/log.go:42" idx=0 vrf=block time="2022-12-20T18:54:03Z" level=info msg="acl-differ: connection opened" func=gitlab.rdp.ru/tt/acl-manager/v2/internal/log.Info file="/opt/app/internal/log/log.go:42" idx=0 vrf=viber\_ex\_bb time="2022-12-20T18:54:03Z" level=info msg="acl-differ: stream opened" func=gitlab.rdp.ru/tt/acl-manager/v2/internal/log.Info file="/opt/app/internal/log/log.go:42" idx=0 vrf=block

time="2022-12-20T18:54:03Z" level=info msg="acl-differ: stream opened" func=gitlab.rdp.ru/tt/acl-manager/v2/internal/log.Info file="/opt/app/internal/log/log.go:42" idx=0 vrf=appleappstore\_ex\_bb time="2022-12-20T18:54:03Z" level=info msg="acl-differ: stream opened" func=gitlab.rdp.ru/tt/acl-manager/v2/internal/log.Info file="/opt/app/internal/log/log.go:42" idx=0 vrf=viber\_ex\_bb time="2022-12-20T18:54:03Z" level=info msg="acl-differ: stream opened" func=gitlab.rdp.ru/tt/acl-manager/v2/internal/log.Info file="/opt/app/internal/log/log.go:42" idx=0 vrf=redirect time="2022-12-20T18:54:03Z" level=info msg="acl-differ: stream opened" func=gitlab.rdp.ru/tt/acl-manager/v2/internal/log.Info file="/opt/app/internal/log/log.go:42" idx=0 vrf=telegram\_ex\_bb time="2022-12-20T18:54:03Z" level=info msg="acl-differ: connection opened" func=gitlab.rdp.ru/tt/acl-manager/v2/internal/log.Info file="/opt/app/internal/log/log.go:42" idx=0 vrf=whatsapp\_ex\_bb time="2022-12-20T18:54:03Z" level=info msg="acl-differ: stream opened" func=gitlab.rdp.ru/tt/acl-manager/v2/internal/log.Info file="/opt/app/internal/log/log.go:42" idx=0 vrf=telegram\_ex\_bb time="2022-12-20T18:54:03Z" level=info msg="acl-differ: stream opened" func=gitlab.rdp.ru/tt/acl-manager/v2/internal/log.Info file="/opt/app/internal/log/log.go:42" idx=0 vrf=redirect time="2022-12-20T18:54:03Z" level=info msg="acl-differ: stream opened" func=gitlab.rdp.ru/tt/acl-manager/v2/internal/log.Info file="/opt/app/internal/log/log.go:42" idx=0 vrf=whatsapp\_ex\_bb time="2022-12-20T18:54:03Z" level=info msg="acl-differ: stream opened" func=gitlab.rdp.ru/tt/acl-manager/v2/internal/log.Info file="/opt/app/internal/log/log.go:42" idx=0 vrf=appleappstore\_ex\_bb time="2022-12-20T18:54:03Z" level=info msg="acl-differ: connection opened" func=gitlab.rdp.ru/tt/acl-manager/v2/internal/log.Info file="/opt/app/internal/log/log.go:42" idx=0 vrf=whatsapp\_ex\_bb time="2022-12-20T18:54:03Z" level=info msg="acl-differ: stream opened" func=gitlab.rdp.ru/tt/acl-manager/v2/internal/log.Info file="/opt/app/internal/log/log.go:42" idx=0 vrf=viber\_ex\_bb time="2022-12-20T18:54:03Z" level=info msg="acl-differ: stream closed" func=gitlab.rdp.ru/tt/acl-manager/v2/internal/log.Info file="/opt/app/internal/log/log.go:42" idx=0 vrf=block time="2022-12-20T18:54:03Z" level=info msg="acl-differ: connection closed" func=gitlab.rdp.ru/tt/acl-manager/v2/internal/log.Info file="/opt/app/internal/log/log.go:42" idx=0 vrf=block time="2022-12-20T18:54:03Z" level=info msg="acl-differ: stream closed" func=gitlab.rdp.ru/tt/acl-manager/v2/internal/log.Info file="/opt/app/internal/log/log.go:42" idx=0 vrf=viber\_ex\_bb time="2022-12-20T18:54:03Z" level=info msg="acl-differ: connection closed" func=gitlab.rdp.ru/tt/acl-manager/v2/internal/log.Info file="/opt/app/internal/log/log.go:42" idx=0 vrf=viber\_ex\_bb time="2022-12-20T18:54:03Z" level=info msg="acl-differ: stream closed" func=gitlab.rdp.ru/tt/acl-manager/v2/internal/log.Info file="/opt/app/internal/log/log.go:42" idx=0 vrf=appleappstore\_ex\_bb time="2022-12-20T18:54:03Z" level=info msg="acl-differ: stream closed" func=gitlab.rdp.ru/tt/acl-manager/v2/internal/log.Info file="/opt/app/internal/log/log.go:42" idx=0 vrf=redirect time="2022-12-20T18:54:03Z" level=info msg="acl-differ: connection closed" func=gitlab.rdp.ru/tt/acl-manager/v2/internal/log.Info file="/opt/app/internal/log/log.go:42" idx=0 vrf=redirect time="2022-12-20T18:54:03Z" level=info msg="acl-differ: connection closed" func=gitlab.rdp.ru/tt/acl-manager/v2/internal/log.Info file="/opt/app/internal/log/log.go:42" idx=0 vrf=appleappstore\_ex\_bb

time="2022-12-20T18:54:03Z" level=info msg="acl-differ: stream closed" func=gitlab.rdp.ru/tt/acl-manager/v2/internal/log.Info file="/opt/app/internal/log/log.go:42" idx=0 vrf=whatsapp\_ex\_bb time="2022-12-20T18:54:03Z" level=info msg="acl-differ: connection closed" func=gitlab.rdp.ru/tt/acl-manager/v2/internal/log.Info file="/opt/app/internal/log/log.go:42" idx=0 vrf=whatsapp\_ex\_bb time="2022-12-20T18:54:03Z" level=info msg="acl-differ: stream opened" func=gitlab.rdp.ru/tt/acl-manager/v2/internal/log.Info file="/opt/app/internal/log/log.go:42" idx=0 vrf=whatsapp\_ex\_bb time="2022-12-20T18:54:03Z" level=info msg="acl-differ: stream closed" func=gitlab.rdp.ru/tt/acl-manager/v2/internal/log.Info file="/opt/app/internal/log/log.go:42" idx=0 vrf=telegram\_ex\_bb time="2022-12-20T18:54:03Z" level=info msg="acl-differ: connection closed" func=gitlab.rdp.ru/tt/acl-manager/v2/internal/log.Info file="/opt/app/internal/log/log.go:42" idx=0 vrf=telegram\_ex\_bb time="2022-12-20T18:54:03Z" level=info msg="acl-differ: stream closed" func=gitlab.rdp.ru/tt/acl-manager/v2/internal/log.Info file="/opt/app/internal/log/log.go:42" idx=0 vrf=block time="2022-12-20T18:54:03Z" level=info msg="acl-differ: connection closed" func=gitlab.rdp.ru/tt/acl-manager/v2/internal/log.Info file="/opt/app/internal/log/log.go:42" idx=0 vrf=block time="2022-12-20T18:54:03Z" level=info msg="acl-differ: stream closed" func=gitlab.rdp.ru/tt/acl-manager/v2/internal/log.Info file="/opt/app/internal/log/log.go:42" idx=0 vrf=redirect time="2022-12-20T18:54:03Z" level=info msg="acl-differ: connection closed" func=gitlab.rdp.ru/tt/acl-manager/v2/internal/log.Info file="/opt/app/internal/log/log.go:42" idx=0 vrf=redirect time="2022-12-20T18:54:03Z" level=info msg="acl-differ: stream closed" func=gitlab.rdp.ru/tt/acl-manager/v2/internal/log.Info file="/opt/app/internal/log/log.go:42" idx=0 vrf=appleappstore\_ex\_bb time="2022-12-20T18:54:03Z" level=info msg="acl-differ: connection closed" func=gitlab.rdp.ru/tt/acl-manager/v2/internal/log.Info file="/opt/app/internal/log/log.go:42" idx=0 vrf=appleappstore\_ex\_bb time="2022-12-20T18:54:03Z" level=info msg="acl-differ: stream closed" func=gitlab.rdp.ru/tt/acl-manager/v2/internal/log.Info file="/opt/app/internal/log/log.go:42" idx=0 vrf=whatsapp\_ex\_bb time="2022-12-20T18:54:03Z" level=info msg="acl-differ: stream closed" func=gitlab.rdp.ru/tt/acl-manager/v2/internal/log.Info file="/opt/app/internal/log/log.go:42" idx=0 vrf=viber\_ex\_bb time="2022-12-20T18:54:03Z" level=info msg="acl-differ: connection closed" func=gitlab.rdp.ru/tt/acl-manager/v2/internal/log.Info file="/opt/app/internal/log/log.go:42" idx=0 vrf=viber\_ex\_bb time="2022-12-20T18:54:03Z" level=info msg="acl-differ: stream closed" func=gitlab.rdp.ru/tt/acl-manager/v2/internal/log.Info file="/opt/app/internal/log/log.go:42" idx=0 vrf=telegram\_ex\_bb time="2022-12-20T18:54:03Z" level=info msg="acl-differ: connection closed" func=gitlab.rdp.ru/tt/acl-manager/v2/internal/log.Info file="/opt/app/internal/log/log.go:42" idx=0 vrf=telegram\_ex\_bb time="2022-12-20T18:54:03Z" level=info msg="acl-differ: connection closed" func=gitlab.rdp.ru/tt/acl-manager/v2/internal/log.Info file="/opt/app/internal/log/log.go:42" idx=0 vrf=whatsapp\_ex\_bb В журнале событий контейнера с экземпляром сервиса доставки списков за

последнее время не должно быть систематически повторяющихся ошибок.

3. Проверить текущие параметры конфигурации экземпляра сервиса сравнения списков командой kubectl get pod имя\_экземпляра\_сервиса - namespace=scos -o json | jq ".spec.containers[].env"

```
operator@operator-pc# kubectl get pod scos-acl-differ-v4 --
namespace=scos -o json | jq ".spec.containers[].env"
\lceil {
     "name": "BLACKLISTRPC",
     "value": "server.scos.ru:30642"
   },
   {
     "name": "WHITELISTRPC",
     "value": " server.scos.ru:30641"
   }
]
\overline{[} {
    "name": "ACL DIFFER ADDR",
     "value": "localhost:9090"
   },
   {
     "name": "LISTS",
     "value": "/lists/lists.yaml"
   }
]
```
В конфигурации экземпляра сервиса сравнения списков должны быть заданы правильные значения следующих параметров:

> – **BLACKLISTGRPC** и **WHITELISTGRPC**. Данные параметры определяют сетевую связность с сервисами хранения основных списков. Значение **BLACKLISTGRPC** должно содержать правильное DNS-имя (или IPадрес) и номер порта экземпляра сервиса хранения основного чёрного списка, а значение **WHITELISTGRPC** – правильное DNS-имя (или IPадрес) и номер порта экземпляра сервиса хранения основного белого списка.

Правильные значения этих параметров можно узнать следующим способом:

**Шаг 1.** Узнать номер порта и тип сетевой службы для экземпляра сервиса хранения основного черного списка командой

kubectl get services --namespace=scos | grep scos-acl-list-black-v4.

operator@operator-pc# kubectl get services --namespace=scos | grep scos-acllist-black-v4 NAME TYPE CLUSTER-IP EXTERNAL-IP PORT(S) AGE scos-acl-list-black-v4 NodePort 10.43.17.16 <none> 30642:30642/TCP 9d scos-acl-list-black-v4-db ClusterIP 10.43.36.28 <none> 27017/TCP,9216/TCP 9d

Экземпляр сервиса хранения основных списков использует тип сетевой службы NodePort и TCP-порт 30642. Сетевая служба типа NodePort обеспечивает возможность доступа к экземпляру сервиса из-за пределов кластера.

Шаг 2. Узнать IP-адрес экземпляра сервиса хранения основных списков, который будет равен любому IP-адресу узла кластера. Узнать IP-адреса всех узлов KЛАСТЕРА МОЖНО С ПОМОЩЬЮ КОМАНДЫ kubectl get nodes -o jsonpath='{ \$.items[\*].status.addresses[?(@.type=="InternalIP")].address }{"\n"}'.

```
operator@operator-pc# kubectl get nodes -o jsonpath='{
$.items[*].status.addresses[?(@.type=="InternalIP")].address }{"\n"}'
192.168.100.10 192.168.100.11 192.168.100.12 192.168.100.13
```
Вместо IP-адреса можно использовать DNS-имя одного из узлов кластера.

```
nslookup 192.168.100.10
Server:
               192.168.100.2
Address: 192.168.100.2#53
10.100.168.192.in-addr.arpa name = server.scos.ru.
```
Шаг 3. Повторить шаги 1 и 2 для получения правильного значения для основного сервиса хранения белого списка.

В приведённом выше примере правильными значениями параметров **BLACKLISTGRPC и WHITELISTGRPC** экземпляра сервиса сравнения списков ЯВПЯЮТСЯ"

- server.scos.ru (или 192.168.100.10) 30642 для  $M$ параметра **BLACKLISTGRPC:**
- 192.168.100.10) 30641 • server.scos.ru (или  $M$ ДЛЯ параметра **WHITELISTGRPC.** 
	- ACL\_DIFFER\_ADDR. Значение данного параметра должно быть по умолчанию localhost:9090.
	- LISTS. Значение данного параметра должно быть по умолчанию /lists/lists.vaml.

При необходимости следует задать правильные значения параметров экземпляра сервиса сравнения списков в файле со значениями чарта (values.yaml) и обновить сервис с помощью установщика пакетов helm, используя ключевое **СЛОВО** -- upgrade.

> 4. Проверить текущие параметры конфигурации экземпляра сервиса доставки списков командой kubectl get pod имя экземпляра сервиса --namespace=scos -o json | jq ".spec.containers[].env".

```
operator@operator-pc# kubectl get pod scos-acl-manager --
namespace=scos -o json | jq ".spec.containers[].env"
\lceil {
    "name": "WORKING MODE",
     "value": "MULTIPLE"
   },
   {
    "name": "CONFIG PATH",
     "value": "/config/config.yml"
   },
   {
    "name": "LOG LEVEL",
     "value": "info"
   },
   {
     "name": "REDIS_ADDRESS",
     "value": "acl-manager-redis-master:6379"
   },
   {
    "name": "REDIS DB INDEX",
     "value": "1"
   },
   {
    "name": "REDIS READONLY ADDRESS",
     "value": "acl-manager-redis-replicas:6379"
   },
   {
     "name": "GRPC_BIND_ADDRESS",
     "value": ":50051"
   }
]
```
В конфигурации экземпляра сервиса доставки списков должны быть заданы правильные значения следующих параметров:

- **WORKING\_MODE**. Режим работы сервиса доставки списков. Значение «Multiple» указывает, что данный экземпляр сервиса доставляет множество списков;
- **CONFIG\_PATH**. Путь к конфигурационным параметрам для работы сервиса доставки в режиме «Multiple».
- LOG LEVEL. Уровень логирования (значения: trace, debug, info, warn, error, fatal, panic);
- **REDIS\_ADDRESS**. Указывает адрес, куда сервис доставки кэширует записи, полученные от сервисов хранения и сравнения списков;
- **REDIS DB INDEX.** Индекс БД для кэша;
- **REDIS READONLY ADDRESS**. Указывает, откуда сервис доставки читает кэшированные записи, ранее полученные от сервисов хранения и сравнения списков.
- **GRPC\_BIND\_ADDRESS**. Определяет порт, на который сервис доставки отправляет записи по протоколу GRPC.

5. Проверить сетевую связность между сервисом сравнения хранения списков. Для этого необходимо:

> – зайти в оболочку экземпляра сервиса сравнения списков с помощью команды **kubectl exec -it scos-acl-differ-v4 - namespace=scos sh**

```
operator@operator-pc# kubectl exec -it scos-acl-differ-v4 --
namespace=scos sh
/srv #
```
– проверить доступность экземпляра сервиса хранения чёрных списков по прослушиваемому порту с помощью общедоступных системных инструментов: **nmap**, **netcat**:

/srv # nmap server.scos.ru -p 30642 Starting Nmap 7.70 ( https://nmap.org ) at 2020-04-29 20:06 UTC Nmap scan report for server.scos.ru (192.168.100.10) Host is up (0.00025s latency). rDNS record for 192.168.100.2: scos-dns-unbound.scosdns.svc.cluster.local

PORT STATE SERVICE 30642/tcp open unknown

Nmap done: 1 IP address (1 host up) scanned in 0.73 seconds

– проверить доступность экземпляра сервиса хранения белых списков по прослушиваемому порту с помощью общедоступных системных инструментов (**nmap**, **netcat**):

Starting Nmap 7.70 ( https://nmap.org ) at 2020-04-29 20:06 UTC Nmap scan report for server.scos.ru (192.168.100.10) Host is up (0.00025s latency). rDNS record for 192.168.100.2: scos-dns-unbound.scosdns.svc.cluster.local

PORT STATE SERVICE 30641/tcp open unknown

/srv # nmap server.scos.ru -p 30641

Nmap done: 1 IP address (1 host up) scanned in 0.73 seconds

При необходимости устранить нарушение сетевой связности между экземпляром сервиса сравнения списков и экземплярами сервисов хранения списков.

6. Проверить сетевую связность между сервисом доставки списков и сервисом сравнения списков. Для этого необходимо:

> – зайти в оболочку экземпляра сервиса доставки списков на узлы фильтрации с помощью команды **kubectl exec -it scos-acl-**

#### **manager --namespace=scos sh**

operator@operator-pc# kubectl exec -it scos-acl-manager - namespace=scos sh /srv #

> – проверить доступность экземпляра сервиса сравнения списков по прослушиваемому порту с помощью общедоступных системных инструментов (**nmap**, **netcat**):

```
/srv # nmap server.scos.ru -p 30940
Starting Nmap 7.70 ( https://nmap.org ) at 2020-04-29 20:06 UTC
Nmap scan report for server.scos.ru (192.168.100.10)
Host is up (0.00025s latency).
rDNS record for 192.168.100.2: scos-dns-unbound.scos-
dns.svc.cluster.local
```
PORT STATE SERVICE 30940/tcp open unknown

Nmap done: 1 IP address (1 host up) scanned in 0.73 seconds

При необходимости устранить нарушение сетевой связности между экземпляром сервиса доставки списков и сервисом сравнения списков.

7. Проверить версию образа работающего экземпляра сервиса сравнения списков командой **kubectl get pod имя\_экземпляра\_сервиса - namespace=scos -o json | jq ".spec.containers[0].image"**.

operator@operator-pc# kubectl get pod scos-acl-differ-v4 - namespace=scos -o json | jq ".spec.containers[0].image" "hub.scos.ru/acl-differ:v3.0.1"

Проверить в файле с информацией о чарте (**chart.yaml**) соответствие версии образа для экземпляра сервиса сравнения списков, при необходимости изменить версию образа и обновить экземпляр сервиса с помощью установщика пакетов **helm**, используя ключевое слово **--upgrade**.

8. Проверить версию образа работающего экземпляра сервиса доставки списков командой kubectl get pod имя\_экземпляра\_сервиса --namespace=scos -o json | jq ".spec.containers[0].image".

```
operator@operator-pc# kubectl get pod scos-acl-manager --
namespace=scos -o json | jq ".spec.containers[0].image"
"hub.scos.ru/acl-manager:v2.4.2"
```
Проверить в файле с информацией о чарте (**chart.yaml**) соответствие версии образа для экземпляра сервиса доставки списков, при необходимости изменить версию образа и обновить экземпляр сервиса с помощью установщика пакетов **helm**, используя ключевое слово **--upgrade**.

# ПРИЛОЖЕНИЕ А. СХЕМА ОСНОВНЫХ КОМПОНЕНТОВ СИСТЕМЫ C NO ECODPIOS-DC

Схема основных компонентов системы сбора и анализа статистических данных с ПО EcoDPIOS-DC приведена на рисунке ниже (см. Рисунок А.1).

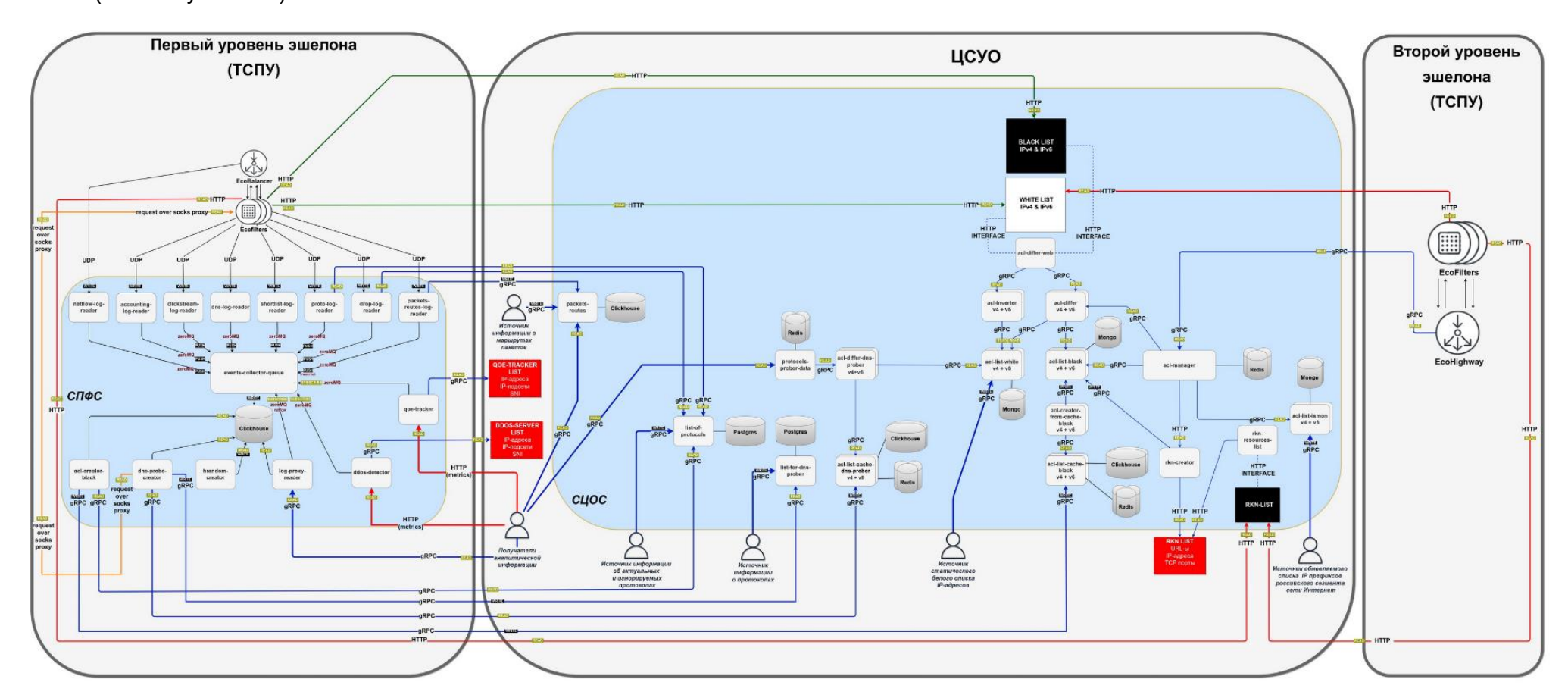

Рисунок А. 1 - Схема основных компонентов системы сбора и анализа статистических данных с ПО EcoDPIOS-DC